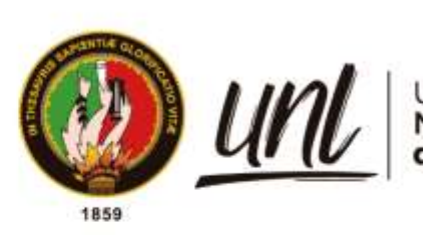

Universidad<br>**Nacional<br>de Loja** 

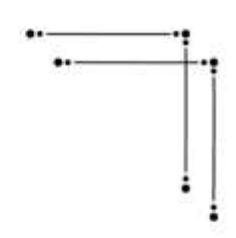

# **Universidad Nacional de Loja**

# **Facultad de la Energía, las Industrias y los Recursos Naturales No Renovables**

**Carrera de Ingeniería en Sistemas**

# **Aplicación web para la gestión del portafolio docente en Institutos Tecnológicos de Educación Superior de la ciudad de Loja**

**Trabajo titulación previo a la obtención del título de Ingeniero en Sistemas**

AUTOR:

José Ángel Loja Jiménez

DIRECTOR:

<span id="page-0-0"></span>Ing. Edwin Rene Guamán Quinche, Mgs.

Loja – Ecuador

2022

Educamos para Transformar

## **Certificación**

<span id="page-1-0"></span>Loja, 01 de septiembre de 2022

Ing. Edwin René Guamán Quinche Mgs.

DIRECTOR DEL TRABAJO DE TITULACIÓN

 $C$  E R T I F I C O:

Que he revisado y orientado todo el proceso de elaboración del Trabajo Titulación denominado: **Aplicación web para la gestión del portafolio docente en Institutos Tecnológicos de Educación Superior de la ciudad de Loja**, previo a la obtención del título de Ingeniero en Sistemas, de la autoría de la estudiante **José Angel Loja Jiménez**, con cédula de identidad Nro.1104680192, una vez que el trabajo cumple con todos los requisitos exigidos por la Universidad Nacional de Loja, para el efecto, autorizo la presentación del mismo para su respectiva sustentación y defensa.

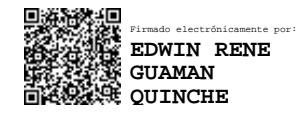

Ing. Edwin René Guamán Quinche Mgs.

DIRECTOR DEL TRABAJO DE TITULACIÓN

#### **Autoría**

<span id="page-2-0"></span>Yo, **José Angel Loja Jiménez,** declaró ser el autor del presente Trabajo de Titulación y eximo expresamente a la Universidad Nacional de Loja y a sus representantes jurídicos de posibles reclamos o acciones legales por el contenido del mismo. Adicionalmente acepto y autorizo a la Universidad Nacional de Loja, la publicación de mi Trabajo de Titulación en el Repositorio Institucional - Biblioteca Virtual de la UNL.

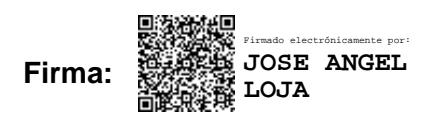

**Cédula de Identidad:** 1104680192

**Fecha:** 17 de noviembre de 2022

**Correo Electrónico:** jalojaj@unl.edu.ec

**Teléfono:** 0997525514 **/** 07 2 581744

# <span id="page-3-0"></span>**Carta de autorización por parte del autor, para consulta, reproducción parcial o total y/o publicación electrónica del texto completo, del Trabajo de Titulación.**

Yo**, José Angel Loja Jiménez,** declaró ser el autor del Trabajo de Titulación denominado: **Aplicación web para la gestión del portafolio docente en Institutos Tecnológicos de Educación Superior de la ciudad de Loja**; autorizo al Sistema Bibliotecario de la Universidad Nacional de Loja para que, con fines académicos, muestre al mundo la producción intelectual de la Universidad, a través de la visibilidad de su contenido de la siguiente manera en el Repositorio Institucional:

Los usuarios pueden consultar el contenido de este trabajo en el Repositorio Institucional, en las redes de información del país y del exterior, con los cuales tenga convenio la Universidad.

La Universidad Nacional de Loja, no se responsabiliza por el plagio o copia del Trabajo de Titulación que realice un tercero.

Para constancia de esta autorización, en la ciudad de Loja, a los diecisiete días del mes de noviembre de 2022.

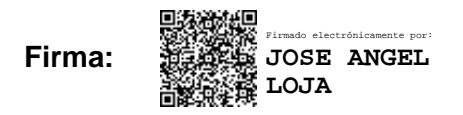

**Autor:** José Angel Loja Jiménez

**Cédula:** 1104680192

**Dirección:** Colinas Lojanas, calle Huayrapungo y Achiral

**Correo Electrónico:** jalojaj@unl.edu.ec

**Celular:** 0997525514

#### **DATOS COMPLEMENTARIOS:**

**Director del Trabajo de Titulación:** Ing. Rene Guamán Quinche, Mgs.

### **Dedicatoria**

<span id="page-4-0"></span>Dedicado a mis pequeños, Keyla Brigitte y Jhoan David, quienes han sido mi inspiración durante toda esta travesía. Así mismo a mis padres, quien siempre han confiado en mí y me han motivado en cada momento. De la misma manera a Marjorie y Cristian, que han aportado de una u otra manera para que todo esto se pueda concluir, admirándolos como siempre por estar ahí a pesar de las adversidades y durante tanto tiempo.

A mis hermanos y hermanas, y a todas las personas que he tenido la oportunidad de conocer en todo este trayecto de mi vida universitaria, y siempre me han deseado lo mejor.

*José Ángel Loja Jiménez*

### **Agradecimiento**

<span id="page-5-0"></span>Primeramente, agradezco a Dios por haberme dado la capacidad para no rendirme y perseverancia para continuar con las metas planteadas y sobre todo por aún mantener junto a mí a todas esas personas que han formado parte de este logro.

A mis padres que directa e indirectamente han sido siempre el motor que impulsan mis sueños y esperanzas, quienes siempre han estado a mi lado en los días y noches difíciles durante mis horas de estudio. Por creer siempre en mí.

Así mismo, agradecer a la Universidad Nacional de Loja y de manera especial a la carrera de Ingeniería en Sistemas por la predisposición ofrecida en todos estos años de formación académica. Con cada uno de los docentes que me impartieron y quienes con su vocación de enseñanza supieron guiar el aprendizaje adquirido.

Al Ing. René Guamán, director del Trabajo de Titulación, por la confianza brindada, desde que fue mi mentor en las aulas de esta prestigiosa carrera, hasta ahora que se ha llegado a la culminación. Todo esto me ha servido de inspiración y admiración, motivándome para la culminación del Trabajo de Titulación, con sus conocimientos y apoyo se pudo realizar de la manera más adecuada.

Y finalmente a mis compañeros por toda esa ayuda colaborativa brindada en todos estos años que se compartió aula de clases. Por estar con su apoyo y constancia en las horas más difíciles de estudio.

*José Ángel Loja Jiménez*

# Índice de contenidos

<span id="page-6-0"></span>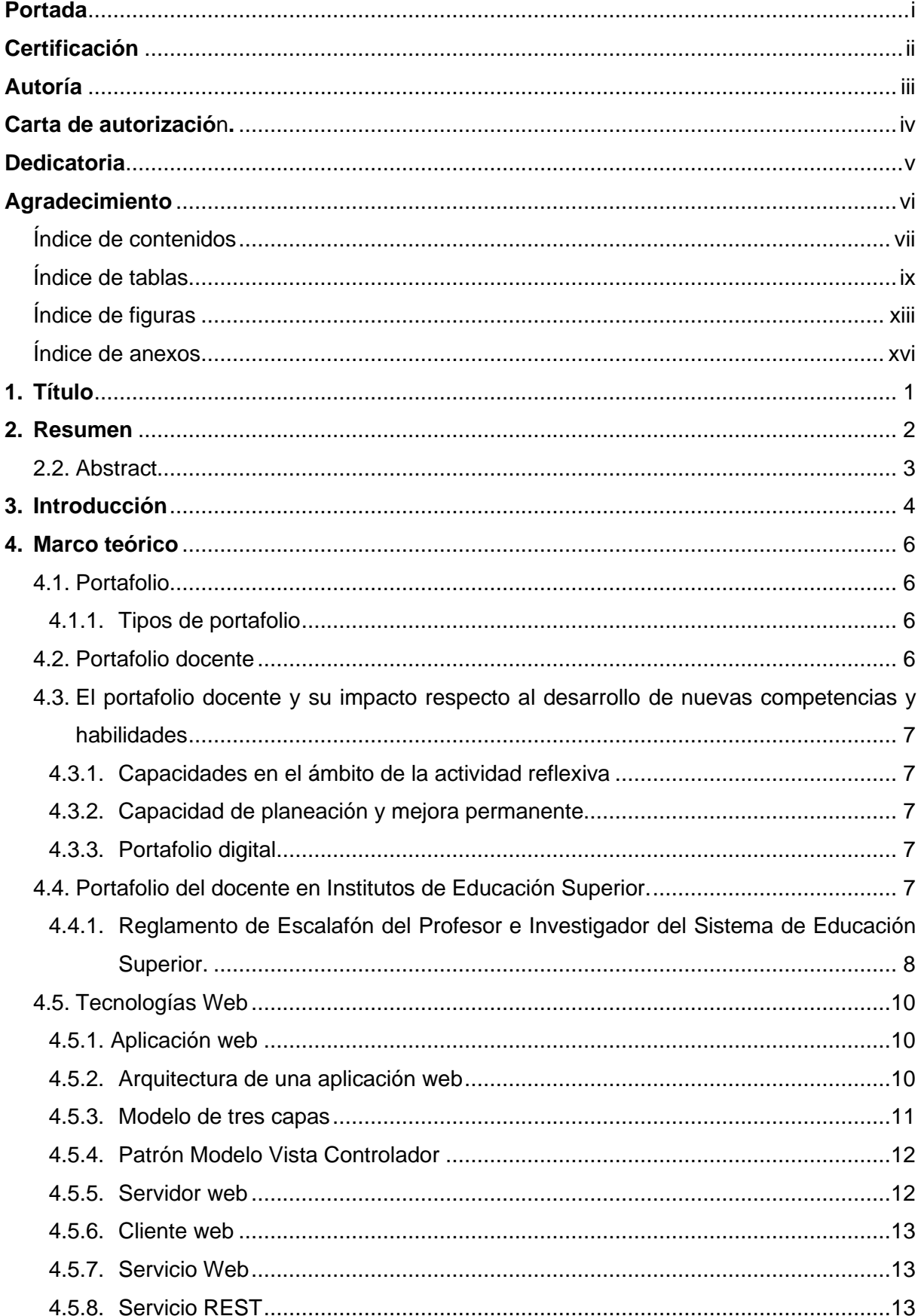

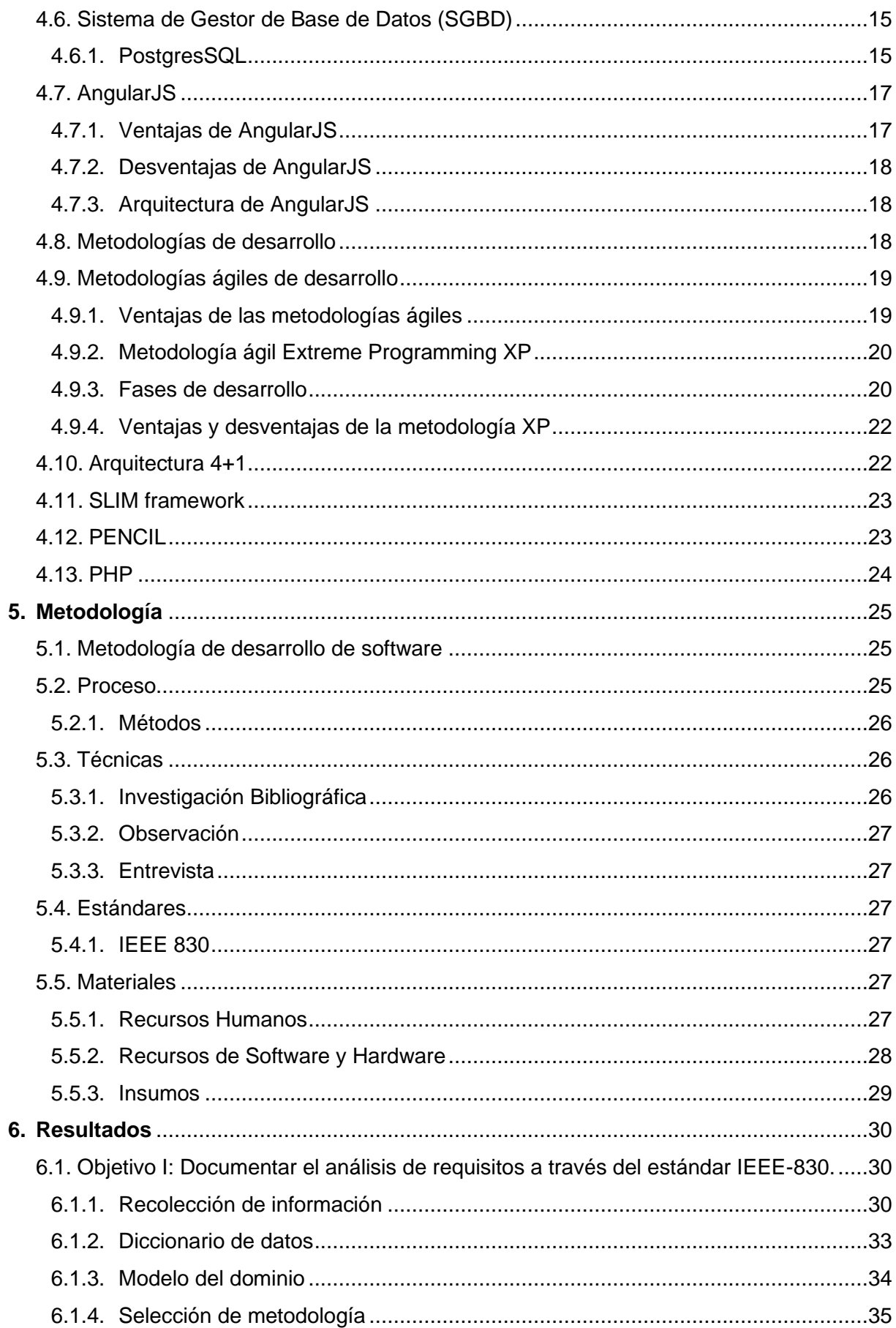

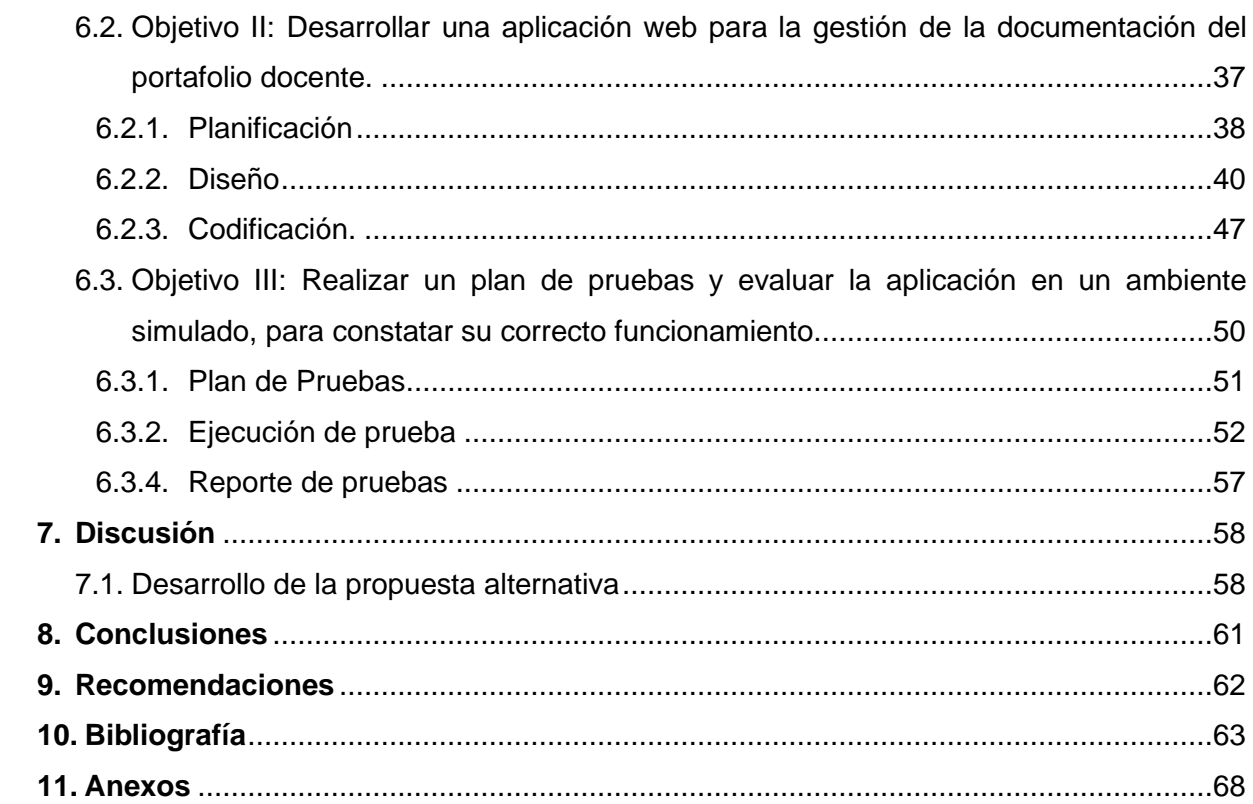

# <span id="page-8-0"></span>Índice de tablas

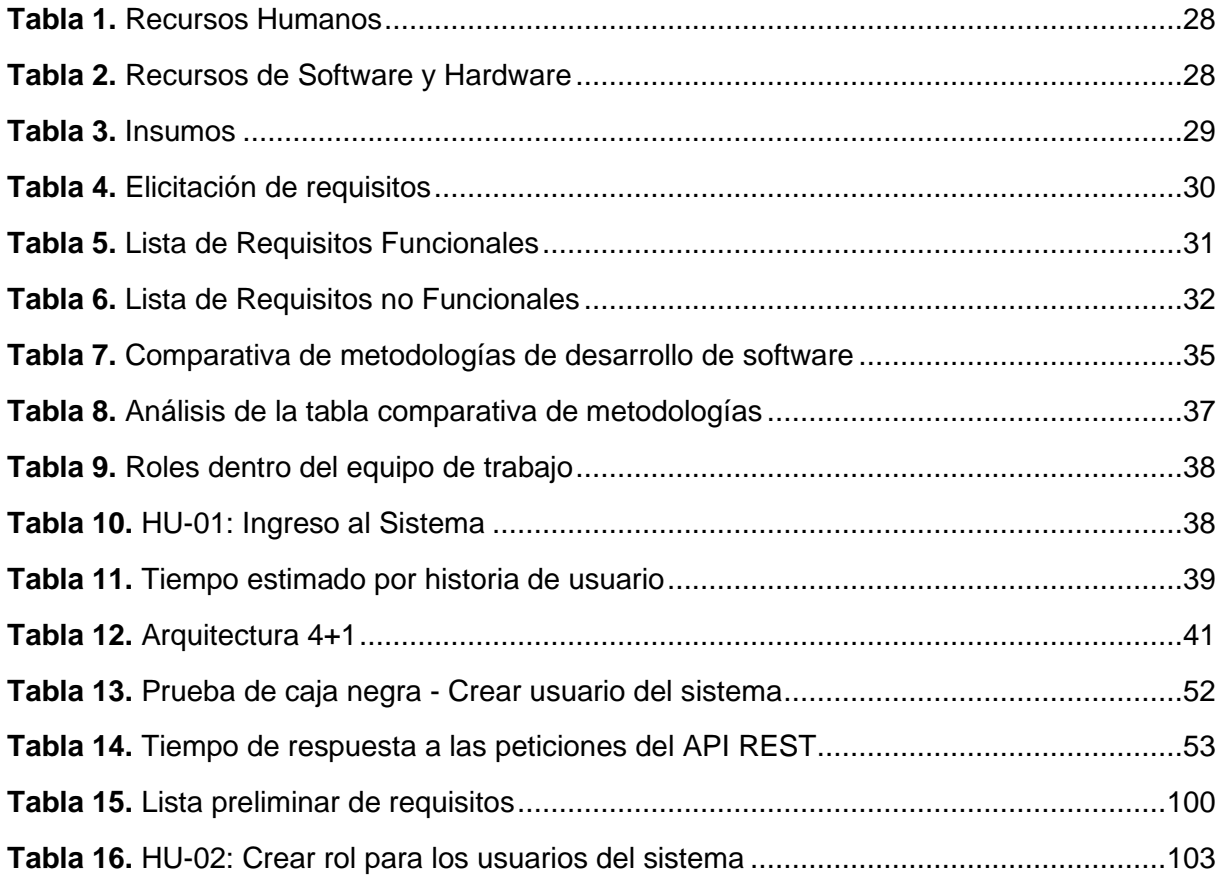

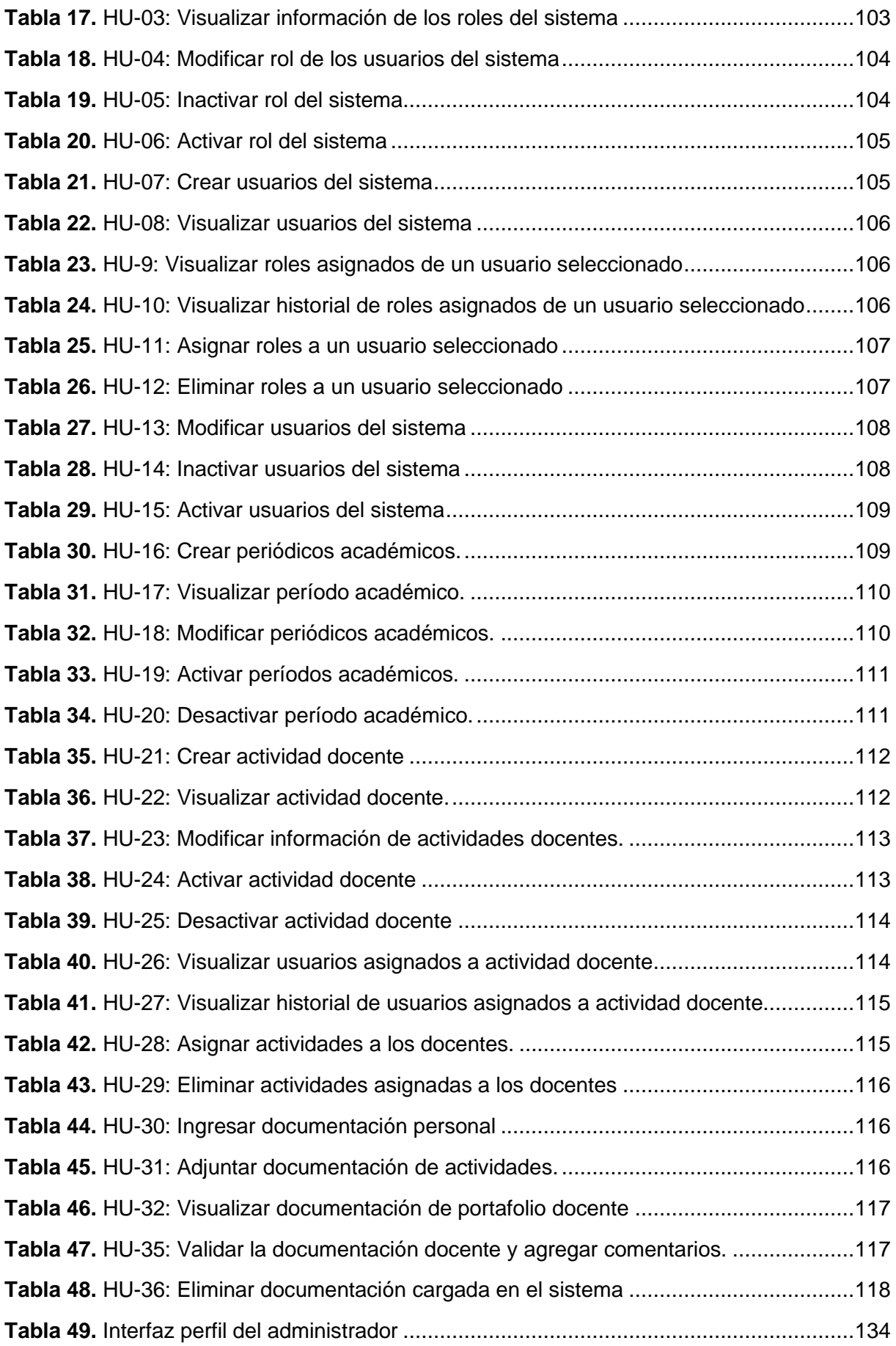

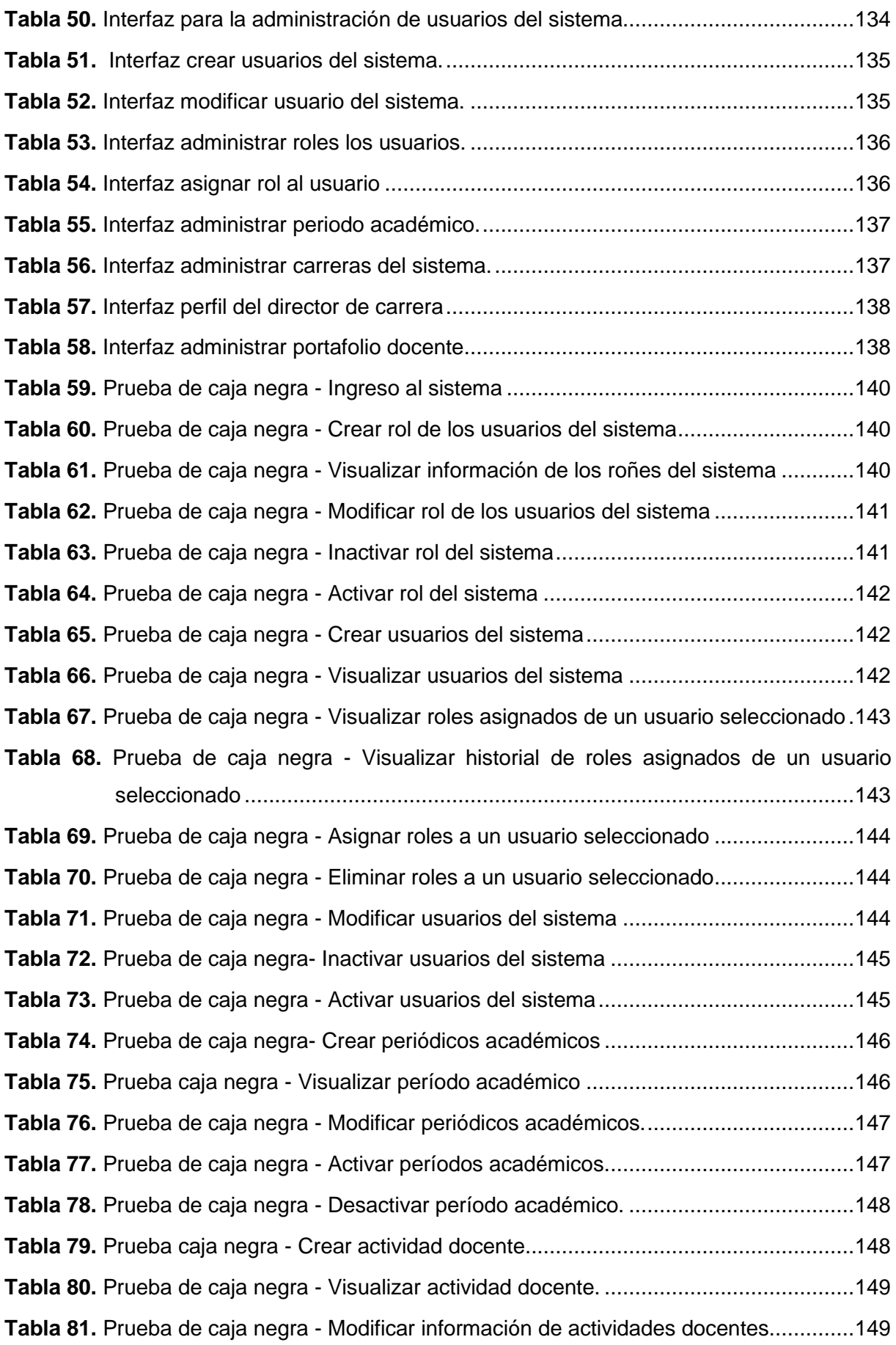

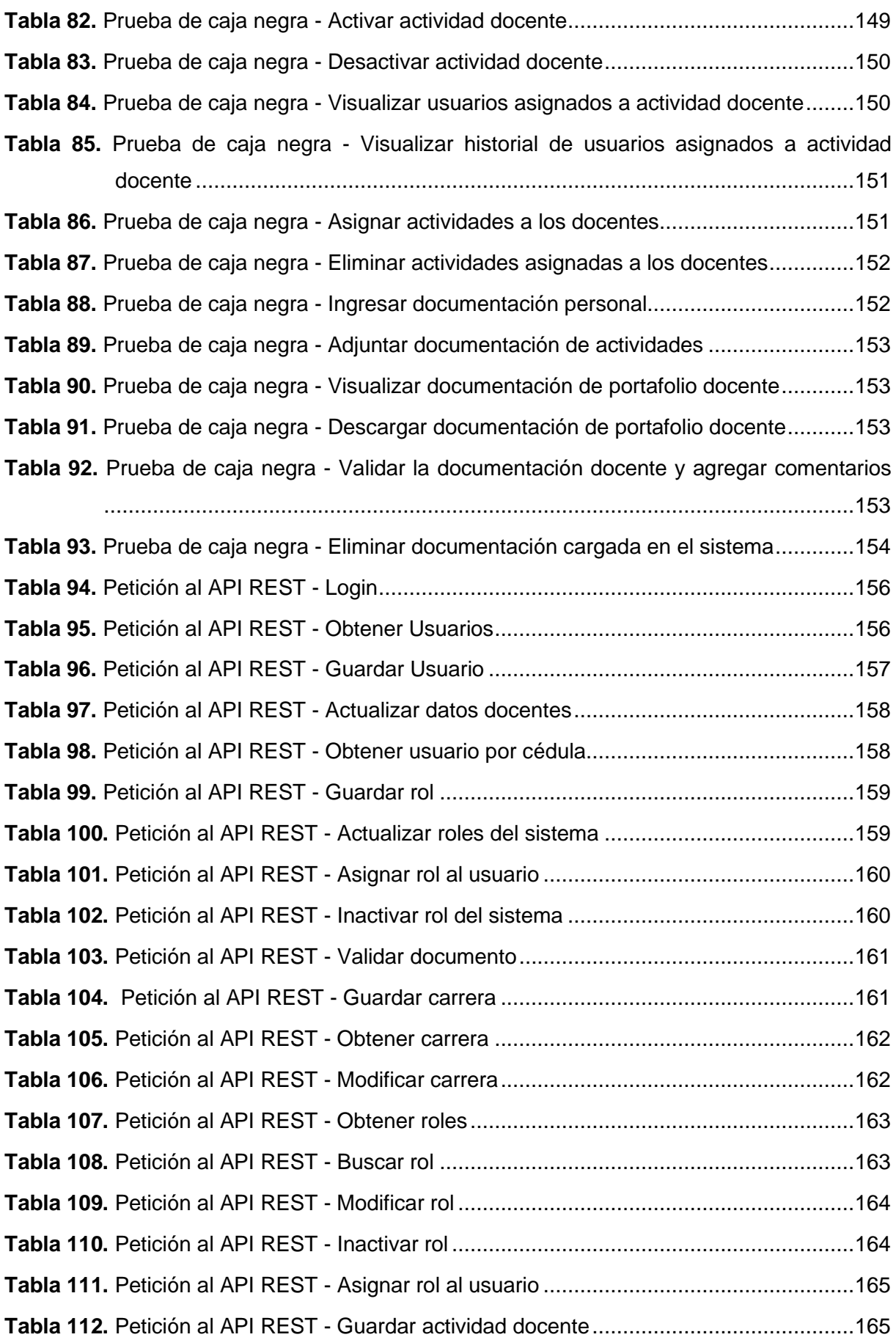

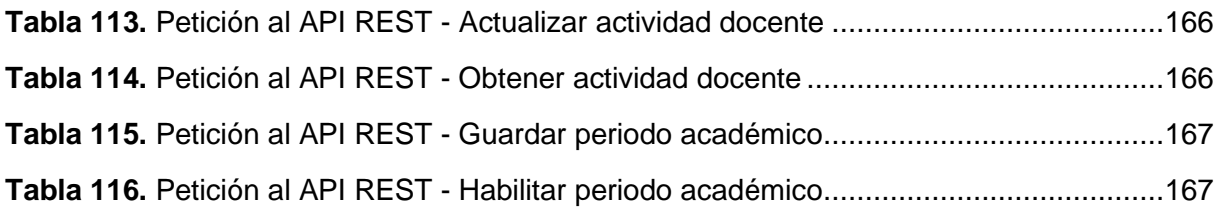

# <span id="page-12-0"></span>**Índice de figuras**

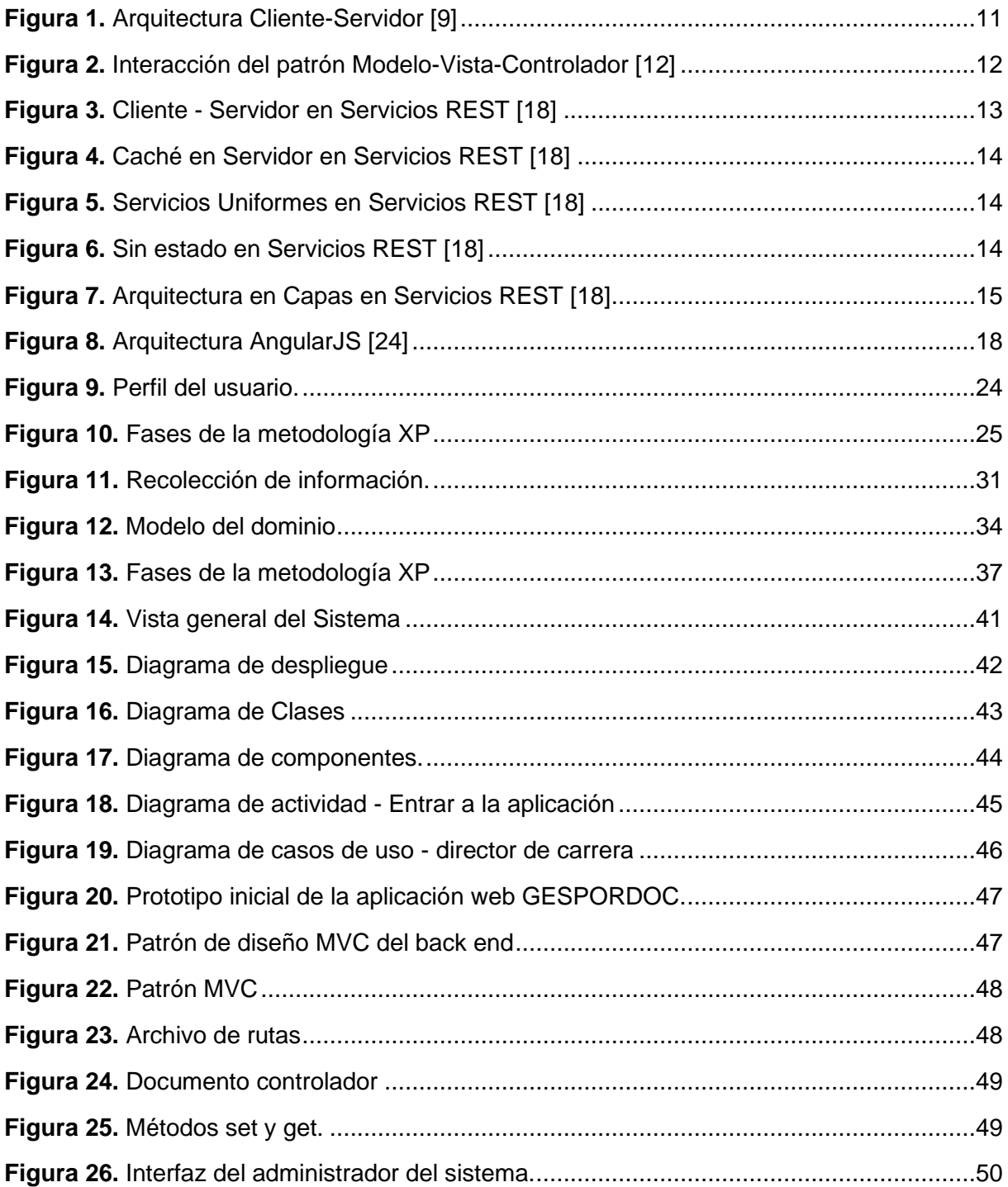

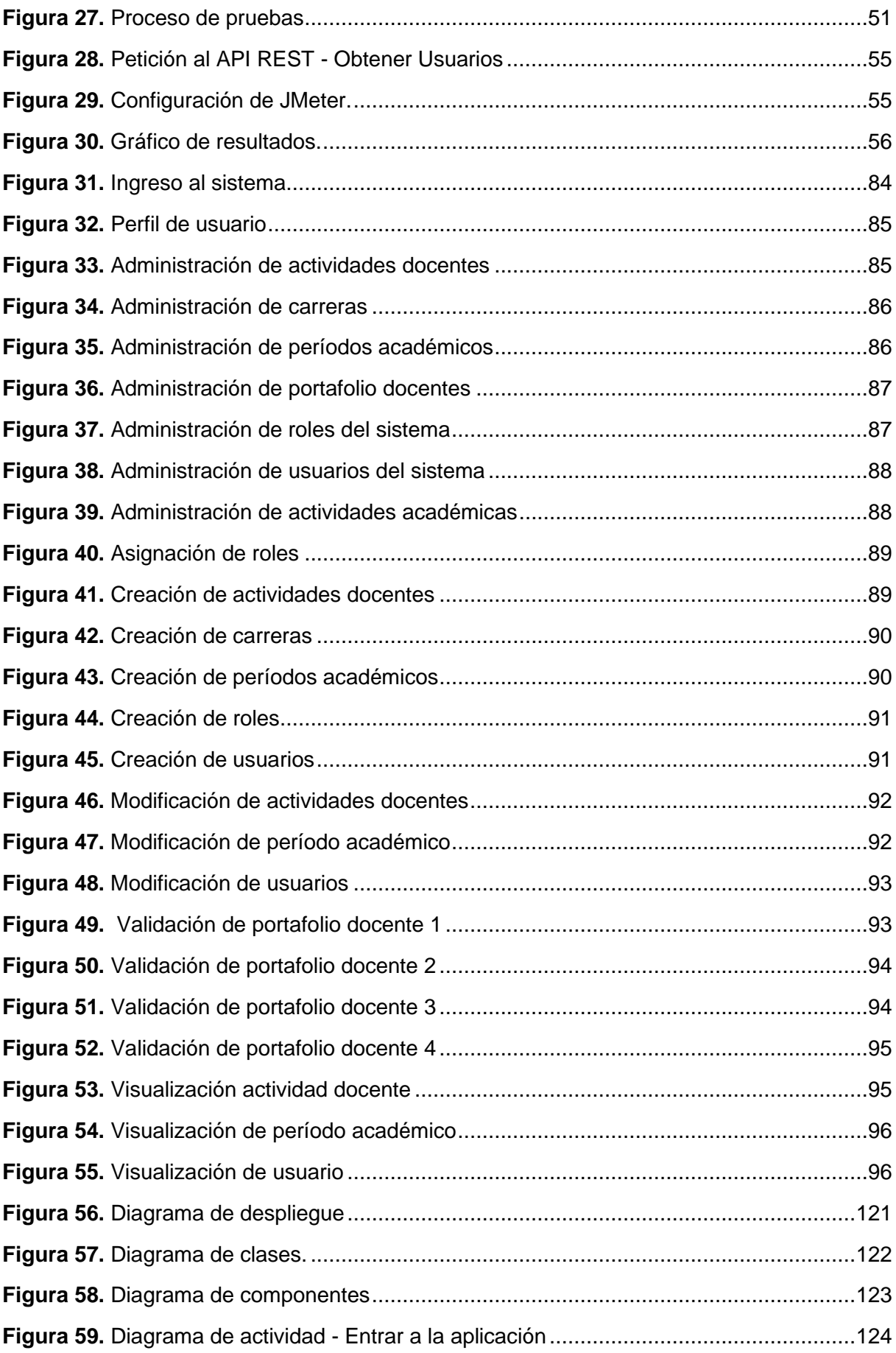

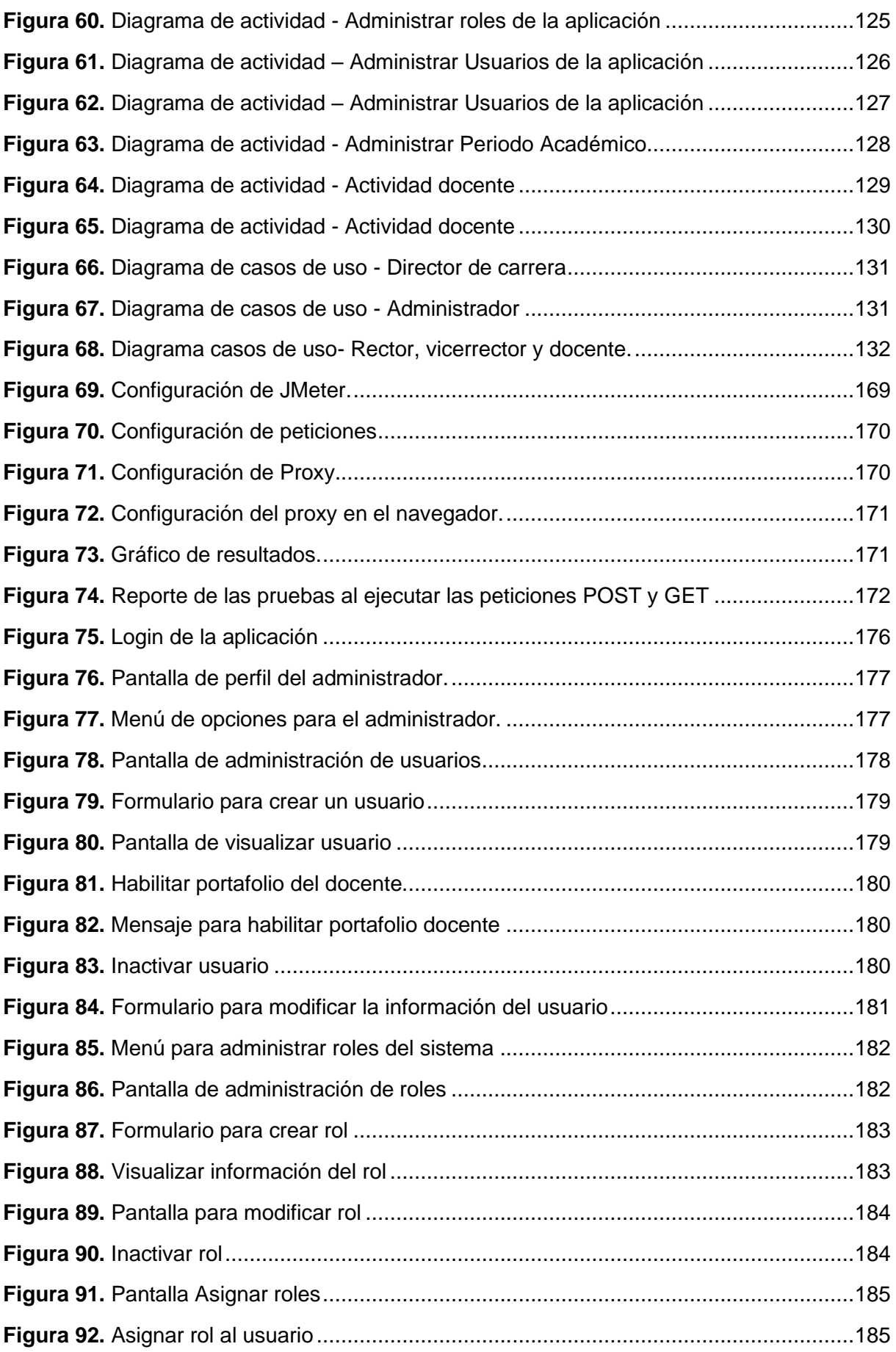

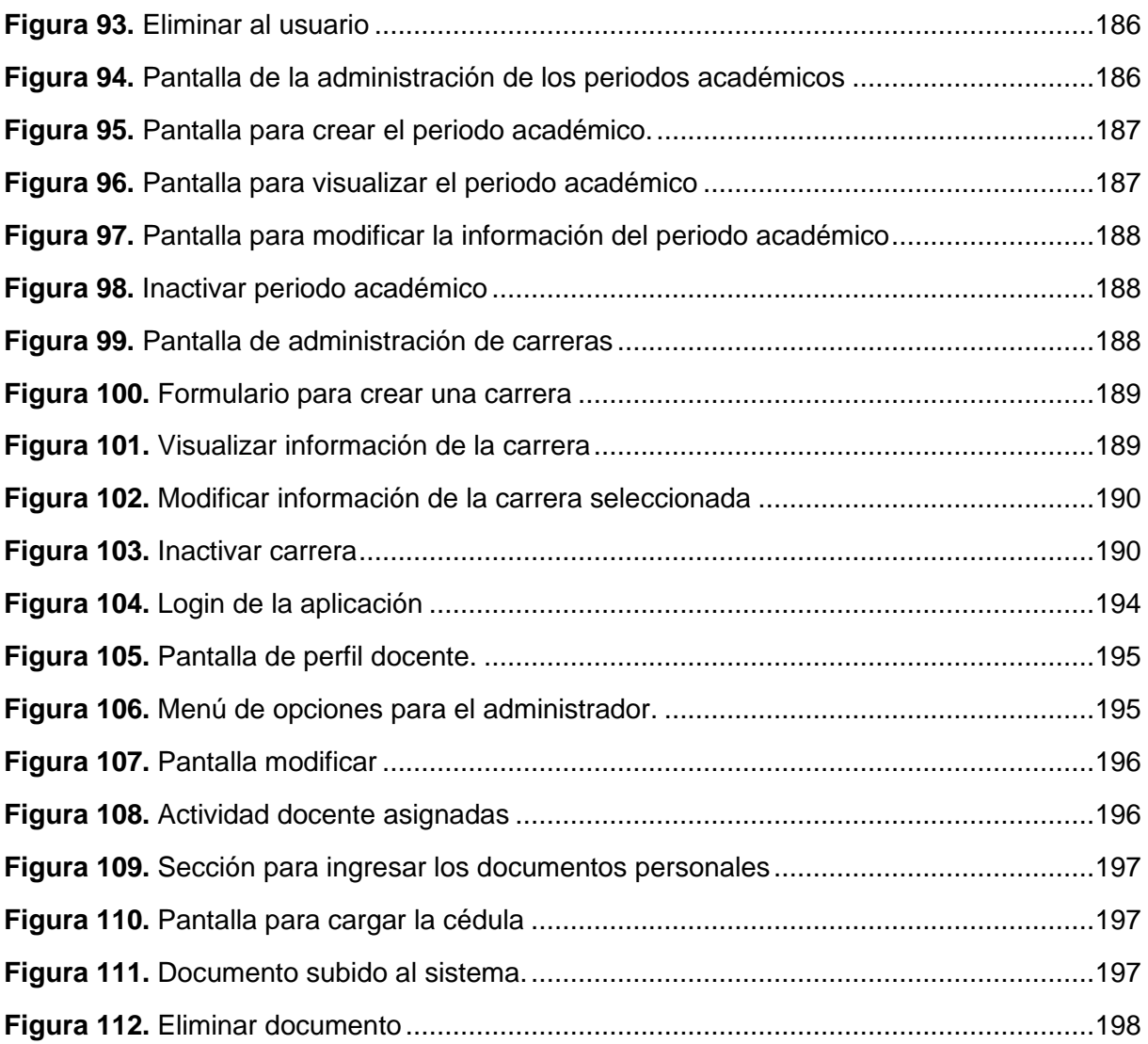

# <span id="page-15-0"></span>**Índice de anexos**

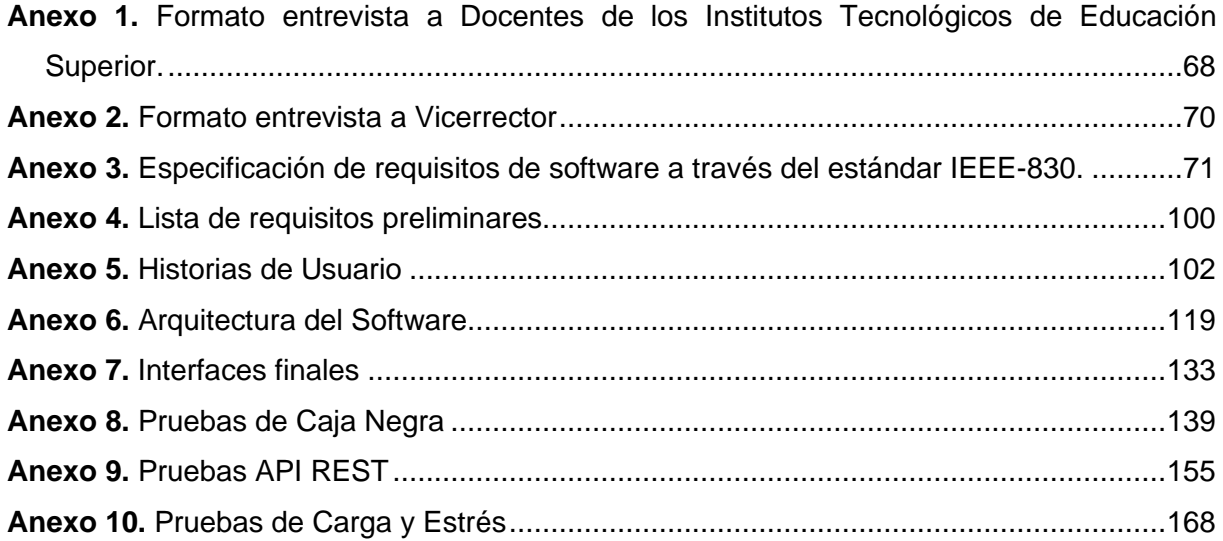

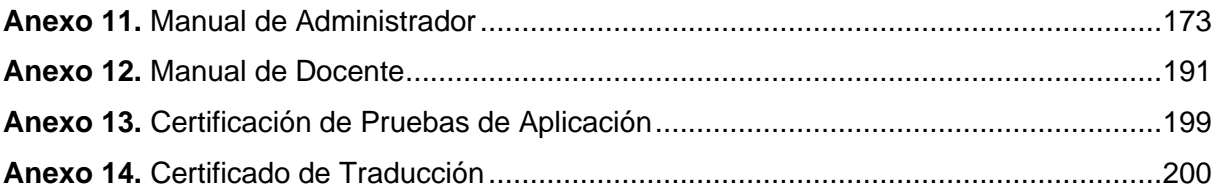

# **1. Título**

<span id="page-17-0"></span>**Aplicación web para la gestión del portafolio docente en Institutos Tecnológicos de Educación Superior de la ciudad de Loja**

#### **2. Resumen**

<span id="page-18-0"></span>Hoy en día la tecnología se encuentra presente en la mayoría de actividades que desarrolla el ser humano. La educación es un área dónde se aplica las tecnologías en los procesos administrativos y académicos; y se fortaleció en tiempos de Covid-19. Además, ha permitido que el conocimiento y el aprendizaje estén abiertos para cualquier persona, independientemente del lugar que se encuentren. Pese a estos avances, existen procesos que aún no se automatizan como el manejo de la documentación del portafolio docente, ocasionando inconsistencia, deterioro y confusión de la documentación.

En este contexto, el presente proyecto de titulación se enmarca en dar solución a la problemática expuesta, proponiendo una aplicación web para la gestión del portafolio docente de los Institutos de Educación Superior de la ciudad de Loja, qué agilizará el proceso de revisión del portafolio docente. Además, permitió al docente subir evidencias del trabajo realizado (sílabos, exámenes, lecciones, tareas, tutorías, etc.) durante el periodo académico, de acuerdo al formato establecido por el instituto al que pertenezcan.

Para cumplir con los objetivos planteados, se aplicó la metodología de desarrollo ágil XP por ser aplicable para proyectos donde el equipo de desarrollo es pequeño. Así mismo, la duración del proyecto se realizó en iteraciones de 2 a 3 semanas.

Como resultados obtenidos al implementar GESPORDOC, se evidenció una mejor organización de la documentación del portafolio docente. De la misma manera, se obtuvo una mejora en la disponibilidad de la documentación para los involucrados del proceso de verificación del contenido del portafolio. Con ello, este proceso se agilizó, y en un futuro, con la implementación de la solución desarrollada, permitirá disminuir u optimizar los tiempos, tanto de entrega, seguimiento y validación del portafolio.

**Palabras claves:** Portafolio docente, Aplicación web educativa, Instituto de Educación Superior del Ecuador.

#### <span id="page-19-0"></span>**2.2. Abstract**

Nowadays, technology is present in most of the activities developed by human beings. Education is an area where technologies are applied in administrative and academic processes, and it was strengthened in times of Covid-19. In addition, it has allowed knowledge and learning to be open to anyone, regardless of their location. Despite these advances, still exist some processes are still not automated, such as the management of the teaching portfolio documentation, causing inconsistency, deterioration, and confusion in the documentation.

In this context, the present degree project is framed to provide a solution to the exposed problem, proposing a web application for the management of the teaching portfolio of the Institutes of Higher Education in the city of Loja, which will speed up the process of reviewing the teaching portfolio. In addition, it allowed the teacher to upload evidence of the work done (syllabi, exams, lessons, assignments, tutorials, etc.) during the academic period, according to the format established by the institute to which they belong.

To meet the objectives set, the XP agile development methodology was applied because it applies to projects where the development team is small. Likewise, the duration of the project was carried out in iterations of 2 to 3 weeks.

As a result of implementing GESPORDOC, a better organization of the teaching portfolio documentation was evidenced. Likewise, there was an improvement in the availability of the documentation for those involved in the process of verifying the content of the portfolio. With this, this process was streamlined, and in the future, with the implementation of the developed solution, it will allow to reduce or optimize the delivery, follow-up, and validation times of the portfolio.

**Key words:** Teaching portfolio, Educational web application, Instituto de Educación Superior del Ecuador.

#### **3. Introducción**

<span id="page-20-0"></span>Los Institutos Tecnológicos de Educación Superior de la ciudad de Loja, en su mayoría no cuentan con la gestión de los procesos académicos automatizados, entre estos procesos se encuentra la gestión del portafolio docente y la información que lo contiene. Estas dificultades generan retraso en el acceso a la información contenida o duplicación de documentos al no existir un orden o estandarización de procesos de almacenamiento de los mismos. Al analizar estos y otros inconvenientes descubiertos surge la necesidad de realizar un análisis e investigación para dar solución al problema encontrado. Por ello, se ha propuesto como solución el desarrollo de una aplicación web que permita gestionar de manera más eficiente el portafolio docente en Institutos Tecnológicos de Educación Superior de la ciudad de Loja, facilitando el acceso a la información y la optimización de recursos[1].

En el portafolio docente se documenta y evidencia todas las actividades desarrolladas por el docente, en el transcurso del periodo académico: materiales de aprendizaje, sílabos, material de clase, capacitaciones y actividades académicas desarrolladas por el docente, entre otra documentación generada por las actividades asignadas al docente [2].

Los Institutos de Educación Superior que participaron en el desarrollo del presente trabajo de titulación fueron: Los Andes, Sudamericano, Loja, Daniel Álvarez Burneo y Juan Montalvo, permitiendo el desarrollo de una aplicación web donde el docente gestione de una manera organizada y eficiente toda la documentación de su portafolio; así mismo, permite registrar las actividades docentes, ingresar documentación general entre cada período académico. De la misma manera, permitió al personal involucrado en la revisión del portafolio, hacer un seguimiento y realizar un análisis de los resultados obtenidos al finalizar el periodo académico.

El proyecto se desarrolló en tres fases, donde se aplicó diferentes técnicas para la recolección de la información, se analizó obteniendo el modelado de requisitos bajo el estándar IEEE-830. Se desarrolló la aplicación web, mediante la metodología XP, con el diseño determinado en la arquitectura 4+1, documentando cada una de sus etapas. Finalmente se realizó las pruebas en un entorno simulado, en el Instituto Superior "Los Andes" e Instituto Superior Sudamericano.

Para finalizar, el informe se ha estructurado en 10 secciones. En la sección del Marco Teórico se describe de manera bibliográfica todos los conceptos relacionados con los procesos, herramientas y actividades para la implementación del portafolios. En la sección de Metodología, se describe las técnicas, estándares y materiales utilizados para identificar la solución y el proceso a seguir para el desarrollo del TT. En la sección de Resultados se presenta detalladamente cada una de las actividades a desarrollar en relación con cada uno de los objetivos planteados al inicio del TT. En la sección de Discusión se realiza el análisis de los resultados obtenidos con relación a otros proyectos desarrollados donde se aborde un proceso de solución similar al planteado. En la sección de Conclusiones se describe y analiza los procesos identificados más destacados en el desarrollo del TT. En la sección de Recomendaciones se describe los aspectos a tener en cuenta por parte del autor para el desarrollo de un proyecto similar o trabajos futuros a desarrollar por parte de otros investigadores.

## **4. Marco teórico**

### <span id="page-22-1"></span><span id="page-22-0"></span>**4.1. Portafolio**

Un portafolio es una colección de documentos que prueban la actividad en todas las áreas, incluyendo a estudiantes, trabajadores y profesores. Un portafolio es como una colección de materiales seleccionados que muestran el desempeño o aprendizaje de un individuo durante el proceso de formación y actúa como un mecanismo que también permite la reflexión y la evaluación. Las pruebas contenidas en el portafolio varían y, si eres docente institucional, siempre depende de la normativa a la que estés sujeto. O si es una cartera personal depende de la persona. En caso de ser un portafolio docente, se incluyen (reflexiones personales, creaciones audiovisuales, trabajos de asignaturas, recensiones) permiten al estudiante mostrar qué está aprendiendo y al profesor/a realizar un seguimiento del progreso de este aprendizaje [3].

### <span id="page-22-2"></span>**4.1.1. Tipos de portafolio**

Dependiendo el criterio que sea necesario clasificarlo, se pueden combinar diferentes aspectos y clasificarlos de la siguiente manera:

Por criterio de contenido:

- Portafolios de proceso.
- Portafolios de resultados.

Por criterio de uso:

- Portafolio de aprendizaje (uso docente).
- Portafolio de artista (uso profesional) [4].

#### <span id="page-22-3"></span>**4.2. Portafolio docente**

En el ámbito de la educación, se ha entendido el portafolio docente como una colección de trabajos e historia documental, pero que es incorporado en una dimensión más reflexiva que denota una visión orientada a la experiencia del docente conllevando al desarrollo del aprendizaje cotidiano de cada estudiante ofreciendo al docente oportunidades para aprender de una forma autónoma y personal[5].

El portafolio docente fue introducido en 1980 por la Asociación Canadiense de Profesores de Universidad con el fin de acreditar y certificar las competencias profesionales de cada profesor durante toda su trayectoria profesional. Desde aquel tiempo hasta hoy se ha ampliado el concepto de portafolio, partiendo desde un simple repertorio de documentos, mapas, dibujos hasta designarlo como un instrumento de profesionalismo docente. En la Educación Superior se usa tanto con fines acreditativos, para la evaluación, selección y promoción del profesorado, como con fines formativos, para la mejora y el desarrollo profesional de la función docente [6].

# <span id="page-23-0"></span>**4.3. El portafolio docente y su impacto respecto al desarrollo de nuevas competencias y habilidades**

En instituciones educativas el uso de los portafolios docentes tiene un impacto positivo respecto al aprendizaje y la consolidación de diferentes capacidades intelectuales y competencias profesionales.

# <span id="page-23-1"></span>**4.3.1.Capacidades en el ámbito de la actividad reflexiva**

La formación docente se basa en actividades y experiencias retrospectivas. La enseñanza es práctica, por lo que los profesores enriquecen su experiencia en cada clase impartida. Por lo tanto, podrá hacer una pausa, pensar en lo que está haciendo, ver si lo que está haciendo tiene sentido, ir y venir, y tiene el potencial para mejorar o cambiar, puede proyectarse hacia el futuro. Además, las lecciones en sí están un poco lejanas y algunas preguntas tienen un relativismo específico [7].

### <span id="page-23-2"></span>**4.3.2. Capacidad de planeación y mejora permanente**

Entre las capacidades que se adquiere con el portafolio docente, la principal sería la de reflexión y también la de planeación en el sentido de ir con la reflexión viendo cuales son los puntos fuertes y los puntos débiles donde el docente puede mejorar para ofrecer una educación de calidad [8].

# <span id="page-23-3"></span>**4.3.3. Portafolio digital**

Este tipo de portafolio, puede incluir enlaces hipertextuales y multimedia, integrando también vídeos y audios. Puede tener un formato descargable, en un documento pdf, o puede utilizarse un formato de blog o web [9].

#### <span id="page-23-4"></span>**4.4. Portafolio del docente en Institutos de Educación Superior.**

En los institutos de educación superior del Ecuador, la entrega del portafolio se realiza cada ciclo académico. Y se documenta toda actividad que se haya asignado al docente de carrera en el distributivo docente que se le asigna a inicio del ciclo. El portafolio docente se encuentra normado en el Reglamento de Escalafón del Profesor e Investigador del Sistema de Educación Superior [10].

# <span id="page-24-0"></span>**4.4.1.Reglamento de Escalafón del Profesor e Investigador del Sistema de Educación Superior.**

El portafolio docente de las Instituciones de Educación Superior, se rigen bajo el Reglamento de Escalafón del Profesor e Investigador del Sistema de Educación Superior, para el desarrollo del presente trabajo de titulación se han utilizado cinco artículos que se detallan a continuación:

**"Artículo 5.-** Tipos de personal académico. - Los miembros del personal académico de las universidades y escuelas politécnicas públicas y particulares son titulares y no titulares. La condición de titular garantiza la estabilidad, de conformidad con lo establecido en la Ley Orgánica de Educación Superior, su Reglamento General y este Reglamento.

Los titulares son aquellos que ingresan a la carrera y escalafón del profesor e investigador y se clasifican en principales, agregados y auxiliares.

Los no titulares son aquellos que no ingresan a la carrera y escalafón del profesor e investigador. Se clasifican en honorarios, invitados y ocasionales.

**Artículo 6.-** Actividades de docencia. - La docencia en las universidades y escuelas politécnicas públicas y particulares comprende, entre otras, las siguientes actividades:

- 1. Impartición de clases presenciales, virtuales o en línea, de carácter teórico o práctico, en la institución o fuera de ella, bajo responsabilidad y dirección de la misma;
- 2. Preparación y actualización de clases, seminarios, talleres, entre otros;
- 3. Diseño y elaboración de libros, material didáctico, guías docentes o syllabus;
- 4. Orientación y acompañamiento a través de tutorías presenciales o virtuales, individuales o grupales;
- 5. Visitas de campo y docencia en servicio;
- 6. Dirección, seguimiento y evaluación de prácticas y pasantías profesionales;
- 7. Preparación, elaboración, aplicación y calificación de exámenes, trabajos y prácticas;
- 8. Dirección y tutoría de trabajos para la obtención del título, con excepción de tesis doctorales o de maestrías de investigación;
- 9. Dirección y participación de proyectos de experimentación e innovación docente;
- 10. Diseño e impartición de cursos de educación continua o de capacitación y actualización;
- 11. Participación en actividades de proyectos sociales, artísticos, productivos y empresariales de vinculación con la sociedad articulados a la docencia e innovación educativa;
- 12. Participación y organización de colectivos académicos de debate, capacitación o intercambio de experiencias de enseñanza;
- 13. Uso pedagógico de la investigación y la sistematización como soporte o parte de la enseñanza.

**Artículo 7.-** Actividades de investigación. - La investigación en las universidades y escuelas politécnicas públicas y particulares comprende, entre otras, las siguientes actividades:

- 1. Diseño, dirección y ejecución de proyectos de investigación básica, aplicada, tecnológica y en artes, que supongan creación, innovación, difusión y transferencia de los resultados obtenidos;
- 2. Realización de investigación para la recuperación, fortalecimiento y potenciación de los saberes ancestrales;
- 3. Diseño, elaboración y puesta en marcha de metodologías, instrumentos, protocolos o procedimientos operativos o de investigación;
- 4. Investigación realizada en laboratorios, centros documentales y demás instalaciones habilitadas para esta función, así como en entornos sociales y naturales;
- 5. Asesoría, tutoría o dirección de tesis doctorales y de maestrías de investigación;
- 6. Participación en congresos, seminarios y conferencias para la presentación de avances y resultados de sus investigaciones;
- 7. Diseño, gestión y participación en redes y programas de investigación local, nacional e internacional;
- 8. Participación en comités o consejos académicos y editoriales de revistas científicas y académicas indexadas y de alto impacto científico o académico;
- 9. Difusión de resultados y beneficios sociales de la investigación, a través de publicaciones, producciones artísticas, actuaciones, conciertos, creación u organización de instalaciones y de exposiciones, entre otros;
- 10. Dirección o participación en colectivos académicos de debate para la presentación de avances y resultados de investigaciones; y,
- 11. Vinculación con la sociedad a través de proyectos de investigación e innovación con fines sociales, artísticos, productivos y empresariales.
- 12. La prestación de servicios al medio externo, que no generen beneficio económico para la IES o para su personal académico, tales como: análisis de laboratorio especializado, peritaje judicial, así como la colaboración en la revisión técnica documental para las instituciones del estado. La participación en trabajos de consultoría institucional no se reconocerá como actividad de investigación dentro de la dedicación horaria.

**Artículo 8.-** Actividades de dirección o gestión académica. - Comprende el gobierno y la dirección de las universidades y escuelas politécnicas públicas o particulares, la dirección y gestión de los procesos de docencia e investigación en sus distintos niveles de organización académica e institucional, la organización o dirección de eventos académicos nacionales o internacionales, así como el diseño de carreras y programas de estudios de grado y postgrado.

También se contemplará como actividades de dirección o gestión académica las que desempeñe el personal académico en los espacios de colaboración interinstitucional en los órganos que rigen el sistema de educación superior (CES y CEAACES), en la Secretaría Nacional de Educación Superior, Ciencia, Tecnología e Innovación, en los institutos públicos de investigación, así como en las comisiones de evaluación del desempeñe del personal académico.

Los cargos de dirección o gestión administrativa, financiera, talento humano, planeación no académica, tecnologías de la información, asesoría jurídica y otros que no sean de índole académica, se excluyen del ámbito de este artículo, por lo que no se encuentran regulados por este Reglamento y deberán sujetarse a las disposiciones de la Ley Orgánica de Servicio Público o del Código del Trabajo, según corresponda.

**Artículo 9.-** Actividades de vinculación con la sociedad. - En las universidades y escuelas politécnicas públicas y particulares las actividades de vinculación con la sociedad deberán enmarcarse dentro de las actividades de docencia, investigación o gestión académica, conforme a lo dispuesto en este Reglamento" [11].

# <span id="page-26-0"></span>**4.5. Tecnologías Web**

La aplicación para la organización de la documentación del portafolio docente estará desarrollada con tecnología web, por ello a continuación se hará una revisión literaria acerca de conceptos y herramientas que se utilizan en el desarrollo.

#### <span id="page-26-1"></span>**4.5.1. Aplicación web**

Hace referencia a las aplicaciones o herramientas que requieren de un navegador web para que puedan ser ejecutadas, ya sea dentro de una red doméstica o en el internet. Las aplicaciones web basan su estructura en un modelo cliente-servidor [12].

# <span id="page-26-2"></span>**4.5.2.Arquitectura de una aplicación web**

La arquitectura de la aplicación web está dada por un cliente-servidor, como se observa en la Figura 1 tomada de [13] .

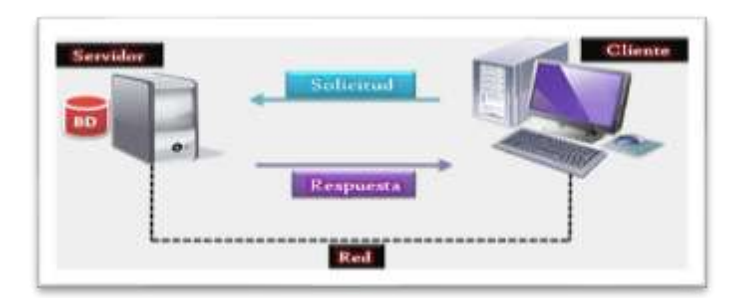

**Figura 1.** Arquitectura Cliente-Servidor [9]

Como se observa, en la imagen se detalla el funcionamiento de una arquitectura clienteservidor. En el servidor se encuentran todas las instrucciones, las bases de datos con las que funcionarán los sistemas de esta arquitectura. El cliente es quien envía una solicitud hacia el servidor, y éste es quien retorna la información ya procesada para que sea visualizada en el navegador.

Los elementos de esta arquitectura son:

- Un servidor web
- Una conexión de red
- Uno o más clientes [14].

#### <span id="page-27-0"></span>**4.5.3.Modelo de tres capas**

El sistema que gestiona los datos para su almacenamiento cuenta con bases de datos e interfaces que interactúan con el usuario. Parte del sistema es responsable de procesar los datos y administrar lo que sucede con los datos. La arquitectura de tres niveles divide el sistema en tres partes diferentes, por lo que cada nivel se comunica solo con el nivel inferior. Estas tres capas se llaman:

- **Persistencia:** Esta capa se encarga de guardar los datos. Será donde se gestione todo lo relativo a la base de datos y a la creación, edición y borrado de datos de ésta.
- **Negocio:** En esta capa se gestiona la lógica de la aplicación. Es donde se dice que se hace con los datos. Estará conectada con la capa de persistencia para poder realizar sus funciones.
- **Presentación:** En esta capa se crea la interfaz del usuario. Su única función es pasarle las acciones que realice el usuario a la capa de negocio [15].

## <span id="page-28-0"></span>**4.5.4. Patrón Modelo Vista Controlador**

El patrón Modelo-Vista-Controlador (MVC), es un patrón de desarrollo de tres capas. Consiste en distribuir la aplicación en tres partes bien diferenciadas. De esta manera permite crear aplicaciones escalables, ya que, si existe algún cambio en alguna capa, no afectaría al funcionamiento del resto, así como se observa en la Figura 2 tomada de [16].

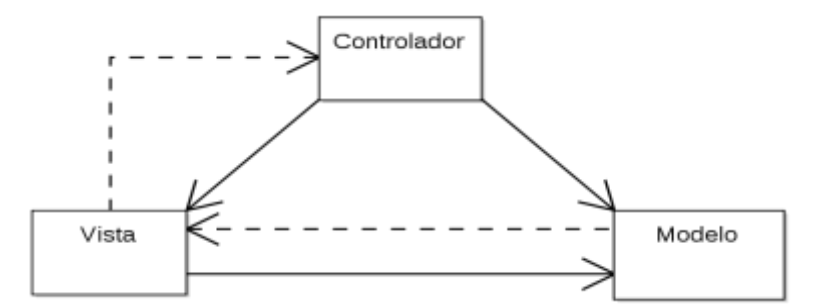

**Figura 2.** Interacción del patrón Modelo-Vista-Controlador [12]

<span id="page-28-2"></span>Sus elementos son:

- **Modelo. -** Es esta parte se incluye toda la lógica de la aplicación. Se incluye todas las clases que forman parte de nuestro modelo del dominio, las consultas a la base de datos. Aquí no se tomará en cuenta la forma en cómo se presentará la información, se centra en la esencia de la aplicación que es el funcionamiento y el tratamiento de información.
- **Vista. -** Es la parte donde está el código que permite visualizar la información que procede desde el modelo. En una aplicación web generalmente se presenta la información en formato HTML o XML. Se encarga de presentar los datos contenidos en el modelo para el usuario. La vista siempre necesitará de los datos del modelo para poderse desplegar en la pantalla del usuario.
- **Controlador. -** En esta parte se centra la lógica de control de la aplicación. Responde a las acciones de los usuarios y solicita peticiones al modelo cuando se solicita alguna petición del usuario. El controlador será el encargado de interpretar las instrucciones que realiza el usuario realizando acciones sobre el modelo. El controlador hace de intermediario entre la Vista y el Modelo [17].

#### <span id="page-28-1"></span>**4.5.5.Servidor web**

Por la orientación web que se le ha dado a la presente aplicación informática. Se utiliza un servidor web, que no es más que una aplicación en ejecución que atiende peticiones de un cliente y devuelve una respuesta como resultado a esa petición. Los servidores se pueden ejecutar en cualquier ordenador, incluso en computadoras dedicadas al procesamiento, conocidas como servidor [18], [19]. Estas peticiones son mostradas al usuario por medio de la vista.

# <span id="page-29-0"></span>**4.5.6.Cliente web**

Por otra parte, un cliente web es una aplicación o un computador que consume recursos o que interactúa mediante peticiones remotas con el servidor. Se conecta mediante una red de telecomunicaciones. Un cliente consta de un nombre real del host desde el que conecta el cliente, un nombre de usuario del cliente en ese host, y el servidor al que está conectado el cliente [20].

# <span id="page-29-1"></span>**4.5.7. Servicio Web**

Para acceder a datos y procedimientos de aplicaciones y tecnologías ajenas a las aplicaciones que se desarrollan, se utilizan los servicios web, o web service (traducción al inglés). Que es una tecnología que permite utilizar un conjunto de estándares y protocolos para el intercambio de datos entre aplicaciones con una misma o diferente tecnología. Con los servicios web, el desarrollo se torna más independiente, pues se trabaja con estándares abiertos que se acoplan a cualquier plataforma [21].

Los estándares que se emplean son: WSPS, XML, WSDL, WS-Security, REST, entre otros.

# <span id="page-29-2"></span>**4.5.8. Servicio REST**

Para tener una visión clara sobre REST, [22] indica que: "REST "(Representational State Transfer), es un estilo de arquitectura para desarrollar servicios web. Los servicios web que siguen este estilo deben cumplir con las premisas de: Cliente/servidor, sin estado, caché, servicios uniformes y tener una arquitectura entre capas."

• **Cliente/servidor:** Debe proponer una interface para la comunicación entre las 2 partes, pero separando sus responsabilidades, así como se observa en la Figura 3, tomada de [23].

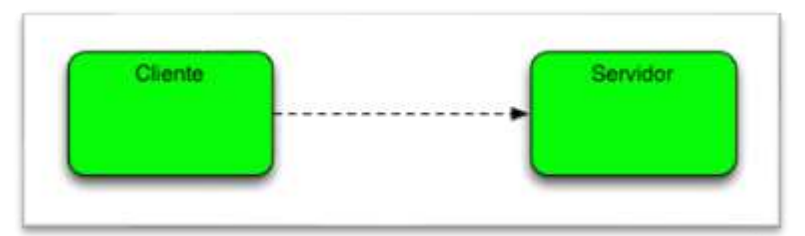

**Figura 3.** Cliente - Servidor en Servicios REST [18]

<span id="page-29-3"></span>• **Caché:** Los servicios REST se puede cachear, de forma que en una primera petición los datos extraídos pueden servir para una segunda o más peticiones, si fuese necesario, así como se observa en la Figura 4.

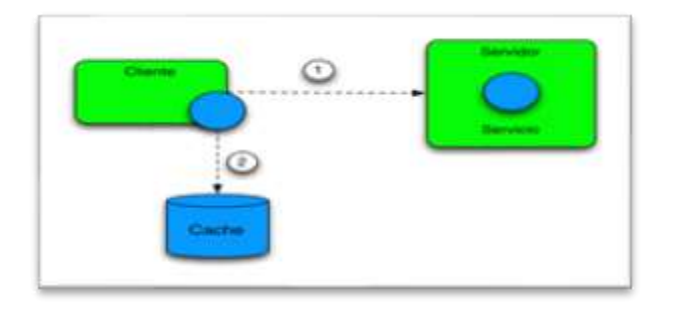

**Figura 4.** Caché en Servidor en Servicios REST [18]

<span id="page-30-0"></span>• **Servicios uniformes:** Todos los servicios REST compartirán una forma de invocación y métodos uniforme utilizando los métodos GET, POST, PUT, DELETE, como se observa en la Figura 5.

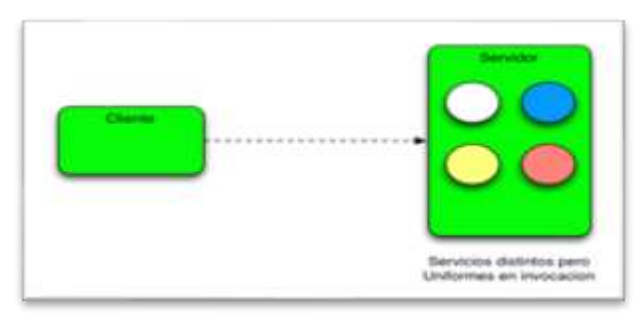

**Figura 5.** Servicios Uniformes en Servicios REST [18]

<span id="page-30-1"></span>• **Sin estado:** Estos servicios no mantienen ningún estado asociado con el cliente. Cada petición que se hace al cliente son idénticas pero independientes entre ellas, como se observa en la Figura 6.

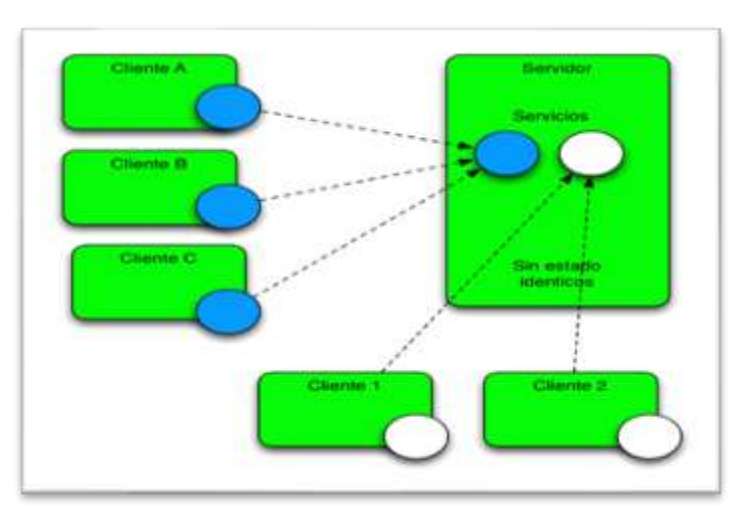

**Figura 6.** Sin estado en Servicios REST [18]

<span id="page-30-2"></span>• **Arquitectura en Capas:** Todos los servicios REST están orientados hacia la escalabilidad y un cliente REST no será capaz de distinguir entre sí está realizando una petición directamente al servidor, o se lo está devolviendo un sistema de caches

intermedios o por ejemplo existe un balanceador que se encarga de redirigirlo a otro servidor. [24]

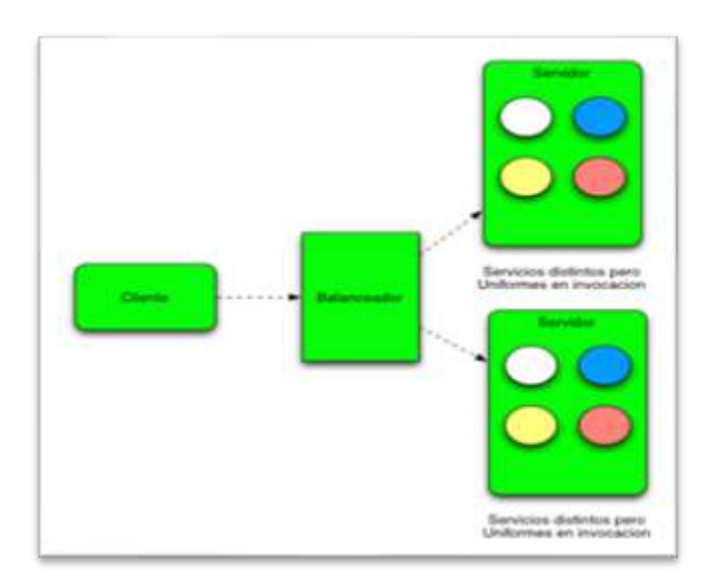

**Figura 7.** Arquitectura en Capas en Servicios REST [18]

# <span id="page-31-2"></span><span id="page-31-0"></span>**4.6. Sistema de Gestor de Base de Datos (SGBD)**

El sistema de gestor de base de datos es un software que gestiona el almacenamiento y la extracción de datos. Es invisible para el usuario final, compuesto por un lenguaje de definición de datos, un lenguaje de manipulación y de consulta, que puede trabajar a distintos niveles. Tanto almacenar, modificar y acceder a la información como realizar consultas y hacer análisis para generar informes [25].

Para la aplicación informática del portafolio docente, el gestor de bases de datos permitirá controlar todo el flujo de información que se suscite en el funcionamiento del sistema. Así mismo permitirá el almacenamiento de los datos que los usuarios del sistema genere (administrador, director de carrera, docente, secretaria).

El SGBD que se ha seleccionado para el desarrollo del presente TT, es PostgresSQL, que se detalla a continuación.

# <span id="page-31-1"></span>**4.6.1. PostgresSQL**

PostgreSQL es un Sistema de Gestión de Bases de Datos orientadas a objetos (SGBDOO o ORDBMS en sus siglas en inglés) muy conocido y usado en entornos de software libre porque cumple los estándares SQL92 y SQL99. Tuvo su origen en 1994 en la Universidad de Berkeley, luego pasó a la Universidad de California.

Se distribuye bajo licencia BSD, permitiendo su uso, redistribución, modificación con la única restricción de mantener el copyright del software a sus autores, en concreto el PostgreSQL Global Development Group y la Universidad de California [26].

## **4.6.2. Prestaciones de PostgresSQL**

Entre las prestaciones de PostgresSQL, se pueden mencionar las siguientes:

- Su desarrollo es en C, utilizando herramientas como Yacc y Lex.
- La API de acceso al SGBD se encuentra disponible en C, C++, Java, Perl, PHP, Python y TCL, entre otros.
- Cuenta con un rico conjunto de tipos de datos, permitiendo además su extensión mediante tipos y operadores definidos y programados por el usuario.
- Su administración se basa en usuarios y privilegios.
- Sus opciones de conectividad abarcan TCP/IP, sockets Unix y sockets NT, además de soportar completamente ODBC.
- Los mensajes de error pueden estar en español y hacer ordenaciones correctas con palabras acentuadas o con la letra 'ñ'.
- Es altamente confiable en cuanto a estabilidad se refiere.
- Puede extenderse con librerías externas para soportar encriptación, búsquedas por similitud fonética (soundex), etc.
- Control de concurrencia multi-versión, lo que mejora sensiblemente las operaciones de bloqueo y transacciones en sistemas multi-usuario.
- Soporte para vistas, claves foráneas, integridad referencial, disparadores, procedimientos almacenados, subconsultas y casi todos los tipos y operadores soportados en SQL92 y SQL99.
- Implementación de algunas extensiones de orientación a objetos. En PostgreSQL es posible definir un nuevo tipo de tabla a partir de otra previamente definida [27].

# **4.6.3. Limitaciones de PostgresSQL**

PostgresSQL, como casi todas las tecnologías orientadas al desarrollo, tienen sus limitaciones, dependiendo el ámbito donde se lo quiera orientar. Se las detalla a continuación:

- Puntos de recuperación dentro de transacciones. Actualmente, las transacciones abortan completamente si se encuentra un fallo durante su ejecución. La definición de puntos de recuperación permitirá recuperar mejores transacciones complejas.
- No soporta tablespaces para definir dónde almacenar la base de datos, el esquema, los índices, etc.
- El soporte a orientación a objetos es una simple extensión que ofrece prestaciones como la herencia, no un soporte completo [28].

# <span id="page-33-0"></span>**4.7. AngularJS**

Para el desarrollo del front end de la aplicación web se ha tomado en cuenta la documentación de [29] y el análisis del proceso de desarrollo de la aplicación, teniendo como Framework seleccionado Angular 7. Por ello, se hace una breve descripción de este framework.

Angular es un framework de desarrollo para JavaScript creado por Google. La finalidad de Angular es facilitarnos el desarrollo de aplicaciones web SPA y además darnos herramientas para trabajar con los elementos de una web de una manera más sencilla y optima. Otro propósito que tiene Angular es la separación completa entre el front-end y el back-end en una aplicación web [30].

Angular ya se ha descrito, pero menciona un concepto llamado SPA (aplicación de página única). Esto significa una aplicación de una sola página. A diferencia de otros marcos, Angular le permite desarrollar aplicaciones que actúan como una sola página. Puede usar la lógica requerida para cargar diferentes elementos y datos en la misma página devuelta por el servidor.

Esto hace que las solicitudes al servidor sean menos consistentes, optimiza el tiempo de acceso al servidor y mejora el rendimiento de la aplicación web.

# <span id="page-33-1"></span>**4.7.1.Ventajas de AngularJS**

AngularJS tiene algunas ventajas que se detalla a continuación:

- Potente sistema de templating incluido en el mismo framework.
- Sincronización entre vistas y modelos para crear páginas one-page.
- Uso de "directives" para la creación de nuevos atributos o nuevas etiquetas html.
- Uso de filtros para alterar la presentación de datos.
- Uso de Servicios que se encargan de la comunicación con el servidor para la consulta de datos [31].

# <span id="page-34-0"></span>**4.7.2.Desventajas de AngularJS**

Entre las desventajas del AngularJS, se pueden enumerar las siguientes:

- Su funcionamiento es óptimo en aplicaciones que consumen servicios REST en donde la mayor carga del desarrollo está del lado del cliente, pero no para aplicaciones donde el manejo de datos es muy grande, es donde se le debe atribuir esa carga al servidor.
- Sintaxis de templating, corre el riesgo de crear conflictos, pero esto se puede controlar desde la configuración.
- Alta segmentación de nuestro scripting y estructura de archivos, se deben tener separados los views, los models, los modules, los directives, los filters y los directives [32].

# <span id="page-34-1"></span>**4.7.3.Arquitectura de AngularJS**

Como se ve en la Figura 9, los módulos NgModel, en el caso de AngularJS, asocia los componentes, formando unidades funcionales. Cada aplicación al crearse genera un módulo principal llamado AppModule, que provee el mecanismo de arranque para la aplicación [33].

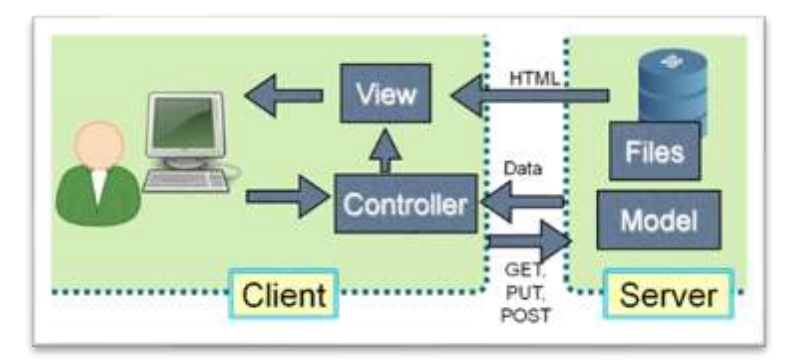

**Figura 8.** Arquitectura AngularJS [24]

<span id="page-34-3"></span>AngularJS, trabaja del lado del cliente. Las directivas del template proveen la lógica de la programación y las enlazan con la vista de la aplicación.

# <span id="page-34-2"></span>**4.8.Metodologías de desarrollo**

Es un proceso utilizado para la estructura, planeación y desarrollo de sistemas de información y de software en general.

Se trata del proceso cuya finalidad es desarrollar productos o soluciones para un cliente o mercado en particular, teniendo en cuenta factores como los costes, la planeación, la calidad y las dificultades asociadas. A todo esto, es a lo que denominamos metodologías de desarrollo de software. Tiene que ver, por tanto, con la comunicación, la manipulación de modelos y el intercambio de información y datos entre las partes involucradas [34].

Se debe elegir una metodología, tomando en cuenta el número de integrantes de equipo de trabajo, el tiempo de desarrollo y el tipo de producto que se va a desarrollar, para de esta forma no utilizar metodologías que conlleven a costos exagerados y a tiempos extensos que probablemente nos sumerjan en un proyecto de no poder terminar. Existen metodologías agiles, hibridas y robustas.

# <span id="page-35-0"></span>**4.9. Metodologías ágiles de desarrollo**

Según [35] ,indica que: "Las metodologías ágiles son aquellas que permiten adaptar la forma de trabajo a las condiciones del proyecto, consiguiendo flexibilidad e inmediatez en la respuesta para amoldar el proyecto y su desarrollo a las circunstancias específicas del entorno."

En el desarrollo de software, las metodologías ágiles nos permiten crear un software mucho más rápido que con una metodología tradicional.

### <span id="page-35-1"></span>**4.9.1.Ventajas de las metodologías ágiles**

Las metodologías ágiles, como su palabra indica, de por sí se orienta al desarrollo ágil de software, y sus ventajas se presentan a continuación:

- Las metodologías ágiles mejoran la satisfacción del cliente ya que lo involucra y compromete a lo largo de todo el proyecto. Se informa al cliente de los logros y progresos del mismo en cada etapa, con la visión de involucrarlo directamente para sumar su experiencia y conocimiento, y optimizar las características del producto final obteniendo en todo momento una visión completa de su estado.
- Una gestión ágil permite ahorrar costes y tiempo. El desarrollo ágil trabaja de un modo más eficiente y rápido, y con ello, se cumple de forma estricta el presupuesto y los plazos pactados dentro de un proyecto.
- Se trabaja con mayor velocidad y eficiencia. Una de las máximas de su aplicación es que se trabaja a través de entregas parciales del producto, de este modo, es posible entregar en el menor intervalo de tiempo posible una versión mucho más funcional del producto.
- Gracias a las entregas parciales (centradas en entregar en primer lugar aquellas funcionalidades que aportan valor) y a la implicación del cliente será posible eliminar cualquier característica innecesaria del producto.
- Las metodologías ágiles permiten mejorar la calidad del producto. La continua interacción entre los desarrolladores y los clientes tiene como objetivo asegurar que el producto final sea exactamente lo que el cliente busca y necesita.
- Permiten rentabilizar nuestras inversiones, y es que, gracias a la realización de entregas tempranas el cliente tendrá rápido acceso a aquellas funcionalidades que aportan valor acelerando el retorno de la inversión [36].

## **4.9.2. Metodología ágil Extreme Programming XP**

La metodología extreme programming o XP, es la metodología ágil más conocida. Desarrollada por Kent Beck en búsqueda por guiar equipos de trabajo pequeños o medianos, entre dos y diez programadores, en ambientes de requerimientos imprecisos o cambiantes.

La principal particularidad de esta metodología son las historias de usuario, que corresponden a una técnica de especificación de requisitos; se trata de formatos en los cuales el cliente describe las características y funcionalidades que el sistema debe poseer [37].

Las entregas son pequeñas, con lapsos de tiempos igualmente cortos. Su particularidad es que la programación es en parejas, se deben cambiar los papeles entre ellos para que enriquezcan el conocimiento entre los dos.

### **4.9.3.Fases de desarrollo**

Las fases de la metodología XP, son cuatro, y se detallan a continuación:

## **Planificación**

Es un diálogo continuo entre los involucrados del proyecto incluyendo al cliente, a los programadores y a los coordinadores. El proyecto comienza recopilando las historias de usuarios, que sustituyen a los tradicionales casos de uso. Una vez obtenidas estas historias de usuarios, se evalúan rápidamente el tiempo de desarrollo de cada una [38].

Los componentes básicos de la planificación son:

- Las historias de usuarios: Son descritas por el cliente, en su propio lenguaje, como descripciones cortas de lo que el sistema debe realizar.
- El plan de entregas (Release Plan): Establece que las historias de usuarios serán agrupadas para conformar una entrega y el orden de las mismas. Este cronograma será el resultado de una reunión entre todos los actores del proyecto.
- Plan de iteraciones (Iteration Plan): Las historias de usuarios seleccionadas para cada entrega son desarrolladas y probadas en un ciclo de iteración, de acuerdo al orden preestablecido.

• Reuniones diarias de seguimiento (Stand – Up Meeting): El objetivo es mantener la comunicación entre el equipo y compartir problemas y soluciones.

## **Diseño**

El diseño simple y claro, es lo que caracteriza a la metodología XP. A continuación, se expone los conceptos más básicos:

- Simplicidad: Tener un diseño simple, hace que la implementación sea mucho más rápida. Por ello XP propone implementar el diseño más simple posible que funcione.
- Soluciones "Spike": Cuando aparecen problemas técnicos, o cuando es difícil de estimar el tiempo para implementar una historia de usuario, pueden utilizarse pequeños programas de prueba (llamados "Spike"), para explorar diferentes soluciones.
- Recodificación ("Refactoring"): Consiste en escribir nuevamente parte del código de un programa, sin cambiar su funcionalidad, a los efectos de crearlo más simple, conciso y entendible. Las metodologías de XP sugieren re codificar cada vez que sea necesario.

## **Codificación**

- Disponibilidad del cliente: Uno de los requerimientos de XP es tener al cliente disponible durante todo el proyecto. No solamente como apoyo a los desarrolladores, sino formando parte del grupo.
- Uso de estándares: XP promueve la programación basada en estándares, de manera que sea fácilmente entendible por todo el equipo, y que facilite la recodificación.
- Programación en Pares: XP propone que se desarrolle en pares de programadores, ambos trabajando juntos en un mismo ordenador. Si bien parece que esta práctica duplica el tiempo asignado al proyecto (por ello, los costos en recursos humanos), al trabajar en pares se minimizan los errores y se logran mejores diseños, compensando la inversión en horas. El producto obtenido es por lo general de mejor calidad que cuando el desarrollo se realiza por programadores individuales.
- Integraciones Permanentes: Todos los desarrolladores necesitan trabajar siempre con la "última versión". Realizar cambios o mejoras sobre versiones antiguas causan graves problemas, y retrasan al proyecto. Es por eso que XP promueve publicar lo antes posible las nuevas versiones, aunque no sean las últimas, siempre que estén libres de errores. Idealmente, todos los días deben existir nuevas versiones publicadas.

### **Pruebas**

• Pruebas unitarias: Todos los módulos deben de pasar las pruebas unitarias antes de ser liberados o publicados. Por otra parte, como se mencionó anteriormente, las pruebas deben ser definidas antes de realizar el código ("Test-Driven Programmming"). Que todo código liberado pase correctamente las pruebas unitarias, es lo que habilita que funcione la propiedad colectiva del código.

- Detección y corrección de errores: Cuando se encuentra un error ("Bug"), éste debe ser corregido inmediatamente, y se deben tener precauciones para que errores similares no vuelvan a ocurrir. Asimismo, se generan nuevas pruebas para verificar que el error haya sido resuelto.
- Pruebas de aceptación: Son creadas en base a las historias de usuarios, en cada ciclo de la iteración del desarrollo. El Cliente debe especificar uno o diversos escenarios para comprobar que una historia de usuario ha sido correctamente implementada. Asimismo, en caso de que fallen varias pruebas, deben indicar el orden de prioridad de resolución. Una historia de usuario no se puede considerar terminada hasta que pase correctamente todas las pruebas de aceptación [39].

## **4.9.4. Ventajas y desventajas de la metodología XP**

#### **Ventajas**

- Programación organizada.
- Menor taza de errores.
- Satisfacción del programador.

### **Desventajas**

- Es recomendable emplearlo solo en proyectos a corto plazo.
- Altas comisiones en caso de fallar [40].

## **4.10. Arquitectura 4+1**

El modelo fue ideado en 1995 por Philippe Kruchten, un Ingeniero de Software Canadiense, para "describir la arquitectura de sistemas software, basados en el uso de múltiples puntos de vista concurrentes". Se utiliza para organizar el software en un entorno de desarrollo [41]

En el modelo se proponen cuatro vistas (lógica, desarrollo, procesos y física) y una vista adicional (escenario) utilizada para vincular a las demás.

**Vista lógica**: La arquitectura lógica apoya principalmente los requisitos funcionales lo que el sistema debe brindar en términos de servicios a sus usuarios. El sistema se descompone en una serie de abstracciones clave, tomadas (principalmente) del dominio del problema en la forma de objetos o clases de objetos.

**Vista de desarrollo:** Se centra en la organización real de los módulos de software en el ambiente de desarrollo del software. El software se empaqueta en partes pequeñas bibliotecas de programas o subsistemas que pueden ser desarrollados por uno o un grupo de pequeños desarrolladores.

**Vista de proceso:** Trata los aspectos dinámicos del sistema, explica los procesos de sistema y cómo se comunican. Se enfoca en el comportamiento del sistema en ejecución. La vista considera aspectos de concurrencia, distribución, rendimiento, escalabilidad, etc.

**Vista física:** Describe el sistema desde el punto de vista de un ingeniero de sistemas. Incluye todos los componentes físicos del sistema, así como las conexiones entre estos componentes que conforman la solución (incluyendo servicios).

**Escenarios:** La descripción de la arquitectura se ilustra utilizando un conjunto de casos de uso, o escenarios lo que genera una quinta vista. Los escenarios describen secuencias de interacciones entre objetos, y entre procesos. Se utilizan para identificar y validar el diseño de arquitectura. También sirven como punto de partida para pruebas de un prototipo de arquitectura. Esta vista es también conocida como vista de casos de uso [42].

Lo importante de la Arquitectura 4+1 es identificar las soluciones sobre las preocupaciones de cada uno de los Stake Holders. Se aconseja que dependiendo de la madures de la arquitectura y del arquitecto se utilicen otras vistas que puedan identificar y solventar las diferentes preocupaciones que puedan suceder.

## **4.11. SLIM framework**

Para el desarrollo de la aplicación Web se utilizó el micro framework SLIM debido a las bondades que otorga las cuales especifica [43] permite escribir rápidamente aplicaciones web y API simples pero potentes. En esencia, Slim es un despachador que recibe una solicitud HTTP, invoca una rutina de devolución de llamada adecuada y devuelve una respuesta HTTP.

Es una herramienta excelente para crear API que consuman, reutilicen o publiquen datos. Slim es de gran ayuda para la creación rápida de prototipos. Incluso permite crear aplicaciones web con todas las funciones e interfaces de usuario. Es súper rápido y tiene muy poco código [44].

### **4.12. PENCIL**

Pencil es una herramienta diseñada con el propósito de proporcionar de una manera fácil la creación de prototipos GUI gratuita y de código abierto que los usuarios pueden instalar y usar fácilmente para crear maquetas en diversos formatos de plataformas populares [45]. Este tipo de herramientas se utiliza en el proceso de documentación de requisitos. Para detallar las vistas, páginas o elementos gráficos que contendrá el prototipo. Además, sirve para la narración del curso alterno de eventos en un caso de uso.

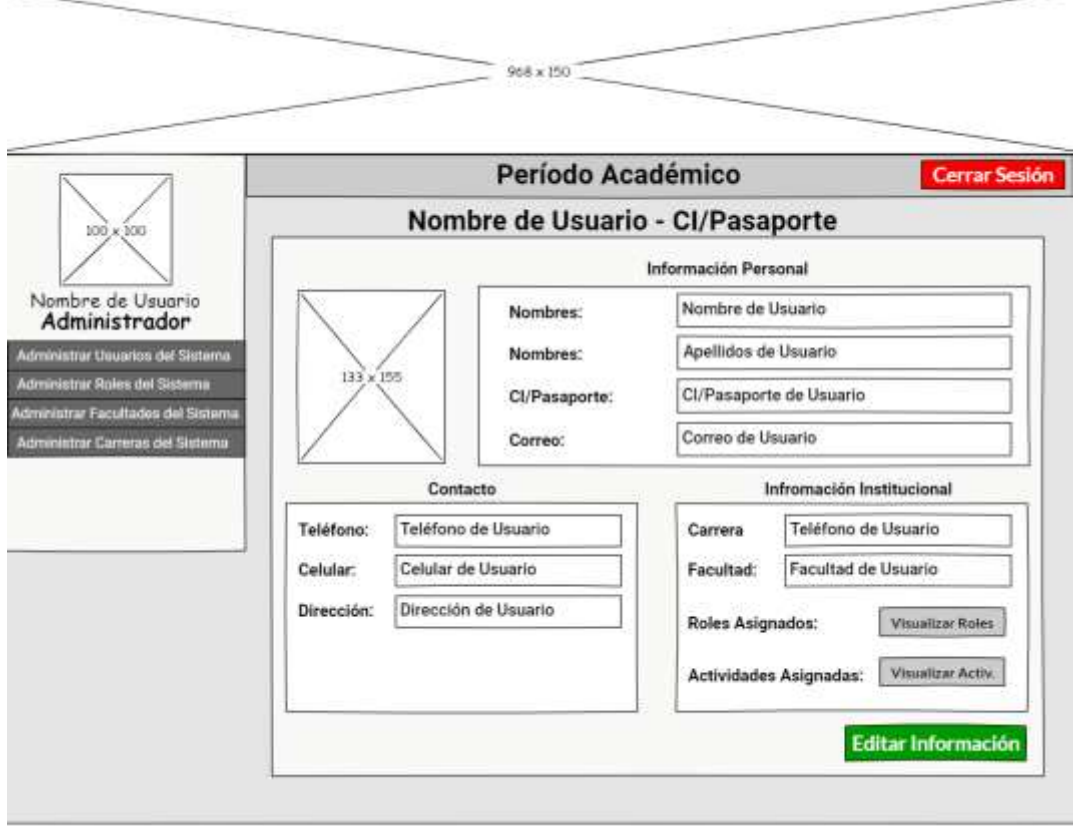

**Figura 9.** Perfil del usuario.

### **4.13. PHP**

Es un lenguaje interpretado del lado del servidor que surge dentro de la corriente denominada código abierto (open source). Se caracteriza por su potencia, versatilidad, robustez y modularidad. Los programas son integrados directamente dentro del código HTML. PHP es uno de los lenguajes más utilizados actualmente en el desarrollo de aplicaciones web y viene experimentando un constante crecimiento en su nivel de utilización en Internet [46].

### **5. Metodología**

En este apartado se describe la metodología, métodos, técnicas y materiales que fueron empleados en el desarrollo del presente trabajo de titulación, la misma que permitió dar respuesta al problema de investigación planteado: **¿El uso de una aplicación informática para la gestión del portafolio docente en Institutos Tecnológicos de Educación Superior de la ciudad de Loja, agilizará e innovará las técnicas utilizadas para la organización, clasificación y disponibilidad de la documentación del docente?**

#### **5.1. Metodología de desarrollo de software**

Para la elaboración del Trabajo de Titulación, se utilizó la metodología de desarrollo Agile Extreme Programming (XP) debido a las características del proyecto y el tiempo para el desarrollo. Además, en la documentación de requisitos se aplicó el estándar IEEE-830 y la técnica de observación directa como se puede observar en la Figura 10.

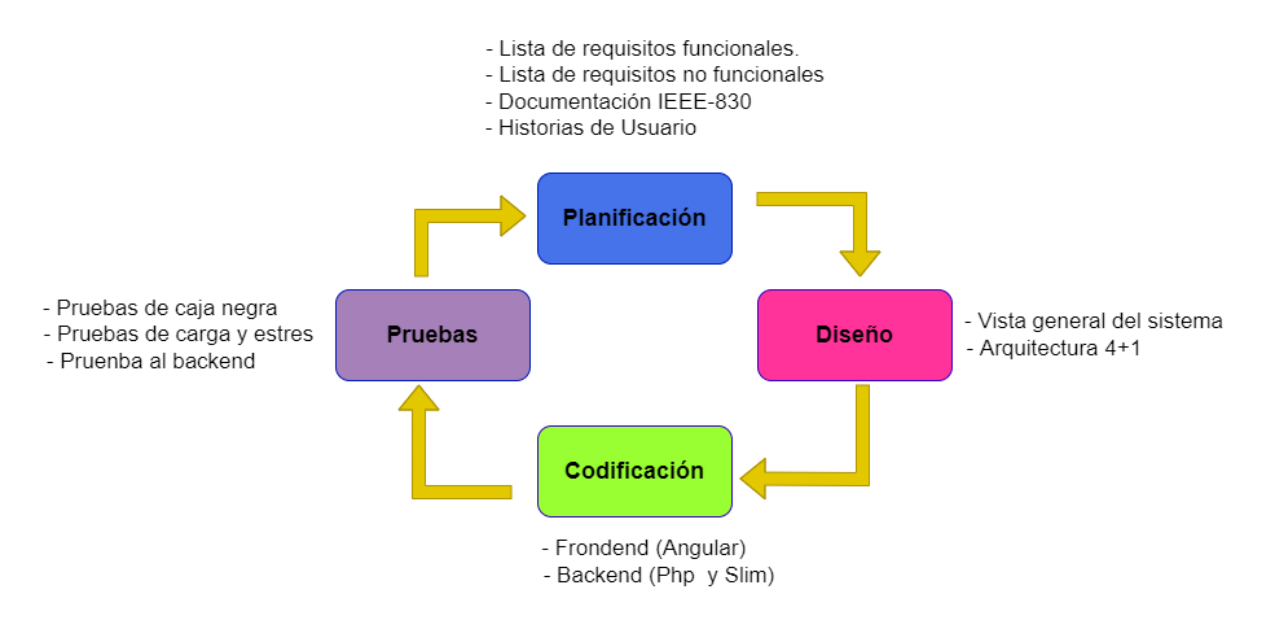

**Figura 10.** Fases de la metodología XP

### **5.2. Proceso**

El proceso que se siguió para el desarrollo del TT, se detalla a continuación:

# **Objetivo 1: Documentar el proceso de análisis de requisitos a través del estándar IEEE-830.**

- a) Recolectar requisitos
- b) Análisis de requisitos
- c) Realización del modelado de requisitos
- d) Selección de herramientas y metodología

**Objetivo 2: Desarrollar la aplicación web para la gestión de la documentación del portafolio docente.**

- a) Diseño de la aplicación
- b) Desarrollo de la aplicación
- c) Documentación

# **Objetivo 3: Realizar un plan de pruebas para la evaluación de la aplicación en un ambiente simulado**.

- a) Plan de pruebas
- b) Ejecución de pruebas
- c) Reporte de pruebas.

## **5.2.1. Métodos**

### **5.2.1.1. Método Inductivo**

Se utilizó este método para recolectar la información necesaria sobre los problemas que se manifiestan al momento de organizar la documentación en el portafolio docente por parte del/los involucrados, con lo cual se evidenció el problema general de investigación.

### **5.2.1.2. Método Deductivo**

Con este método se identificó los problemas existentes en la gestión del portafolio docente en los Institutos de Educación Superior de la ciudad de Loja, que no cuentan con una herramienta o sistema que les ayude en esta tarea.

### **5.3. Técnicas**

En el desarrollo del TT se utilizó las siguientes técnicas:

### **5.3.1. Investigación Bibliográfica**

Esta técnica se empleó para recopilar información relevante del problema a resolver y sustentar la base teórica de la investigación, mediante consultas a fuentes bibliográficas confiables, libros, revistas indexadas, artículos científicos, base de datos científicas entre otras.

## **5.3.2. Observación**

Esta técnica se empleó para observar la forma en que se realiza la gestión del portafolio docente en los Institutos de Educación Superior de la ciudad de Loja, con la finalidad de detectar los requerimientos que se omitieron en la entrevista.

## **5.3.3. Entrevista**

Esta técnica permitió obtener información relevante de docentes y encargados de la revisión del portafolio docente, Dr. Richard Ruiz, Rector del Instituto Superior Tecnológico Loja, Ing. Milton Palacios Vicerrector académico del Instituto Tecnológico Superior Los Andes, Lic. Melania Sharupi Secretaria del Instituto Tecnológico Los Andes, Ing. Stalin Yunga Director de Carrera y docente del Instituto Tecnológico Superior Sudamericano e Ing. René Guamán, Docente del Instituto Tecnológico Superior Juan Montalvo, entre otros involucrados, permitiendo sintetizar la lista de requisitos de la aplicación posteriormente para la elaboración de historias de usuario.

## **5.4. Estándares**

### **5.4.1. IEEE 830**

Este estándar permitió dar cumplimiento con el primer objetivo específico donde se documentó el proceso de análisis de requisitos para el desarrollo del software, cumpliendo el estándar IEEE 830.

### **5.5. Materiales**

### **5.5.1. Recursos Humanos**

El Trabajo de Titulación cuenta con una planeación de desarrollo, que involucra a un tesista y la asesoría de un docente de la carrera cuyo costo es asumido por la Universidad Nacional de Loja. Además, se considera como talento humano al personal de la carrera que ha aportado información para el desarrollo del presente TT.

El tiempo empleado para el desarrollo del presente Trabajo de Titulación es de 4 meses, de los cuales se emplearon un total de 400 horas.

En la presente tabla se detalla el costo que asumió el talento humano.

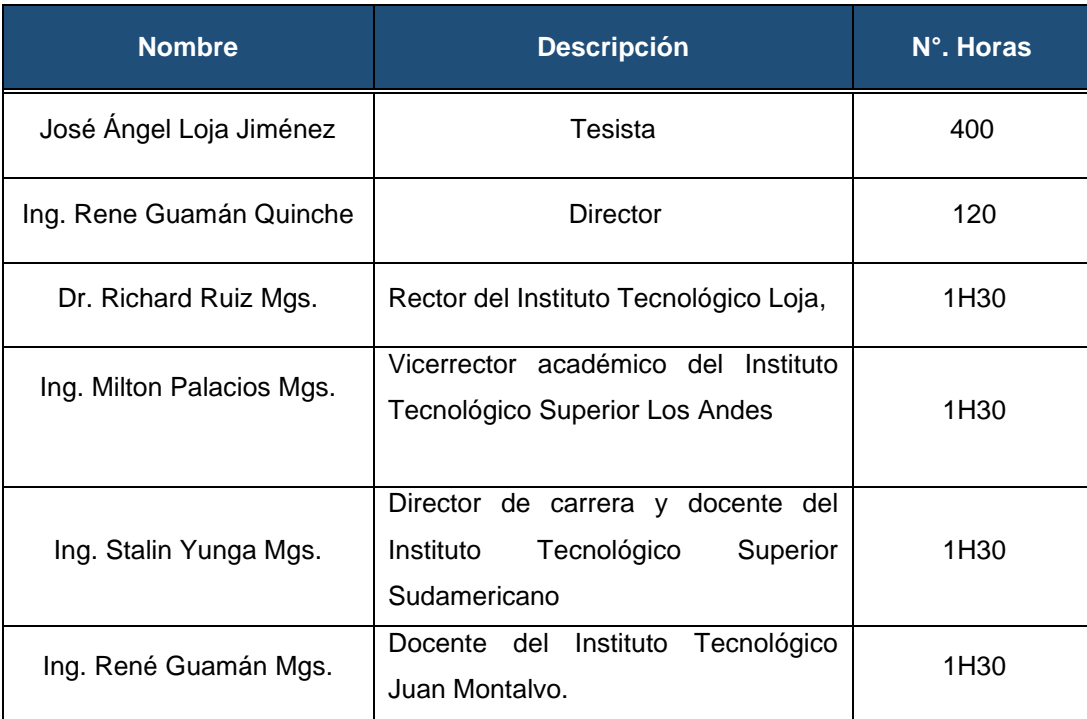

### **Tabla 1.** Recursos Humanos

## **5.5.2. Recursos de Software y Hardware**

En la tabla 3 se detallan los costos de los recursos de hardware y software que se utilizó para la concreción de los objetivos.

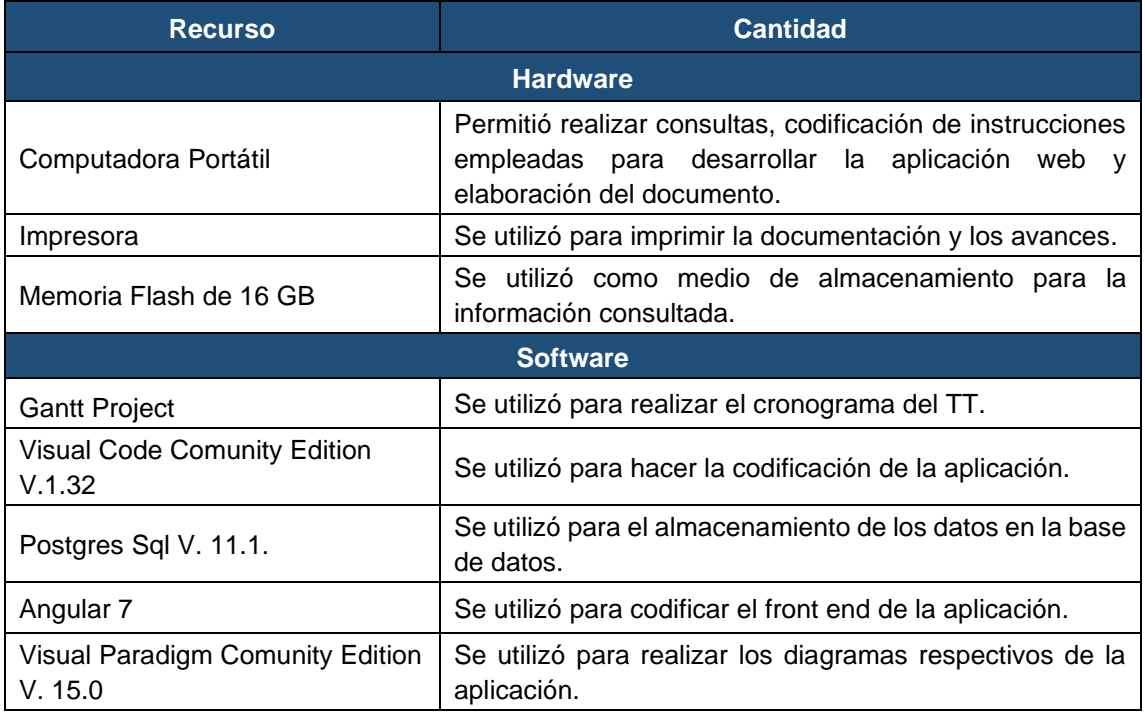

#### **Tabla 2.** Recursos de Software y Hardware

## **5.5.3. Insumos**

Por último, en la Tabla 4, se detallan los insumos que fueron necesarios para el desarrollo del trabajo de titulación.

## **Tabla 3.** Insumos

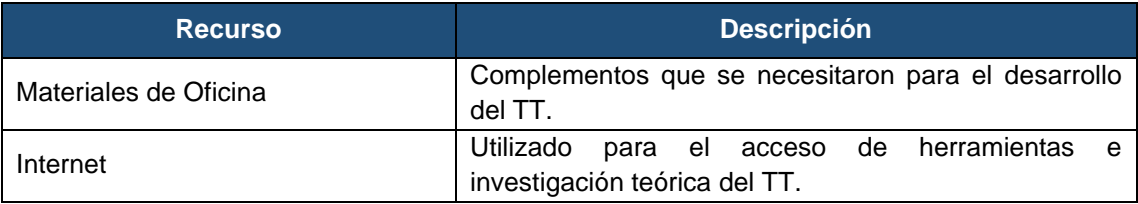

## **6. Resultados**

En esta sección se menciona los resultados que se obtuvieron a partir de los objetivos planteados para el desarrollo de la aplicación web denominado GESPORDOC. Todo este proceso se realizó con el propósito de dar solución al tema de estudio, "Aplicación web para la gestión del portafolio docente en Institutos Tecnológicos de Educación Superior de la ciudad de Loja" a través de sus objetivos.

## **6.1. Objetivo I: Documentar el análisis de requisitos a través del estándar IEEE-830.**

La técnica de la entrevista se aplicó a docentes y personal encargado de la revisión del portafolio docente de diversos Institutos Tecnológicos de Educación Superior de la ciudad de Loja, lo que permitió identificar el contexto del problema, roles, actores, requerimientos funcionales y no funcionales, casos de uso. En la Tabla 4, se especifica los institutos que participaron en este proceso. Además, la observación directa permitió completar la lista de requisitos de la aplicación.

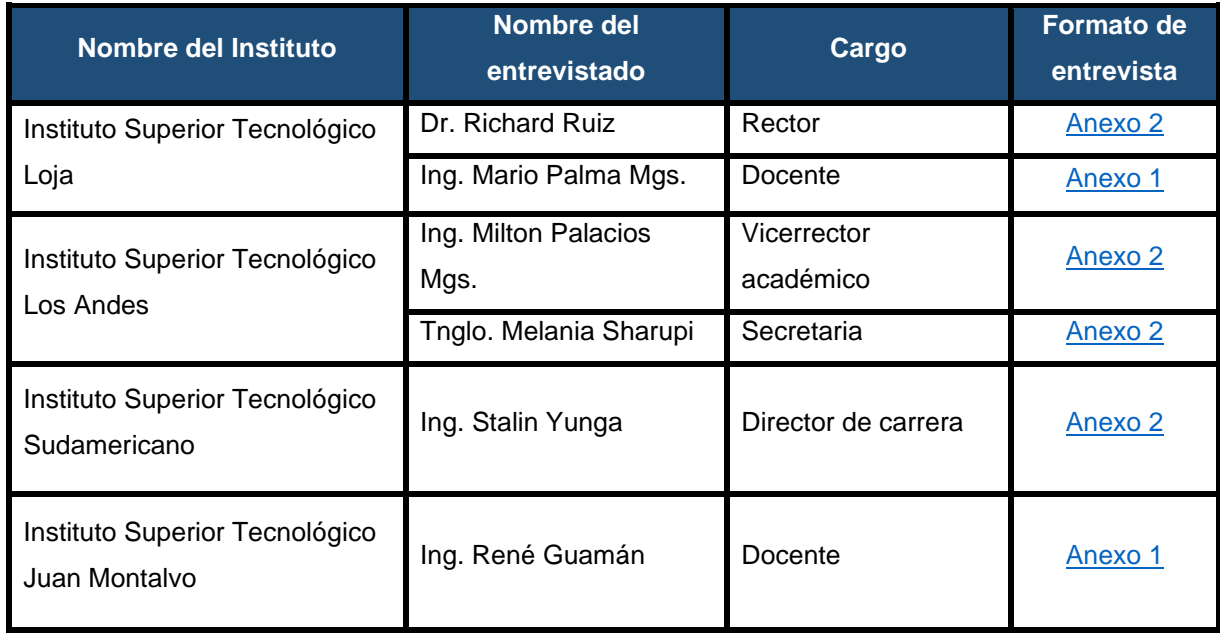

#### **Tabla 4.** Elicitación de requisitos

## **6.1.1. Recolección de información**

La captura de requisitos se realizó entrevistas en cuatro institutos de educación superior de la ciudad de Loja. Con lo cual se obtuvo una lista preliminar de requisitos funcionales y no funcionales (ve[r Anexo 4\)](#page-116-0). En la Figura 9, se visualiza la forma como se recopilo los requisitos. Después de ello se procedió a revisar el documento hasta obtener un listado de requisitos finales, en las Tablas 5 y 6 se detallan cada uno de ellos. Para ampliar el detalle de la documentación de requisitos se agrega el informe de especificación de requisitos (ver Anexo [3](#page-86-1) ) a través del estándar IEEE-830.

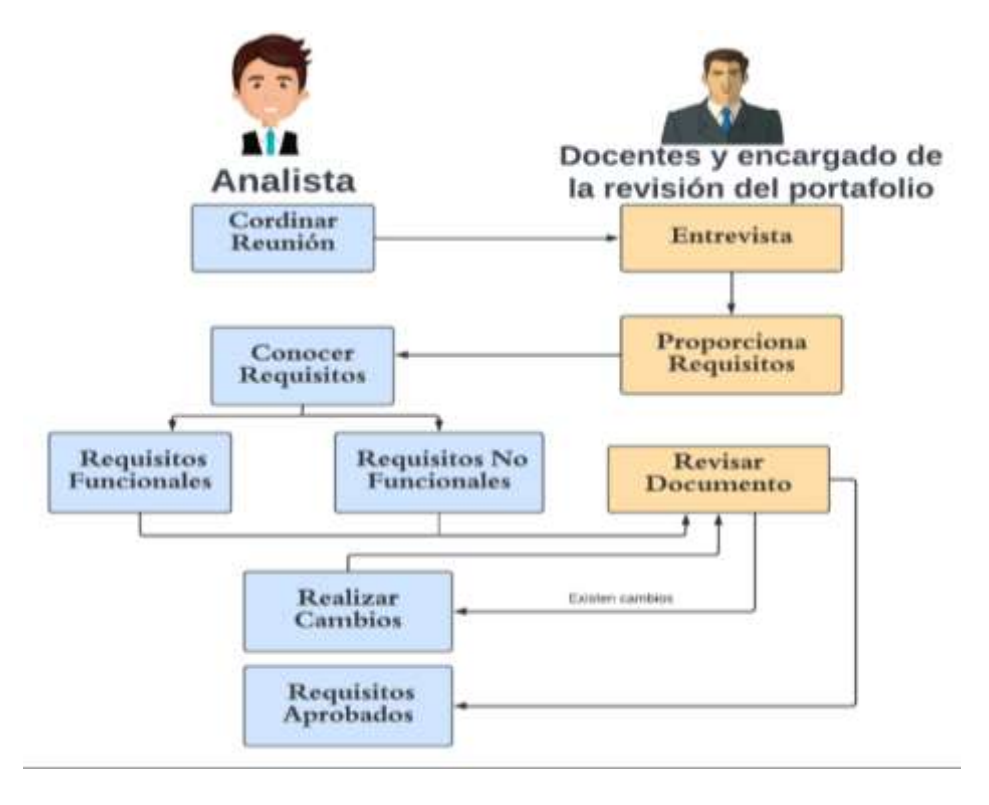

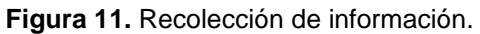

## **6.1.1.1. Requisitos Funcionales**

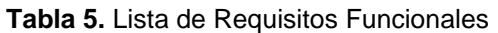

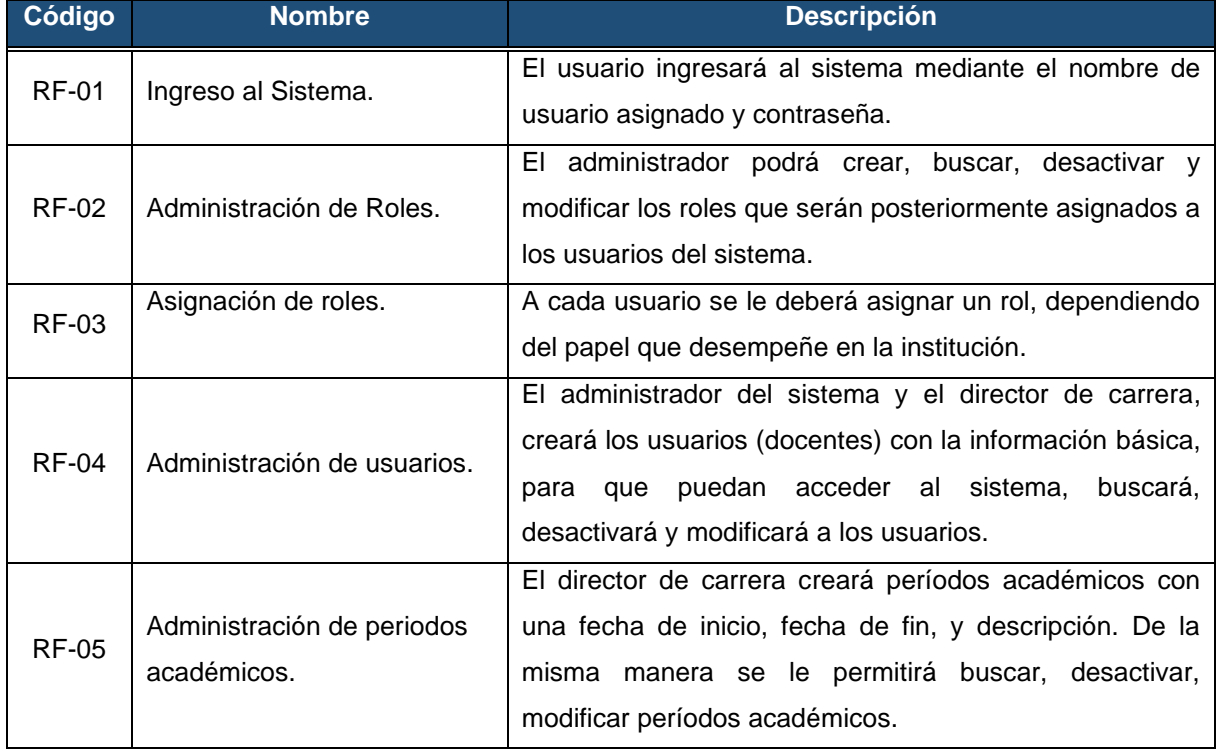

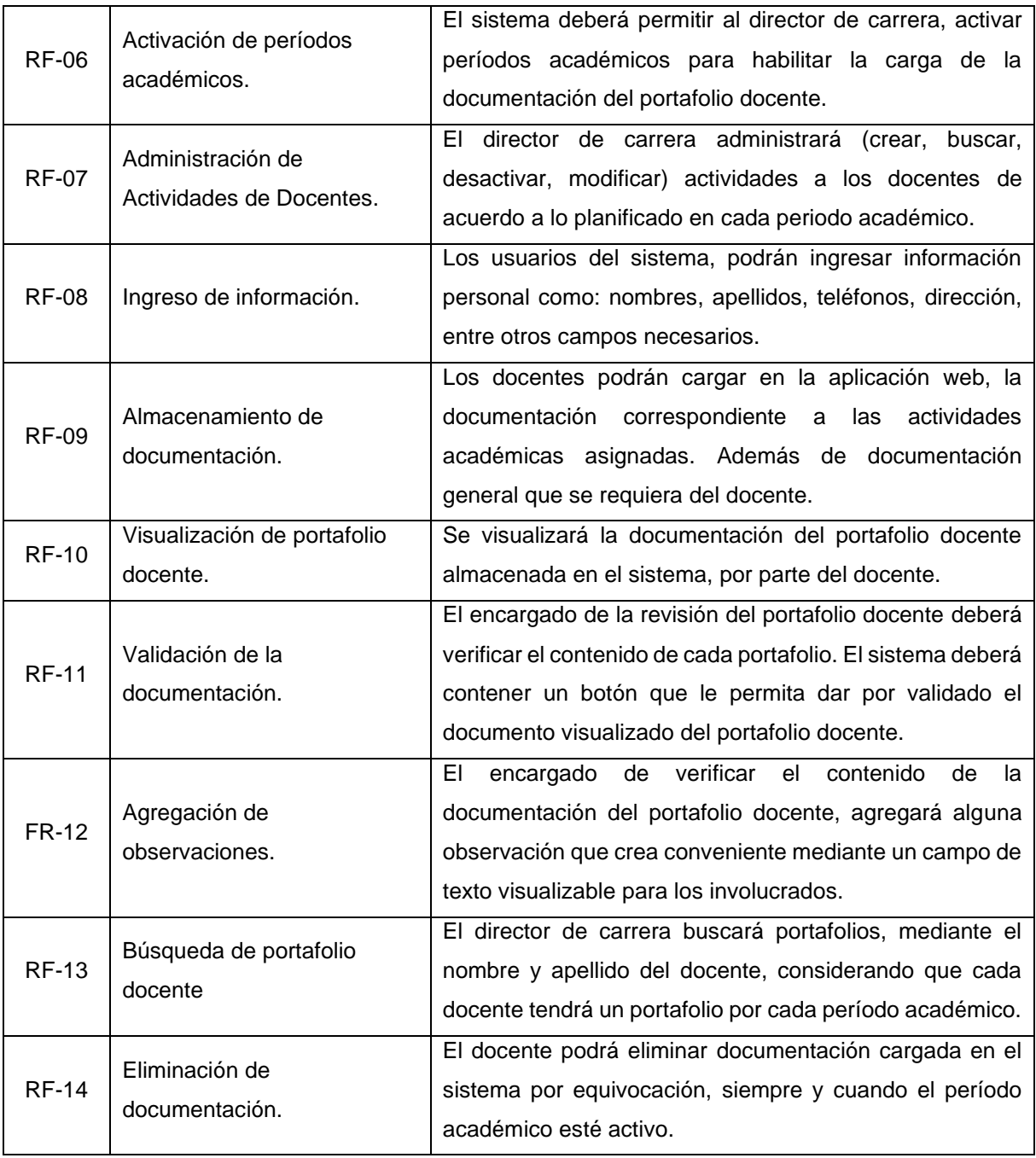

# **6.1.1.2. Requisitos no Funcionales**

## **Tabla 6.** Lista de Requisitos no Funcionales

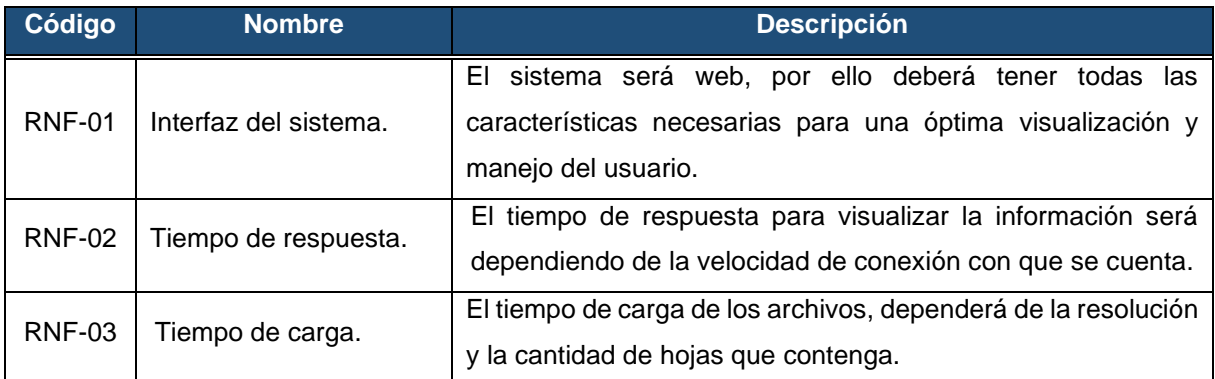

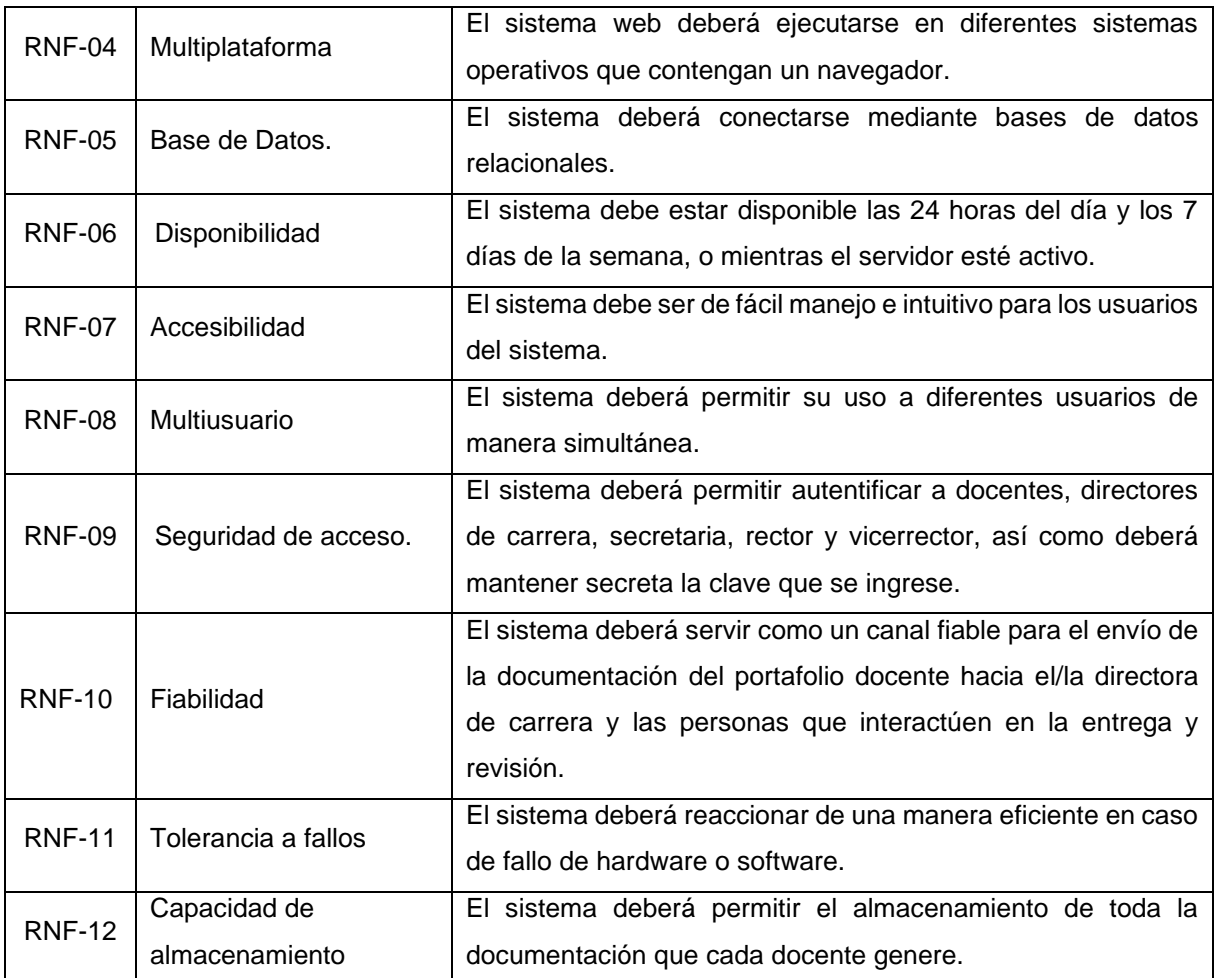

### **6.1.2. Diccionario de datos**

- **Portafolio docente:** Lugar donde se reúnen las evidencias del trabajo realizado por parte del docente en un periodo académico.
- **Actividad docente:** Actividades encomendadas a un docente en un periodo académico.
- **Periodo académico:** Tiempo en la cual los Institutos Tecnológicos de Educación Superior imparten clases.
- **Escalafón docente:** Se consideró los artículos establecidos en el escalafón docente para el desarrollo de la aplicación.
- **Historias de Usuario:** Descripción concisa de los requisitos de la aplicación.
- **Arquitectura del software:** Documento donde se describen las fases de la arquitectura 4 +1, el cual consta de cinco vistas.
- **GESPORDOC:** Nombre de la aplicación web.
- **Criterios de aceptación:** Conjunto de condiciones que debe cumplir la historia de usuario para ser aceptada.

#### **6.1.3. Modelo del dominio**

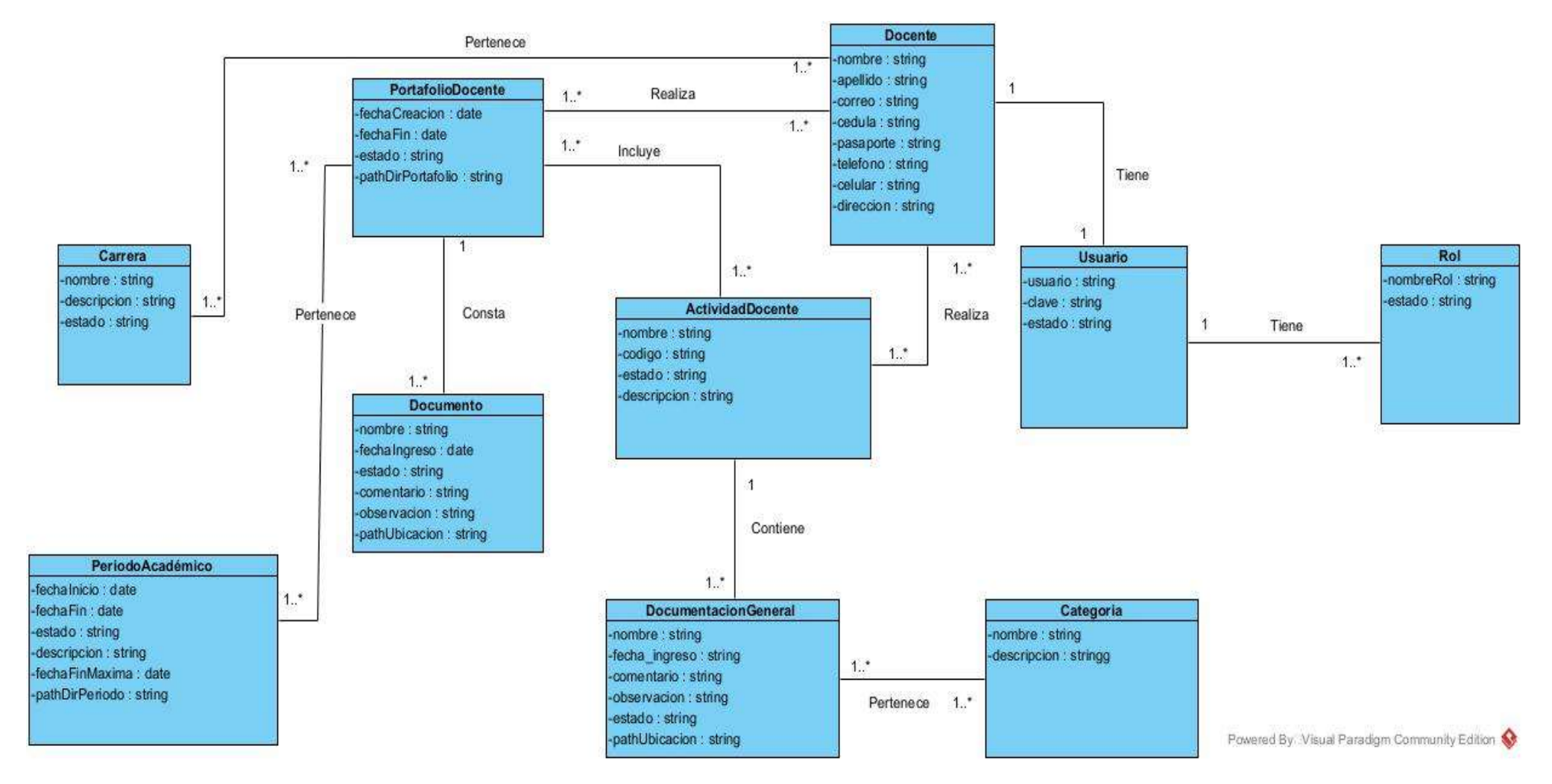

**Figura 12.** Modelo del dominio

## **6.1.4. Selección de metodología**

Mediante un cuadro comparativo de las metodologías de desarrollo más utilizadas se procedió a seleccionar una**.** Después de haber analizado la información presentada por [47][48] se extrajo la información más relevante como se puede observar en la Tabla 7.

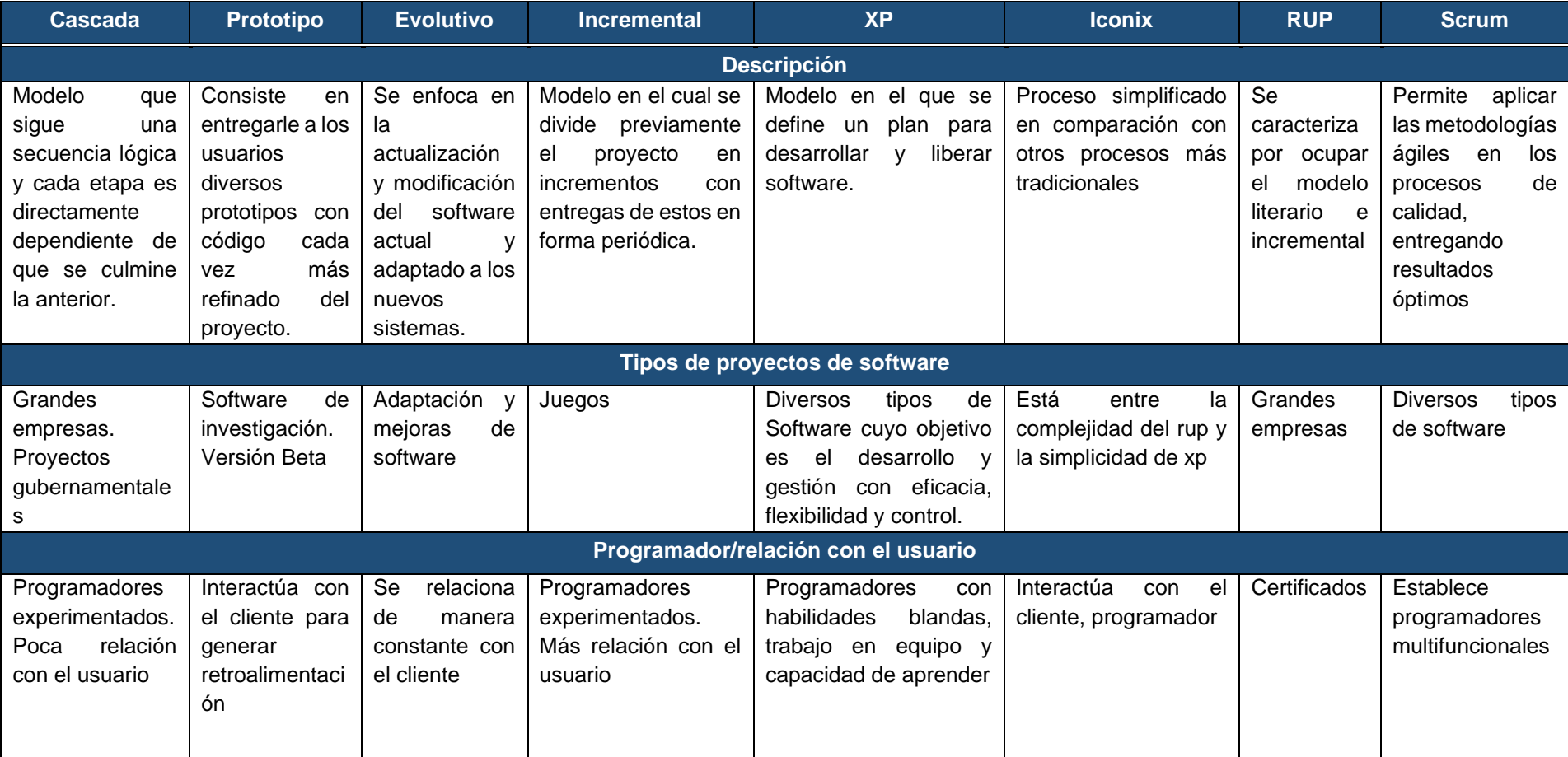

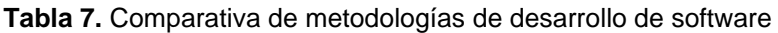

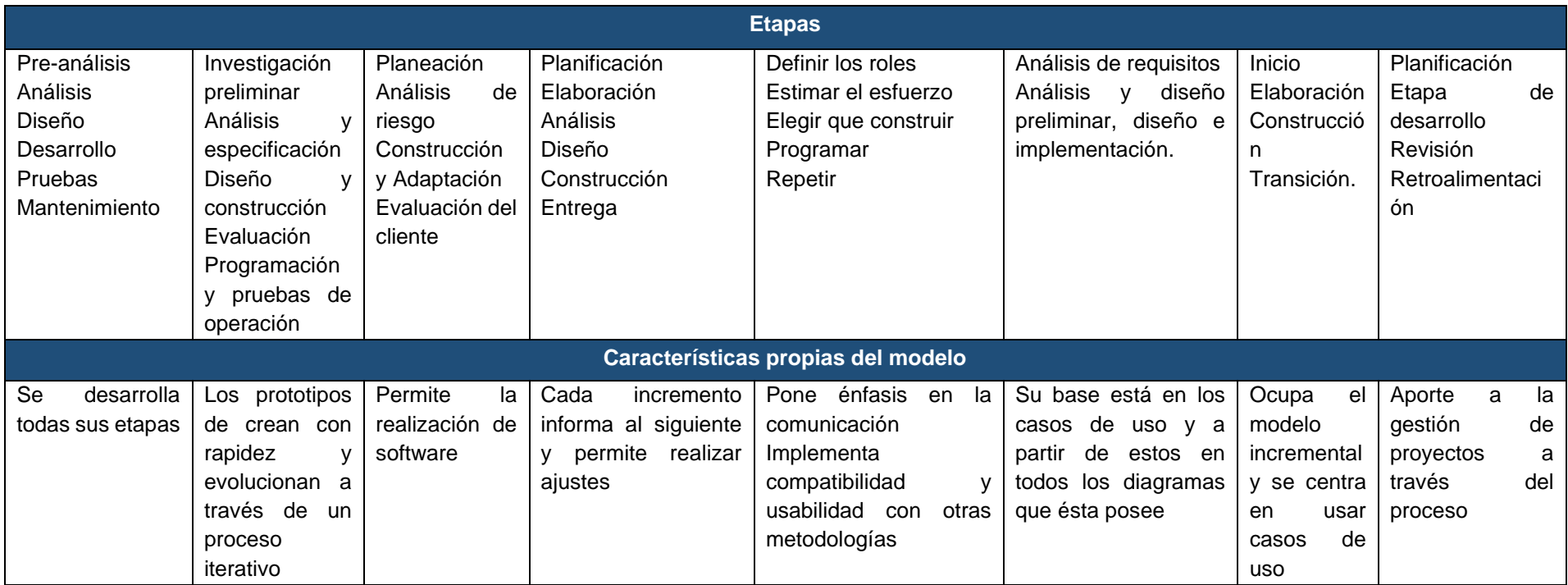

## **Análisis de la tabla comparativa**

La escala que se empleó para calificar las características de las metodologías de desarrollo fue de 1 si cumple totalmente con el criterio, 0.5 si cumple parcialmente y 0 si no cumple. Seguidamente se hizo el cómputo de los cinco parámetros seleccionados. Si bien existen diferentes tipos de metodologías. Para el desarrollo del presente TT, se ha elegido la metodología ágil XP, por la naturaleza del proyecto y por el tiempo propuesto para el desarrollo (ver Tabla 8).

| Metodología      | Tipos de<br>proyectos de<br>software | Programador/relación<br>con el usuario | <b>Etapas</b> | Características<br>propias del<br>modelo | Total |
|------------------|--------------------------------------|----------------------------------------|---------------|------------------------------------------|-------|
| Cascada          |                                      | 0.5                                    |               |                                          | 0.87  |
| Prototipo        | 0.5                                  |                                        | 0.5           |                                          | 0.75  |
| <b>Evolutivo</b> | 0.5                                  |                                        | 1             | 0.5                                      | 0.75  |
| Incremental      | 0.5                                  |                                        |               |                                          | 0.87  |
| <b>XP</b>        |                                      |                                        |               |                                          | 1     |
| <b>Iconix</b>    |                                      |                                        |               |                                          | 0.87  |
| <b>RUP</b>       |                                      | 0.5                                    |               |                                          | 0.87  |
| <b>Scrum</b>     |                                      | 0.5                                    |               |                                          | 0.87  |

**Tabla 8.** Análisis de la tabla comparativa de metodologías

# **6.2. Objetivo II: Desarrollar una aplicación web para la gestión de la documentación del portafolio docente.**

En la presente sección se detallan los pasos para el desarrollo de la aplicación web. En la Figura 11, se puede observar las cuatro fases de la metodología XP las cuales son: (i) Planificación se desarrolló las historias de usuario, (ii) Diseño se realizó la vista general de la aplicación, (iii) Codificación se realizó la codificación del front end y back end, (iv) Pruebas se efectuó las pruebas para verificar el correcto funcionamiento de la aplicación

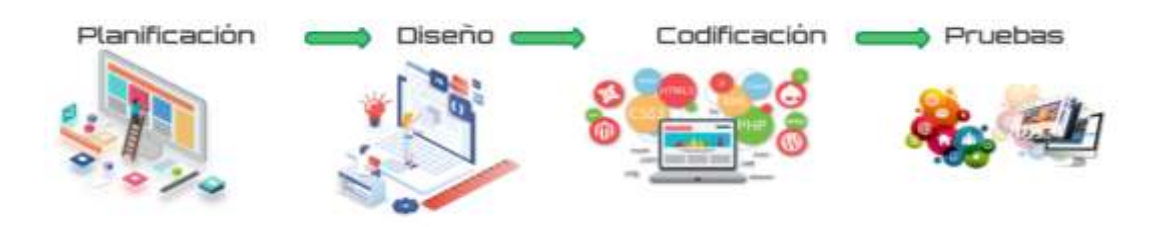

**Figura 13.** Fases de la metodología XP

## **6.2.1. Planificación**

En la primera fase, la interacción con el usuario es fundamental para establecer los requisitos con los que va a contar la aplicación web GESPORDOC, para posterior elaborar las historias de usuario.

## **6.2.1.1. Roles dentro del equipo**

El equipo de trabajo está compuesto de diferentes roles como se puede observar en la Tabla 9.

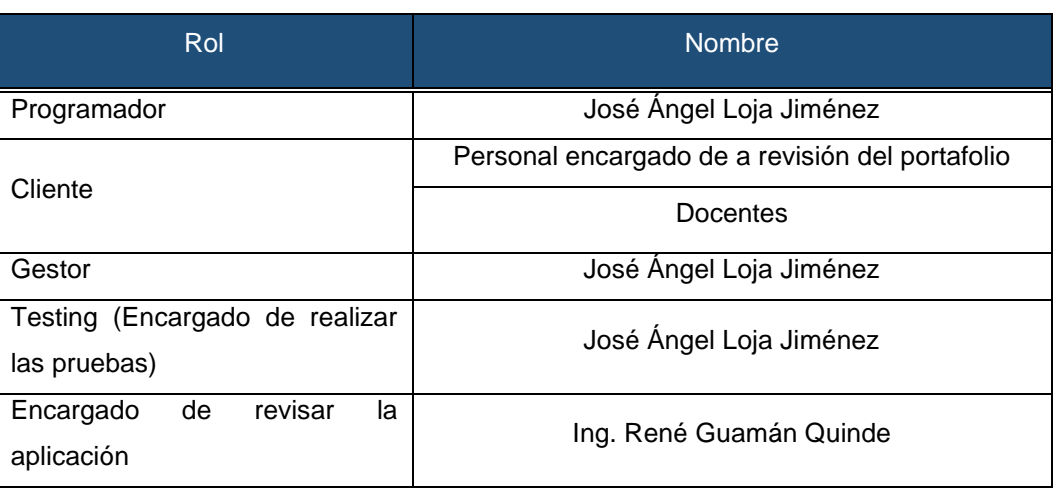

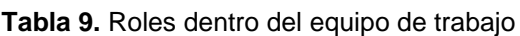

## **6.2.1.2. Historias de Usuario**

La metodología XP emplea historias de usuario para describir de forma breve el comportamiento de un sistema o aplicación, de tal manera que se facilite al programador implementar dichas especificaciones en un tiempo relativamente corto. Las historias de usuario deben estar bien delimitadas [49].

En la Tabla 10, se muestra un modelo de historia de usuario para el requisito de ingresar al sistema, las demás tablas se encuentran en el [Anexo 5.](#page-118-0)

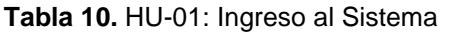

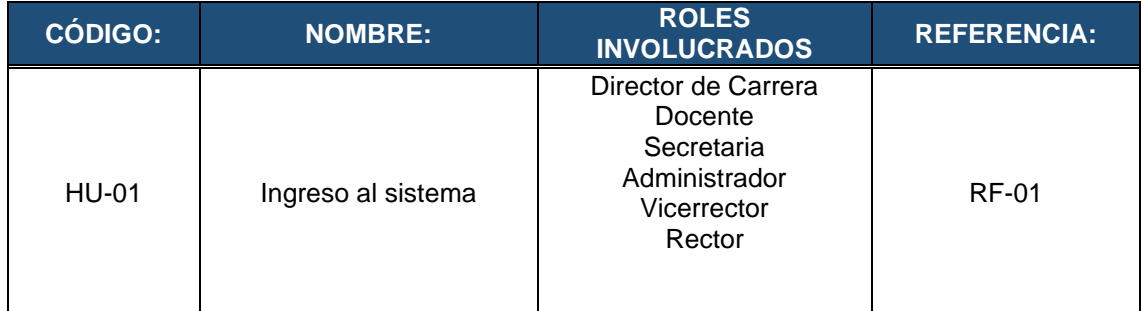

#### **DESCRIPCIÓN**

Como usuario deseo ingresar al sistema a través de correo y clave, para acceder a las funcionalidades y prestaciones de la aplicación web.

#### **CRITERIOS DE ACEPTACIÓN**

- 1. Validar el acceso del usuario a través de las credenciales (correo y clave), una vez verificada la información se visualizará la siguiente pantalla.
- 2. Mostrar el perfil del usuario en caso de que el usuario haya podido ingresar al sistema.
- 3. Mostrar un mensaje de aviso, indicando si el usuario o clave está incorrecta.
- 4. Validar que los campos de correo y clave no estén vacíos.
- 5. Validar que el campo de clave sea mayor a 4 dígitos.

## **Plan de Entrega por Historia de Usuario**

Para llevar a cabo las historias de usuario se efectuó un plan de entregas, estimando el tiempo que se tardaría en codificar cada una HU considerando cinco días hábiles de la semana ocho horas diarias como se puede observar en la Tabla 11.

| <b>MÓDULO</b>           | <b>NOMBRE HISTORIA DE USUARIO</b>                                     | <b>TIEMPO ESTIMADO</b> |                |              |  |
|-------------------------|-----------------------------------------------------------------------|------------------------|----------------|--------------|--|
|                         |                                                                       | <b>SEMANAS</b>         | <b>DÍAS</b>    | <b>HORAS</b> |  |
| Acceso                  | Ingreso al sistema                                                    | 0.4                    | 2              | 16           |  |
|                         | Crear rol de los usuarios del sistema                                 | 0.8                    | 4              | 32           |  |
| Administrar             | Visualizar información de los roles del<br>sistema                    | 0.2                    | 1              | 8            |  |
| roles                   | Modificar rol de los usuarios del sistema                             | 0.8                    | 4              | 32           |  |
|                         | Inactivar rol del sistema                                             | 0.2                    | 1              | 8            |  |
|                         | Activar rol del sistema                                               | 0.2                    | 1              | 8            |  |
|                         | Crear usuarios del sistema                                            | 1                      | 5              | 40           |  |
|                         | Visualizar usuarios del sistema                                       | 0.2                    | 1              | 8            |  |
|                         | Visualizar roles asignados de un usuario<br>seleccionado              | 0.2                    | 1              | 8            |  |
| Administrar<br>usuarios | Visualizar historial de roles asignados de<br>un usuario seleccionado | 0.4                    | 2              | 16           |  |
|                         | Asignar roles a un usuario seleccionado                               | 0.4                    | $\overline{2}$ | 16           |  |
|                         | Eliminar roles a un usuario seleccionado                              | 0.2                    | 1              | 8            |  |
|                         | Modificar usuarios del sistema                                        | 0.8                    | 4              | 32           |  |
|                         | Inactivar usuarios del sistema                                        | 0.6                    | 3              | 24           |  |
|                         | Activar usuarios del sistema                                          | 0.2                    | 1              | 8            |  |
|                         | Crear periódicos académicos.                                          | 1                      | 5              | 40           |  |
|                         | Visualizar periodos académicos.                                       | 0.2                    | 1              | 8            |  |

**Tabla 11.** Tiempo estimado por historia de usuario

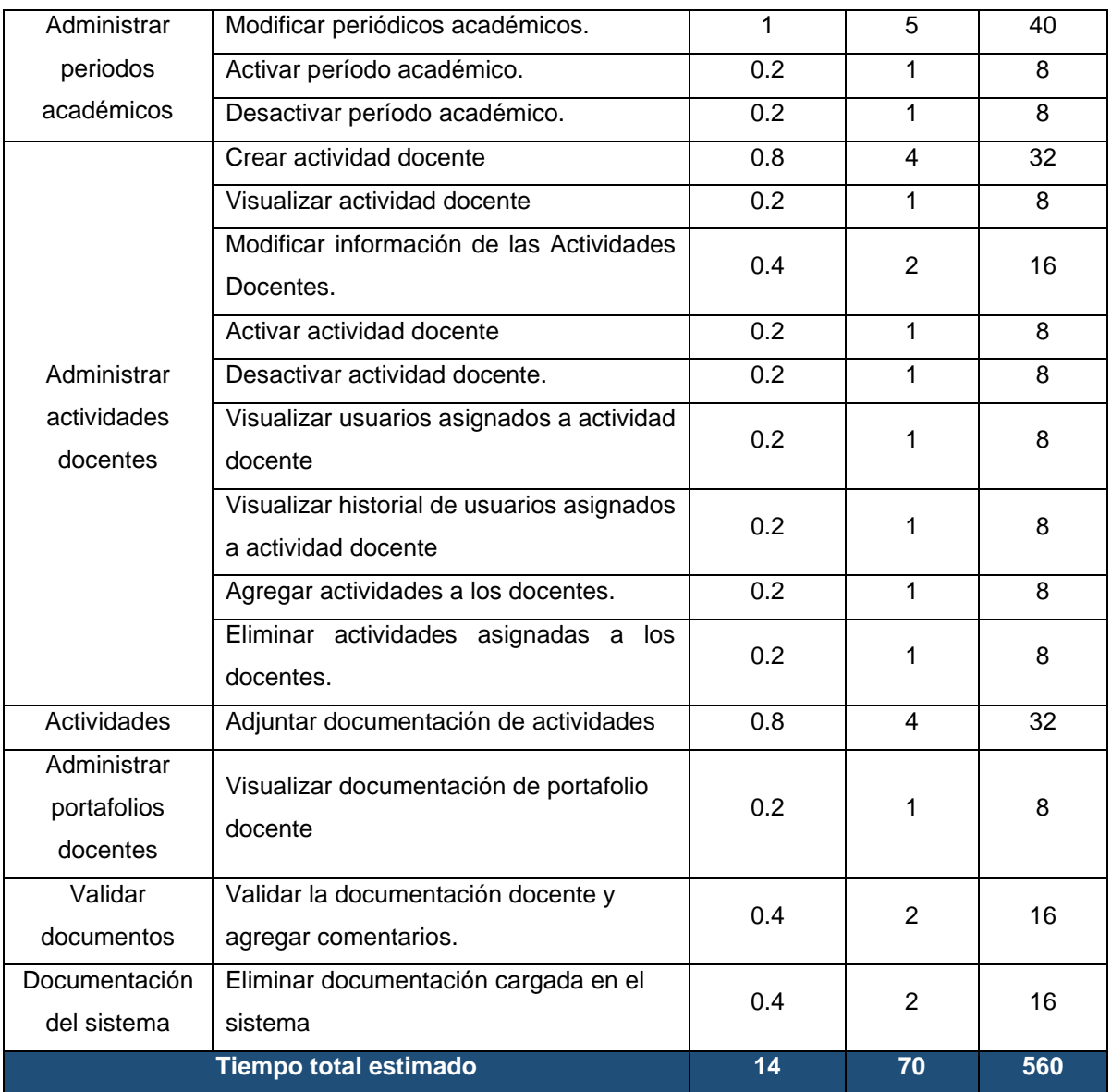

## **6.2.2. Diseño**

Para el desarrollo del diseño de la aplicación web GESPORDOC, se elaboró el documento de la arquitectura de software de la Aplicación Informática relacionada con la gestión del portafolio docentes, esto en base a la metodología XP y el modelo arquitectónico 4+1 (ver [Anexo 5\)](#page-118-0).

## **6.2.2.1. Vista general del Sistema**

Se puede observar en la Figura 14, una idea global del sistema, donde se especifica el cliente web, el cual se desarrolló con el framework Angular. Para la creación del servicio web API-REST (Backend), se utilizó el framework Slim, para la comunicación entre Cliente-Servidor se utilizó Node JS. En los procesos y la lógica del negocio, se

utilizó el lenguaje de programación PHP y para la gestión de la base de datos se utilizó PostgresSQL.

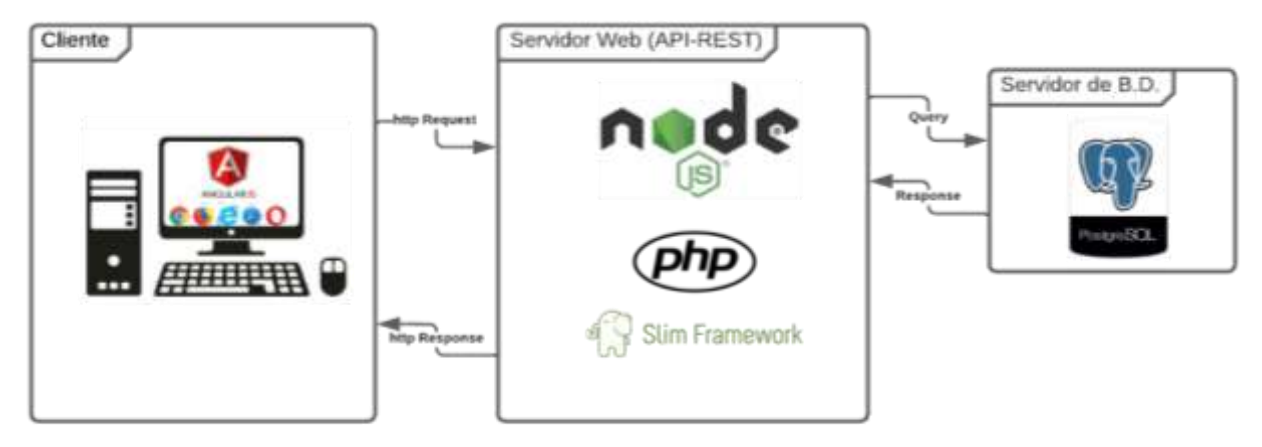

**Figura 14.** Vista general del Sistema

## **6.2.2.2. Arquitectura del Software**

La arquitectura 4+1 propone 5 tipos de vistas las cuales ayudan a entender el funcionamiento de la aplicación web GESPORDOC. En la Tabla 12 se detalla cada uno de los diagramas que se utilizó en la fase de diseño.

**Tabla 12.** Arquitectura 4+1

| <b>Vistas</b>                              | <b>Elemento</b>         | <b>Descripción</b>                               |  |  |
|--------------------------------------------|-------------------------|--------------------------------------------------|--|--|
| Vista Física                               | Diagrama de despliegue  | Parte física de la aplicación web.               |  |  |
|                                            |                         | En esta vista se representa las funciones con    |  |  |
| Vista Lógica                               | Diagrama de clases      | que cuenta la aplicación de<br>torma<br>las      |  |  |
|                                            |                         | entendible para los usuarios finales.            |  |  |
| Vista de Despliegue                        | Diagrama de componentes | Se muestra cómo se encuentra dividida la         |  |  |
|                                            |                         | aplicación, de tal forma que el programador      |  |  |
|                                            |                         | conozca las iteraciones.                         |  |  |
| Vista de Procesos<br>Diagrama de actividad |                         | Se muestran los procesos que existen en la       |  |  |
|                                            |                         | aplicación y la relación entre ellos.            |  |  |
| Vista de Escenarios                        | Casos de Uso            | Permite conocer la iteración entre los objetos y |  |  |
|                                            |                         | los procesos.                                    |  |  |

## **6.2.2.3. Vista Física**

En la Figura 15, se puede observar el diagrama de despliegue, el cual consta de un cliente, navegador web que realiza peticiones al API REST Portafolio Docente y este a su vez se comunica con la base de datos PostgreSQL Portafolio.

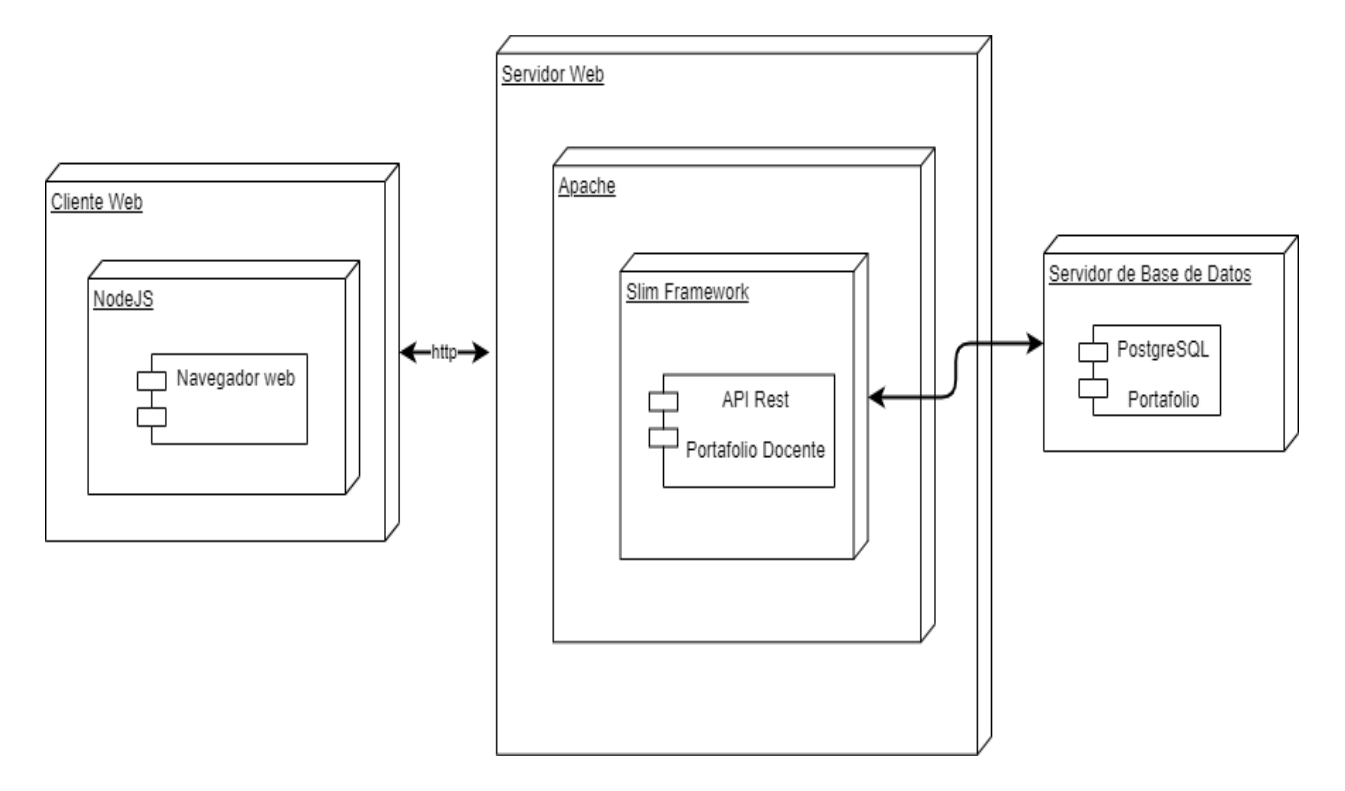

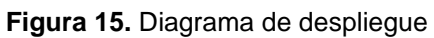

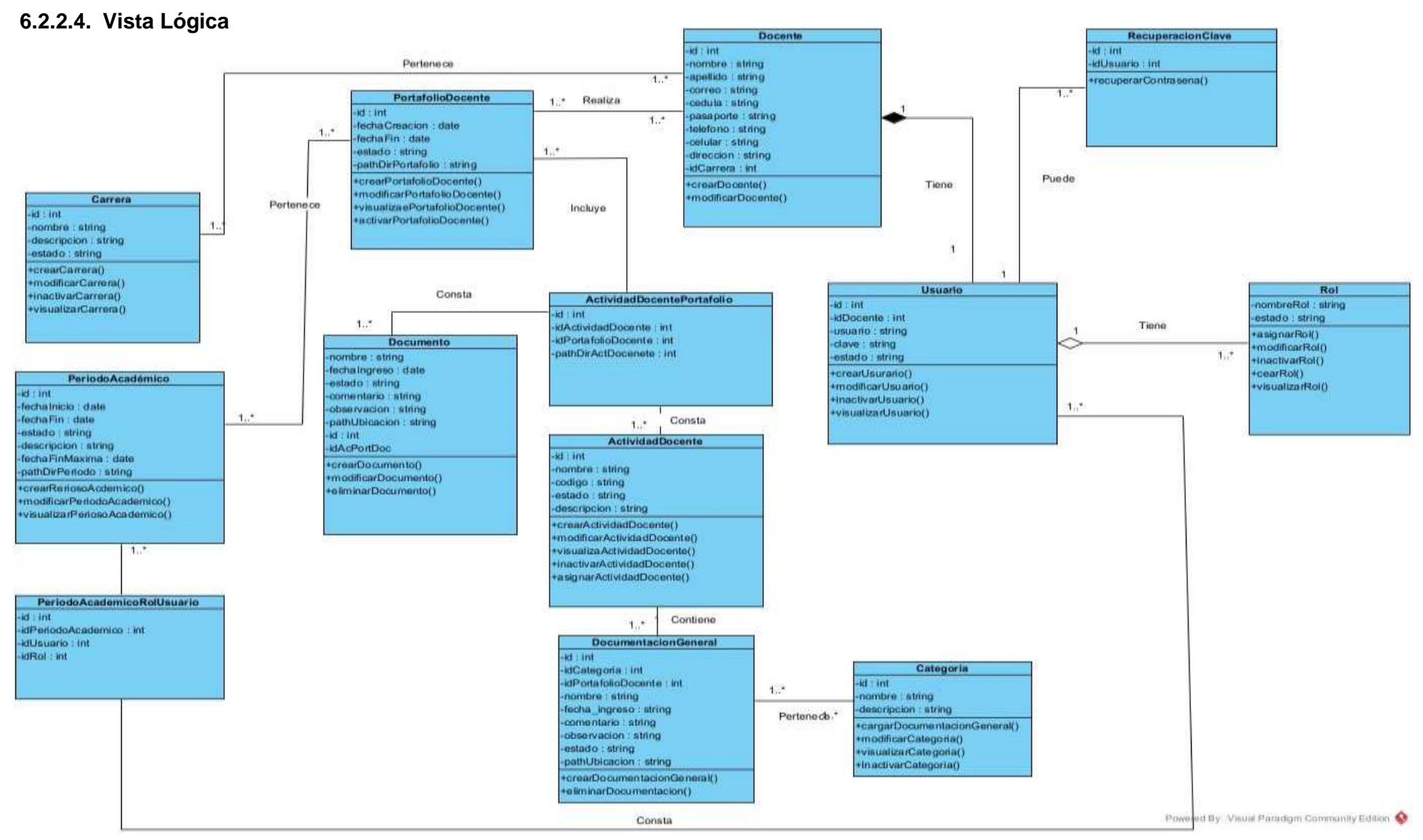

**Figura 16.** Diagrama de Clases

### **6.2.2.5. Vista de Despliegue**

**Cliente o Front end:** Para su desarrollo se utilizó el framework Angular, siendo aquí donde se realizan las peticiones al API REST mediante el protocolo http.

**Servidor o Back end:** Para el desarrollo de esta sección se utilizó el lenguaje de programación PHP con el framework Slim. Además, para la comunicación con Angular, se utilizó NodeJs. Es aquí donde se configura la conexión con la base de datos y se encuentran todas las rutas a los diferentes métodos de la aplicación.

**Base de Datos:** La base de datos que se eligió para almacenar la información fue PostgreSQL

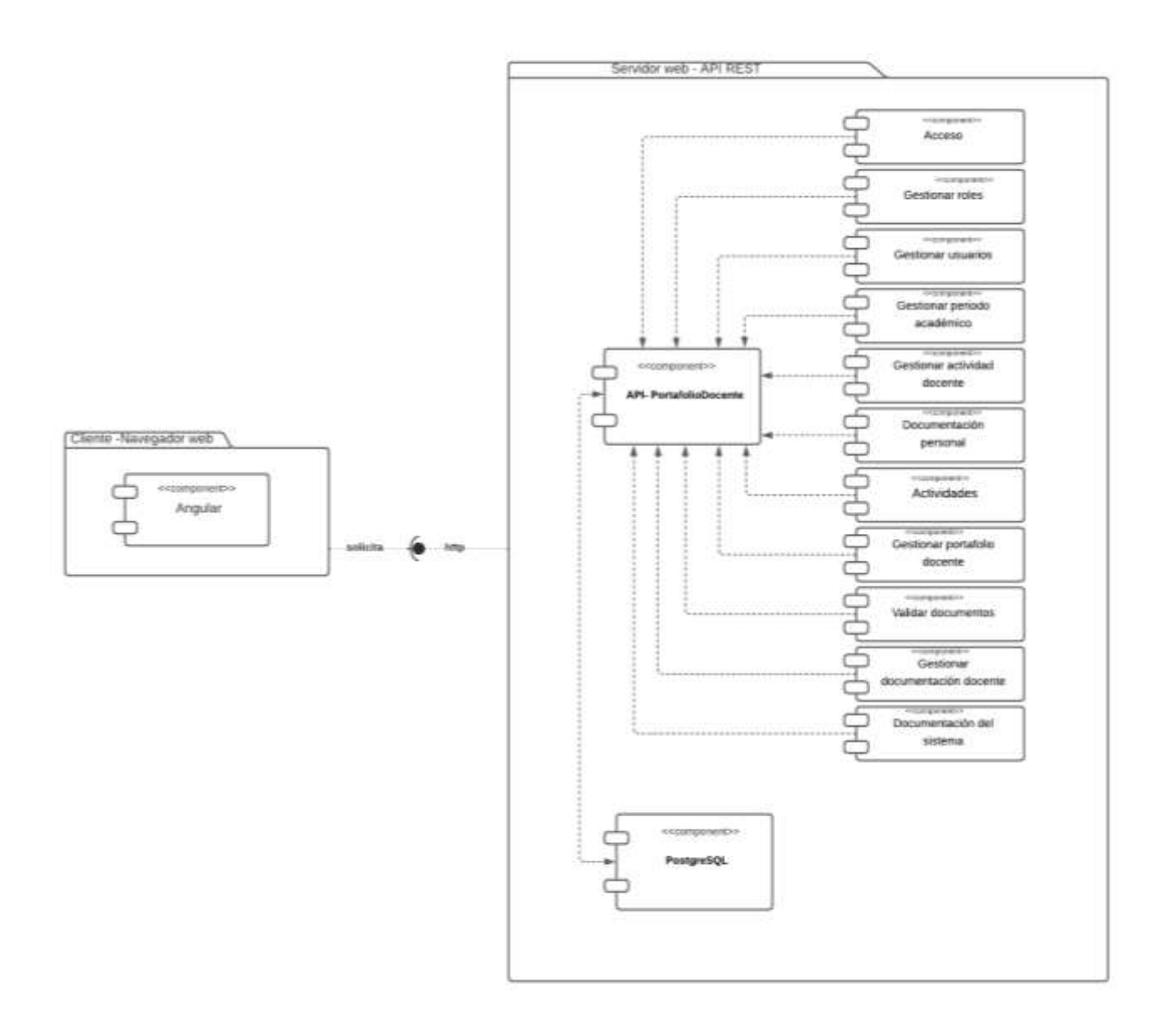

**Figura 17.** Diagrama de componentes.

## **6.2.2.6. Vista de Procesos**

En esta vista se creó los diagramas de actividad, donde se detallan la interacción entre los usuarios (administrador, director de carrera, docente, secretaria, rector y vicerrector) y la aplicación web GESPODOC. En la Figura 18, se describen los pasos que realiza un usuario para ingresar a la aplicación, los demás diagramas de los procesos se encuentran en el [Anexo](#page-118-0)  [5,](#page-118-0) Arquitectura del Software.

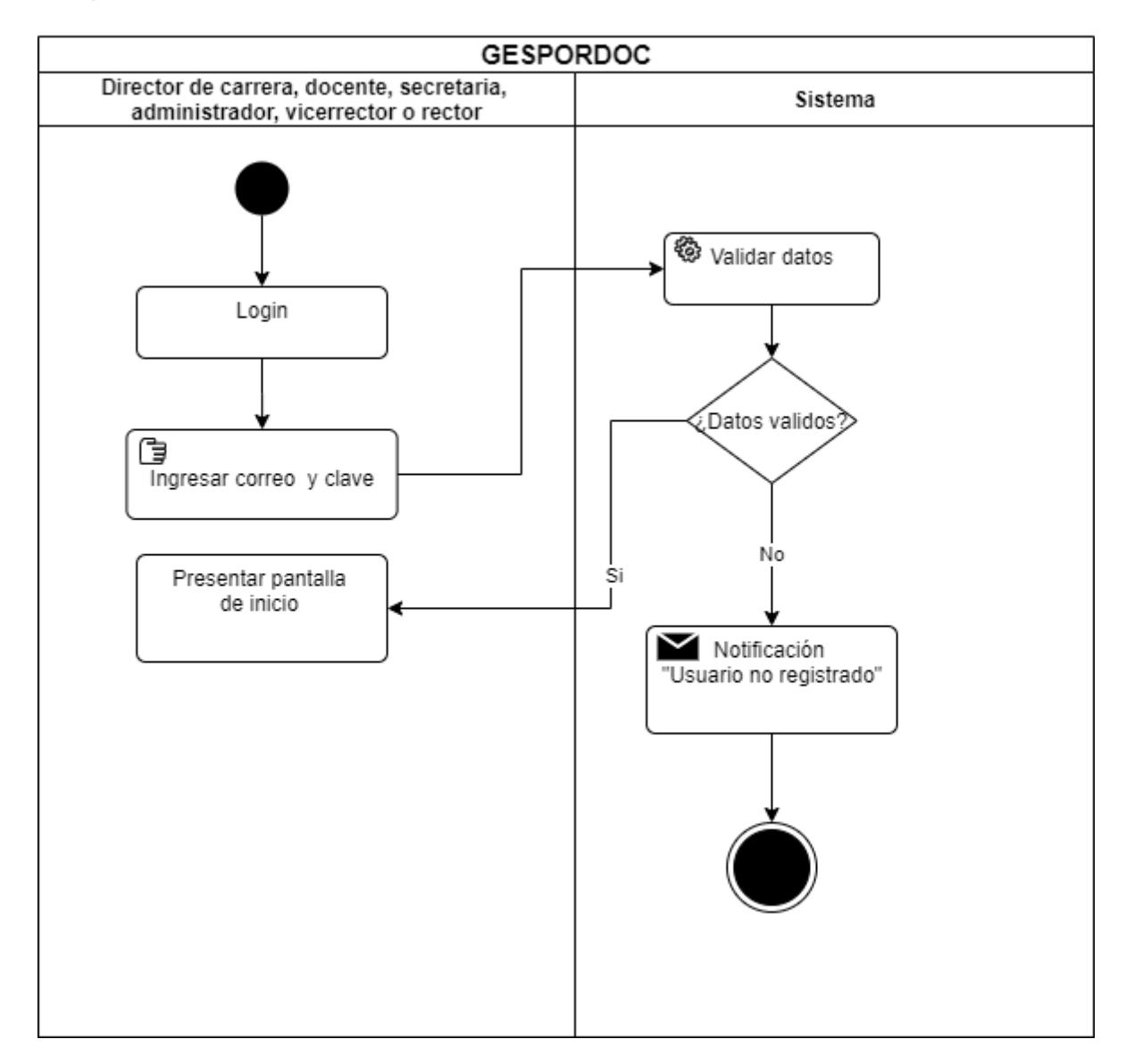

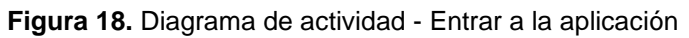

### **6.2.2.7. Vista de Escenarios**

Los diagramas de casos de uso conforman esta vista, en la Figura 19, se puede observar las actividades que va a realizar el director de carrera dentro de la aplicación web, cabe mencionar que para realizar cualquier actividad el usuario tiene que haber iniciado sesión caso contrario no tendrá acceso a ninguna opción.

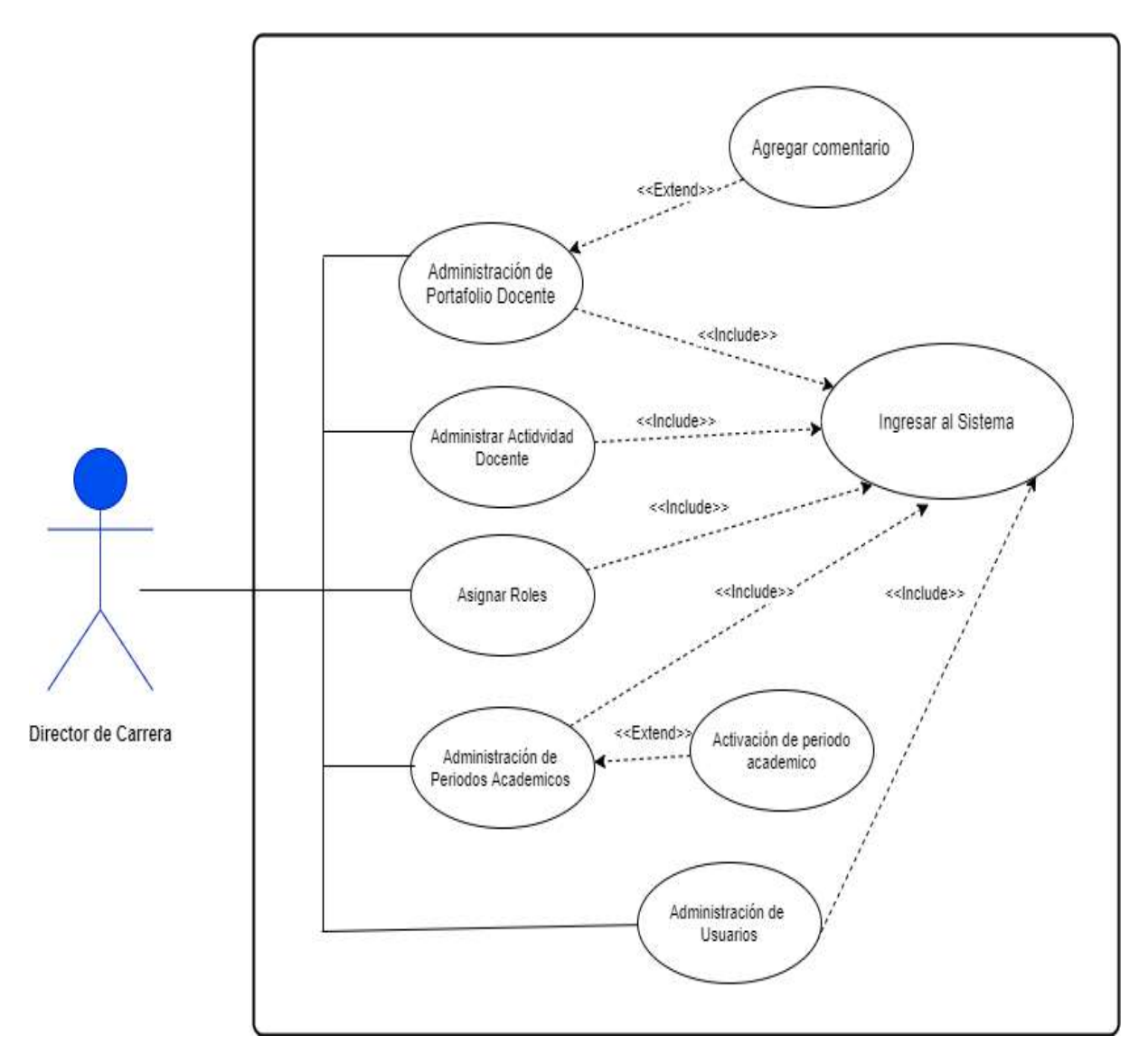

**Figura 19.** Diagrama de casos de uso - director de carrera

# **Prototipos Iniciales de la aplicación**

La creación de prototipos se realizó en la herramienta Pencil, con lo cual se pudo tener una visión general del comportamiento de la aplicación. En la Figura 20, se ejemplifica la interfaz para un periodo académico, el resto de interfaces se encuentra en la especificación de requisitos de software a través del estándar IEEE-830. (ver [Anexo 3.](#page-86-1))

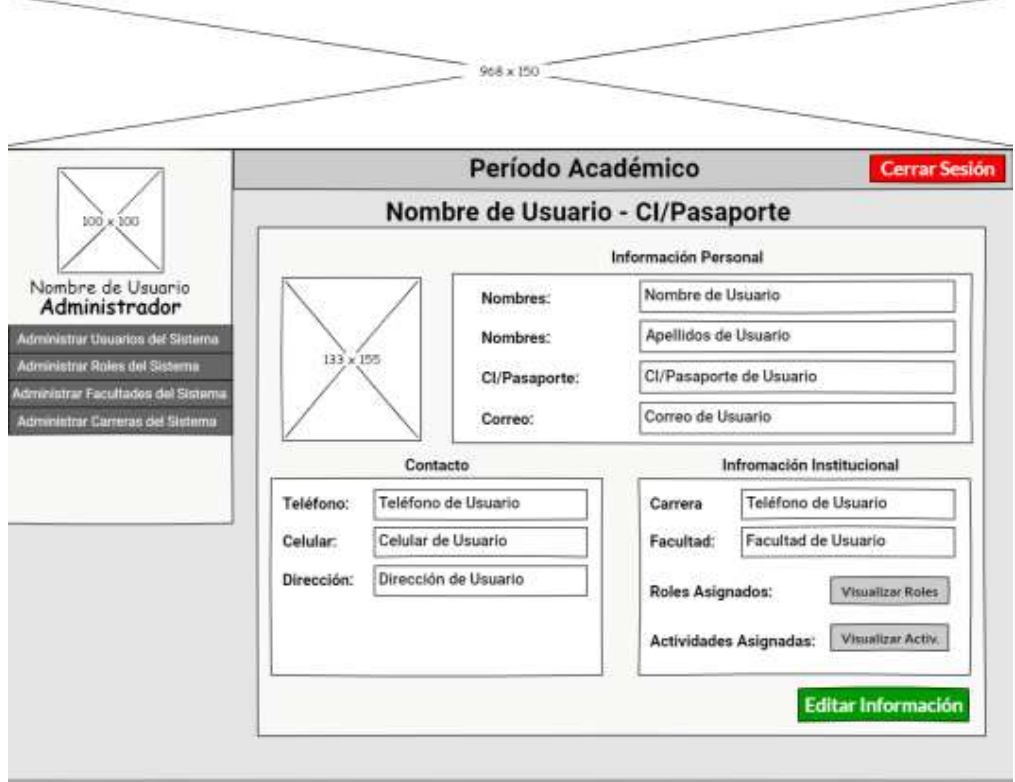

**Figura 20.** Prototipo inicial de la aplicación web GESPORDOC.

## **6.2.3. Codificación.**

La codificación del back end de la aplicación GESPORDOC, se empleó el patrón de diseño modelo, vista, controlador (MVC), con el lenguaje de programación PHP y Slim, como se puede observar en la Figura 21 y 22.

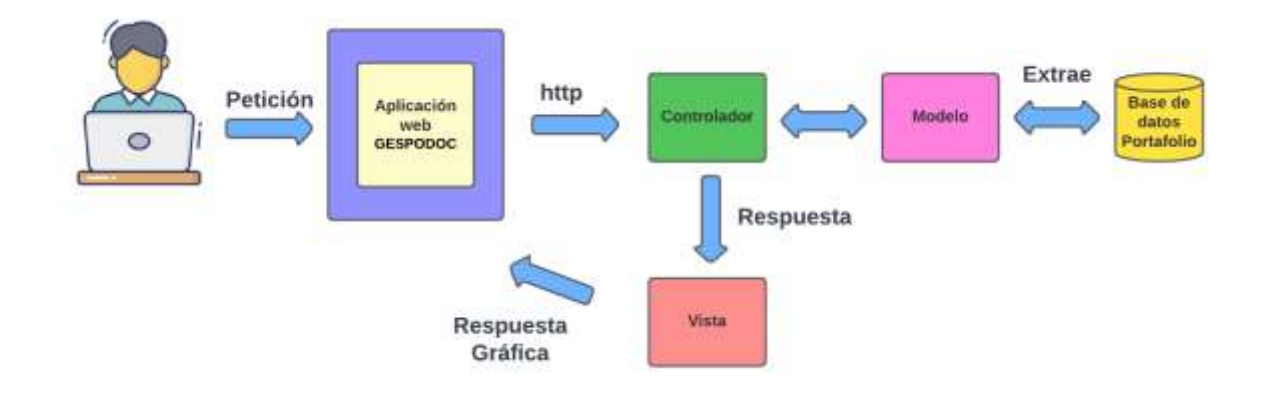

**Figura 21.** Patrón de diseño MVC del back end

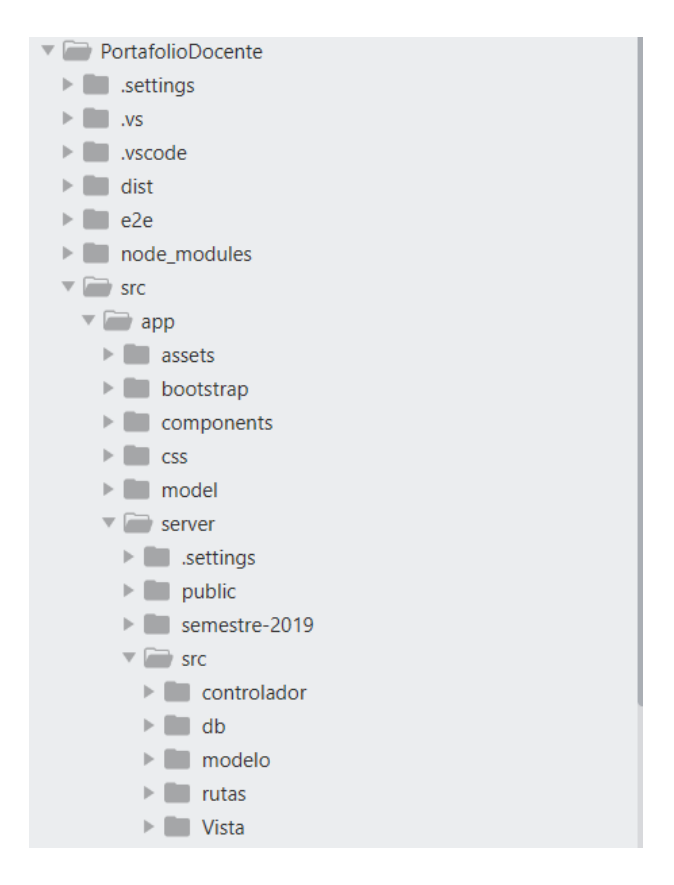

**Figura 22.** Patrón MVC

La vista está conformada por el archivo Rutas.php donde se establecen todas las rutas de la aplicación, estas se redirigen a las clases del controlador, como se puede visualizar en la Figura 23.

```
18 //Guardar - Crear Docentes
19 $app->post('/api/quardarUsuario', function (Request $request, Response $respuesta) [
           %doc_controller = new DocenteController();<br>echo json_encode(Sdoc_controller->guardarDocente(Srequest));
20\overline{21}22 - 11724 //Wodificar - Actualizar Docentes
15 #app->post('/api/actualizarDatosDocente', function (Request #request, Response #respuesta) {
           Sdoc_controller = new DocenteController();<br>$doc_controller = new DocenteController();<br>echo json_encode($doc_controller->actualizarDatosDocente($request), J30N_UNESCAPED_UNICODE);
31
27
28, 1122428<br>
19 //Modificar - Datos por parte del docente<br>
11 Sapp->post{'/api/actualizarUsuario', function (Request Srequest, Response Srespuesta){<br>
12 $doc_controller = new DocenteController();<br>
echo json_encode($doc_controller->
\frac{33}{24} 132
35
35<br>
19 //Obtener Datos Docente por identificación<br>
17 4app->post('/api/obtenerUsuarioCedula', function (Request Speticion, Response $respuesta) {<br>
36 echo (son_encode($doc_controller->obtenerDatosUsuarioDNIPas($peticion));
40.19741**<br>
*** //Verificat si usuario existe en BD por CI / Pasaporte<br>
** (1) Gapp->post('/api/verificarExistenciaUsuario', function (Request Speticion, Response Srespuesta) {<br>
** $doc_controller = new DocenteController();
25
           echo json_encode(Sdoc_controller->siExistPasaporteDNIPas(Speticion));
46 11:
\epsilon40 //Obtener Datos de Docente por Correo
() #app->post('/api/obtenerUsuarioCorreo', function (Request $peticion, Response $respuesta) (
50$doc_controller = new DocenteController();<br>echo json_encode($doc_controller->obtUserCorreo($peticion));
5132 - 111
```
**Figura 23.** Archivo de rutas

El controlador está compuesto por 10 clases que hacen referencia a las diferentes funcionalidades de la aplicación. En la Figura 24, se muestra la función para guardar una carrera, en la cual se especifica en nombre del método y los parámetros.

|           | php</th                                                                                                    |
|-----------|----------------------------------------------------------------------------------------------------|
|           | Frelass CarreraController!                                                                                                    |
|           | private Scarrera;                                                                                                    |
| 51<br>68  |                                                                                                    |
| Ŧ         | public function construct() (<br>\$this->carrera - new Carrera(                                                                    |
| ū         |                                                                                                    |
|           |                                                                                                    |
| 10        | //Obtener carrerss                                                                                                    |
| 116<br>ΠÞ | public function obtenerCarreras() {<br>return \$this->carrera->obtenerCarreras();                                                  |
| 13        |                                                                                                    |
| 14        |                                                                                                    |
| 15        | //Obtener carrerss                                                                                                    |
| 160       | public function obtenerCarrerasActivas() {                                                                                         |
| 17        | return \$this->carrera->obtenerCarrerasActivas();                                                                                  |
|           |                                                                                                    |
|           | //Guardar Carrerea                                                                                                    |
|           | public function quardarCarrera(Speticion) (                                                                                        |
|           | \$this->carrera->setNombre(Speticion->getParam('nombre'));<br>\$this->carrera->setDescripcion(Speticion->getParam('descripcion')); |
|           | \$this->carrera->setEstado(\$peticion->getParam('estado'));                                                                        |
|           | return \$this->carrera->quardarCarrera();                                                                                          |
|           |                                                                                                    |
|           | //Modificar Carrera                                                                                                    |
|           | public function modificarCarrera (Speticion) {                                                                                     |
| 36        | \$this->carrera->setId(\$peticion->getParam('id'));                                                                                |
|           | \$this->carrera->setNombre(Speticion->getParam('nombre'));<br>\$this->carrera->setDescripcion(Speticion->detParam('descripcion')); |
|           | \$this->carrera->setEstado(Speticion->getParam('estado'));                                                                         |
|           | return \$this->carrera->modificarCarrera();                                                                                        |
|           |                                                                                                    |
|           |                                                                                                    |

**Figura 24.** Documento controlador

El módulo del modelo se encuentran las clases donde se definen los métodos set y get de los atributos, que permiten a su vez comunicarse con el controlador, como se puede observar en la Figura 25.

```
τ
      <2mhz
  Pelass Docente estenda ConexionBDI
        private Sid;<br>private Sid;<br>private Scedula;
           private foedula:<br>private foedula:<br>private foembre;<br>private foembre;<br>private foembre;<br>private foembre;<br>private foembre;<br>private foembre;<br>private foembre;<br>private foembre;
 10计过过转换程序 计自动分类 计数字数字 计数字
           public function setId($id) {<br>$this->id-$id;
            \mathbf{u}public function setCedula (Scedula) (
                    $this->cedula-$cedula:
            \mathbb{R}^2public function setFasaporte ($pasaporte) (
            public function setFasaporte(@pa<br>$this->pasaporte=@pasaporte;<br>)
           public function setNombre(Snombre) (
                    $this->nombre-Snombrer
            \mathbb Fpublic function setApellido(2apellido){<br>$this->apellido-2apellido;<br>}
```
**Figura 25.** Métodos set y get.

## **Diseño final de interfaces de la aplicación GESPORDOC**

En la Figura 26, se puede observar la pantalla del administrador del sistema, al lado izquierdo se encuentra el menú con las opciones que puede realizar dentro de la aplicación, en el Anexo [7](#page-149-0) Interfaces finales se detalla con mayor profundidad.

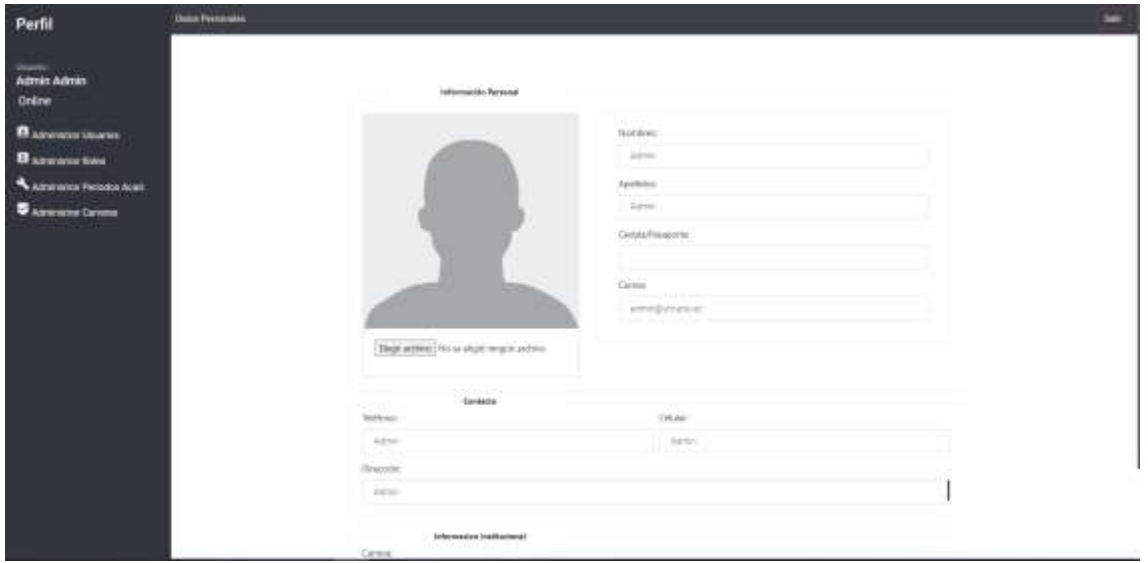

**Figura 26.** Interfaz del administrador del sistema.

# **6.3. Objetivo III: Realizar un plan de pruebas y evaluar la aplicación en un ambiente simulado, para constatar su correcto funcionamiento.**

Como última tarea de la metodología XP, fue la elaboración de un plan de pruebas que permitió conocer el correcto funcionamiento de la aplicación web, además permitió identificar dos módulos que fueron omitidos en las fases anteriores (Administración de Carrera y Administración de Categoría de Documentos)

En la Figura 27, se puede observar las tres fases que se siguió en el proceso de pruebas las cuales son: (i) Plan de pruebas: define el tipo de pruebas a realizar, (ii) Ejecución de prueba: establecen los criterios para validar la aplicación, (iii) Reporte de pruebas: problemas detectados.

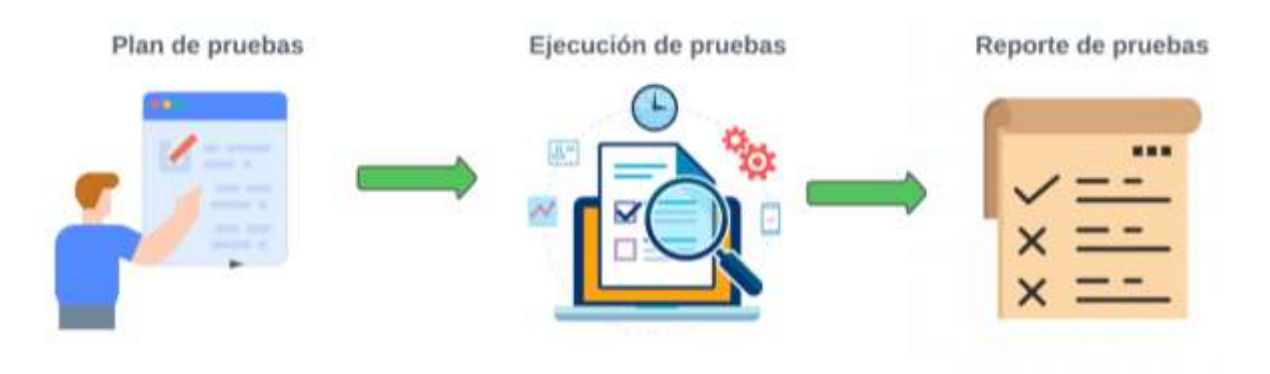

**Figura 27.** Proceso de pruebas

## **6.3.1. Plan de Pruebas**

## **Herramientas**

Para evaluar la aplicación GESPODOC se realizó pruebas de carga y estrés, en el back end y front end.

- La herramienta Postman permitió verificar que todas las peticiones (get y post) al API REST devuelvan una respuesta json.
- Las pruebas de caja negra permitieron evaluar el front end, para lo cual se consideró la lista de criterios de aceptación establecidos en las historias de usuario con lo que se determinó si cumple o no con los requisitos la aplicación.
- En las pruebas de carga y estrés se utilizó la herramienta Apache JMeter con lo cual se comprobó el rendimiento de la aplicación.

# **Ámbito**

La aprobación de la aplicación se realizó con la guía y supervisión del director del trabajo de titulación. Además, se comprobó el comportamiento de la aplicación en un ambiente real, donde se consideró dos instituciones de educación superior como fue Instituto Tecnológico Los Andes e Instituto Tecnológico Sudamericano.

# **Propósito**

El propósito de las pruebas fue detectar errores al momento de gestionar el portafolio docente por medio de la aplicación web GESPODOC en las dos instituciones de educación superior mencionadas anteriormente, con el objetivo de garantizar que se cumplan con los requisitos planteados al inicio del presente trabajo de titulación.

## **6.3.2. Ejecución de prueba**

## **Pruebas de Caja negra**

Los criterios de aceptación definidos en las historias de usuario sirvieron de base para llevar a cabo las pruebas de caja negra, permitiendo verificar que la aplicación web cumpla con todos los requisitos como se puede observar en la Tabla 13, las demás pruebas se encuentran en el [Anexo 8](#page-155-0) Pruebas de Caja Negra. Para considerar como aceptada la historia de usuario la lista de los criterios debe cumplirse en su totalidad.

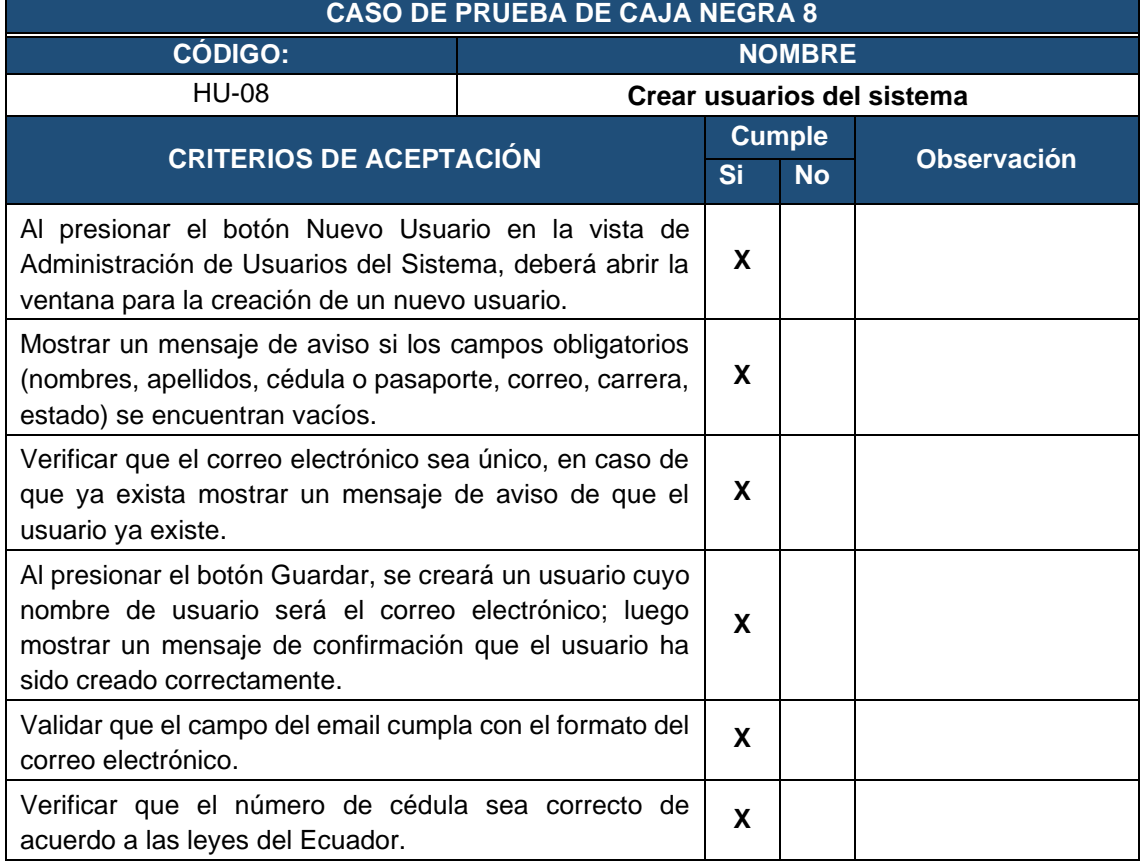

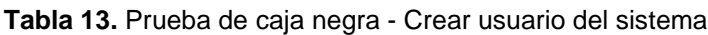

### **Pruebas API REST**

Los criterios que fueron considerados para las pruebas del API REST son: resultado que se espera obtener, método empleado (set o post), URL y tiempo de respuesta a la solicitud. En la Tabla 14, se detalla el test realizado a los métodos de la aplicación.

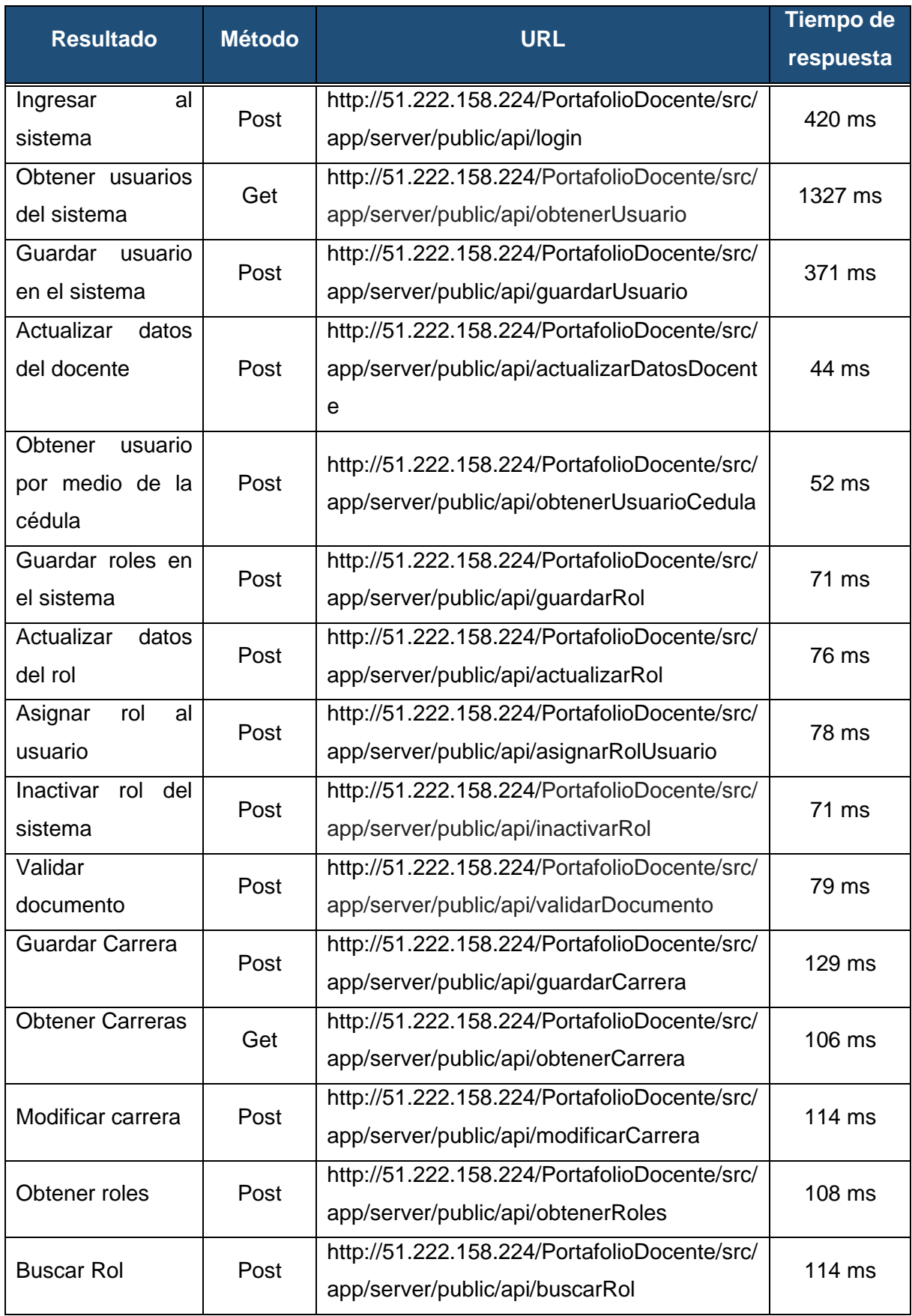

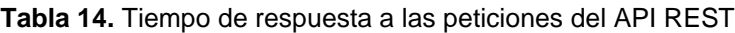

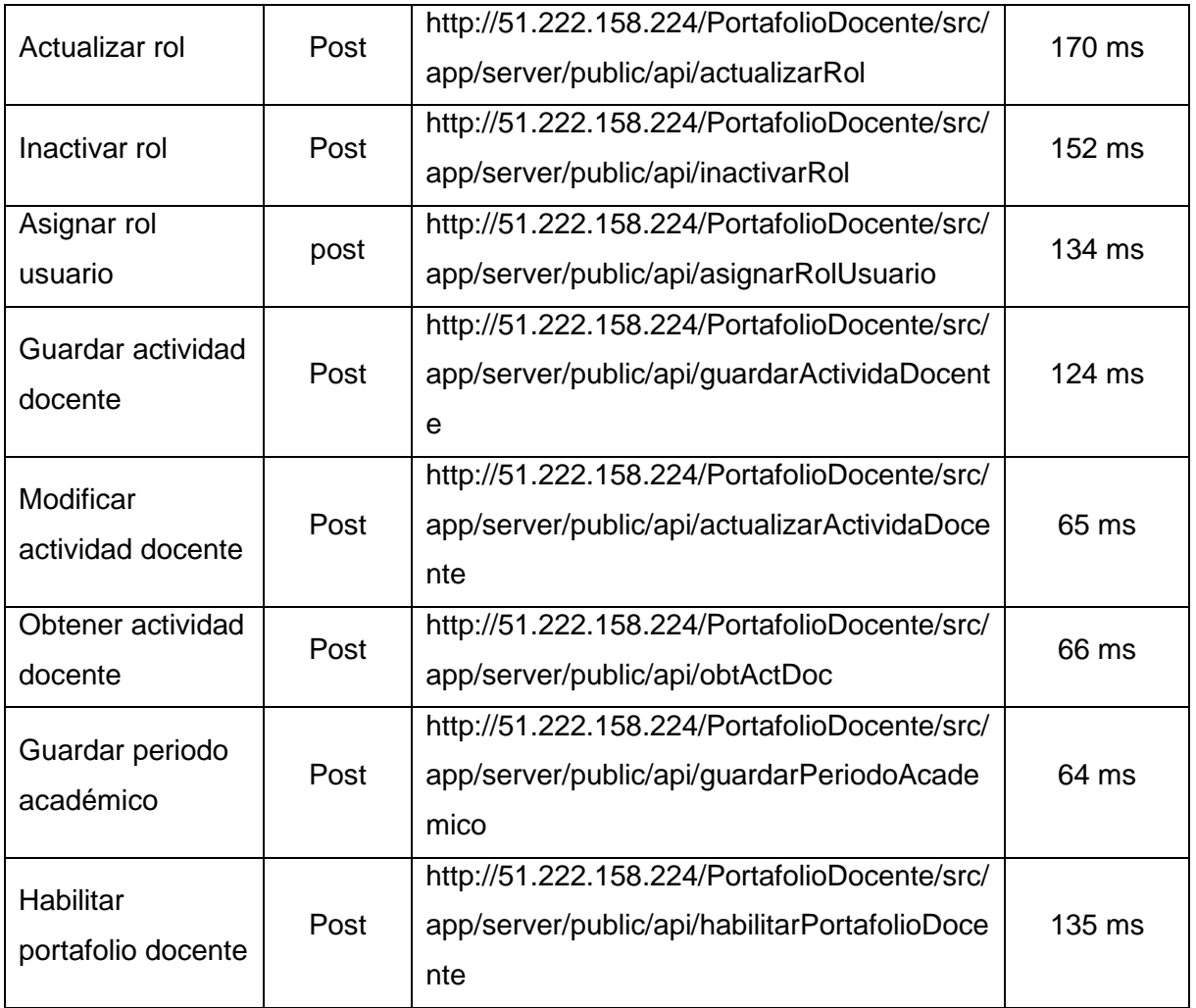

En la Figura 28, se muestra la respuesta en formato json a la petición realizada al API REST, donde se obtuvo los usuarios del sistema, las demás pruebas se detallan en el [Anexo 9](#page-171-0) Pruebas API REST.

| http://localhost/PortafolioDocente/src/app/server/public/api/obtenerUsuario                                                                                               |                                                                                                    |                                                                                |          | $\Box$ Save                              | 圓                       |  |  |
|----------------------------------------------------------------------------------------------------|----------------------------------------------------------------------------------------------------|--------------------------------------------------------------------------------|----------|------------------------------------------|-------------------------|--|--|
| <b>GET</b><br>$\mathcal{L}$                                                                                                    |                                                                                                    | http://51222168.224/PortafolioDocente/src/app/server/public/api/obtenerUsuario |          |                                          | <b>Send</b><br>$\sim$   |  |  |
| Authorization<br>Params                                                                                                    | Headers (8)<br>Body $\bullet$                                                                                                    | Pre-request Script<br>Tests                                                    | Settings |                                          | <b>Cookies</b>          |  |  |
| Query Params                                                                                                    |                                                                                                    |                                                                                |          |                                          |                         |  |  |
| KEY                                                                                                    |                                                                                                    | VALUE                                                                          |          | <b>DESCRIPTION</b>                       | <b>Bulk Edit</b><br>000 |  |  |
| Key                                                                                                    |                                                                                                    | Value                                                                          |          | Description                              |                         |  |  |
| Cookies<br>Headers (7)<br>Body<br>Raw<br>Pretty<br>$\overline{\mathbf{R}}$<br>1<br>$\overline{2}$<br>"id": 1,<br>"cedula": null,<br>3<br>4<br>5<br>6<br>7<br>8<br>9<br>10 | <b>Test Results</b><br>Preview<br>Visualize<br>"pasaporte": null,<br>"nombre": "Admin",<br>"apellido": "Admin",<br>"correo": "admin@unl.edu.ec",<br>"telefono": "Admin",<br>"celular": "Admin",<br>"direccion": "Admin", | $\overline{=}\overline{e}$<br>JSON V                                           | $\oplus$ | Status: 200 OK Time: 1327 ms Size: 431 B | Save Response v<br>G    |  |  |
| "id carrera": 1<br>11<br>12<br>B                                                                                                    |                                                                                                    |                                                                                |          |                                          |                         |  |  |

**Figura 28.** Petición al API REST - Obtener Usuarios

## **Pruebas de Carga y estrés**

La aplicación GESPORDOC se encuentra alojada en el servidor de pago Servidorstrim, el cual tiene las siguientes características: 4 Cores, 8 GB de RAM y 200 Gb de almacenamiento. Para mayor información, se encuentra el documento completo en [Anexo 10](#page-184-0)**.**

Para la creación de la prueba se empezó por configurar la herramienta JMeter como se muestra en la Figura 29, definiendo el nombre del proyecto para la prueba de la aplicación GESPORDOC.

| Apache Meter (5.5)                                    |                 |                                                               |                                                | $\Box$<br>X<br>$\sim$ |
|-------------------------------------------------------|-----------------|---------------------------------------------------------------|------------------------------------------------|-----------------------|
| Strar Search Lancer Commers Statis Awards<br>Archives |                 |                                                               |                                                |                       |
| ■日本市文庫ま+一ク上海の商店の予想面                                   |                 |                                                               |                                                | 000mm / 1000<br>Đ     |
| <b>Praetists GEORGIAN</b><br><b>G</b> Login           | Plan de Pruebas |                                                               |                                                |                       |
|                                                       | <b>Nonting</b>  | Proctor GESPOROCO                                             |                                                |                       |
|                                                       |                 | Conestation Valdar el conedo funcionamiento de la aplicacion. |                                                |                       |
|                                                       |                 |                                                               | Venigies definitionance Elasoro                |                       |
|                                                       |                 | Nombot                                                        |                                                | <b>Valor</b>          |
|                                                       |                 |                                                               |                                                |                       |
|                                                       |                 |                                                               |                                                |                       |
|                                                       |                 |                                                               |                                                |                       |
|                                                       |                 |                                                               |                                                |                       |
|                                                       |                 |                                                               |                                                |                       |
|                                                       |                 | Drox                                                          | <b>Wate</b><br>Add hom Choosen<br><b>Burne</b> |                       |
|                                                       |                 |                                                               |                                                |                       |

**Figura 29.** Configuración de JMeter.
Al finalizar la prueba se obtuvo un gráfico de resultados donde se puede observar como la aplicación GESPORDOC al procesar 600 peticiones por segundo logra mantener un rendimiento estable a lo largo de la ejecución de la prueba de carga y estrés como se puede observar en la Figura 30.

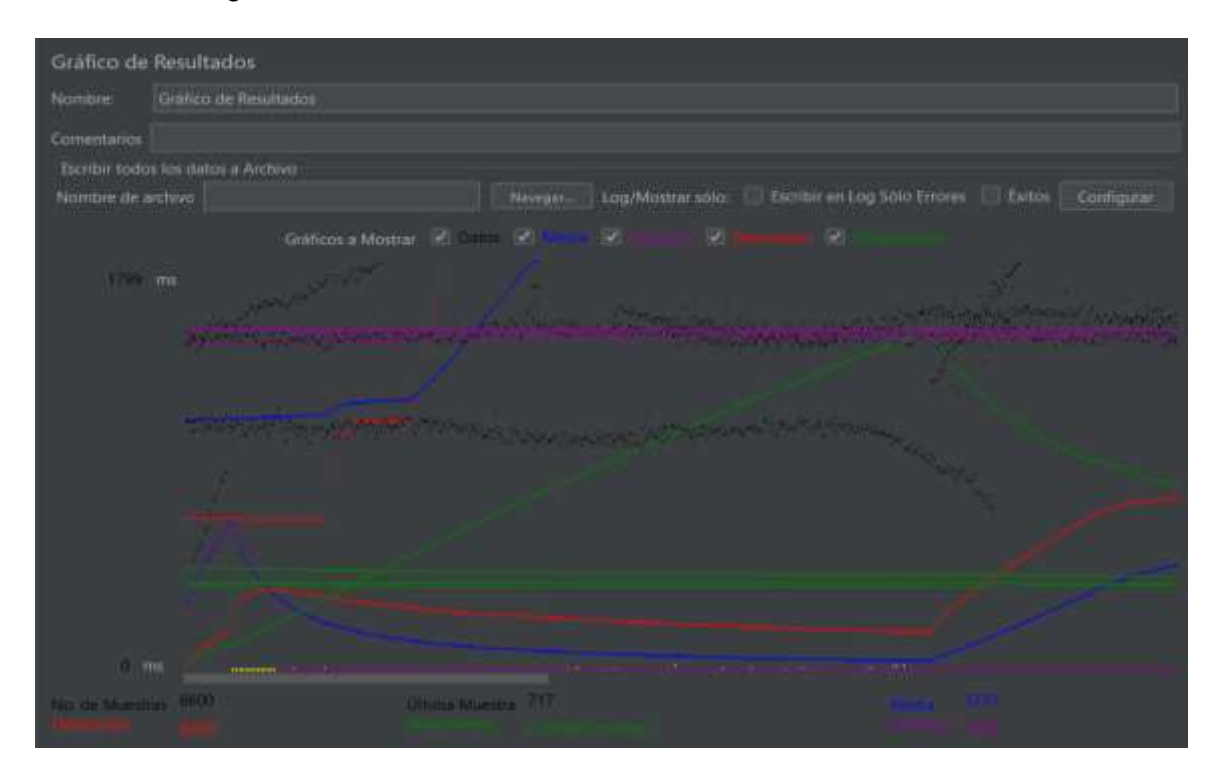

**Figura 30.** Gráfico de resultados.

## **6.3.4. Reporte de pruebas**

Después de haber finalizado con las pruebas en las dos instituciones de educación superior elegidas se detectó los siguientes errores:

- Validar qué elementos de la página se deben mostrar cuando el usuario no tiene asignado un rol.
- Validar cuando no se tenga asignada una actividad al docente.
- Controlar que el periodo académico se encuentre activo para poder crear actividades docentes, roles y asignar actividades docentes.
- Controlar que se pueda asignar las actividades siempre y cuando el periodo académico se encuentre en estado activo.
- No permitía modificar datos a los usuarios, como: cédula, pasaporte, correo.

#### **7. Discusión**

#### **7.1. Desarrollo de la propuesta alternativa**

El desarrollo del presente TT denominado "Aplicación web para la gestión del portafolio docente en Institutos Tecnológicos de Educación Superior de la ciudad de Loja", se realizó en tres fases, las cuales hacen referencia a cada uno de los objetivos específicos los cuales buscan dar una solución informática por medio de la formación académica. En esta sección se evaluó el cumplimiento de cada uno de ellos.

#### **Objetivo I: Documentar el análisis de requisitos a través del estándar IEEE-830.**

Para la captura de requisitos, se aplicó la técnica de entrevista a docentes, secretaria, rector, director de carrera y vicerrector de los Institutos Tecnológicos de Educación Superior mencionados en el apartado de resultados, obteniendo como resultado una lista preliminar de requisitos, además se identificando actores y roles que desempeñan en la gestión del portafolio docente dentro del periodo académico. Se empleó la observación, que sirvió como una fuente para evidenciar nuevos requisitos que se omitieron en la entrevista tales como: la forma de llevar a cabo el proceso de entrega y revisión del portafolio docente, con ello se logró obtener la lista final de requisitos que debe cumplir la aplicación. Lo que contrasta con el estudio realizado por Pilaloa [17], el cual emplea el diálogo a modo de entrevista con los administrativos y docentes para la elicitación de requisitos. Mientras que Murillo [50], aplica una encuesta al personal involucrado para obtener los requisitos y el nivel de importancia de cada uno de ellos.

La documentación se realizó basándose en las métricas establecidas en el estándar IEEE-830, consiguiendo como resultado el documento de Especificación de requisitos del software el cual integra las necesidades del usuario, cliente y el desarrollador, en este documento se especifica a profundidad los 14 requisitos funcionales y 12 no funcionales.

Finalmente se estableció un diccionario de datos con términos claves para entender el contexto de la aplicación y documento. Finalmente se seleccionó la metodología ágil XP con la que se desarrolló la aplicación, por adaptarse al número de participantes y tiempo. Matías [10] en su trabajo utiliza la metodología OOHDM basado en el modelo conceptual, diseño navegacional y diseño de interfaz abstracta e implementación a diferencia de XP que consta de cuatro fases que van desde la planificación, diseño, codificación y pruebas lo que permite llevar un proceso ordenado.

# **Objetivo II: Desarrollar una aplicación web para la gestión de la documentación del portafolio docente.**

Las cuatro fases establecidas en la metodología XP permito culminar con éxito el desarrollo del presente trabajo de titulación, coincide con los resultados obtenidos por Pilataxi [51] en su trabajo. En la primera etapa se estableció los roles de los actores dentro de la aplicación; en base al documento de requisitos se obtuvo un total de 36 historias de usuario, seguidamente se realizó el plan de entrega para cada HU en la cual se hizo una estimación del tiempo que tardara en ser codificada e implementada, cabe mencionar que existieron módulos que requirieron de más tiempo por su complejidad.

Se utilizó el lenguaje de programación PHP, para el desarrollo de la lógica del sistema. El framework Slim, para la creación del API REST, que se comunica con el lenguaje de programación, haciendo más sencilla la gestión y la comunicación con aplicaciones que deseen consumir los servicios. Para la parte del cliente o front end, se realizó en JavaScript con el framework AngularJS, que utiliza HTML, CSS y la tecnología Typescript, que es un lenguaje de programación basado en JavaScript, utilizando NodeJs, para poder ejecutar en el servidor.

La arquitectura de la aplicación, está basada en el patrón MVC **(Ver sección 6.1.7),** donde se describe a mayor detalle. Los servicios web están desarrollados en un servidor Apache, por ello se los consume por el puerto 80. Se debió configurar un archivo proxy, que es donde se define la dirección del servidor del API REST. En AngularJS, se desarrollaron los componentes, utilizando diferentes librerías que permitieron culminar con la solución planteada. Para la visualización del documento, se utilizó la librería PDFTRON, que brinda diferentes utilidades en su versión gratuita; de la misma manera, librerías como Angular Material, Bootstrap, Ng Bootstrap, permitieron dar un mejor aspecto a la aplicación.

En la etapa de planificación se incrementó el modelo arquitectónico 4+1, el cual permitió documentar el diseño de la aplicación en base a las cinco vistas bien definidas, cada una de estas vistas representa la perspectiva de los usuarios y programador. Autores como Pilaloa [17] y Pilataxi [51] en la etapa de diseño no utilizan ningún modelo para la arquitectura. La codificación de los módulos se facilitó en gran medida al contar con un diseño bien estructurado, cabe recalcar que existió retraso en la implementación de algunos componentes, por ejemplo, en visualización del documento, debido a que las librerías no se adaptaban correctamente al entorno de desarrollo.

# **Objetivo III: Realizar un plan de pruebas y evaluar la aplicación en un ambiente simulado, para constatar su correcto funcionamiento.**

Las pruebas de la aplicación GESPORDOC se realizó en el Instituto Superior Tecnológico Los Andes e Instituto Superior Tecnológico Sudamericano. Se aplicó las pruebas de caja negra, para verificar el cumplimiento de la lista de criterios de aceptación definidas en las historias de usuario **(ve[r Anexo 8.](#page-155-0) Pruebas de caja negra)** detectando errores como: controlar que se pueda asignar las actividades siempre y cuando el periodo académico se encuentre en estado activo, validar cuando un docente no tenga asignado una actividad, tener un solo periodo académico activo, permitir que el número de cédula del docente no se repita en la base de datos, permitir que los nombres de roles no se puedan modificar cuando ya se hayan asignado a algún docente y no permitir modificar el nombre de una actividad docente, cuando ya haya sido asignada. Todos estos errores, fueron solucionados posteriormente a la detección.

Para las pruebas de los servicios web, se utilizó la herramienta Postman **[\(ver Anexo 8.](#page-171-0)  [Pruebas de](#page-171-0) API REST),** validando que cada URL/servicio devuelva el resultado esperado. En el proceso, se identificó algunas falencias al momento de hacer la petición al API REST específicamente al momento de crear documento, visualizar actividades docentes asignadas, visualizar portafolio docente. El realizar las pruebas con esta herramienta, no sólo en etapas finales, sino durante todo el proceso de desarrollo, permitió mitigar algunos errores e inconsistencias en la aplicación GESPORDOC.

Para el rendimiento de la aplicación, se utilizó la herramienta Apache JMeter, que brindó información del rendimiento del sistema, la misma que para medir su desempeño, se le simuló con una carga de 600 peticiones por segundo, arrojándonos rendimiento del 92,17% y un error de 7.83%, debido a diferentes factores. Cabe mencionar que, en un ambiente real, la aplicación no estaría expuesta a un número mayor de 50 transacciones por segundo, debido a que la cantidad de docentes en cada instituto no supera los 50 usuarios, entre personal administrativo y de docencia. No es una aplicación que vaya a mostrarse a los estudiantes en general.

#### **8. Conclusiones**

Después de haber finalizado el presente proyecto, se llegó a las siguientes conclusiones:

- En este TT se desarrolló una aplicación web para la gestión del portafolio docente en Institutos Tecnológicos de Educación Superior de la ciudad de Loja, agilizando el proceso de organización y validación de la documentación contenida teniendo un mayor control por parte de los involucrados en la revisión.
- La aplicación web para la gestión de portafolio docente, con la aplicación del estándar IEEE 830, fundamentada en Ingeniería de Requisitos, permitió definir de una manera clara el contexto de desarrollo de la aplicación, así mismo los requerimientos funcionales y no funcionales, para la solución de la problemática planteada.
- En el desarrollo de la aplicación se utilizó la metodología XP, esta permitió diseñar y desarrollar el sistema con la arquitectura 4+1, realizar los diagramas necesarios en cada una de sus vistas para un mejor entendimiento del funcionamiento de sus componentes.
- Las pruebas de la aplicación, mediante las diferentes pruebas y herramientas que se aplicaron al sistema, permitieron evidenciar el correcto funcionamiento y el cumplimento de los diferentes requisitos determinados; de la misma manera, permitieron evidenciar las falencias en ciertos puntos que posteriormente fueron corregidos.
- La aplicación web GESPORDOC, brinda una solución automatizada en la gestión de las evidencias documentales de las actividades asignadas y desempeñadas en un período académico, optimizando el tiempo empleado anteriormente en realizar estas actividades por parte del docente, y se tiene mayor control de la información resolviendo el problema de inconsistencia de información
- El usar la arquitectura de software 4+1 ayudó a comprender de mejor manera el comportamiento de la aplicación por medio de sus vistas, de forma que la fase de diseño quedó correctamente especificada la interacción del usuario con la aplicación para su posterior codificación.
- La recolección y documentación de requisitos siguiendo las métricas establecidas en el estándar IEE-830, permitió delimitar el alcance del proyecto, a través de las funcionalidades, limitaciones y procesos con los que cuenta la aplicación web.
- Debido a la pandemia de COVID-19, los Institutos de Educación Superior, se ven en la necesidad de automatizar la mayoría de procesos, reduciendo la interacción con elementos físicos, por esta razón, el desarrollo de GESPORDOC, reduce el contacto físico con el exterior y de persona a persona.

#### **9. Recomendaciones**

Una vez culminado el presente TT, las recomendaciones que se obtuvieron, fueron las siguientes:

- Utilizar la metodología de desarrollo ágil Extreme Programming (XP), para desarrollar proyectos eficientes cuando se cuenta con un equipo de trabajo reducido y el tiempo es relativamente corto, permitiendo ejecutar cada una de las fases de manera ordenada, con resultados de calidad.
- Realizar análisis correctos y minuciosos de tecnologías y herramientas que permitan implementar módulos para la gestión de documentación, de tal manera que ayuden a dar soluciones a problemas similares al planteado en el presente proyecto de titulación.
- Aplicar otros tipos de test a la aplicación web, para de esta manera cerciorarse de que cuenta con todas las normas necesarias para el alojamiento de la documentación del portafolio docente, sin exponer la integridad ni la seguridad; y, posterior a ello implementar en el/los Institutos Tecnológicos de Educación Superior de la ciudad de Loja.
- A la carrera de Ingeniería en Sistemas/Computación, incentivar el estudio de nuevas herramientas (frameworks, lenguajes de desarrollo, librerías, etc.), que permitan ampliar el conocimiento de los estudiantes; y así mismo, estos amplíen el horizonte de investigación en diferentes áreas necesarias, donde aún se necesita automatización de procesos, tanto de gestión y académicos.
- Considerar el presente TT como base para desarrollar nuevos proyectos relacionados a la gestión de portafolio docente, donde se perfeccione a la solución planteada, o donde se le puedan integrar módulos que mejoren la calidad de la aplicación; con ello, mejorarán los procesos en los Institutos de Educación Superior.

# **Trabajos Futuros**

- Realizar un módulo de formularios dinámicos, donde permita al docente ingresar documentación con información más específica (duración de taller o curso, tipo de documentación, fecha de realización, lugar, etc.), que, por cuestión de tiempo, no se ha podido desarrollar en la presente aplicación.
- Implementar notificaciones mediante correo electrónico, para todo el proceso de validación del portafolio docente, donde los involucrados sean notificados de principio a fin.

#### **10.Bibliografía**

- [1] CES, "Reglamento de Carrera y Escalafón del Profesor e Investigador del Sistema de Educación Superior(Codificación)," *CES*, 2012.
- [2] Consejo de Educación Superior (CES), "'CES Consejo de Educación Superior | Ecuador - Reglamentos Expedidos por el CES | CES - Consejo de Educación Superior | Ecuador,'" Quito, May 2018.
- [3] Jorge Luis Chasipanta Llulluna, "Aplicación del portafolio digital para la mejora en el manejo de la información del profesor en la U by Pontificia Universidad Católica del Ecuador sede Santo Domingo PUCE SD - issuu," Pontificia Universidad Católica del Ecuador, 2017.
- [4] M. Bedarnia, "El uso del portfolio como herramienta de aprendizaje en el aula de ELE."
- [5] M. Paz and P. Espinosa, "Portafolio Electrónico: posibilidades para los docentes."
- [6] Z. B. Francesc and I. Muñoz, "El portafolio docente como estrategia formativa innovadora del profesorado novel universitario: un estudio de casos The Teaching Portfolio as an Innovative Training Strategy for New Lecturers: a Case Study," vol. 358, pp. 15–27, 2012, doi: 10.4438/1988-592X-RE-2011-358-077.
- [7] E. Barberà, G. Bautista, A. Espasa, and T. Guasch, "Portfolio electrónico: desarrollo de competencias profesionales en la red," vol. 3, no. 2, 2006.
- [8] G. Bautista. "Portafolio electrónico: en la educación Latinoamericana," Vol. 1, N°. 2, 2015.
- [9] ̉Elena. Barber, *El estilo e-portafolio*. Editorial UOC, 2013.
- [10] Matías Alejandro Roberto Antonio, "Desarrollo e implementación de web para la evaluación de la calidad del desempeño docente para la 'Unidad educativa Francisco de Orellana' de la ciudad de Guayaquil," Universidad Politécnica Salesiana sede Guayaquil, Guayaquil, 2016. Accessed: Aug. 23, 2022. [Online]. Available: https://dspace.ups.edu.ec/bitstream/123456789/12302/1/UPS-GT001630.pdf
- [11] CES, "Reglamento de Carrera y Escalafón del Profesor e Investigador del Sistema de Educación Superior(Codificación)," *CES*, 2012.
- [12] I. Tema, I. Walter Culque Dp TUTORES, and D. Sonia Navas Montero Mg Ing Patricio Medina Mg, "Portafolio Electrónico y el Evidenciamiento Del Avance Académico En La Carrera de Sistemas en Uniandes Ambato," pp. 1–116, 2015.
- [13] "Arquitectura Cliente-Servidor | Historia de la Web." http://charliedaw2236.blogspot.com/p/arquitectura-cliente-servidor.html (accessed Jul. 01, 2022).
- [14] Canto Aguilar Coraima Isabel, "'Desarrollo de un sistema web de registro para controlar la rotación de la mercadería en el departamento de bodega de una empresa de calzado en la ciudad de Guayaquil'.," Universidad de Guayaquil, 2017.
- [15] Instinto Binario, "Arquitectura en Tres Capas Instinto Binario," 2016.
- [16] "ModelViewControllerDiagram\_es."
- [17] P. Zea and D. Josue, "Implementación de una aplicación web para gestión de portafolios académicos de la facultad de Ingeniería civil usando la metodología SWIRL," Universidad Técnica de Machala , Machala, 2021. Accessed: Aug. 23, 2022. [Online]. Available: http://repositorio.utmachala.edu.ec/bitstream/48000/16921/1/TTFIC-2021- IS-DE-00012.pdf
- [18] X. Li, M. C. Huang, K. Shen, and L. Chu, "A Realistic Evaluation of Memory Hardware Errors and Software System Susceptibility \*."
- [19] Consejo Nacional de Investigaciones Científicas y Técnicas, "Server Oriented Operating System," 2014.
- [20] D. R. Jarkko Oikarinen, "Protocolo de Charla Basado en Internet," 2014.
- [21] Len. Bass, P. Clements, and Rick. Kazman, *Software architecture in practice*. Addison-Wesley, 2015.
- [22] Cecilio Álvarez Caules, "Introducción a Servicios REST Arquitectura Java," 2015.
- [23] "Que es REST Arquitectura Java." https://www.arquitecturajava.com/que-es-rest/ (accessed Jul. 04, 2022).
- [24] Cecilio Álvarez Caules, "Introducción a Servicios REST Arquitectura Java," 2015.
- [25] P. Valderrey, S. Pablo, V. Sanz, and P. Valderrey Sanz, *Administración de sistemas gestores de bases de datos*.
- [26] M. Gibert, G. Oscar, and P. Mora, "Bases de datos en PostgreSQL."
- [27] M. Gibert, G. Oscar, and P. Mora, "Bases de datos en PostgreSQL."
- [28] H. Javier Rodríguez Altamirano Cristian Adán Reyes Blanco Daniel Enrique Pérez Sánchez Tutor and M. Aldo René Martínez Delgadillo, "Desarrollo de una aplicación Web publicitaria con implementación de Yii framework y PostgreSQL.," 2016.
- [29] J. Fuente, "Comparativa de Frameworks Front-End con pruebas de rendimiento | de Javier Font | Medio," Apr. 06, 2021. https://javifont.medium.com/comparativa-deframeworks-front-end-con-pruebas-de-rendimiento-d400484fd9c6 (accessed Jul. 10, 2022).
- [30] Victor Robles, "¿Que es Angular y para que sirve? Victor Robles | Victor Robles," 2017.
- [31] Javier Monasterios, "Desarrollo de un Sistema de Gestión Colectiva para Mesas de Trabajo en ambientes virtuales.," 2016.
- [32] Javier Monasterios, "Desarrollo de un Sistema de Gestión Colectiva para Mesas de Trabajo en ambientes virtuales.," 2016.
- [33] "AngularJS | Blog Jose Ubaldo Carvajal." https://joseucarvajal.wordpress.com/ (accessed Jul. 04, 2022).
- [34] Business School, "¿Qué son las metodologías de desarrollo de software? | OBS Business School," 2016.
- [35] Escuela de Negocios de la Innovación y los Emprendedores, "Qué son las metodologías ágiles y cuáles son sus ventajas empresariales," 2019.
- [36] Escuela de Negocios de la Innovación y los Emprendedores, "Qué son las metodologías ágiles y cuáles son sus ventajas empresariales," 2019.
- [37] B. M. Montero, H. V. Cevallos, and J. D. Cuesta, *Espirales: Revista Multidisciplinaria de Investigación*, vol. 2, no. 17. [s.n.], 2018.
- [38] Br. Sintya Milena Meléndez Valladarez, Br. Maria Elizabeth Gaitan, And Br. Neldin Noel Pérez Reyes, "Metodologia Ágil De Desarrollo De Software Programacion Extrema.," 2016.
- [39] Br. Sintya Milena Meléndez Valladarez, Br. Maria Elizabeth Gaitan, And Br. Neldin Noel Pérez Reyes, "Metodologia Ágil De Desarrollo De Software Programacion Extrema.," 2016.
- [40] C. S. Pazos, "Metodología Actual Metodología XP," *Analysis of Micro-Earthquakes in the San Gabriel Mountains Foothills Region and the Greater Pomona Area As Recorded By a Temporary Seismic Deployment*, vol. 1, no. hal 140, p. 43, 2014, [Online].

Available: http://www.springer.com/series/15440%0Apapers://ae99785b-2213-416daa7e-3a12880cc9b9/Paper/p18311

- [41] J. Recofsky, "Modelo de Arquitectura '4+1,'" 2019. https://platzi.com/tutoriales/1248 pro-arquitectura/4142-modelo-de-arquitectura-41/ (accessed Aug. 03, 2022).
- [42] "[PDF] La importancia del desarrollo para el buen diseño del software Free Download PDF." https://silo.tips/download/la-importancia-del-desarrollo-para-el-buen-diseo-delsoftware (accessed Aug. 03, 2022).
- [43] C. Brotherton, "Los frameworks PHP más populares para usar en 2022," Jan. 15, 2021. https://kinsta.com/es/blog/frameworks-php/ (accessed Jul. 10, 2022).
- [44] "Documentación de Slim 4 Marco delgado." https://www.slimframework.com/docs/v4/ (accessed Jun. 30, 2022).
- [45] "Proyecto Pencil." https://pencil.evolus.vn/ (accessed Jun. 30, 2022).
- [46] Á. Cobo, P. Gómez, D. Pérez, and R. Rocha, "PHP y MySQL Tecnologías para el desarrollo de aplicaciones web", Accessed: Jun. 30, 2022. [Online]. Available: www.diazdesantos.es/ediciones
- [47] P. A. Quezada-Sarmiento, "Implementation of a web and mobile solution for vehicular management based on Aspects Architecture and Agile Methodologies: An educational approach from theory to practice," *RISTI - Revista Iberica de Sistemas e Tecnologias de Informacao*, vol. 2017, no. 25, pp. 98–111, 2017, doi: 10.17013/risti.25.98-111.
- [48] S. L. M. Montoya, C. J. M. Sepúlveda, and R. L. M. Jiménez, "Análisis comparativo de las metodologías ágiles en el desarrollo de software aplicadas en Colombia," *Cimted*, no. October, pp. 450–464, 2017.
- [49] Percy Pavel Reyes Cuba and Roger Prudencio Marín Apaza, "Aplicación web empleando la metodología XP para la gestión académica del Instituto de Informática de la Universidad Nacional del Altiplano Puno," Universidad Nacional del Altiplano, Puno, 2021. Accessed: Aug. 18, 2022. [Online]. Available: http://repositorio.unap.edu.pe/bitstream/handle/UNAP/16057/Reyes\_Percy\_Mar%c3% adn\_Roger.pdf?sequence=1&isAllowed=y
- [50] Murillo Condo Kevin Ricardo, "Desarrollo de aplicación web para la gestión y control académico de la escuela particular Lidia Dean de Henríquez," Universidad Politécnica Salesiana sede Guayaquil, Guayaquil, 2019. Accessed: Aug. 23, 2022. [Online]. Available: https://dspace.ups.edu.ec/bitstream/123456789/17146/1/UPS-GT002542.pdf

[51] Pilataxi Alba Edwin Rolando, "'E-portafolio y su incidencia en los procesos de evaluación de docentes en la Unidad Educativa Ibarra, utilizando la metodología Extreme Programming'.," Universidad Técnica del Norte, Ibarra, 2018. Accessed: Aug. 24, 2022. [Online]. Available: https://core.ac.uk/download/pdf/200326967.pdf

#### **11. Anexos**

**Anexo 1. Formato entrevista a Docentes de los Institutos Tecnológicos de Educación Superior.**

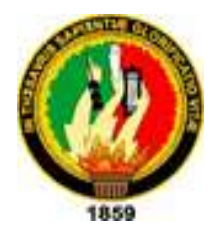

**UNIVERSIDAD NACIONAL**

**DE LOJA**

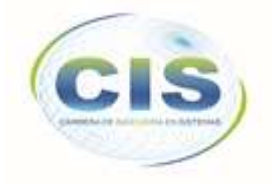

*Facultad de Energía, las Industrias y los Recursos Naturales No Renovables*

CARRERA DE INGENIERÍA EN SISTEMAS

## **ENTREVISTA DOCENTES INSTITUTOS TECNOLÓGICOS**

- 1. ¿Qué documentos incluye en el portafolio docente
- 2. ¿Cuáles son sus conocimientos en el manejo de sistemas informáticos?
- 3. ¿Qué documentación redunda en el portafolio docente?
- 4. ¿Qué tiempo tarda en elaborar y organizar la documentación del portafolio docente?
- 5. ¿Alguna vez ha tenido algún extravió de algún documento del portafolio docente?
- 6. ¿Cuáles son sus conocimientos en el ámbito de la informática?
- 7. ¿Usted cree que algún tipo de sistema de gestión documental, podría facilitarle la organización de la documentación del portafolio docente?
- 8. ¿El instituto donde usted labora, provee de los equipos y material necesarios para realizar su portafolio docente?
- 9. ¿La institución, ha realizado socializaciones sobre el proceso de recolección de documentación para el portafolio docente?
- 10. ¿Cuáles son las personas que interactúa en la entrega del portafolio docente?
- 11. ¿Se puede integrar un nuevo docente a mitad de semestre?
- 12. ¿Se puede modificar el calendario académico en sus fechas de inicio y fin?
- 13. ¿Habiéndose iniciado el ciclo académico, se puede modificar su fecha de culminación?
- 14. ¿Qué es lo que contiene un distributivo docente?
- 15. ¿Puede un docente tener más de un distributivo docente?
- 16. ¿Cuántas actividades complementarias puede tener un docente?
- 17. ¿De qué manera evalúa el contenido del portafolio de cada docente?
- 18. ¿Qué documentación de cada actividad académica, debe incluir el docente en su portafolio?
- 19. ¿Puede usted quitar algún documento que crea innecesario de algún portafolio docente?
- 20. ¿Debe usted reportar el cumplimiento de las actividades académicas y complementarias de los docentes de la carrera a algún nivel superior, y de qué forma lo hace?
- 21. ¿Si un docente de un ciclo que ya no se esté cursando, podría agregar algún documento que por alguna razón no pudo incluir en su portafolio docente?
- 22. ¿Qué pasaría si una vez iniciado el ciclo académico, un docente decide cancelar su contrato con la Institución?

#### **Anexo 2.** Formato entrevista a Vicerrector

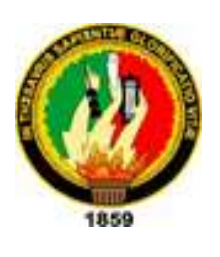

**UNIVERSIDAD NACIONAL DE LOJA**

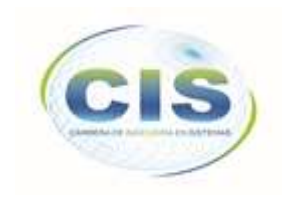

*Facultad de Energía, las Industrias y los Recursos Naturales No Renovables*

CARRERA DE INGENIERÍA EN SISTEMAS

#### **ENTREVISTA ENCARGADOS DE REVISIÓN DE PORTAFOLIO DOCENTE**

- 1. ¿De qué manera distribuyen las actividades a los docentes del instituto?
- 2. ¿Cuáles son las personas que interactúa en la entrega del portafolio docente?
- 3. ¿Se puede modificar el calendario académico en sus fechas de inicio y fin?
- 4. ¿Habiéndose iniciado el ciclo académico, se puede modificar su fecha de culminación?
- 5. ¿Qué es lo que contiene un distributivo docente?
- 6. ¿Puede un docente tener más de un distributivo docente?
- 7. ¿Cuántas actividades complementarias puede tener un docente?
- 8. ¿De qué manera evalúa el contenido del portafolio de cada docente?
- 9. ¿Qué documentación de cada actividad académica, debe incluir el docente en su portafolio?
- 10. ¿Puede usted quitar algún documento que crea innecesario de algún portafolio docente?
- 11. ¿Debe usted reportar el cumplimiento de las actividades académicas y complementarias de los docentes de la carrera a algún nivel superior, y de qué forma lo hace?
- 12. ¿Si un docente de un ciclo que ya no se esté cursando, podría agregar algún documento que por alguna razón no pudo incluir en su portafolio docente?
- 13. ¿Qué pasaría si una vez iniciado el ciclo académico, un docente decide cancelar su contrato con el Instituto?

**Anexo 3.** Especificación de requisitos de software a través del estándar IEEE-830.

# **ESPECIFICACIÓN DE REQUISITOS DE SOFTWARE**

**Proyecto: Aplicación web para la gestión del portafolio docente en Institutos Tecnológicos de Educación Superior de educación superior de la ciudad de Loja.**

#### Ficha del documento

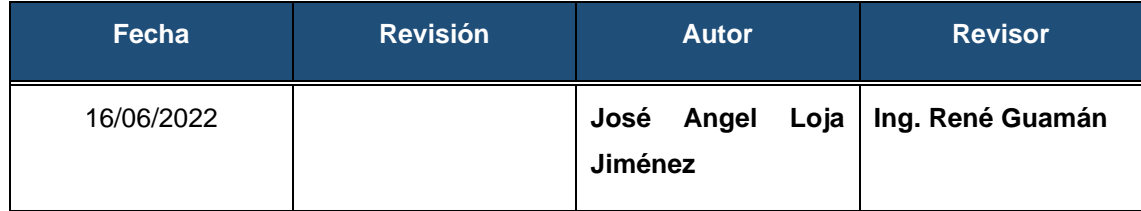

#### Historia de Revisión

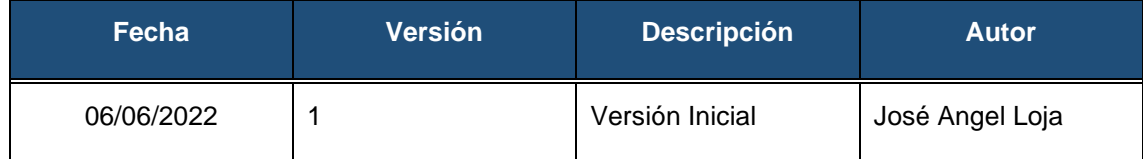

## **1. Introducción**

Este documento es una Especificación de Requisitos de Software (ERS) del Sistema GESPORDOC y contiene el detalle de los requisitos y casos de uso del sistema. Esta especificación se ha estructurado basándose en las directrices dadas por el estándar IEEE Práctica Recomendada para Especificaciones de Requisitos Software ANSI/IEEE 830.

## **1.1. Propósito**

El objeto de la presente especificación es definir de manera clara y precisa las funcionalidades y restricciones del sistema para la Gestión del Portafolio Docente en Institutos de Educación Superior de Loja.

## **1.2. Alcance**

El documento ERS, está dirigido al usuario del sistema, para continuar con el desarrollo de aplicaciones orientadas a la automatización de procesos en Institutos de Educación Superior.

## **1.3. Personal Involucrado**

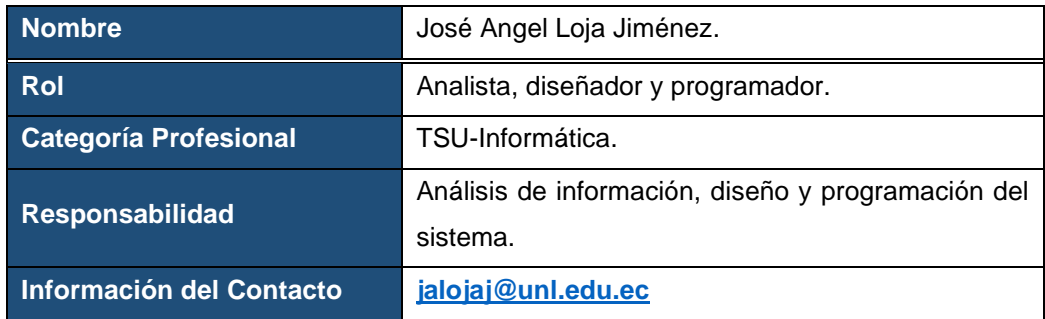

## **1.4. Definiciones, Acrónimos y Abreviaturas**

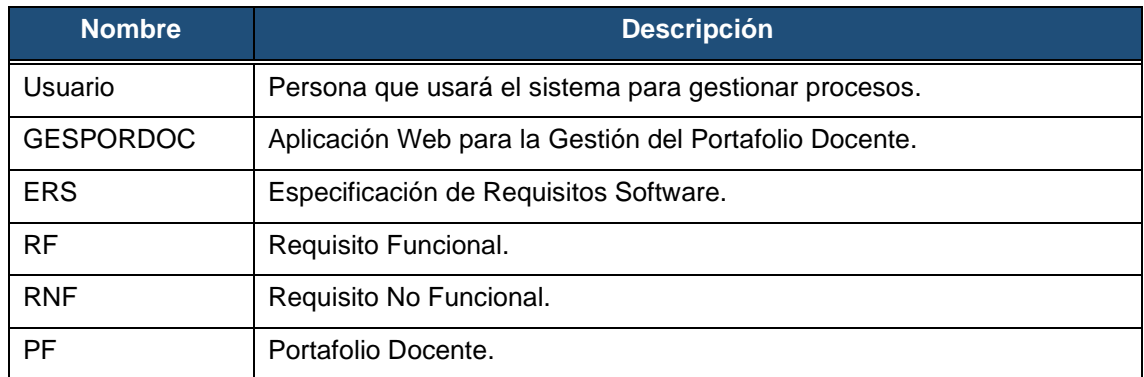

## **1.5. Referencias**

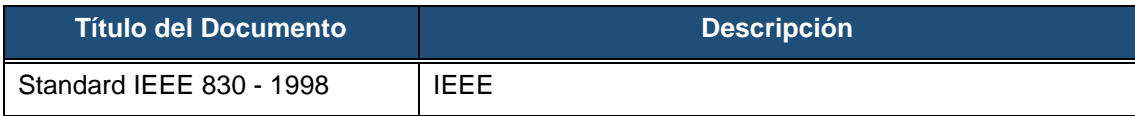

#### **1.6. Resumen**

Este documento consta de tres secciones. En la primera sección se realiza una introducción al mismo y se proporciona una visión general de la especificación de recursos del sistema.

En la segunda sección del documento se realiza una descripción general del sistema, con el fin de conocer las principales funcionalidades que éste debe realizar, los datos asociados y los factores, restricciones, supuestos y dependencias que afectan al desarrollo, sin entrar en excesivos detalles.

Por último, la tercera sección del documento es aquella en la que se definen detalladamente los requisitos que debe satisfacer el sistema.

## **2. Descripción General**

## **2.1. Perspectiva del Producto**

El sistema GESPORDOC será un producto diseñado para trabajar en entornos WEB, lo que permitirá su utilización de forma rápida y eficaz.

## **2.2. Funcionalidad del Producto**

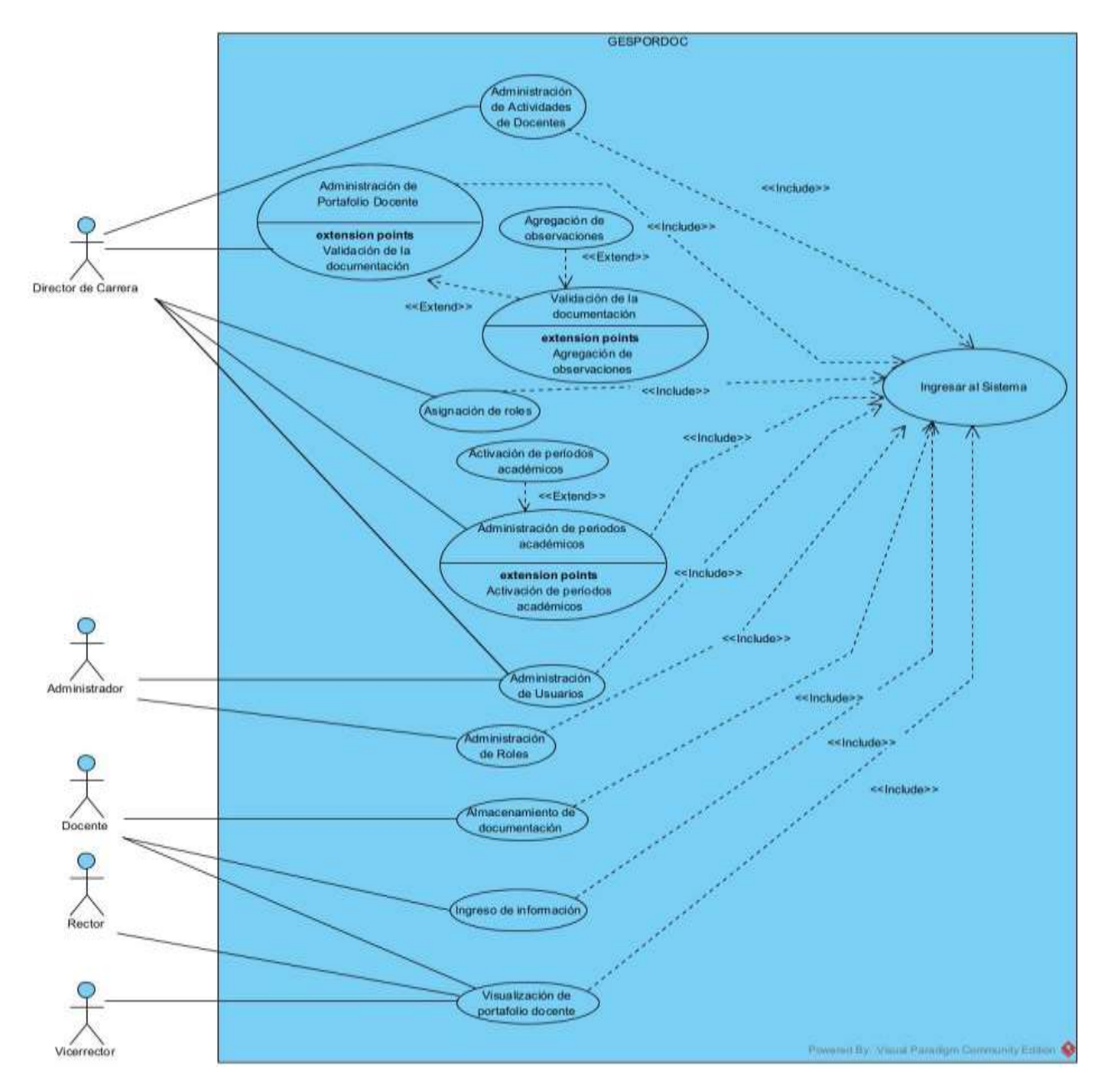

## **2.3. Características de los Usuarios**

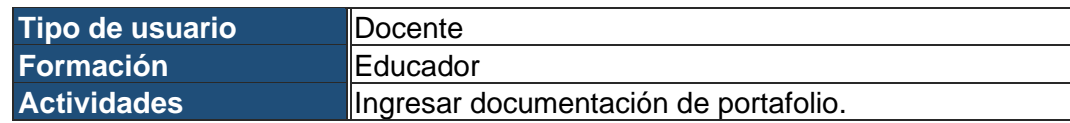

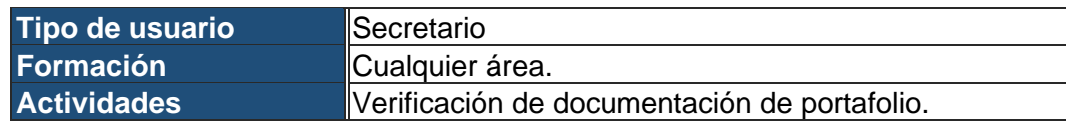

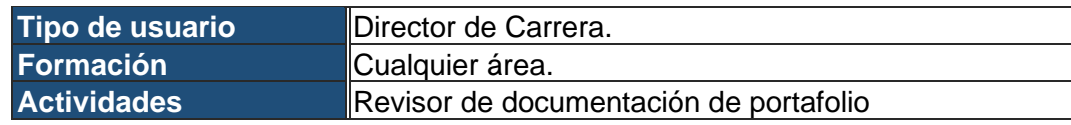

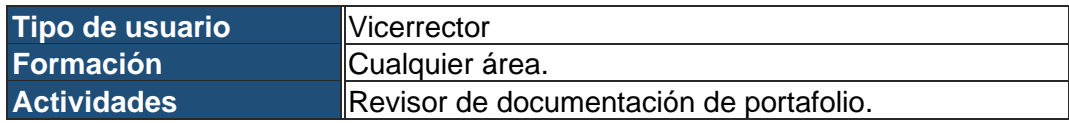

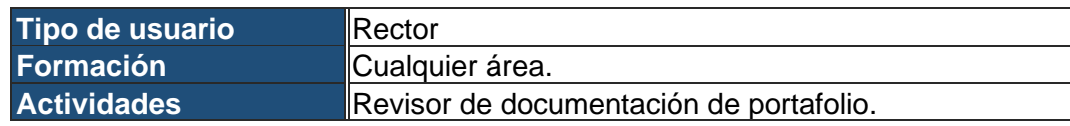

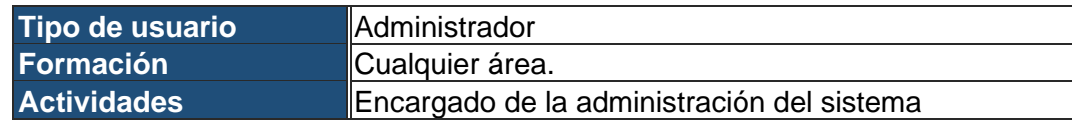

#### **2.4. Restricciones**

- Interfaz para ser usada con internet.
- Lenguajes y tecnologías en uso: HTML, lenguajes de programación web, Typescript.
- El servidor debe ser capaz de atender consultas concurrentemente.
- El sistema se diseñará según un modelo cliente/servidor.
- El sistema deberá tener un diseño e implementación sencilla, independiente de la plataforma o del lenguaje de programación.

#### **2.5. Suposiciones y Dependencias**

- Se asume que los requisitos aquí descritos son estables.
- Los equipos en los que se vaya a ejecutar el sistema deben cumplir los requisitos antes indicados para garantizar una ejecución correcta de la misma.

## **3. Requisitos Específicos**

#### **Requisitos Funcionales**

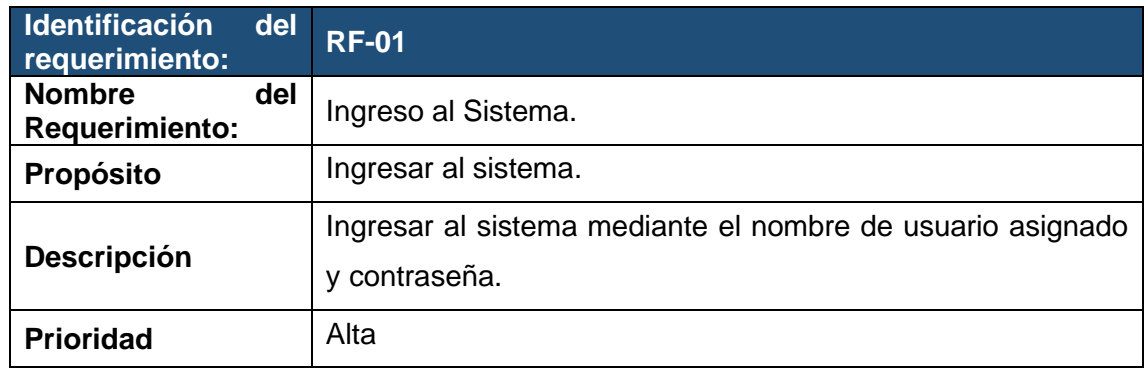

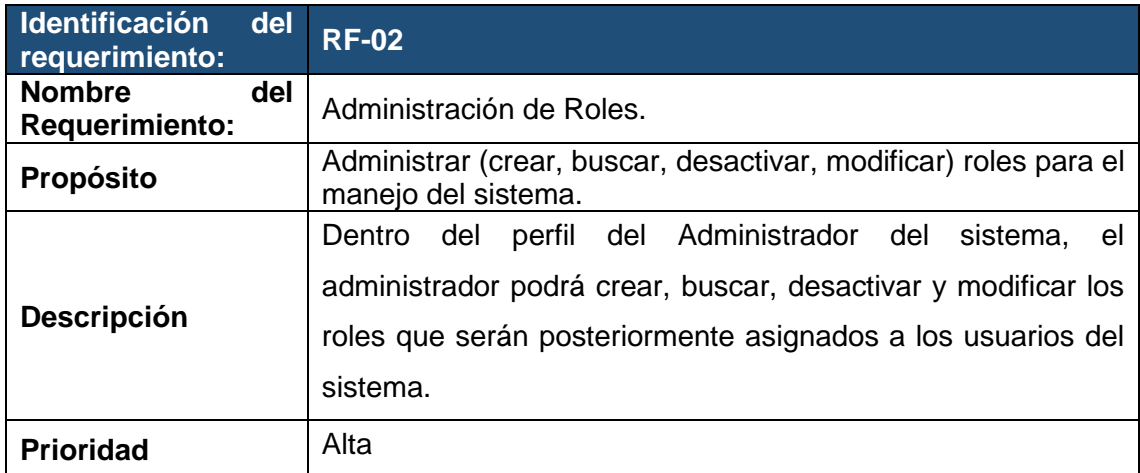

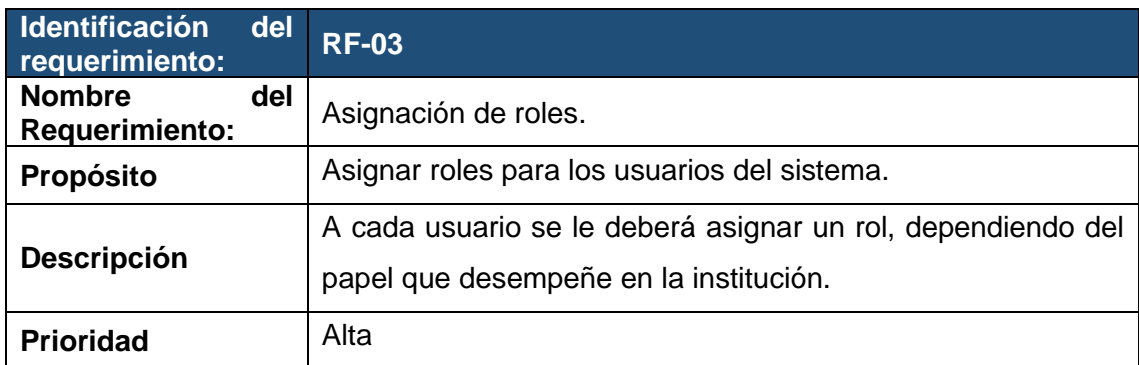

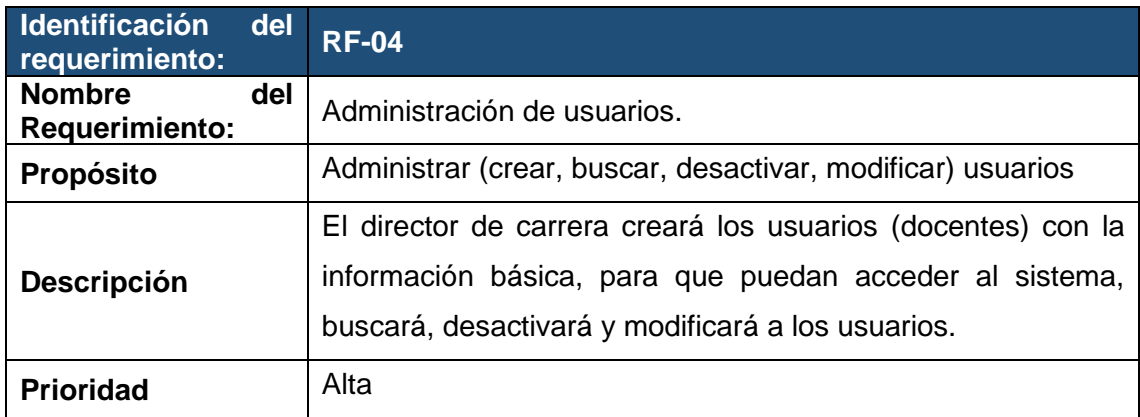

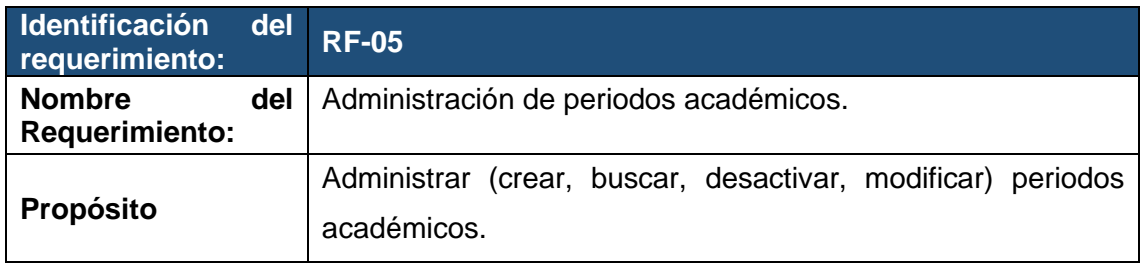

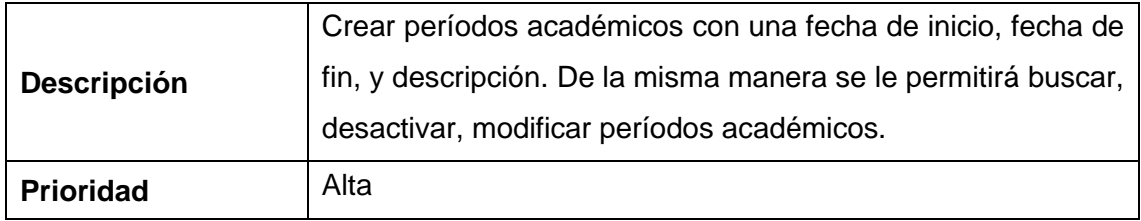

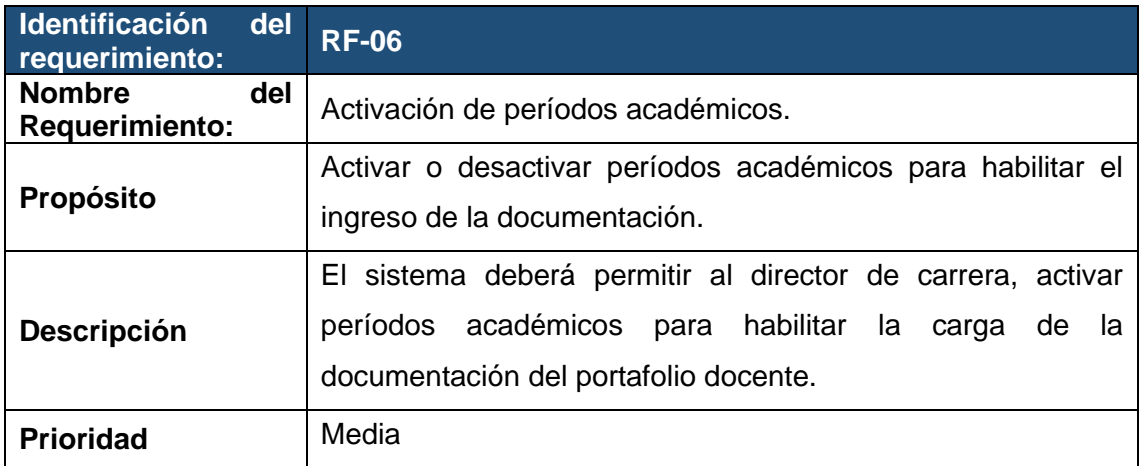

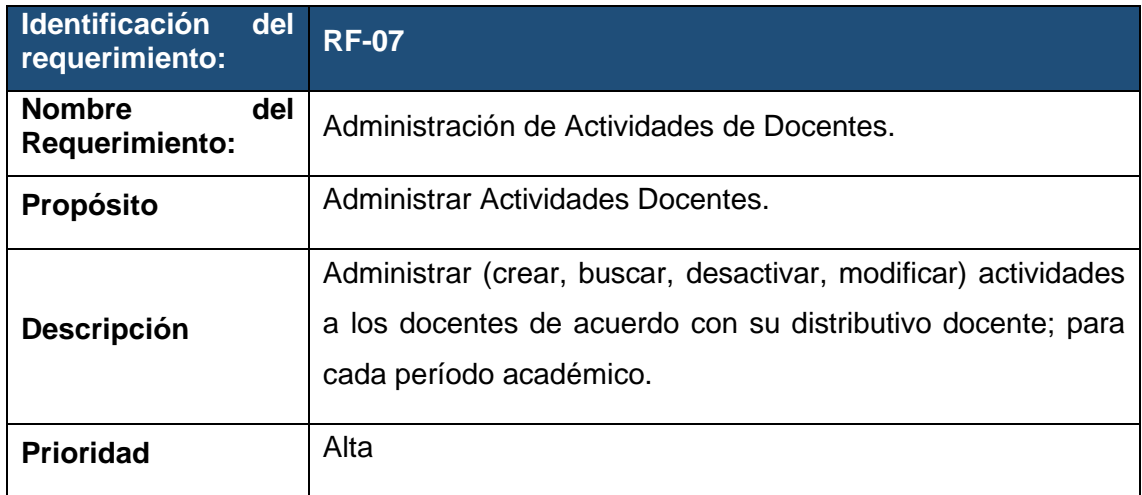

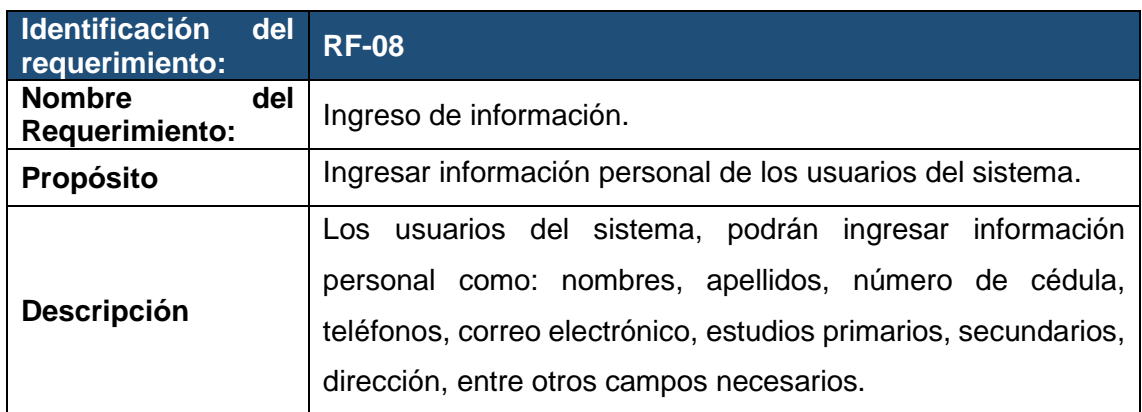

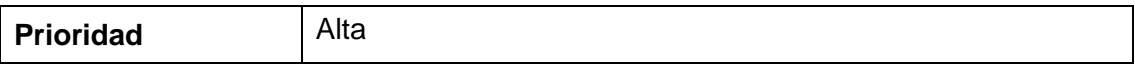

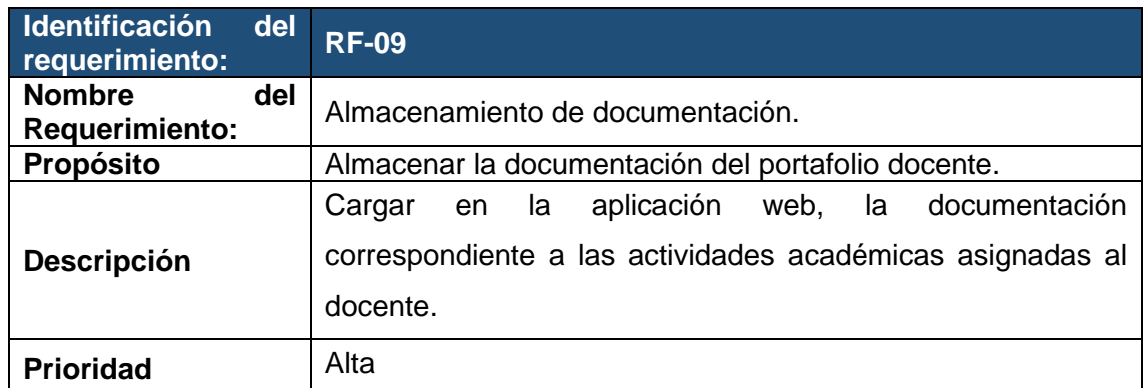

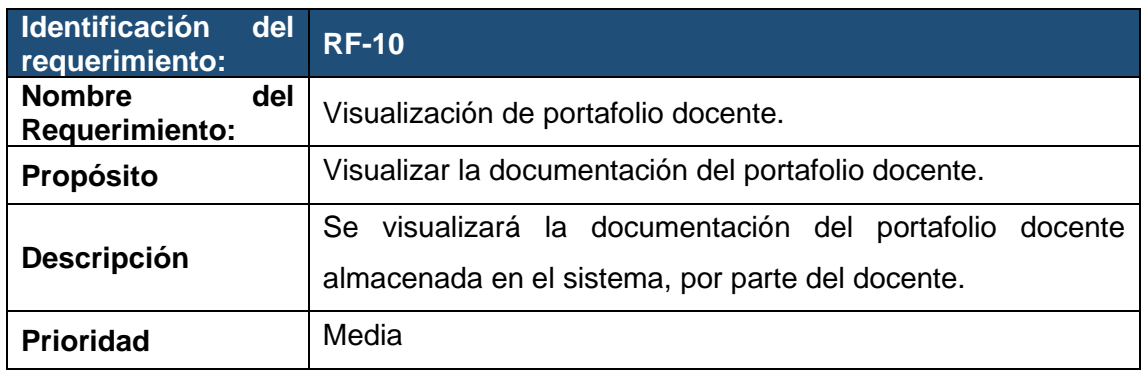

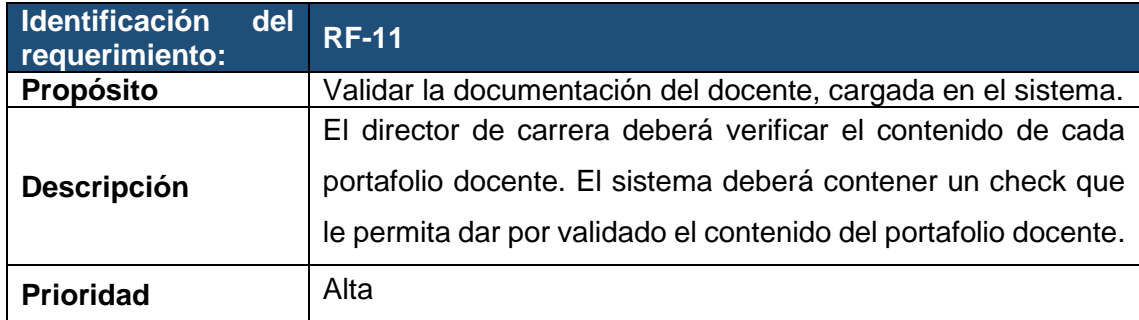

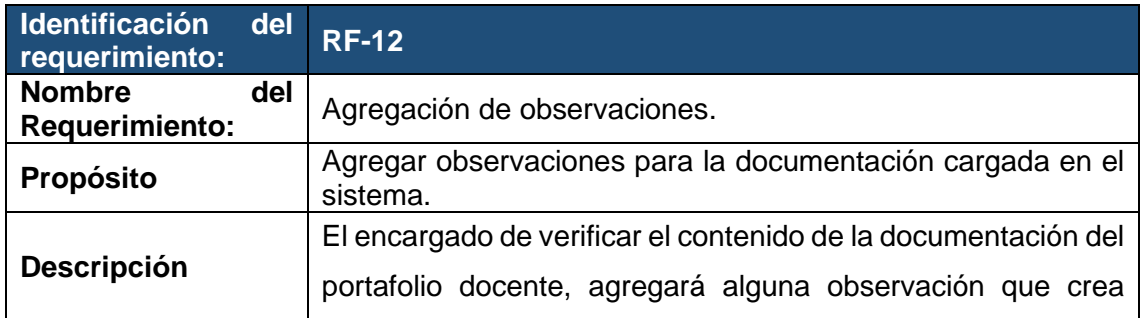

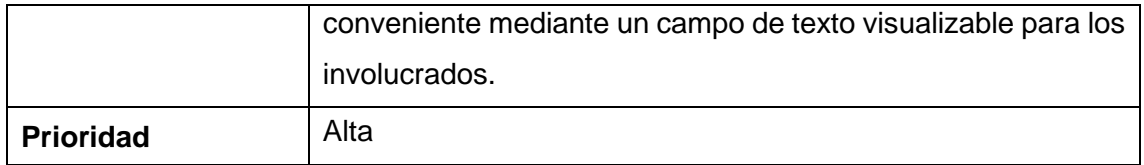

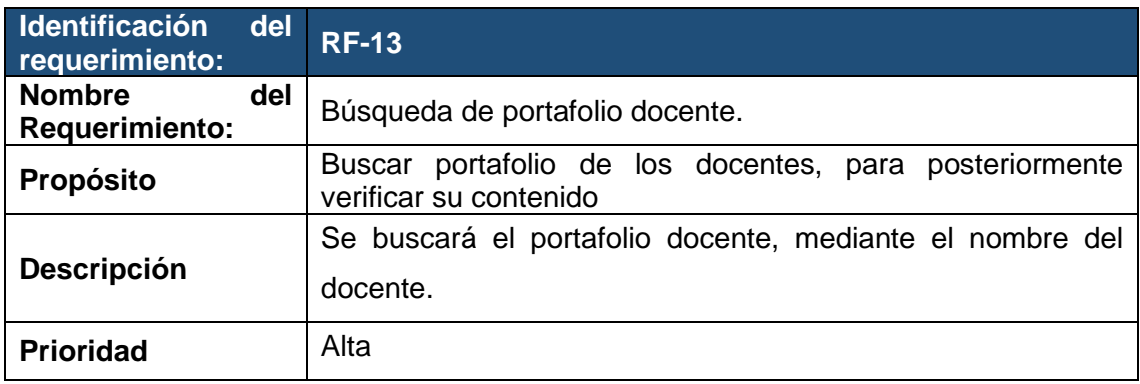

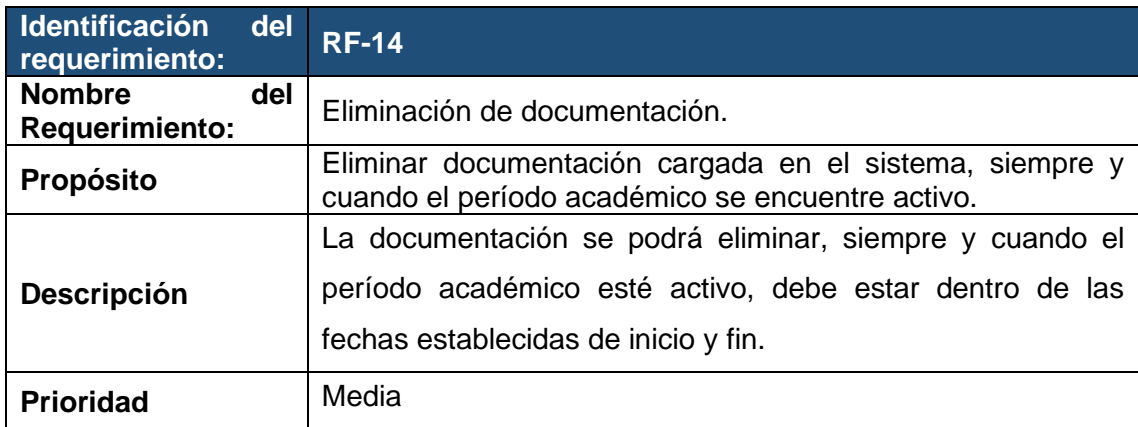

# **Requisitos No Funcionales**

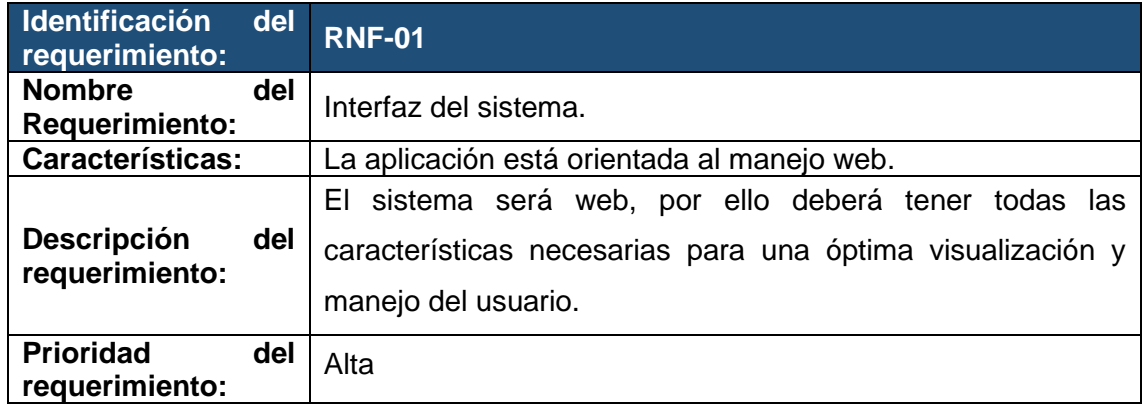

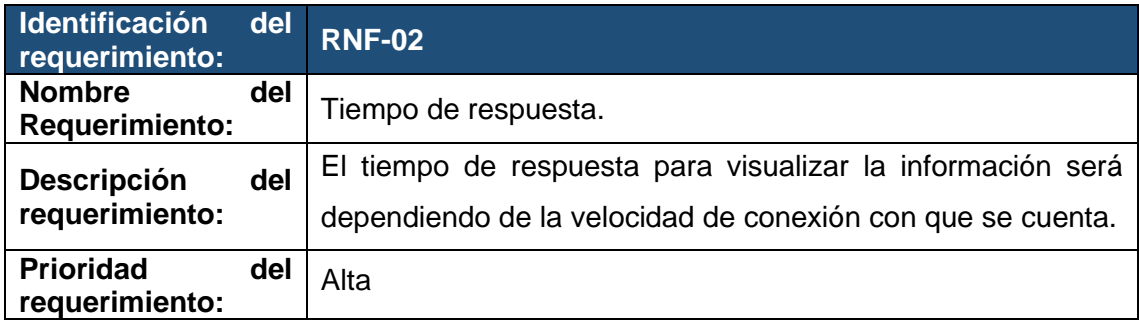

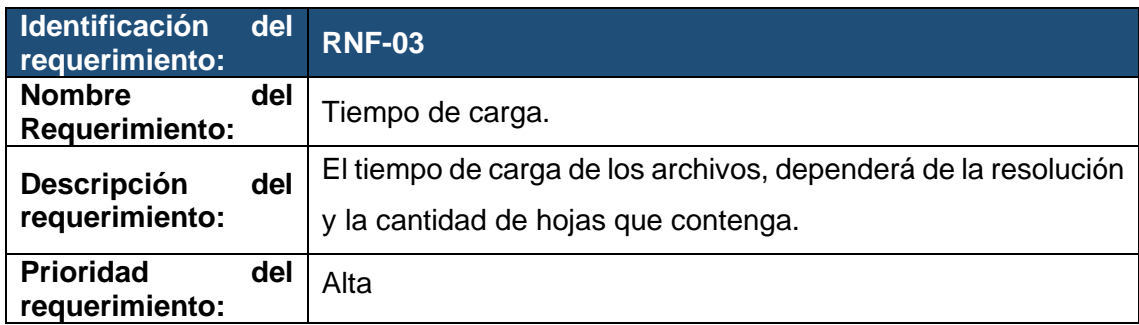

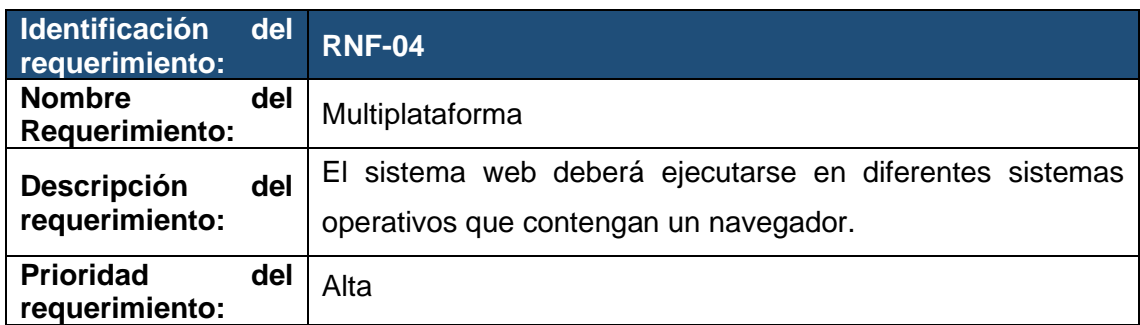

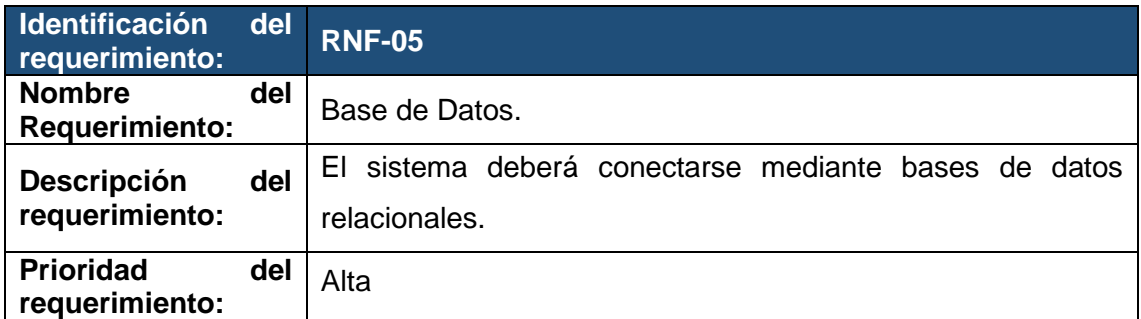

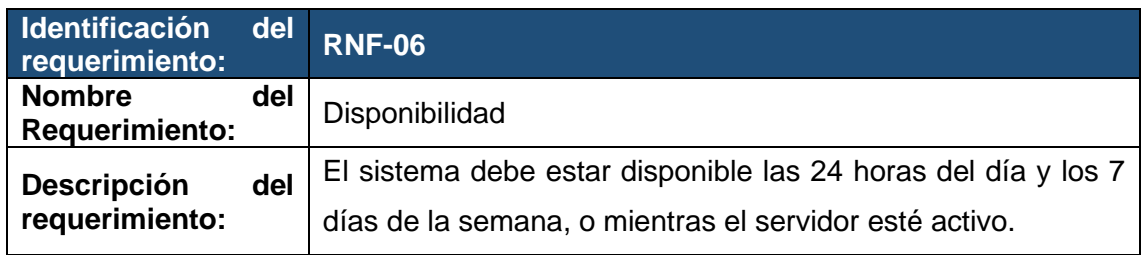

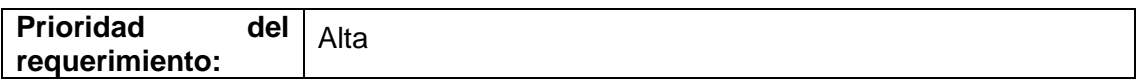

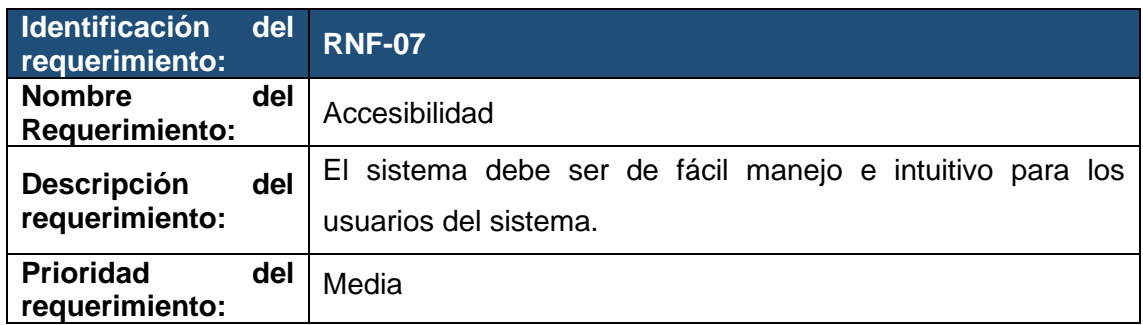

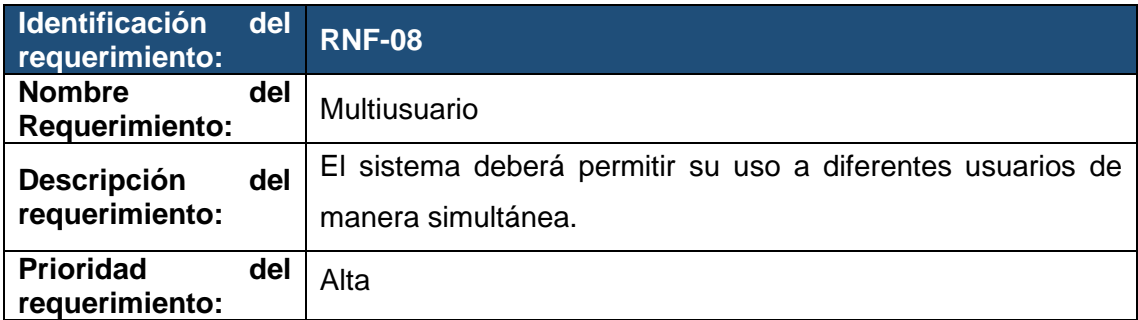

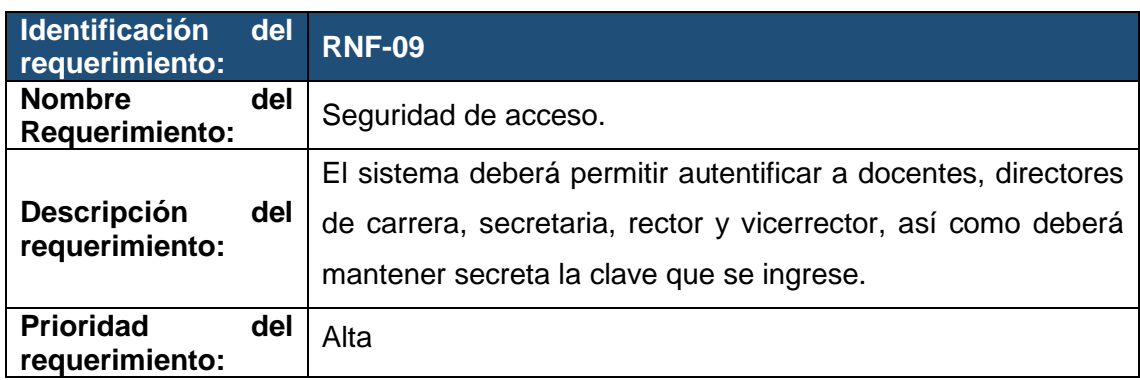

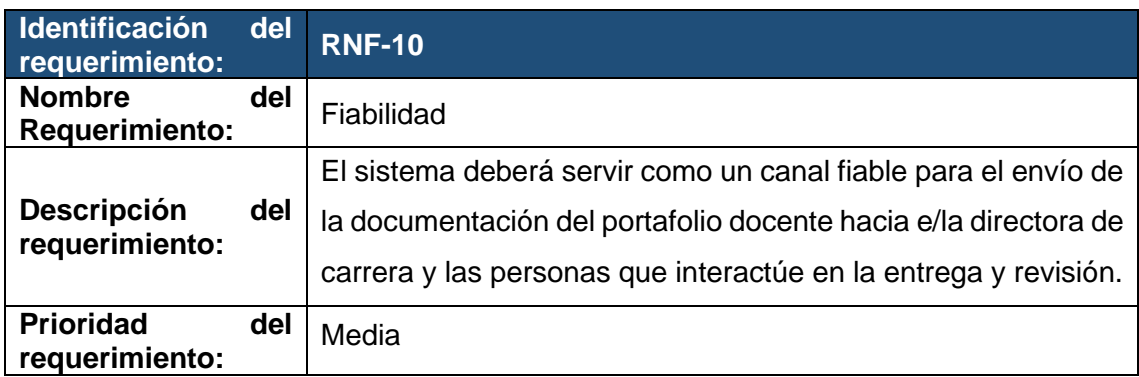

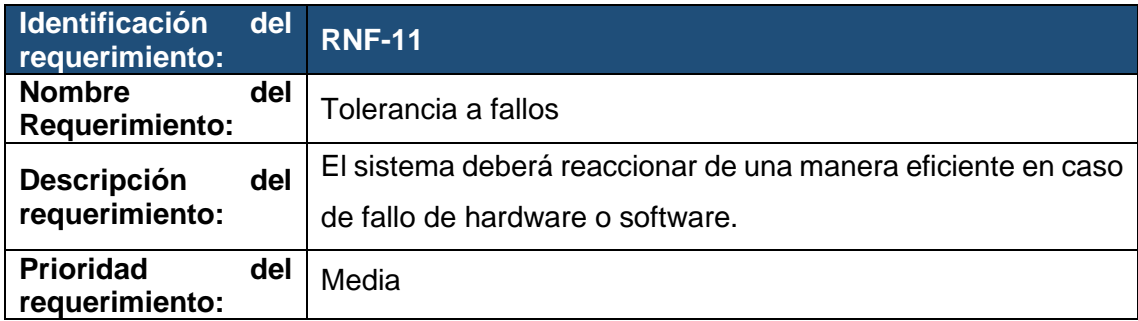

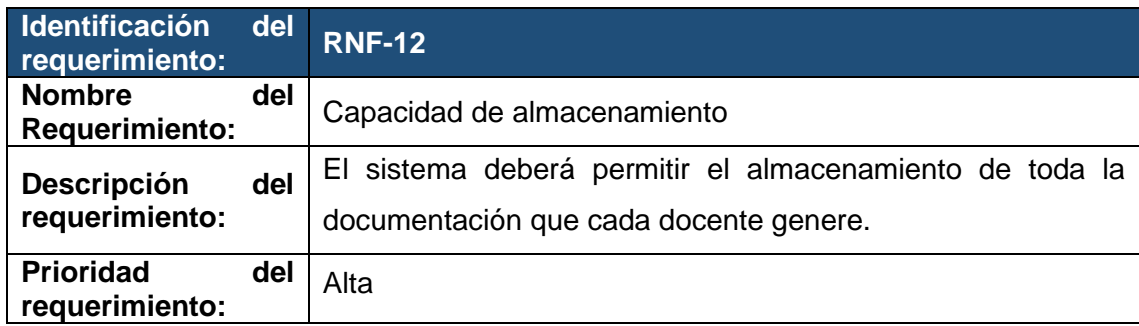

## **3.1. Requisitos comunes de las interfaces**

## **3.1.1. Interfaces de usuario**

La interfaz con el usuario consistirá en un conjunto de ventanas con botones, listas y campos de textos. Ésta deberá ser construida específicamente para el sistema propuesto y, será visualizada desde un navegador de internet.

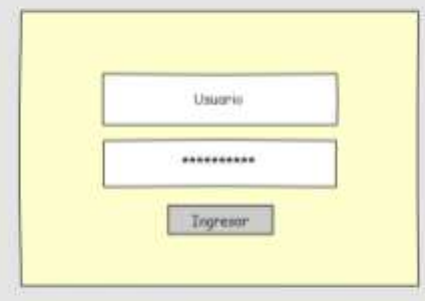

**Figura 31.** Ingreso al sistema

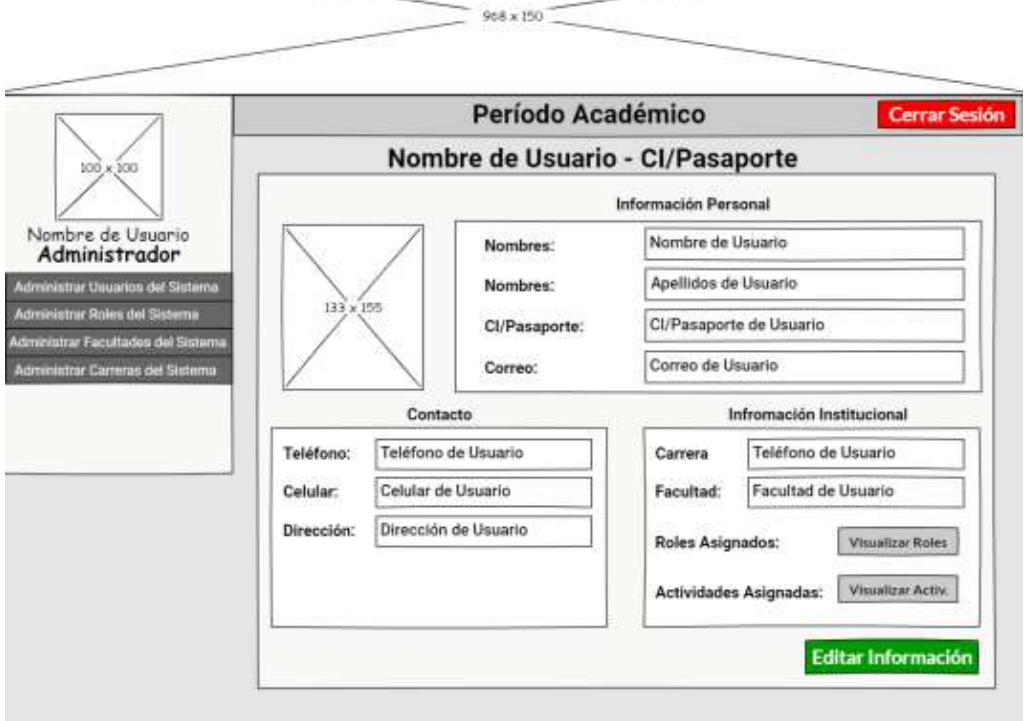

**Figura 32.** Perfil de usuario

|                                                    | Período Académico |                                                                |                      |        |                  |  |  |  |  |
|----------------------------------------------------|-------------------|----------------------------------------------------------------|----------------------|--------|------------------|--|--|--|--|
|                                                    |                   | <b>Cerrar Sesión</b><br>Administración de Actividades Docentes |                      |        |                  |  |  |  |  |
| Nombre de Usuario                                  |                   | Dair Achiodad Docurrial                                        |                      | Buscar | Neinbrie Correro |  |  |  |  |
| Administrador<br>Administrar Unication del Sistema | (w)               | Codigo:                                                        | <b>Descripción</b>   | Estado |                  |  |  |  |  |
| <b>Administrar Roles del Sistema</b>               | 11                | <b>Cóclas</b>                                                  | Descripcion 1        | Estado |                  |  |  |  |  |
| Administrat Facultades del Busam                   | 面                 | Códgo                                                          | Descripcion 2        | Estado |                  |  |  |  |  |
| <b>Administrar Carreras del Sistema</b>            | Ш                 | Códiao                                                         | Descripcion II       | Estado |                  |  |  |  |  |
|                                                    | $[4]$             | Códgo                                                          | <b>Descripcion 4</b> | Estado |                  |  |  |  |  |
|                                                    | 5                 | Cóclas:                                                        | Detcripcion 5        | Estado |                  |  |  |  |  |
|                                                    | (A)               | Códun                                                          | Description 6        | Estado |                  |  |  |  |  |
|                                                    | 27                | Código                                                         | Detcription 7        | Estado |                  |  |  |  |  |
|                                                    | <b>IBI</b>        | Códúar                                                         | Descripcion E.       | Estado |                  |  |  |  |  |
|                                                    | 191               | Códiati                                                        | Descripcion 9        | Estado |                  |  |  |  |  |
|                                                    | [10]              | Códgo                                                          | Descripcion 10       | Ectado |                  |  |  |  |  |
|                                                    | $ 11\rangle$      | Código                                                         | Description 11       | Estado |                  |  |  |  |  |
|                                                    | (12)              | Cóctab.                                                        | Deterbacion 12       | Estado |                  |  |  |  |  |

**Figura 33.** Administración de actividades docentes

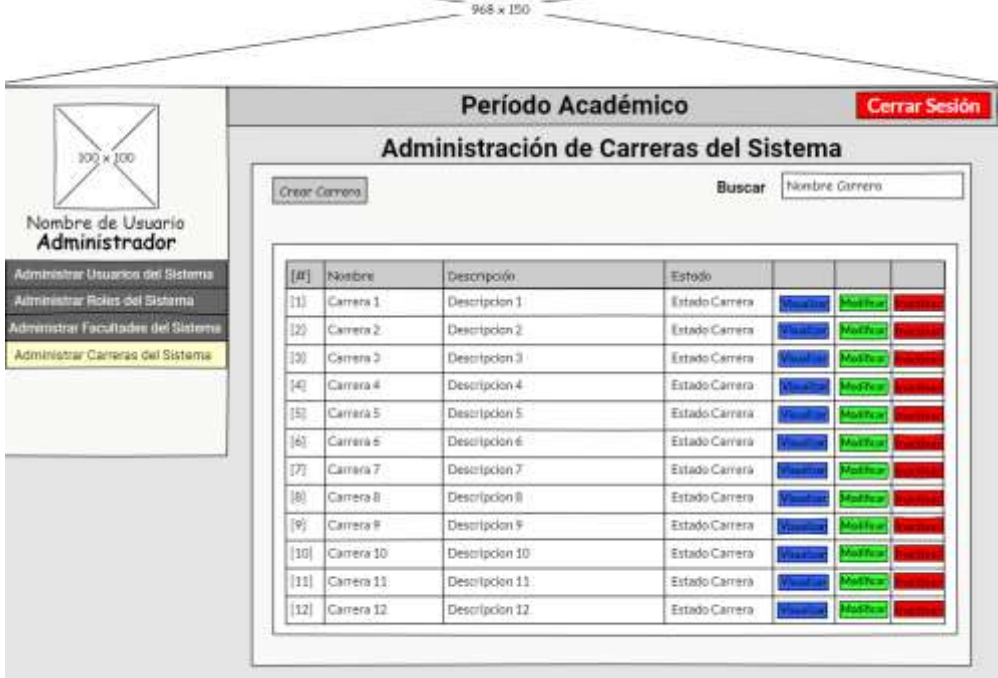

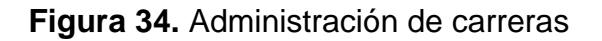

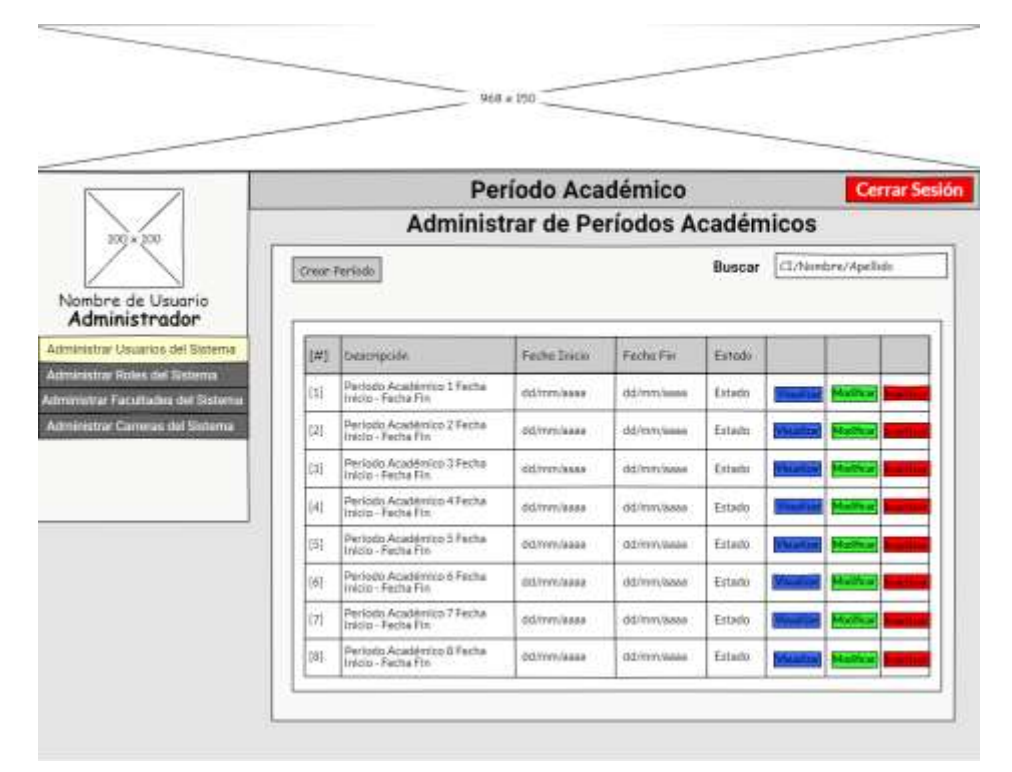

**Figura 35.** Administración de períodos académicos

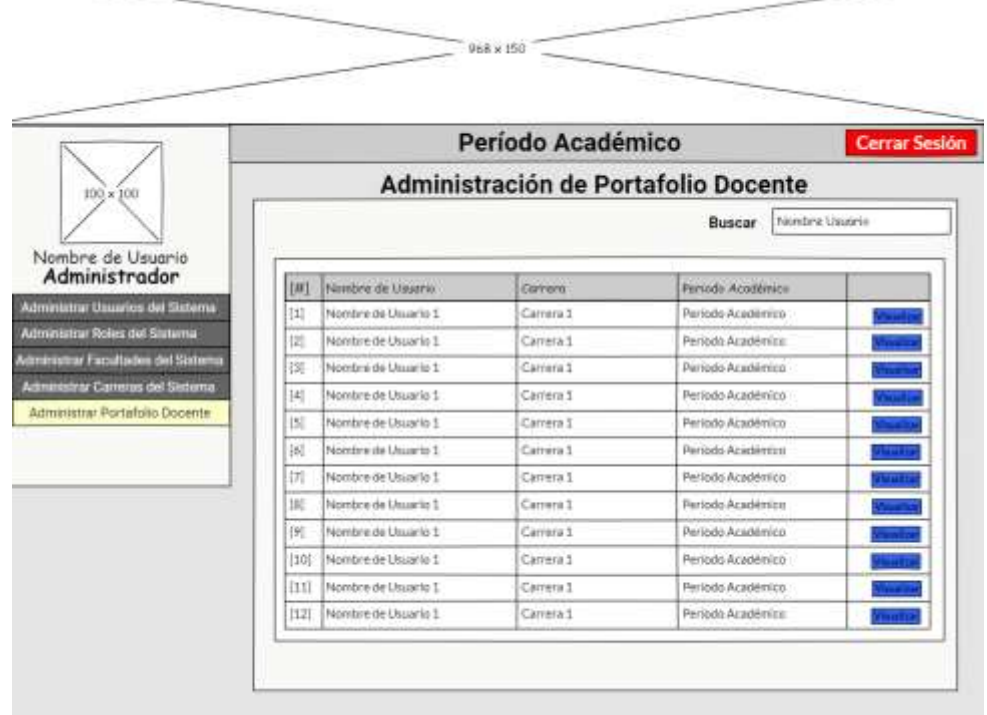

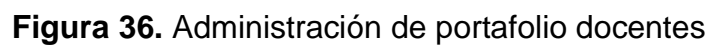

|                                                   |                                     | Período Académico | <b>Cerrar Sesión</b> |  |  |  |
|---------------------------------------------------|-------------------------------------|-------------------|----------------------|--|--|--|
| 100 x 300                                         | Administración de Roles del Sistema |                   |                      |  |  |  |
| Nombre de Usuario                                 | Crear Rail                          | Buscar            | Nontre de Rol        |  |  |  |
| Administrador<br>Administrar Usuarios del Sistema | Nontre de Rol<br>開                  | Estado            |                      |  |  |  |
| Administrar Roles del Sixtema                     | Nombre de roi 1<br>$[1]$            | Estado de Rol     |                      |  |  |  |
| <b>Administrar Facultades del Sistema</b>         | 2 <br>Nombre de rol 2               | Estado de Rol     |                      |  |  |  |
| Administrar Cameras del Sistema                   | Notsbre de rol 3<br>[3]             | Estado de Rol     |                      |  |  |  |
|                                                   | Nombre de rol 4<br>[4]              | Estado de Rol     |                      |  |  |  |
|                                                   | [5]<br>Nontbre de rol 5             | Estado de Rol     |                      |  |  |  |
|                                                   |                                     |                   |                      |  |  |  |
|                                                   | Nombre de rol 6<br>[d]              | Estado de Rol     |                      |  |  |  |
|                                                   | Notibre de rol 7<br>[7]             | Estado de Rol     |                      |  |  |  |

**Figura 37.** Administración de roles del sistema

|                                    | Período Académico<br><b>Cerrar Sesión</b><br>Administrar de Usuarios del Sistema |                      |                   |                  |                 |                       |  |  |
|------------------------------------|----------------------------------------------------------------------------------|----------------------|-------------------|------------------|-----------------|-----------------------|--|--|
| $300 \times 100$                   |                                                                                  |                      |                   |                  |                 |                       |  |  |
|                                    | Crear Usuario                                                                    |                      |                   |                  | Buscar          | CI/Nonbre/Apellido    |  |  |
| Nombre de Usuario                  |                                                                                  |                      |                   |                  |                 |                       |  |  |
| Administrador                      |                                                                                  |                      |                   |                  |                 |                       |  |  |
| Administrar Usuarios del Sistema   | [#]                                                                              | CL/Passporte         | Nombrea           | Carrera          | Estude          |                       |  |  |
| Administrar Roles del Sistema      | Etl                                                                              | CuPasaporte          | Nombres Dsuario   | Carrers Usuario  | Estado Usuario  |                       |  |  |
| Administrar Fucultades del Sistema | 121                                                                              | CUPasaporta          | Nombres Usuario   | Carnera Usuarie  | Estado Usuario  |                       |  |  |
| Administrar Cameras del Sinterna   | 回                                                                                | Cl/Pasaporte         | Novisies Usuario  | Carreca Usuaris  | Estado Lisuario |                       |  |  |
|                                    | 4                                                                                | Cl/Pasaporte         | Nombres Unuario   | Carrers Usuario  | Estado Uscarlo  | <b>SATIS</b>          |  |  |
|                                    | <b>[5]</b>                                                                       | CLPasaporte          | Norobres Usuario  | Carrera Usuario  | Estádo Usuario  |                       |  |  |
|                                    | [6]                                                                              | CI/Passporte         | Nombret Unuario   | Carrera Utuario  | Eirlado Usuario |                       |  |  |
|                                    | 7                                                                                | Cl/Pasaporta         | Norritown Unusclo | Carrera Usuario  | Estado Usuario  | <b>SHELL</b><br>- - - |  |  |
|                                    | 181                                                                              | <b>ICU Pesaporte</b> | Nombies Usuario   | Carrera Usuario  | Estado Liscario |                       |  |  |
|                                    | q                                                                                | CVPasaporte          | Norobres Unuacio  | Carrera Unusrio  | Estado Usuario  |                       |  |  |
|                                    | 1106                                                                             | Ct/Pasaporte         | Nombres Usuario   | Carrera Usuarlo  | Estado Usiarlo  |                       |  |  |
|                                    | [11]                                                                             | CUPasaporte          | Nombres Usuario   | Carrers Usuario. | Estado Usuarlo  |                       |  |  |
|                                    | [12]                                                                             | CL/Passporte         | Nombres Usuarzo   | Carrera Univerte | Estado Usuario  |                       |  |  |

**Figura 38.** Administración de usuarios del sistema

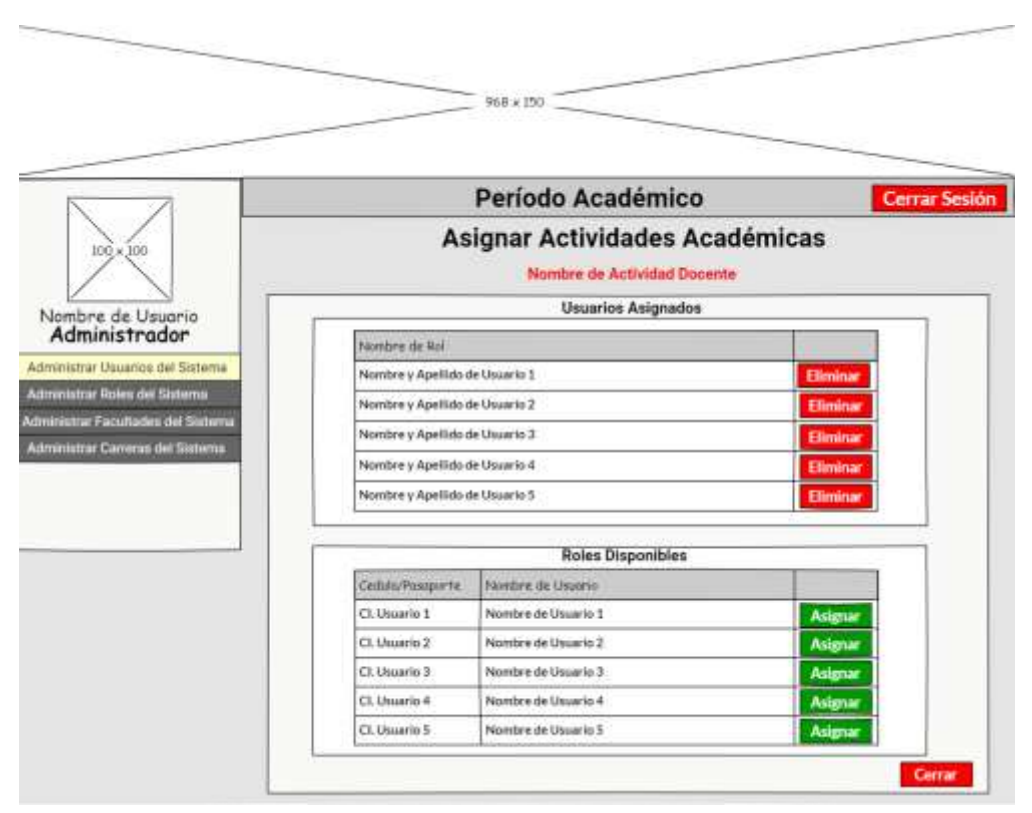

**Figura 39.** Administración de actividades académicas

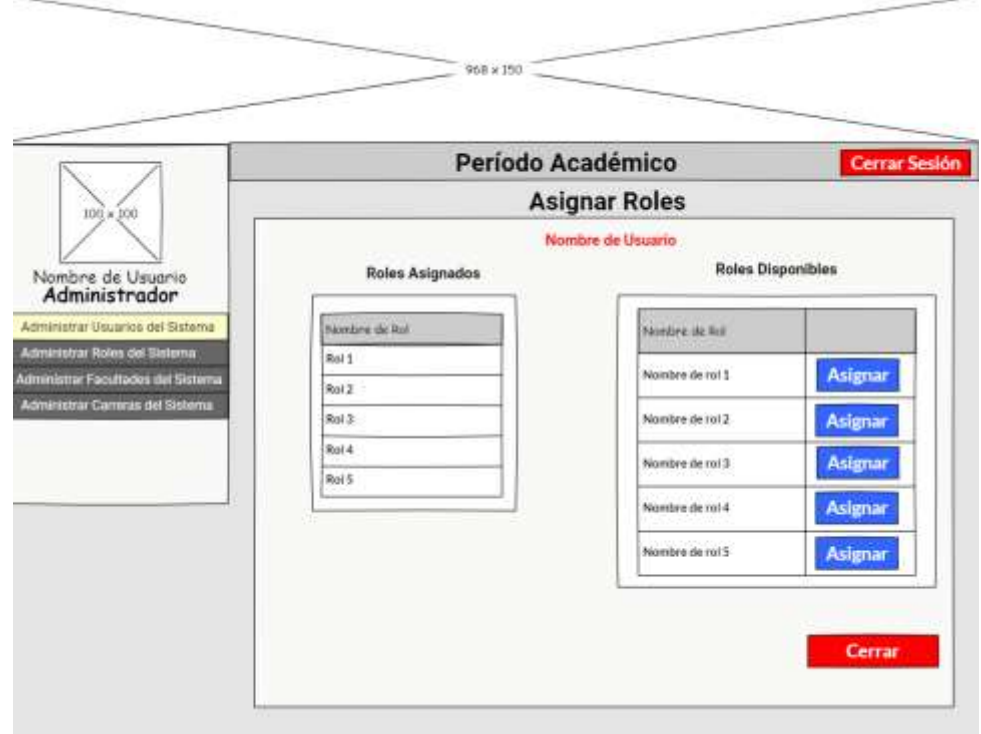

**Figura 40.** Asignación de roles

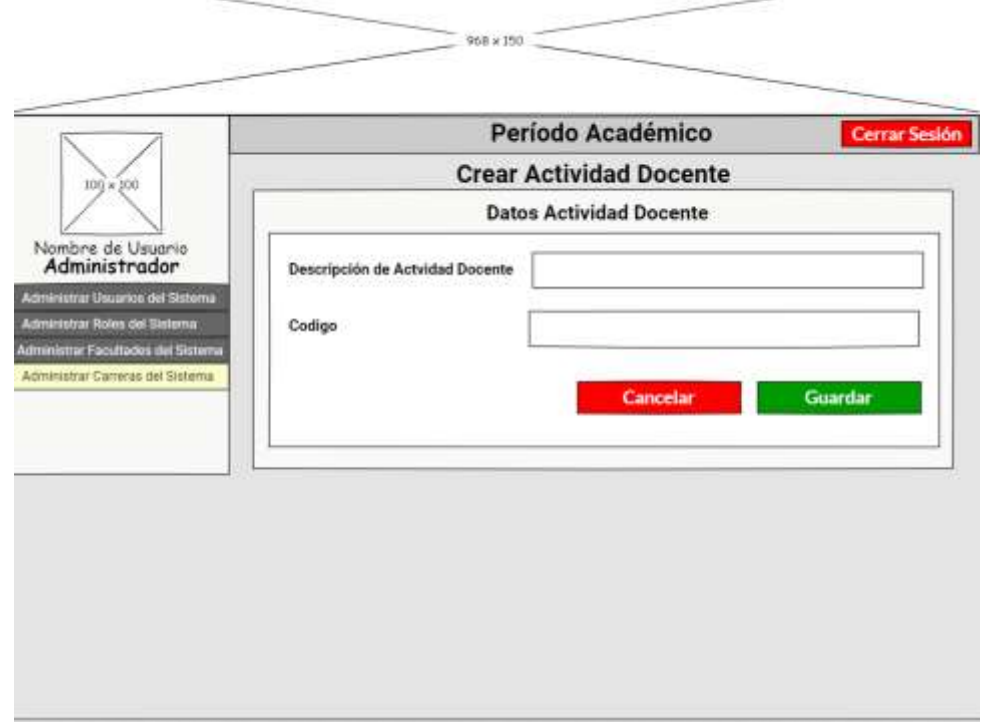

**Figura 41.** Creación de actividades docentes

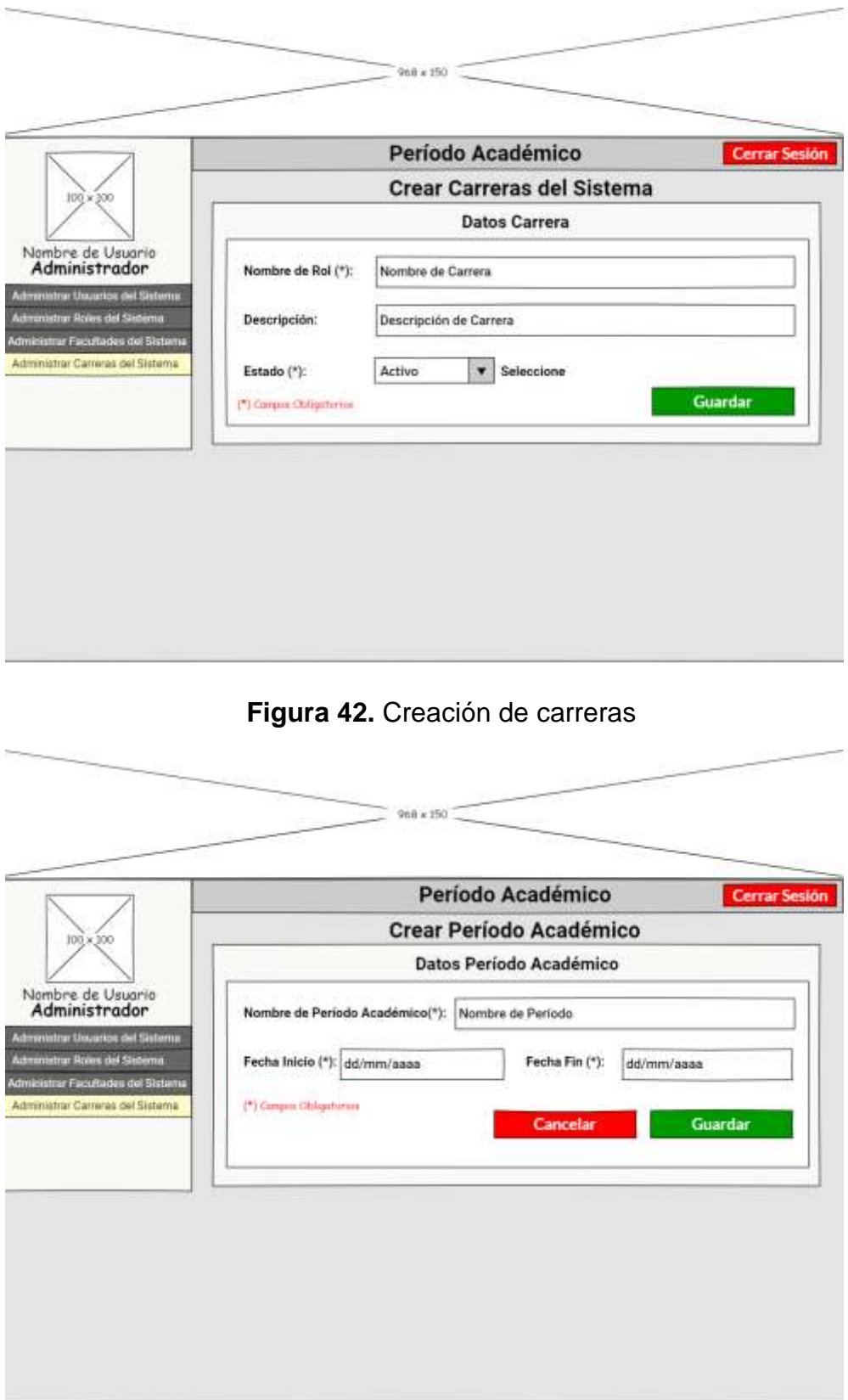

**Figura 43.** Creación de períodos académicos

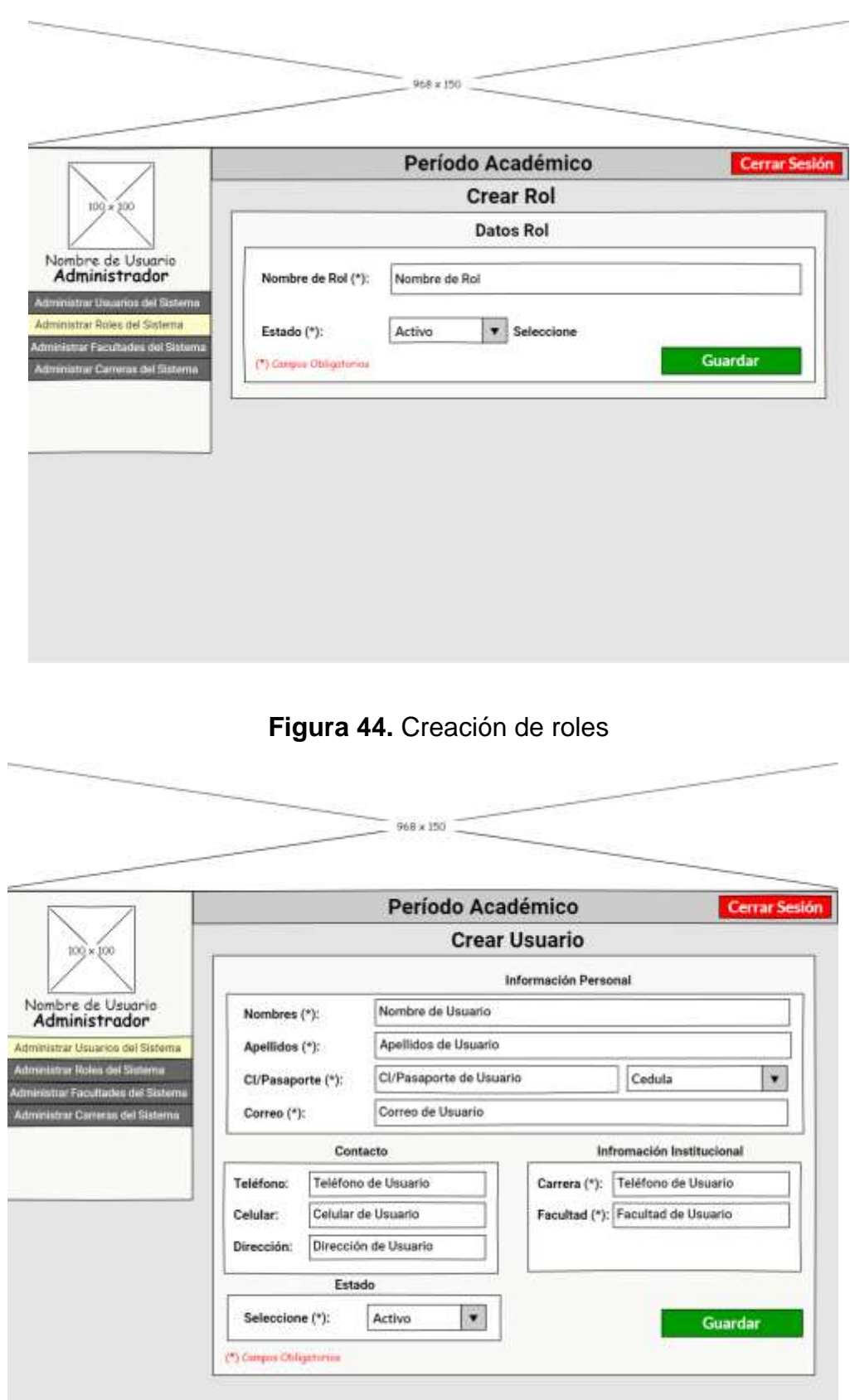

**Figura 45.** Creación de usuarios
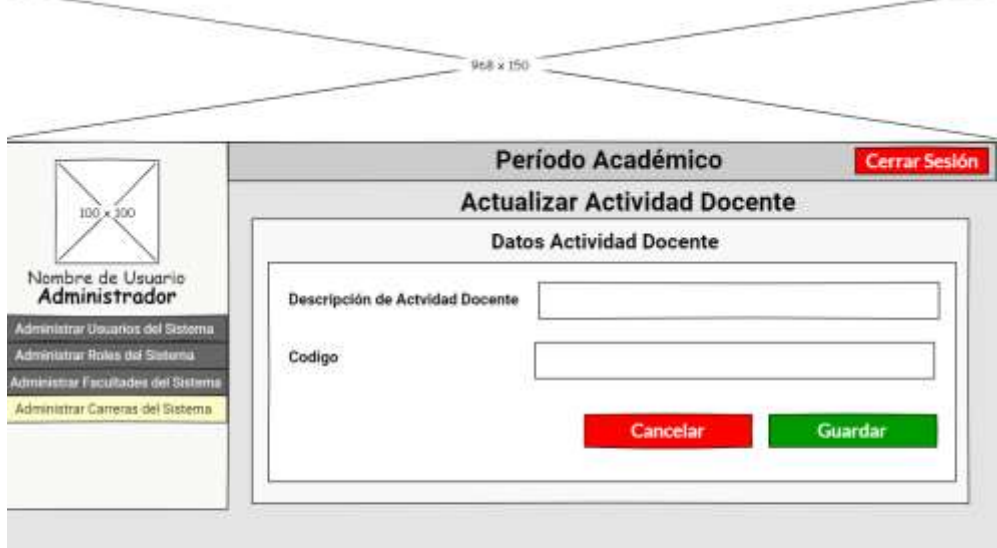

**Figura 46.** Modificación de actividades docentes

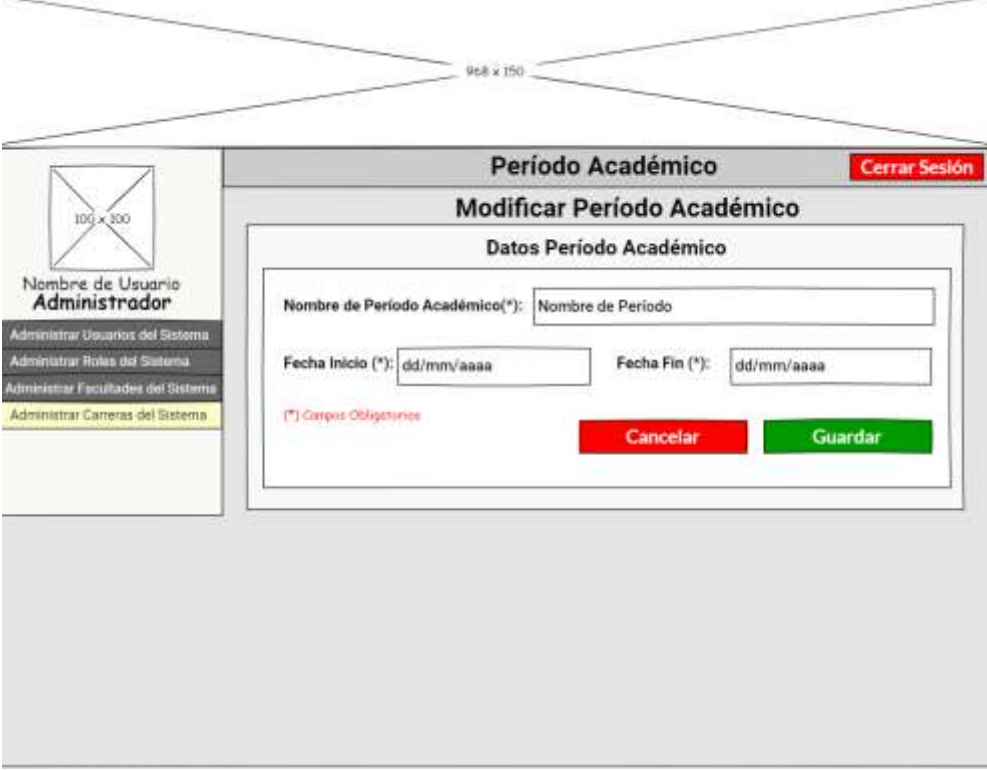

**Figura 47.** Modificación de período académico

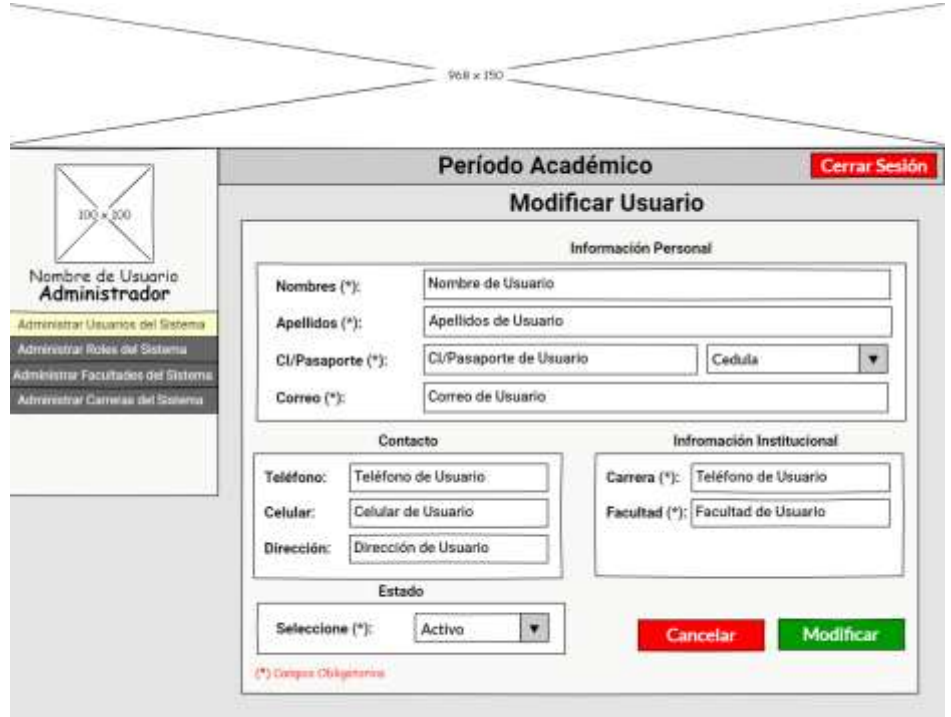

# **Figura 48.** Modificación de usuarios

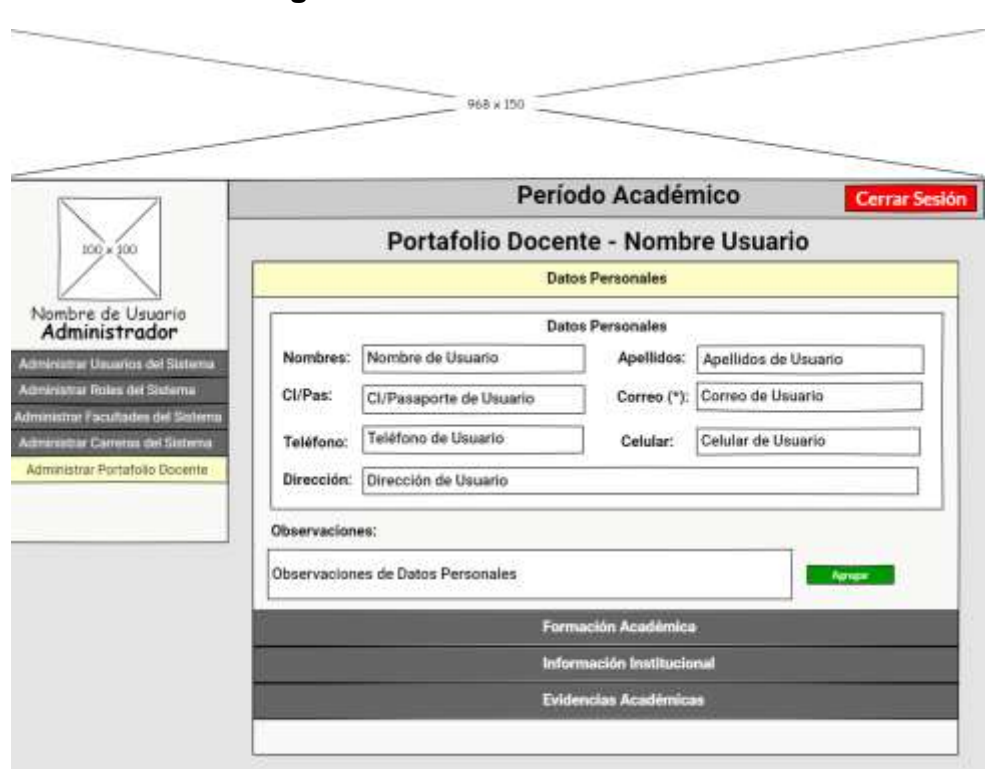

**Figura 49.** Validación de portafolio docente 1

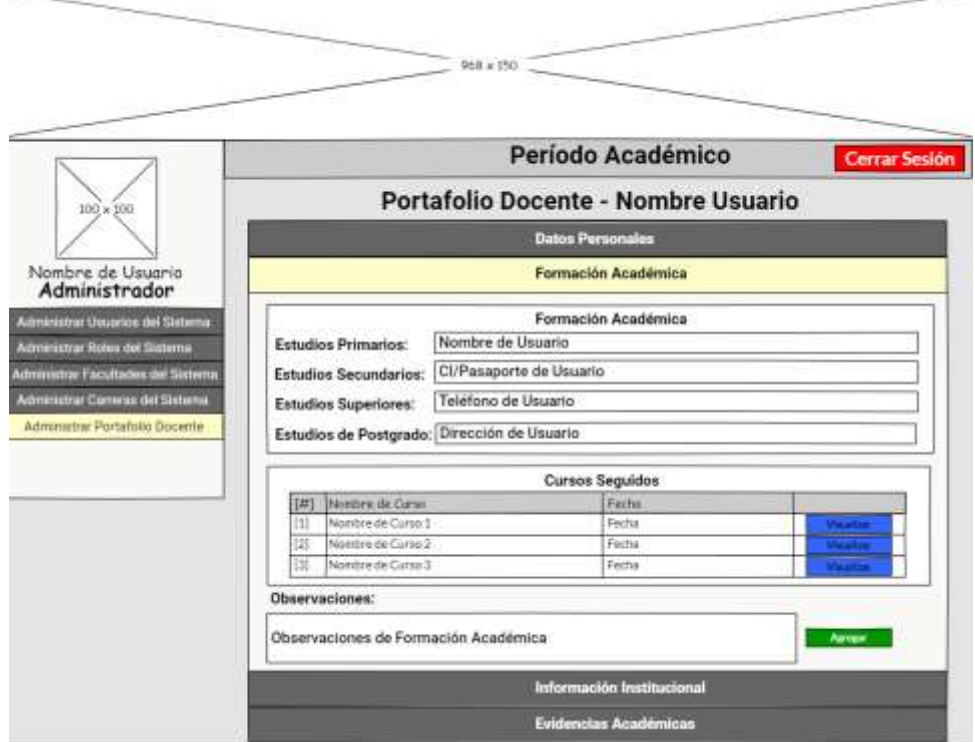

**Figura 50.** Validación de portafolio docente 2

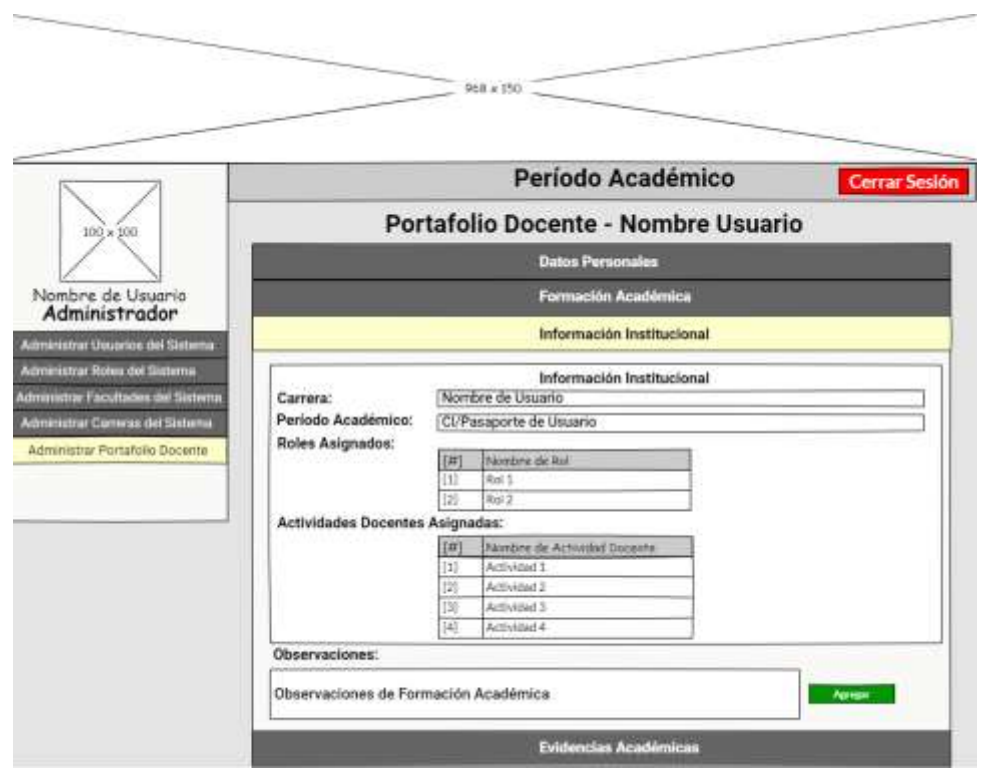

**Figura 51.** Validación de portafolio docente 3

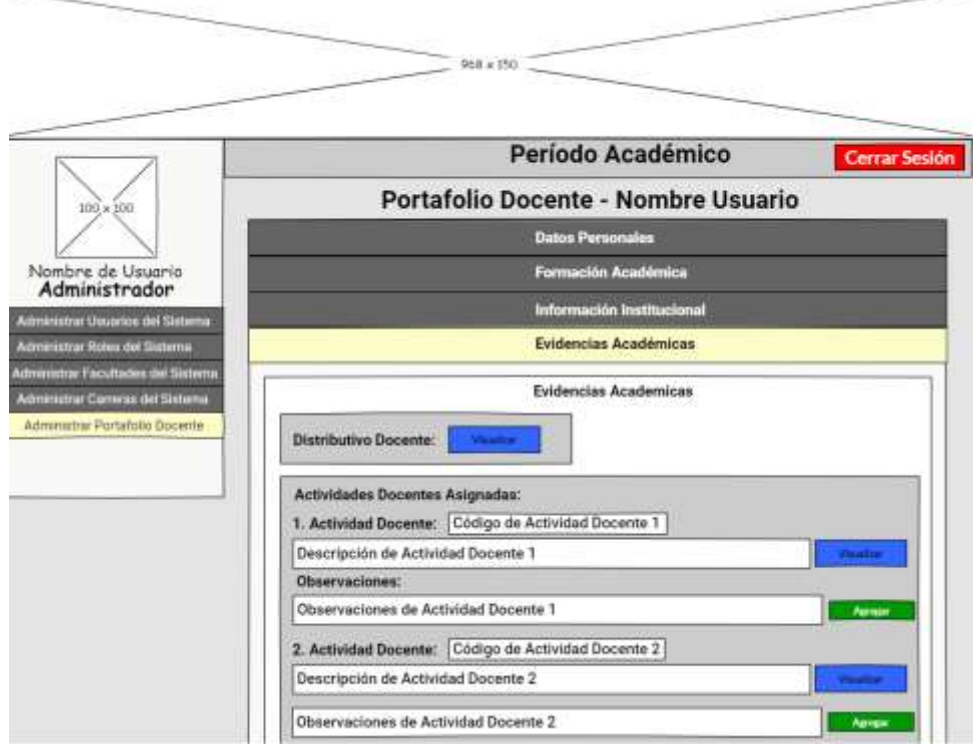

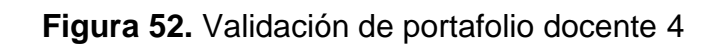

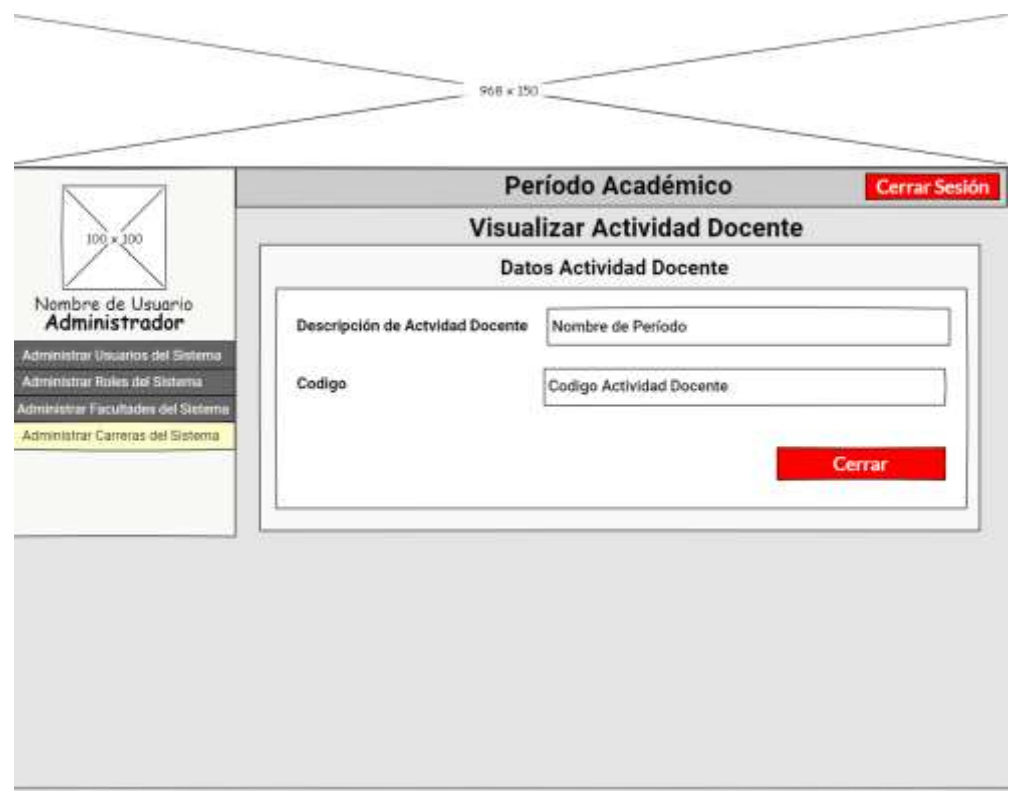

**Figura 53.** Visualización actividad docente

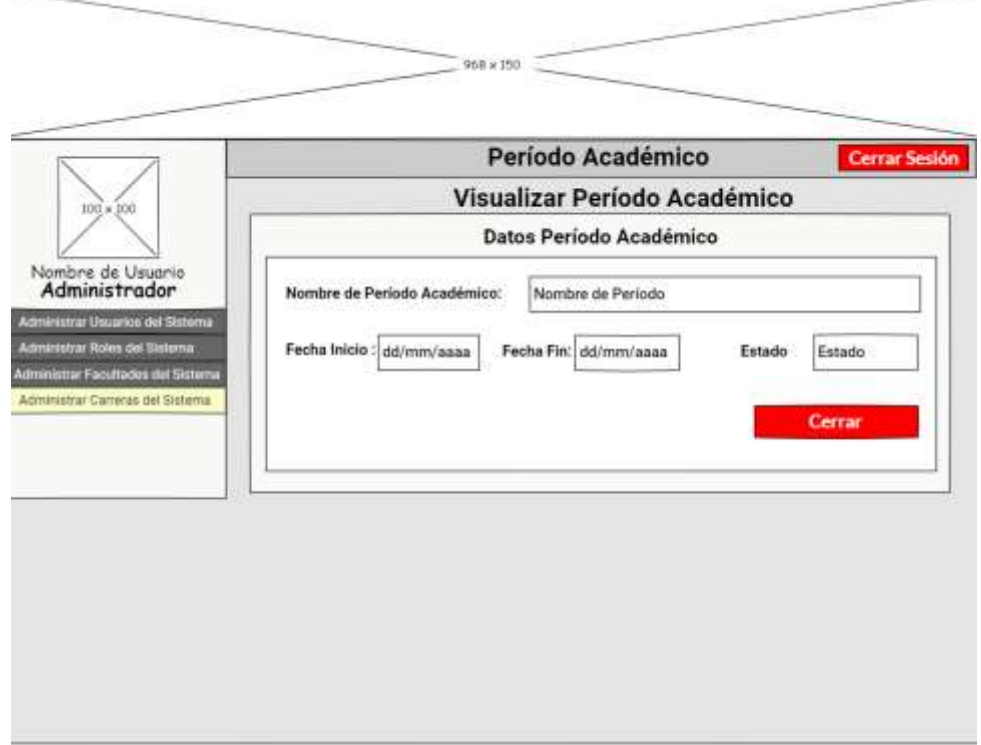

**Figura 54.** Visualización de período académico

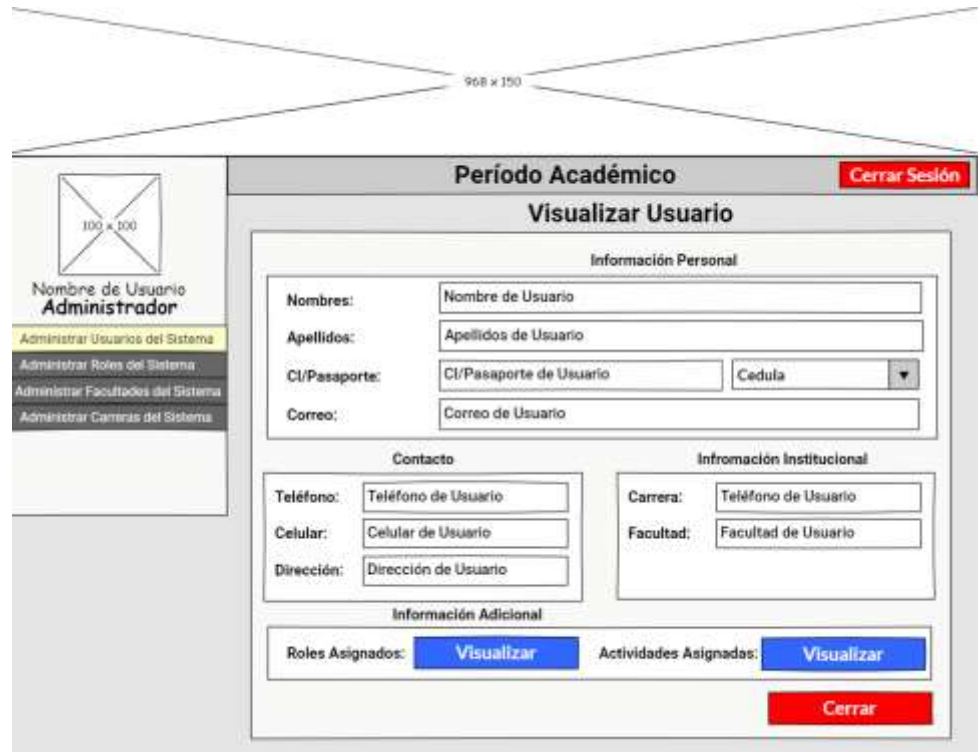

**Figura 55.** Visualización de usuario

## **3.2. Requisitos funcionales**

#### **3.2.1. Requisito funcional 1**

**Ingreso al Sistema:** los usuarios deberán autenticarse para acceder a cualquier funcionalidad del sistema.

✓ Una vez autenticado el usuario, deberá visualizarse su perfil, donde coste su información y el rol asignado.

#### **3.2.2. Requisito funcional 2**

**Administración de roles:** El sistema permitirá al administrador, crear, modificar, buscar y eliminar los roles que posteriormente serán asignados a los usuarios del sistema.

- ✓ **Creación de rol:** Se creará el rol que estará ligado al reglamento del instituto. Dependerá de las personas que intervienen en la revisión del portafolio docente. No se admitirán roles repetidos.
- ✓ **Modificar rol:** El sistema deberá permitir modificar el rol en cualquier momento.
- ✓ **Buscar rol:** Deberá permitir buscar el rol por nombre.
- ✓ **Desactivar rol:** Deberá permitir desactivar un rol, siempre y cuando no esté asignado a ningún usuario en el período actual.

## **3.2.3. Requisito funcional 3**

**Asignación de roles:** El usuario encargado de la asignación de los roles, deberá poder asignar a cada usuario perteneciente al instituto. Previamente deben estar creados todos los roles en el sistema, así como los usuarios que se van a asignar.

## **3.2.4. Requisito funcional 4**

**Administración de usuarios:** El usuario encargado de la administración de los usuarios, deberé poder crear, buscar, cancelar, modificar a los usuarios del sistema.

- ✓ **Creación de usuario:** El sistema permitirá la creación de usuarios, ingresando toda la información necesaria en los campos de texto. Deberá verificar que no se repitan los usuarios en la base de datos.
- ✓ **Modificar usuario:** Se deberá permitir la modificación de los datos ingresados de los usuarios.
- ✓ **Buscar usuario:** Deberá permitir buscar usuarios por medio de la cédula o el nombre.
- ✓ **Desactivar usuario:** De ser necesario, el sistema debe permitir desactivar un usuario.

#### **3.2.5. Requisito funcional 5**

**Administración de periodos académicos:** El sistema permitirá deberá permitir al director de carrera crear, modificar y eliminar los periodos académicos que posteriormente serán asignados a los usuarios del sistema.

- ✓ **Crear período académico:** Se creará el período académico que tendrá una fecha de inicio y fin. El lapso de duración será único, y no podrá cruzarse entre fechas de otro período.
- ✓ **Modificar período académico:** Se modificará el período académico que tendrá una fecha de inicio y fin. El lapso de duración será único, y no podrá cruzarse entre fechas de otro período.
- ✓ **Desactivar período académico:** Deberá permitir desactivar un período académico, siempre y cuando no esté activado.

#### **3.2.6. Requisito funcional 6**

**Activación de períodos académicos:** El usuario encargado de la creación de los períodos académicos, deberá permitir activar el período académico para que los docentes puedan subir la documentación del período en curso.

#### **3.2.7. Requisito funcional 7**

**Administración de Actividades de Docentes:** El sistema permitirá crear, modificar, buscar y eliminar actividades docentes.

- ✓ **Creación de actividad docente:** Se creará la actividad docente, para posteriormente asignar a cada uno de ellos.
- ✓ **Modificar actividad docente:** EL sistema debe permitir modificar la actividad docente por cualquier motivo que sucediera.
- ✓ **Buscar actividad docente:** Deberá permitir buscar una actividad docente por medio del nombre o código.
- ✓ **Desactivar actividad docente:** Deberá permitir desactivar una actividad docente, siempre y cuando no esté asignada a ningún docente en el período en curso.

#### **3.2.8. Requisito funcional 8**

**Ingreso de información persona:** El sistema permitirá ingresar información personal y académica a los usuarios pertenecientes al instituto.

- ✓ **Ingresar datos personales:** El usuario podrá ingresar toda la información personal y su currículum al sistema.
- ✓ **Ingresar información académica:** El usuario ingresará información académica, agregar todos los documentos de su formación.
- ✓ **Modificar datos personales:** El sistema permitirá modificar la información personal del usuario, en el momento que sea necesario.
- ✓ **Modificar información académica:** El sistema permitirá modificar la información académica del usuario, en el momento que sea necesario.

## **3.2.9. Requisito funcional 9**

**Almacenamiento de documentación:** El sistema permitirá al usuario cargar la documentación mediante archivos pdf, para luego poder visualizarla.

#### **3.2.10. Requisito funcional 10**

**Visualización de portafolio docente:** El sistema debe permitir visualizar la documentación del portafolio docente a los usuarios correspondientes.

#### **3.2.11. Requisito funcional 11**

**Validación de documentación:** El usuario encargado de revisar la documentación del portafolio docente, deberá tener la opción donde dé por validada la documentación almacenada en el sistema por parte del docente.

• **Validar documentación:** El encargado realizará una revisión de la documentación. Posteriormente validará manualmente mediante un botón, que la información es correcta.

#### **3.2.12. Requisito funcional 12**

**Agregación de observaciones:** El sistema debe tener un campo donde se agregarán observaciones sobre el portafolio docente, si fuera necesario.

#### **3.2.13. Requisito funcional 13**

**Búsqueda de portafolio:** El sistema deberá permitir buscar portafolios docentes.

## **3.2.14. Requisito funcional 14**

**Eliminación de documentación:** Deberá permitir eliminar documentación que por alguna razón el docente haya cargado en el sistema erróneamente, siempre y cuando el período académico esté en curso. No podrá eliminar documentación de periodos académicos pasados.

**Anexo 4.** Lista de requisitos preliminares.

# **Lista preliminar de requisitos**

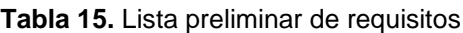

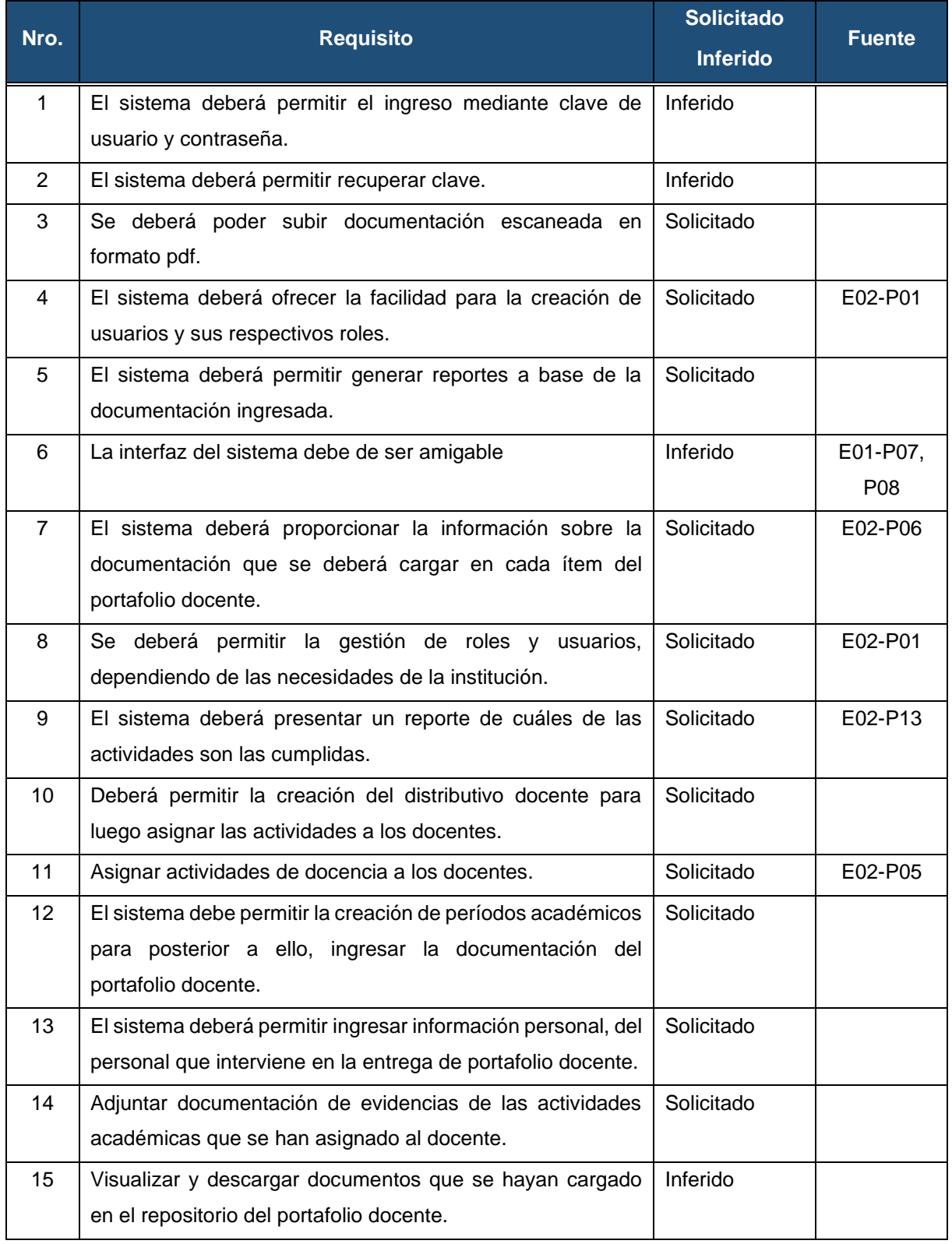

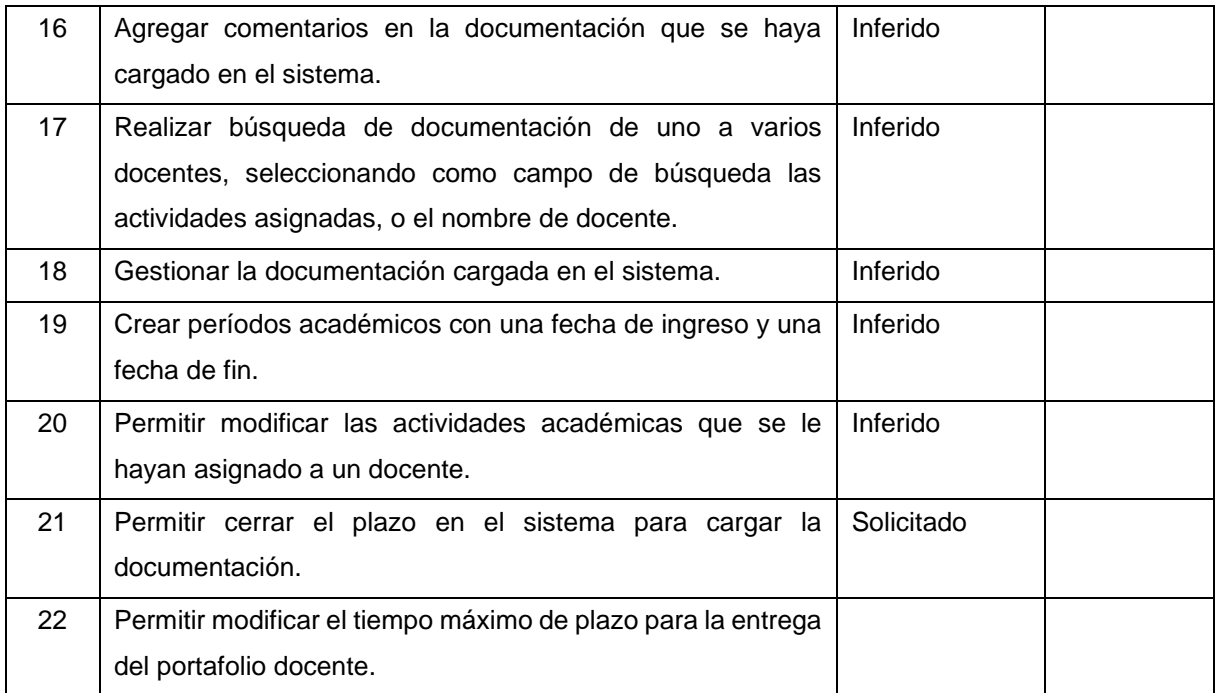

**Anexo 5.** Historias de Usuario

## **HISTORIAS DE USUARIO**

**Proyecto: Aplicación web para la gestión del portafolio docente en Institutos Tecnológicos de Educación Superior de educación superior de la ciudad de Loja.** Por cada requisito funcional se detalla una historia de usuario que debe ser de fácil comprensión, esta tarea se realizó conjuntamente con los usuarios del sistema. Al cliente se lo considera un miembro más del equipo de trabajo, permitiendo que la retroalimentación sea constante para ambas partes e ir adquiriendo experiencia para trabajos futuros.

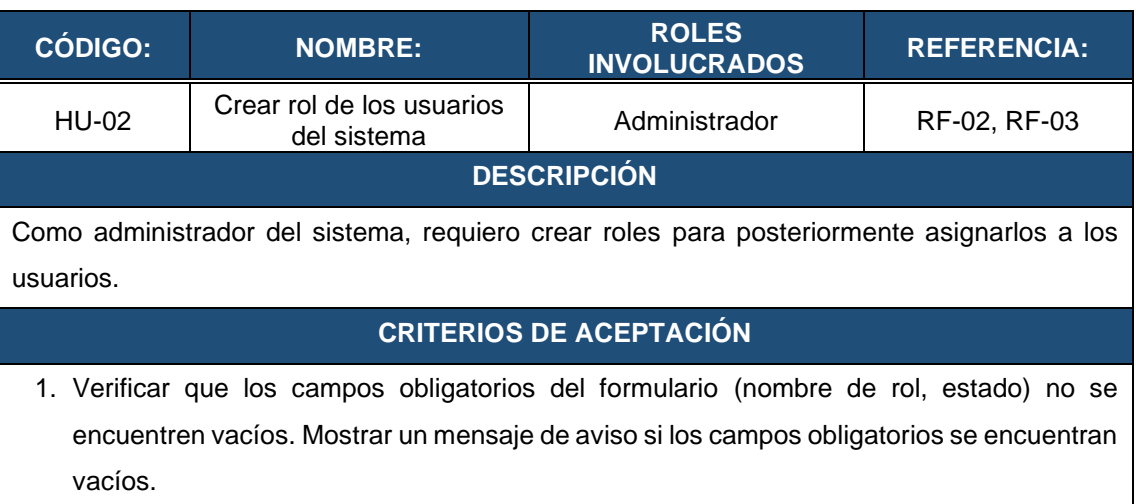

#### **Tabla 16.** HU-02: Crear rol para los usuarios del sistema

- 2. Mostrar mensaje de verificación, si el rol ha sido almacenado correctamente.
- 3. Mostrar mensaje de error si el rol ya se encuentra creado.

#### **Tabla 17.** HU-03: Visualizar información de los roles del sistema

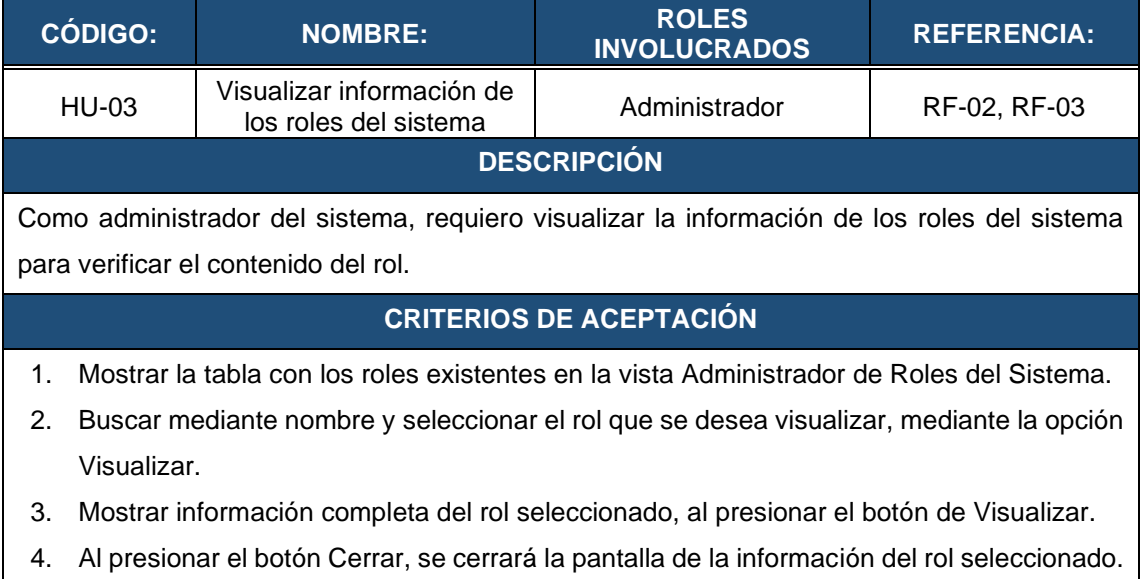

#### **Tabla 18.** HU-04: Modificar rol de los usuarios del sistema

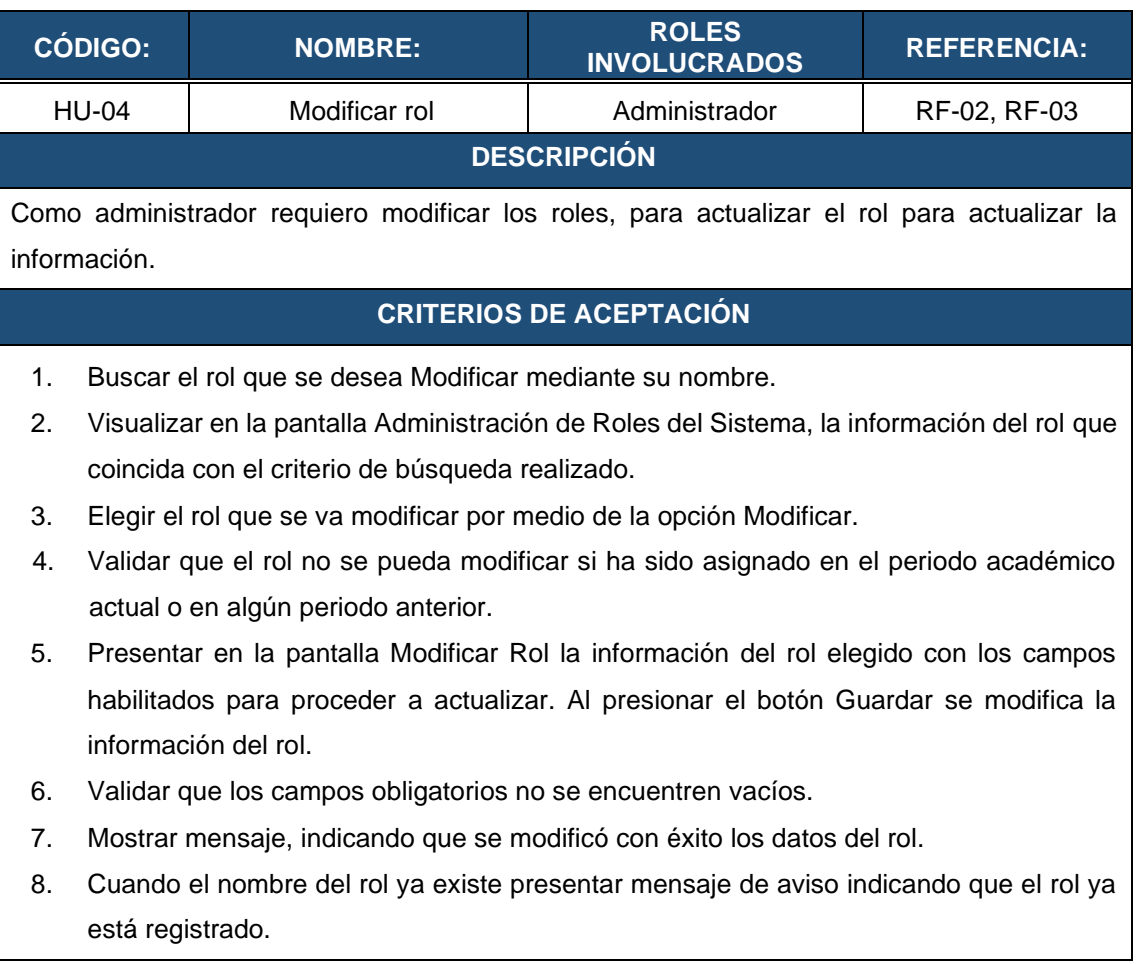

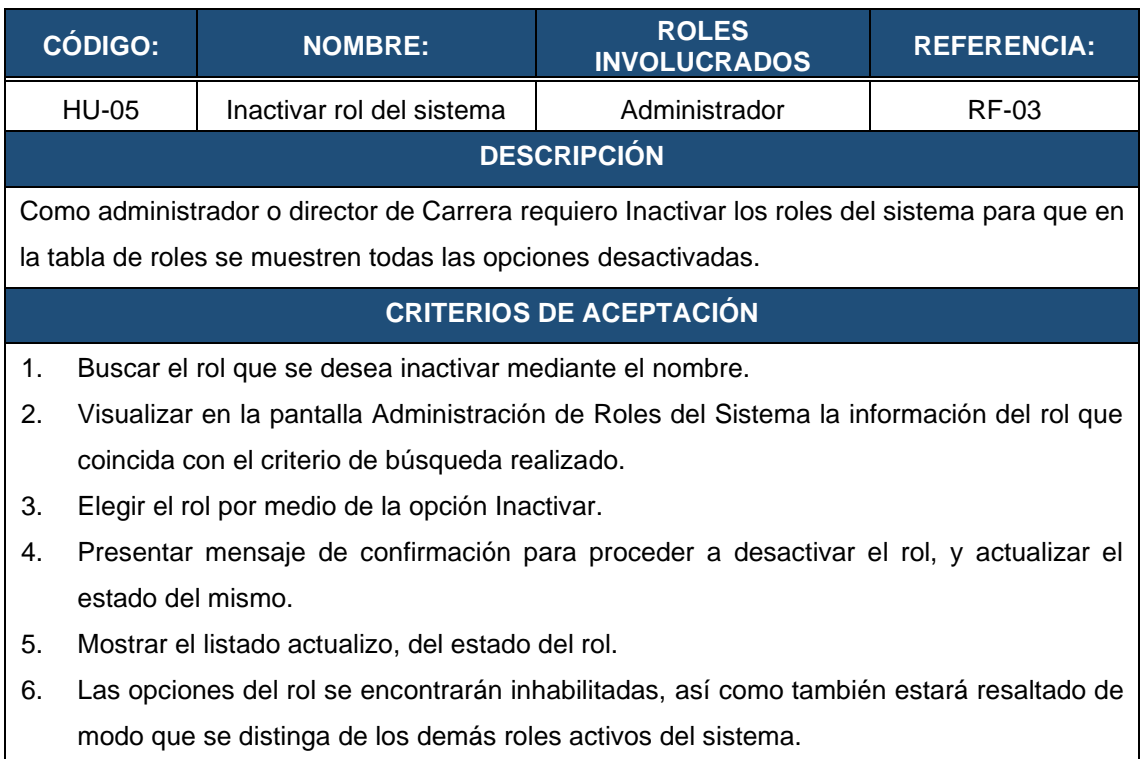

## **Tabla 19.** HU-05: Inactivar rol del sistema

#### **Tabla 20.** HU-06: Activar rol del sistema

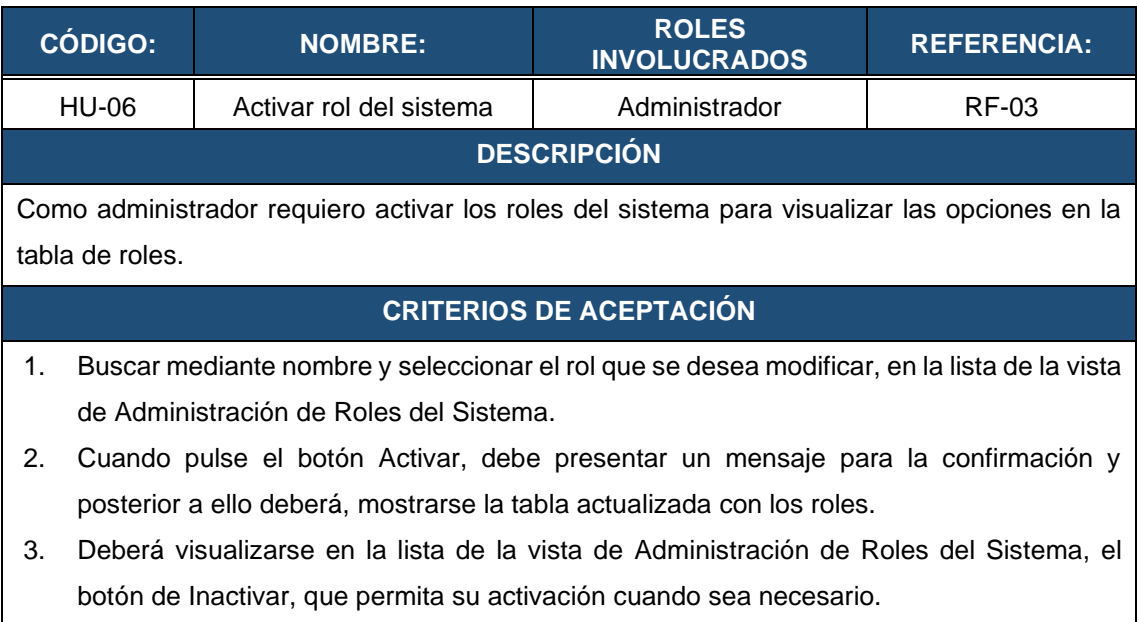

#### **Tabla 21.** HU-07: Crear usuarios del sistema

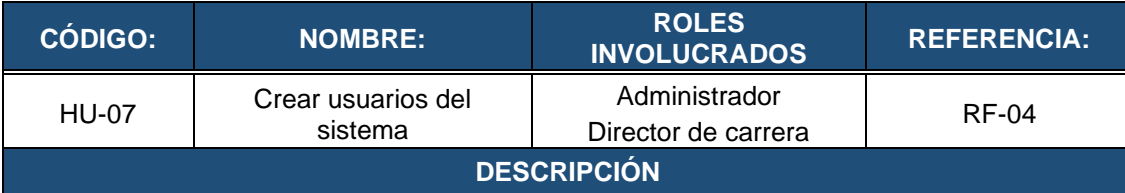

Como usuario Administrador o director de carrera deseo crear usuarios con (nombres, apellidos, cédula o pasaporte, correo, teléfono, celular, dirección, carrera) para que puedan hacer uso del sistema.

#### **CRITERIOS DE ACEPTACIÓN**

- 1. Al presionar el botón Nuevo Usuario en la vista de Administración de Usuarios del Sistema, deberá abrir la ventana para la creación de un nuevo usuario.
- 2. Mostrar un mensaje de aviso si los campos obligatorios (nombres, apellidos, cédula o pasaporte, correo, carrera, estado) se encuentran vacíos.
- 3. Verificar que el correo electrónico sea único, en caso de que ya exista mostrar un mensaje de aviso de que el usuario ya existe.
- 4. Al presionar el botón Guardar, se creará un usuario cuyo nombre de usuario será el correo electrónico; luego mostrar un mensaje de confirmación que el usuario ha sido creado correctamente.
- 5. Validar que el campo del email cumpla con el formato del correo electrónico.
- 6. Verificar que el número de cédula sea correcto de acuerdo a las leyes del Ecuador.

#### **Tabla 22.** HU-08: Visualizar usuarios del sistema

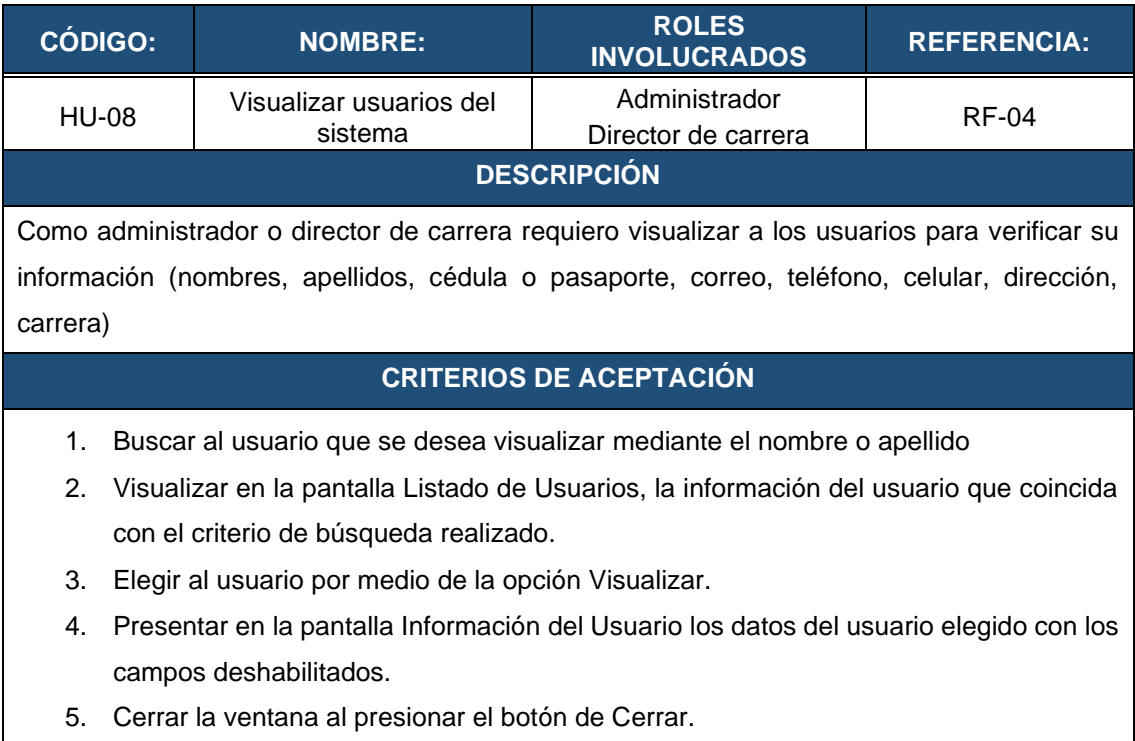

#### **Tabla 23.** HU-9: Visualizar roles asignados de un usuario seleccionado

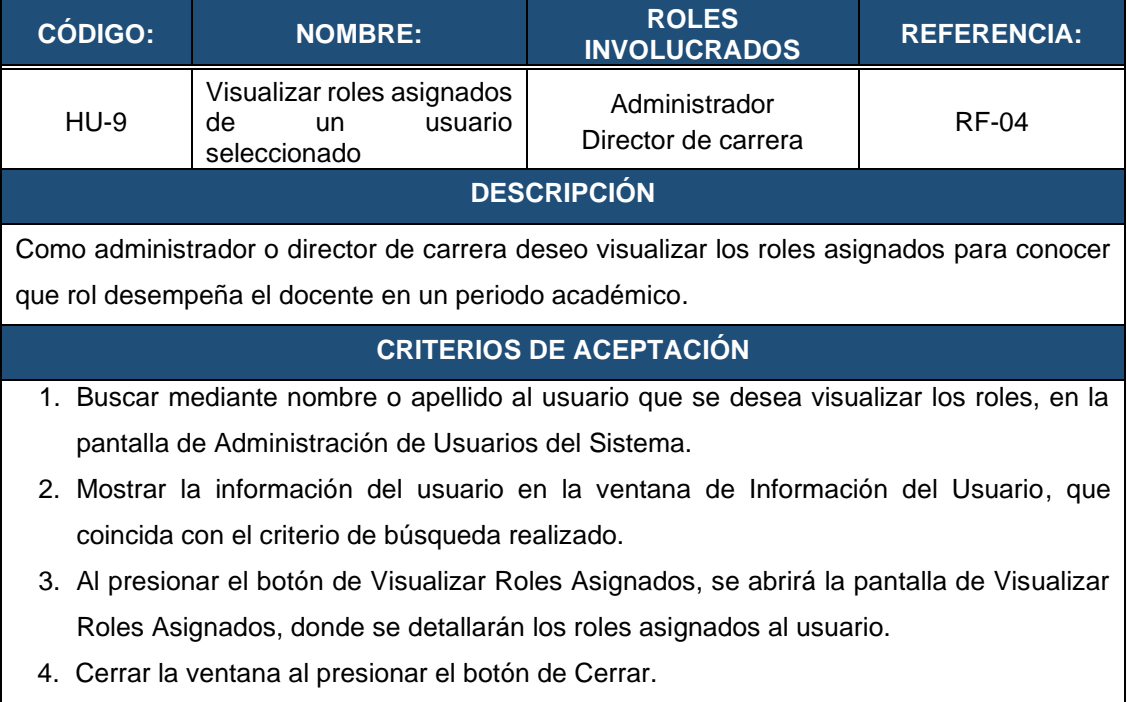

#### **Tabla 24.** HU-10: Visualizar historial de roles asignados de un usuario seleccionado

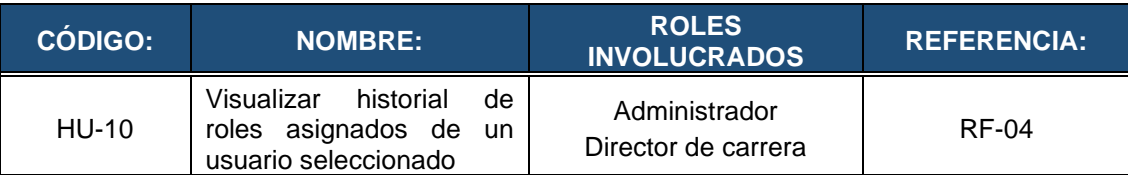

#### **DESCRIPCIÓN**

Como administrador o director de carrera deseo visualizar el historial de roles asignados a un usuario seleccionado para conocer los roles que ha desempeñado en los diferentes periodos académicos.

#### **CRITERIOS DE ACEPTACIÓN**

- 1. Buscar mediante nombre o apellido al usuario que se desea visualizar los roles, en la lista de la pantalla Administración de Usuarios del Sistema.
- 2. Mostrar la información del usuario en la ventana de Información del Usuario que coincida con el criterio de búsqueda realizado.
- 3. Al presionar el botón de Visualizar Historial de Roles, se abrirá la pantalla de Historial de Roles Asignados, donde se detallarán los roles asignados al usuario en todos los períodos académicos.
- 4. Cerrar la ventana al presionar el botón de Cerrar.

#### **Tabla 25.** HU-11: Asignar roles a un usuario seleccionado

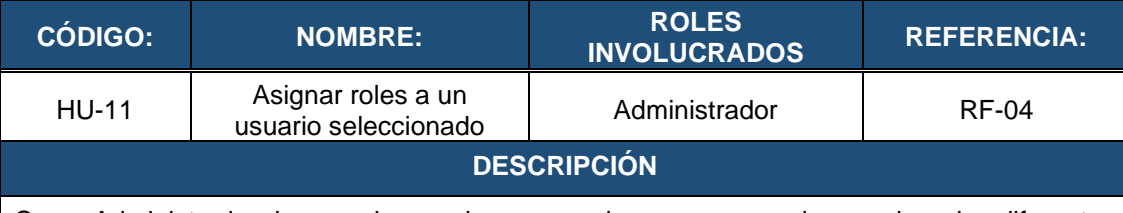

Como Administrador deseo asignar rol a un usuario para que pueda acceder a las diferentes funcionalidades del sistema.

#### **CRITERIOS DE ACEPTACIÓN**

- 1. Buscar en la tabla de Asignación de Roles a Usuarios, mediante nombre o apellido al usuario que se desea asignar un rol.
- 2. Al presionar el botón Visualizar, se mostrará en la ventana de Visualizar Roles Asignados. Ahí estarán la tabla de roles asignados al usuario y la tabla de roles disponibles.
- 3. Al presionar el botón Asignar, en la tabla de los roles disponibles, deberá mostrar un mensaje de aviso indicando que el rol ha sido asignado correctamente, en caso de que ya exista, deberá mostrar mensaje de aviso que el rol ya está asignado.
- 4. Cerrar la ventana al presionar el botón de Cerrar.

#### **Tabla 26.** HU-12: Eliminar roles a un usuario seleccionado

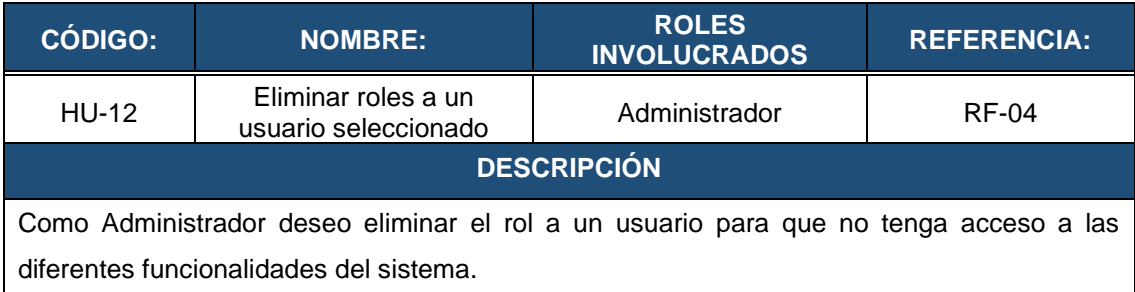

#### **CRITERIOS DE ACEPTACIÓN**

- 1. Buscar en la tabla de Asignación de Roles a Usuarios, mediante nombre o apellido al usuario que se desea eliminar un rol.
- 2. Mostrar la tabla de roles asignados del usuario seleccionado.
- 3. Al presionar el botón de Eliminar, deberá mostrar un mensaje de aviso confirmando la eliminación del rol.
- 4. Cerrar la ventana al presionar el botón de Cerrar.

#### **Tabla 27.** HU-13: Modificar usuarios del sistema

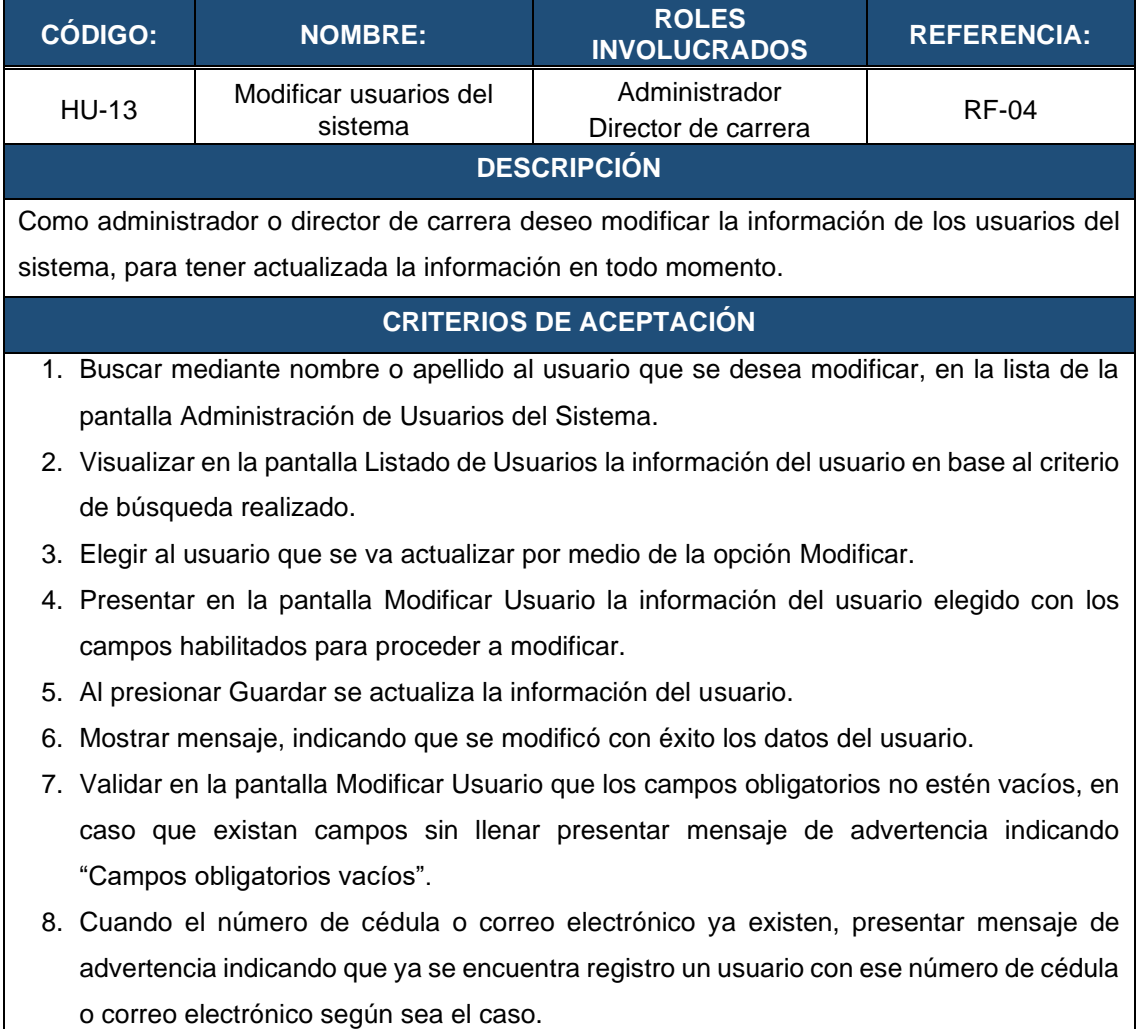

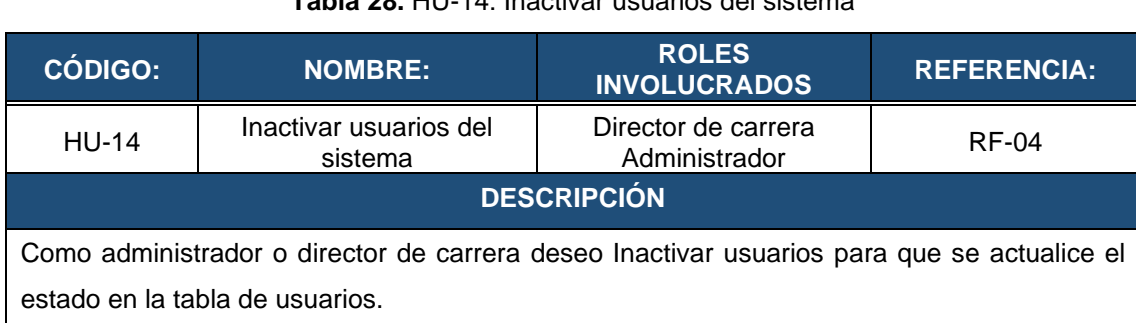

# **Tabla 28.** HU-14: Inactivar usuarios del sistema

#### **CRITERIOS DE ACEPTACIÓN**

- 1. Buscar mediante nombre o apellido al usuario que se desea inactivar, en la lista de la pantalla Administración de Usuarios del Sistema.
- 2. Visualizar en la pantalla la información del usuario que coincida con el criterio de búsqueda realizado.
- 3. Elegir al usuario a través de la opción Inactivar.
- 4. Cuando se pulse el botón Inactivar, deberá presentar un mensaje para la confirmación y posterior a ello deberá inactivarse del sistema al usuario.
- 5. Se actualizará la tabla con el nuevo estado del usuario, en la cual aparecerá todas las opciones inactivadas y resaltadas para diferenciarse de los usuarios activos.
- 6. Deberá visualizarse el botón Activar como única opción del usuario.
- 7. Cerrar la ventana al presionar el botón de Cerrar.

#### **Tabla 29.** HU-15: Activar usuarios del sistema

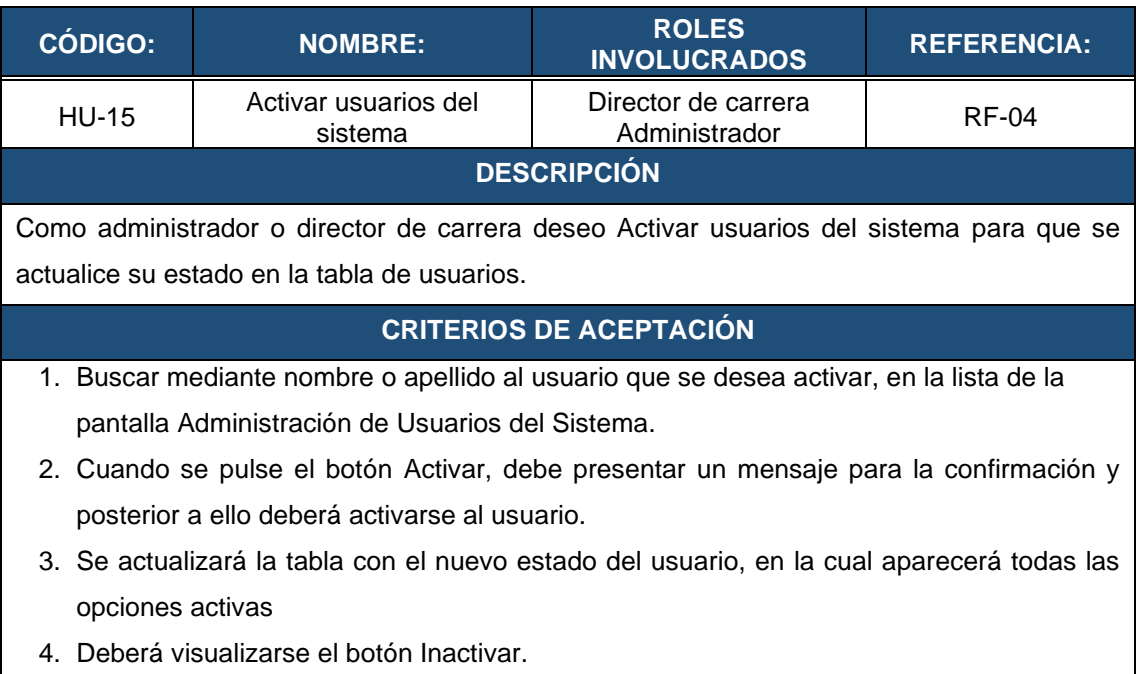

#### **Tabla 30.** HU-16: Crear periódicos académicos.

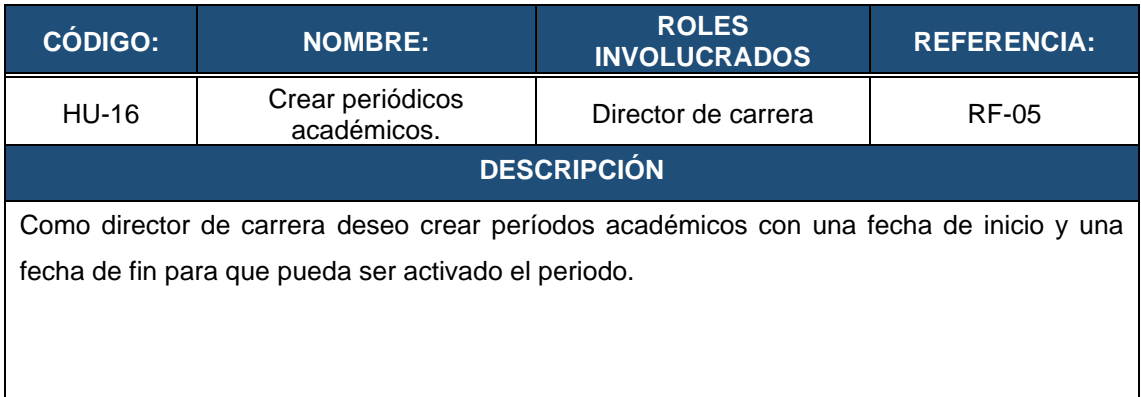

## **CRITERIOS DE ACEPTACIÓN**

- 1. Al presionar el botón Nuevo Periodo en la pantalla de Administración de Periodos Académicos, deberá abrir la ventana para la creación de uno nuevo.
- 2. Mostrar un mensaje de aviso si los campos obligatorios (nombre del período, fecha de inicio, fecha de fin) se encuentran vacíos.
- 3. Mostrar un mensaje de aviso, si la fecha de inicio es menor a la fecha de fin.
- 4. Mostrar un mensaje de aviso, si la fecha de inicio del nuevo período es menor o igual a la fecha final de otro periodo existente.
- 5. Mostrar mensaje de verificación, si el periodo académico ha sido creado correctamente.
- 6. Mostrar mensaje de error si el nombre del período académico ya ha sido creado antes.

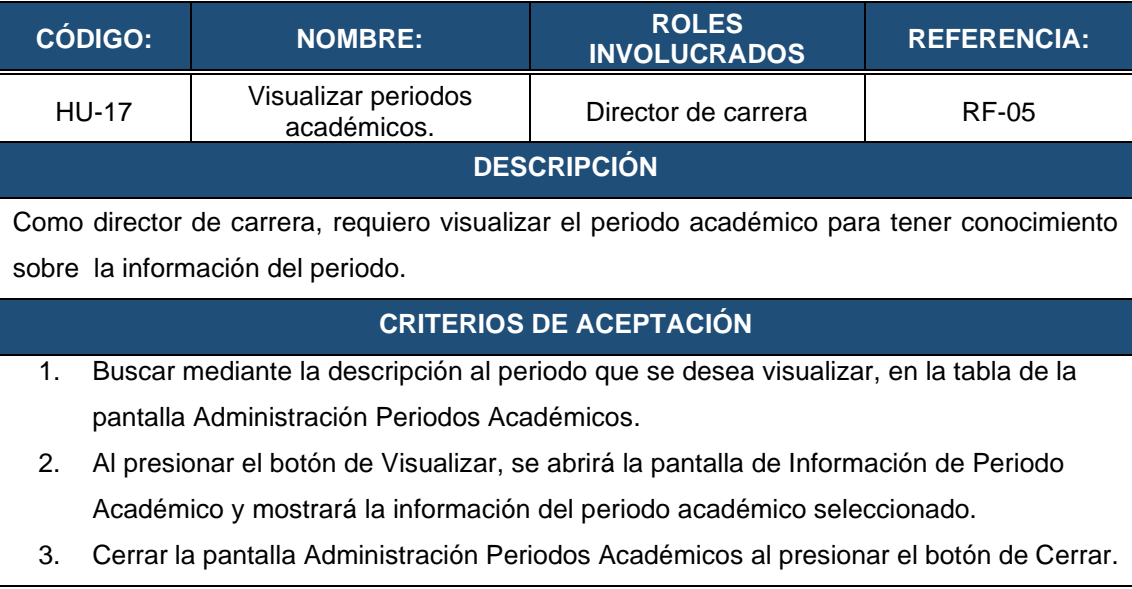

# **Tabla 31.** HU-17: Visualizar período académico.

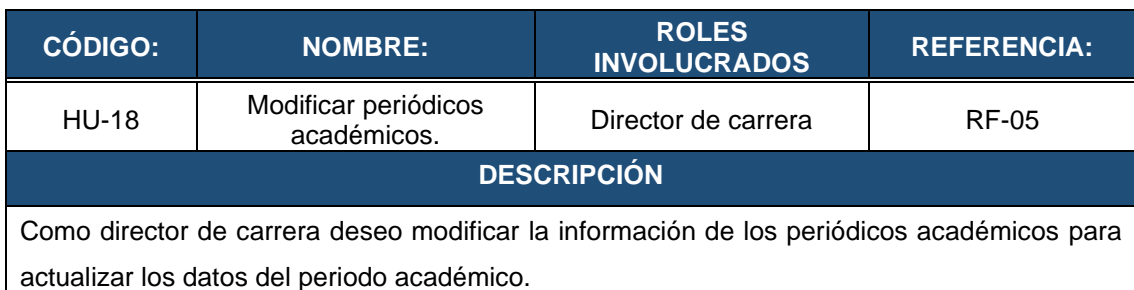

## **Tabla 32.** HU-18: Modificar periódicos académicos.

# **CRITERIOS DE ACEPTACIÓN**

- 1. Buscar el periódico académico que se desea modificar mediante la descripción.
- 2. Visualizar en pantalla la información del periódico académico en base al criterio de búsqueda realizado.
- 3. Elegir el periódico académico que se va actualizar por medio de la opción Modificar.
- 4. Al presionar el botón Modificar en la pantalla de Administración de Periodos Académicos, deberá abrir la ventana de modificación y se precargará los datos del periodo seleccionado con los valores almacenados.
- 5. Al presionar el botón Guardar, mostrar un mensaje de aviso si los campos obligatorios (nombre del período, fecha de inicio, fecha de fin) se encuentran vacíos.
- 6. Mostrar mensaje de verificación, si el periodo académico ha sido modificado correctamente.
- 7. Mostrar mensaje de error si el nombre del período académico ya ha sido creado antes.
- 8. Verificar que el periodo académico no se pueda modificar una vez que este activado. Presentar un mensaje indicando que no puso modificar.

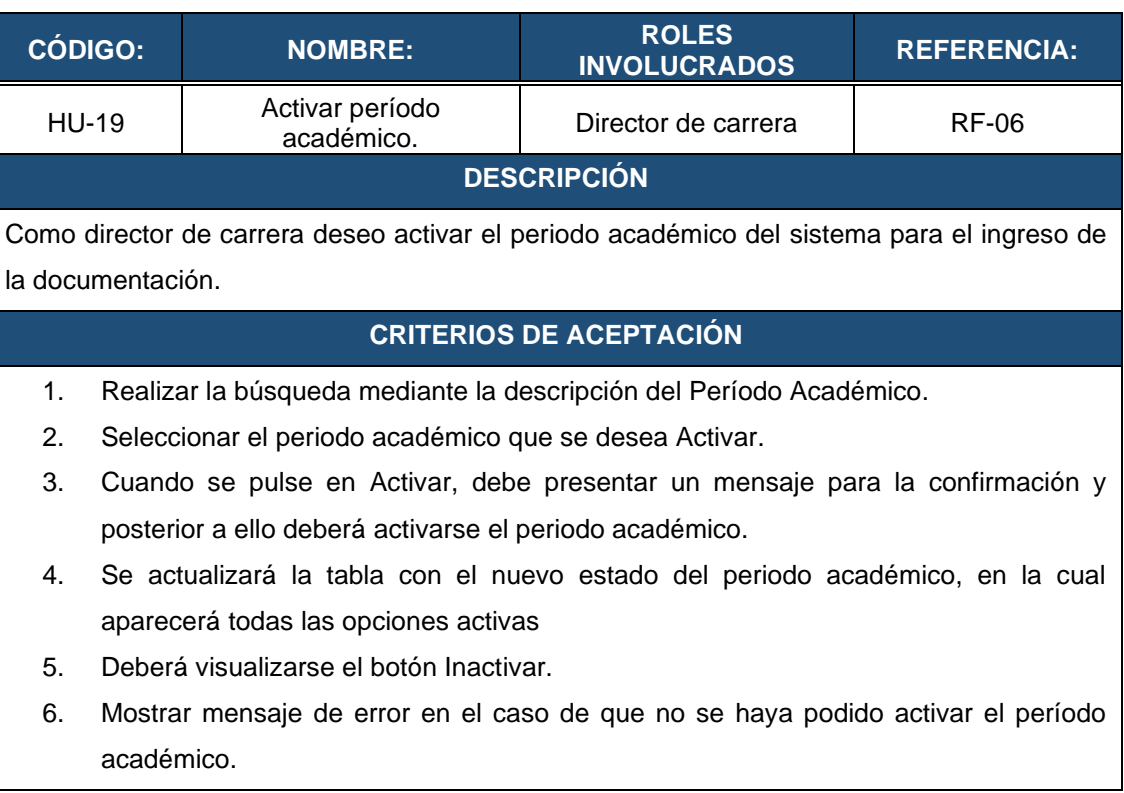

**Tabla 33.** HU-19: Activar períodos académicos.

#### **Tabla 34.** HU-20: Desactivar período académico.

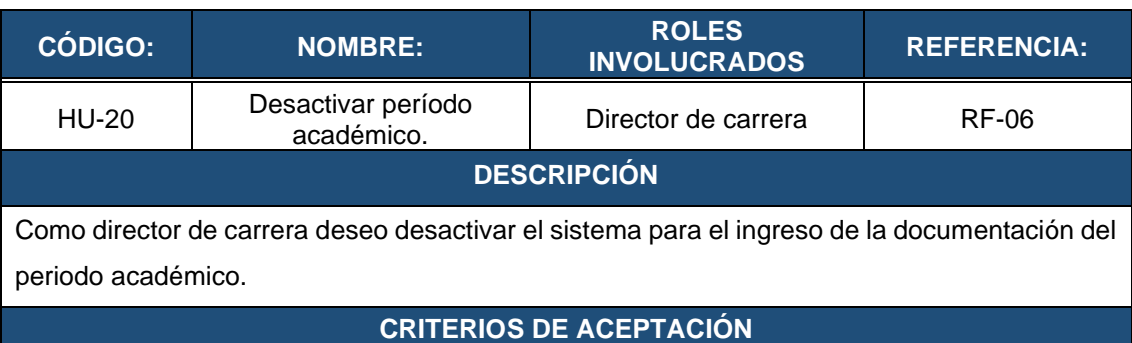

- 1. Realizar la búsqueda mediante la descripción del Período Académico.
- 2. Seleccionar el periodo académico a Inactivar.
- 3. Cuando se pulse en Inactivar, debe presentar un mensaje para la confirmación y posterior a ello deberá inactivarse del sistema el periodo académico.
- 4. Se actualizará la tabla con el nuevo estado del periodo académico, en la cual aparecerá todas las opciones inactivadas y resaltadas para diferenciarse de los demás periodos académicos.
- 5. Deberá visualizarse el botón Activar como única opción.

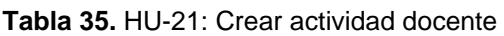

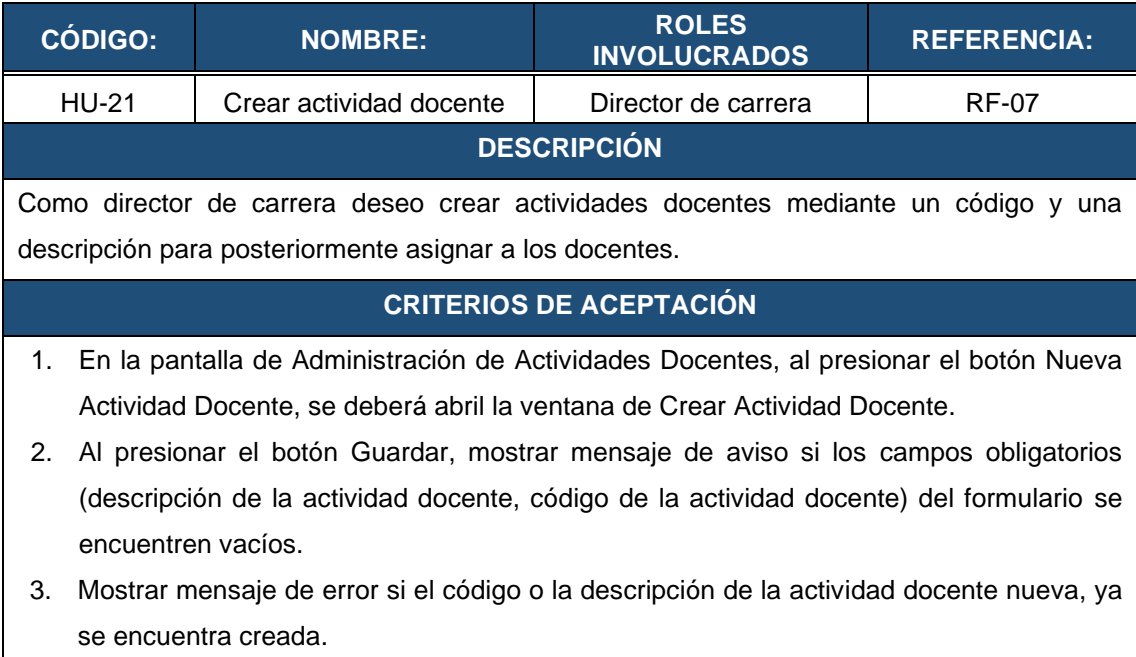

4. Cancelar la creación de la actividad docente y cerrar la ventana, si se presiona el botón de Cancelar.

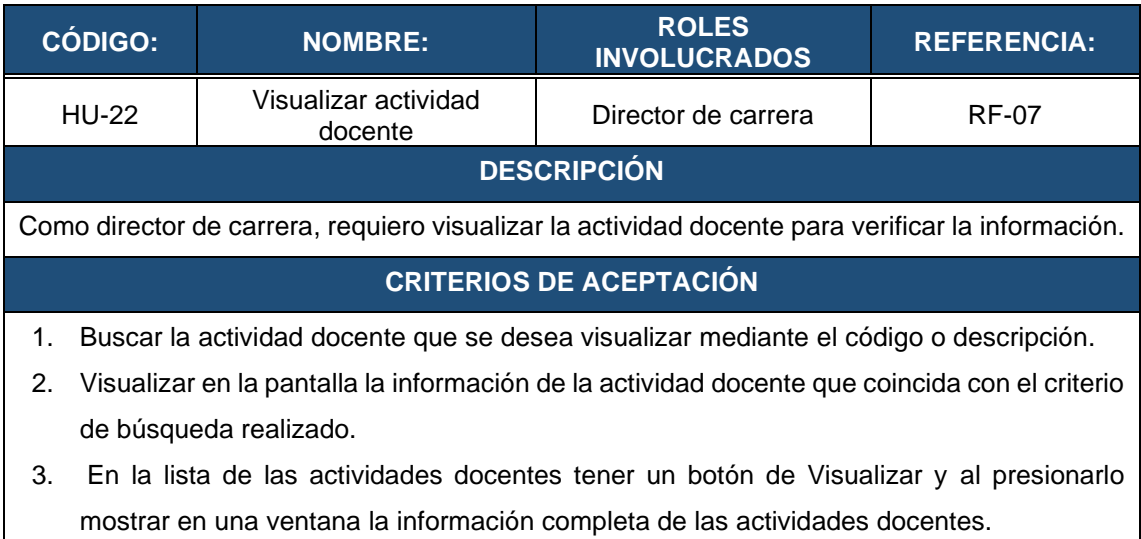

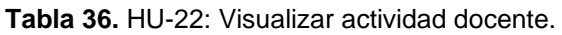

4. Mostrar botón para cerrar la ventana de la información de la actividad docente seleccionada.

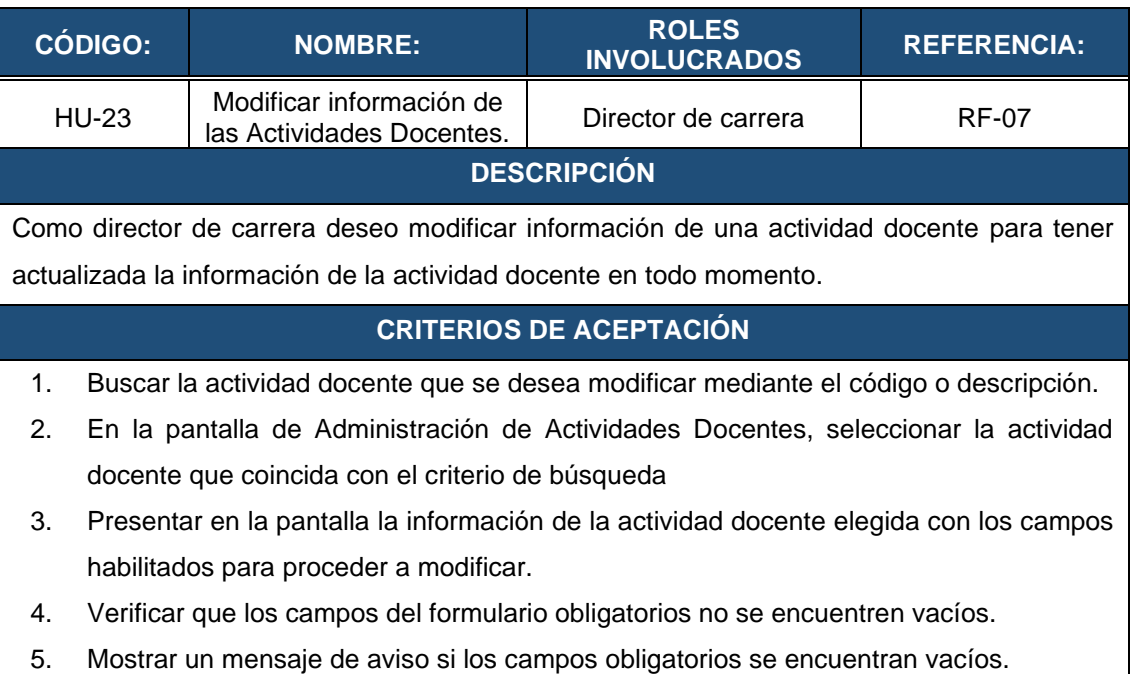

**Tabla 37.** HU-23: Modificar información de actividades docentes.

6. Mostrar mensaje de aviso, si la actividad docente ha sido almacenada correctamente.

#### **Tabla 38.** HU-24: Activar actividad docente

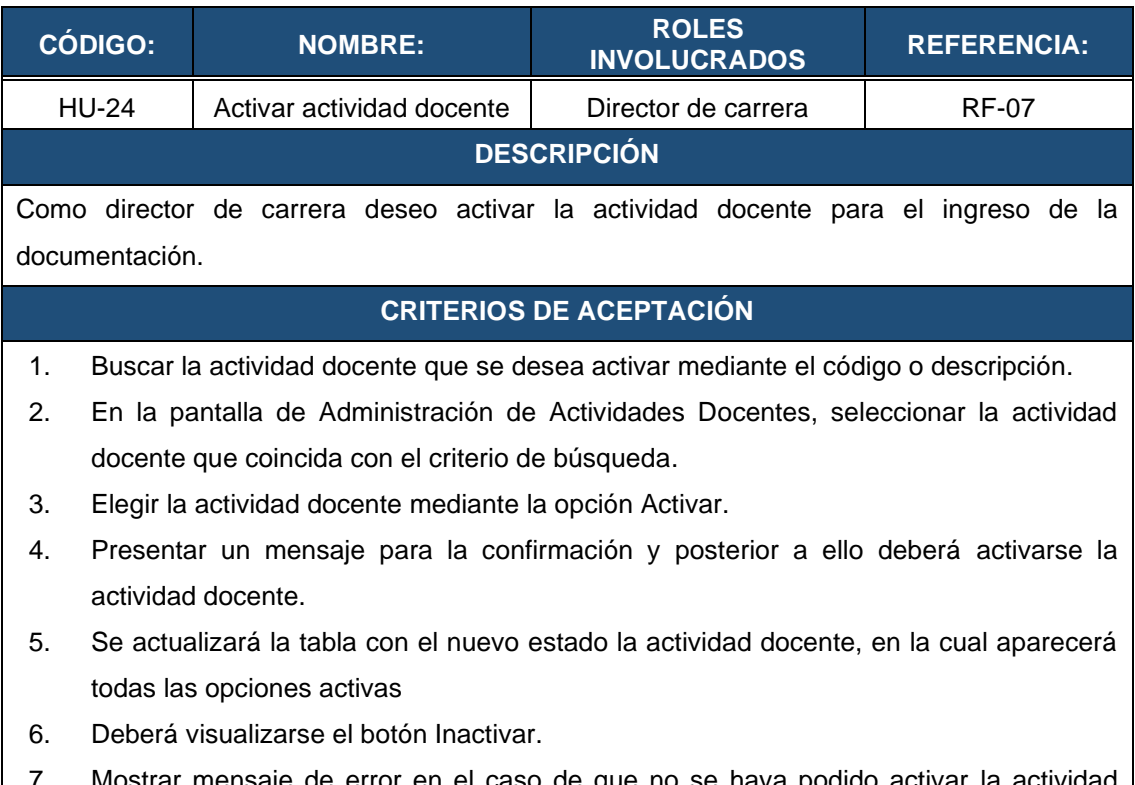

7. Mostrar mensaje de error en el caso de que no se haya podido activar la actividad docente.

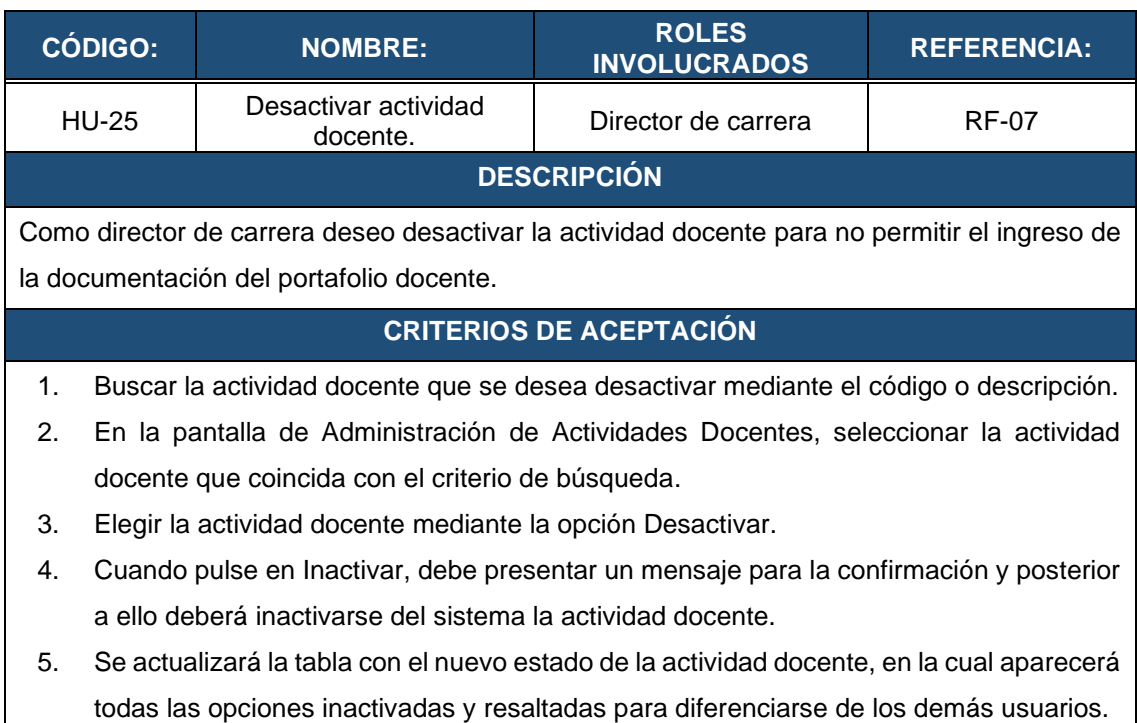

#### **Tabla 39.** HU-25: Desactivar actividad docente

6. Deberá visualizarse el botón Activar como única opción del usuario.

#### **Tabla 40.** HU-26: Visualizar usuarios asignados a actividad docente

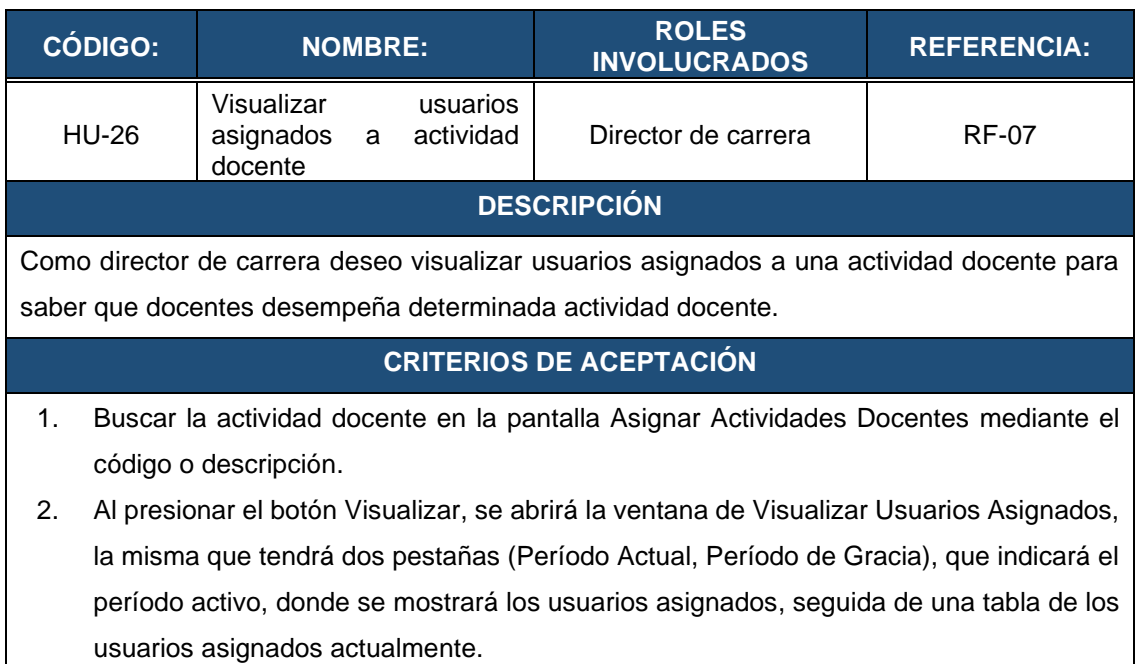

3. La pantalla de Asignar Actividad Docente, cuenta con un botón Cerrar, al presionar el botón de cierra la ventana.

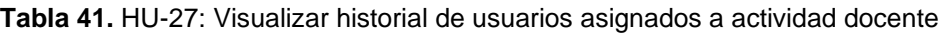

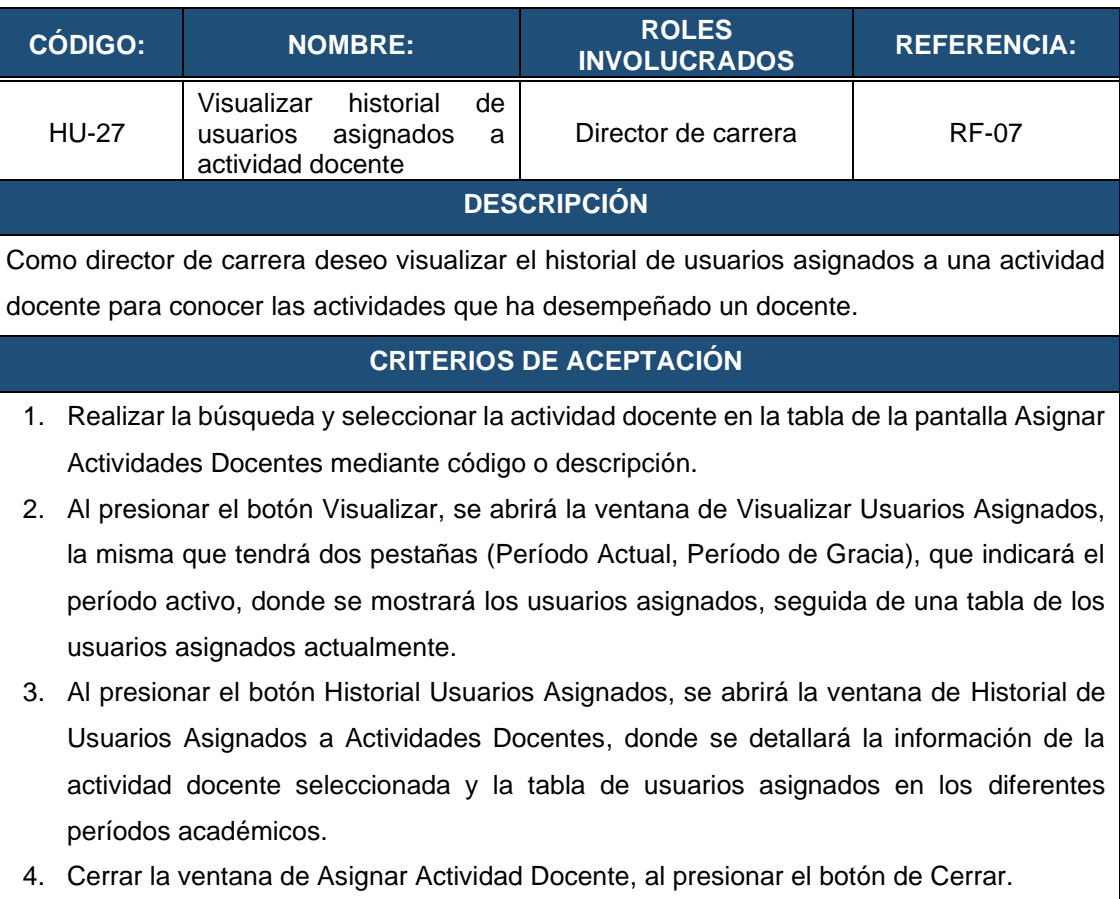

# **Tabla 42.** HU-28: Asignar actividades a los docentes.

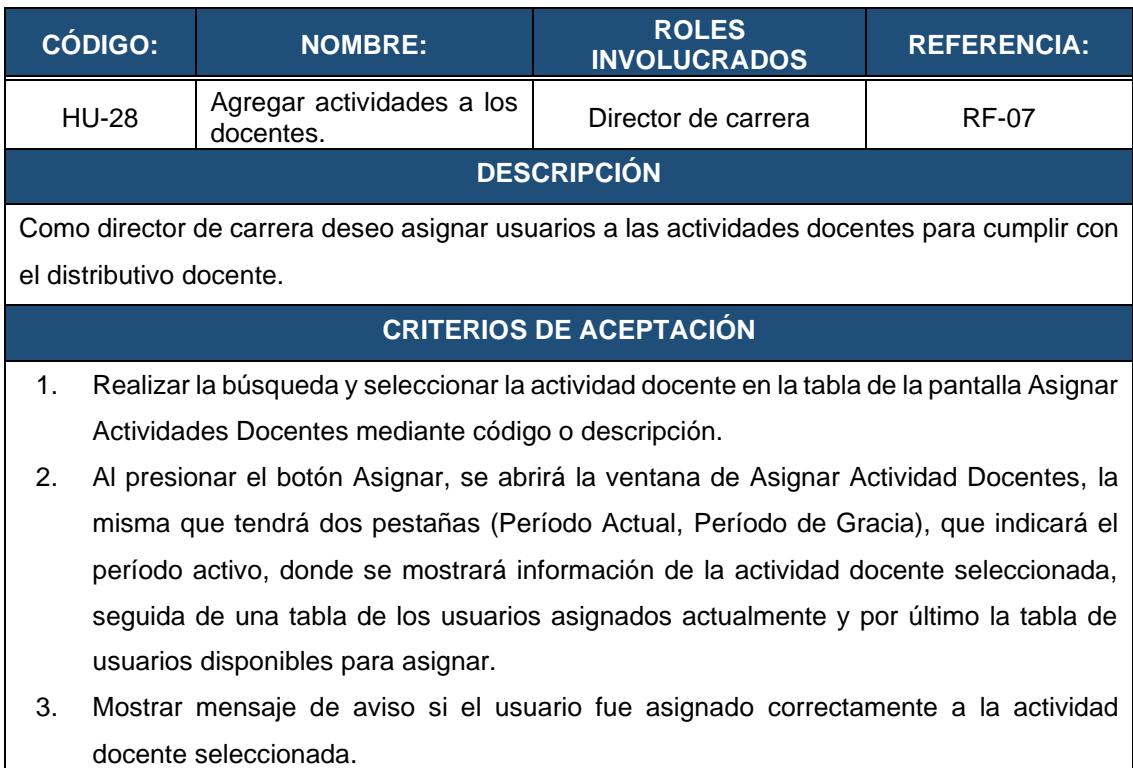

- 4. Mostrar mensaje de error en el caso de que el usuario ya se encuentra asignado a la Actividad Docente seleccionada, en un mismo período académico.
- 5. Cerrar la ventana de Asignar Actividad Docente, al presionar el botón de Cerrar.

#### **Tabla 43.** HU-29: Eliminar actividades asignadas a los docentes

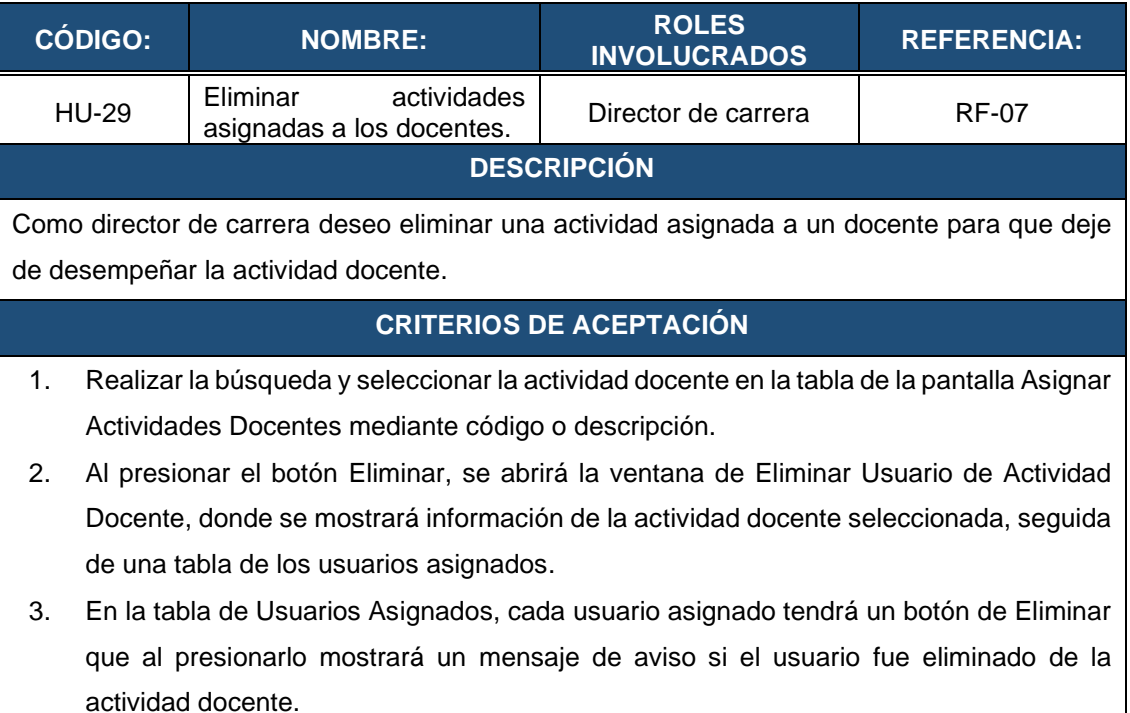

4. Al presionar el botón Cerrar, la ventana de Eliminar Actividad Docente se cerrará.

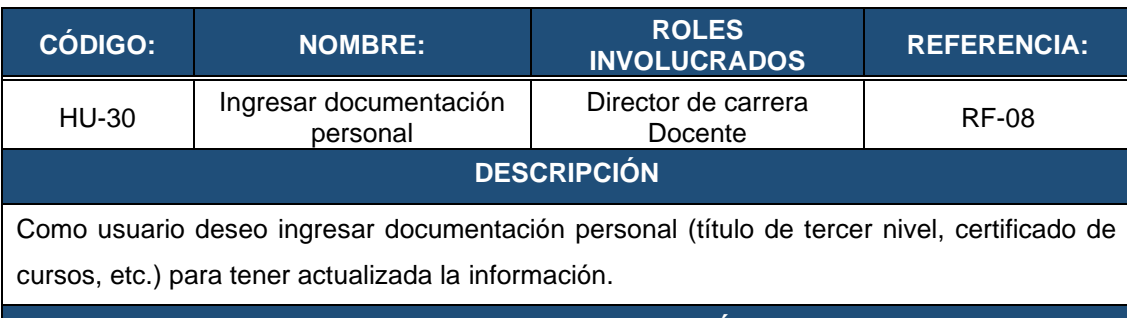

## **Tabla 44.** HU-30: Ingresar documentación personal

## **CRITERIOS DE ACEPTACIÓN**

- 1. Validar que los campos obligatorios se encuentren llenos.
- 2. Mostrar Mensaje de verificación, cuando se presione el botón Guardar Datos
- 3. Mostrar Mensaje de Error, si los datos no pudieron almacenarse correctamente.

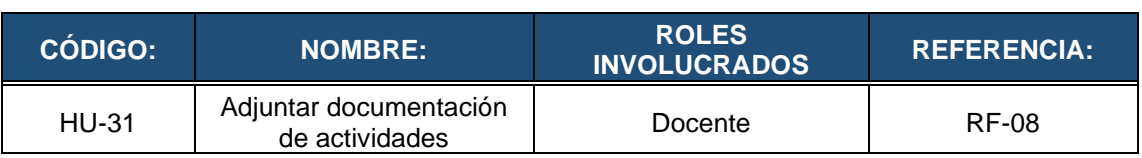

#### **Tabla 45.** HU-31: Adjuntar documentación de actividades.

#### **DESCRIPCIÓN**

Como usuario deseo adjuntar documentación al portafolio docente para su validación por parte del director de carrera.

# **CRITERIOS DE ACEPTACIÓN**

- 1. Seleccionar la actividad que corresponda la documentación que se va a adjuntar.
- 2. Seleccionar el archivo pdf, que contenga la documentación que se va a adjuntar.

**Tabla 46.** HU-32: Visualizar documentación de portafolio docente

- 3. Al presionar el botón Adjuntar, mostrar mensaje de confirmación para que el docente acepte o cancele la carga.
- 4. Mostrar mensaje de Finalizado, una vez que se haya almacenado el archivo.

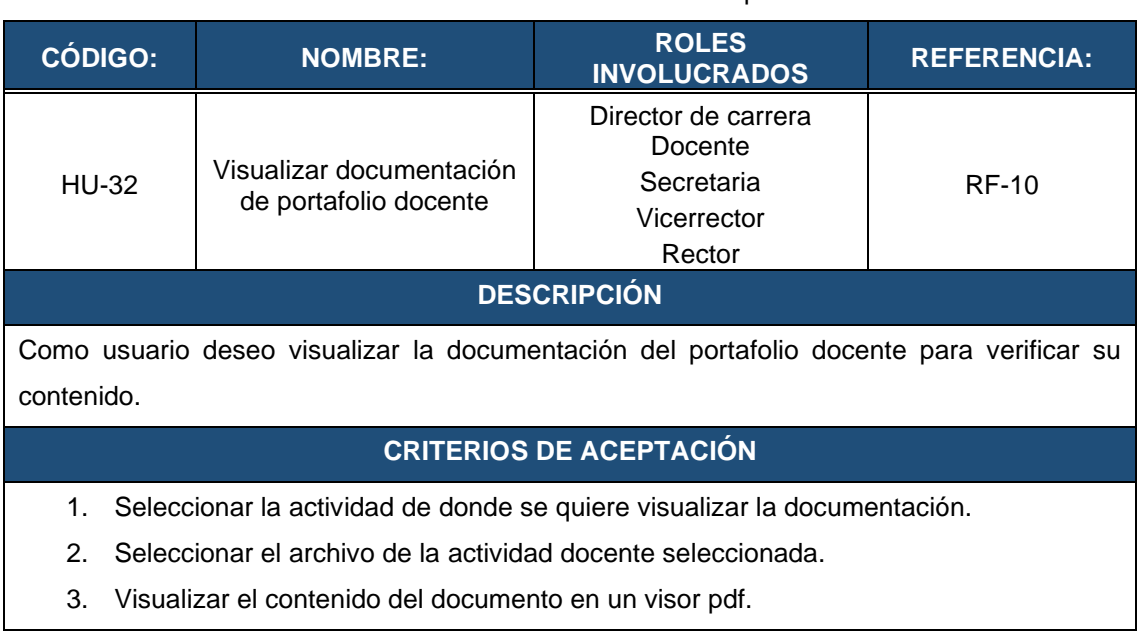

#### **Tabla 47.** HU-35: Validar la documentación docente y agregar comentarios.

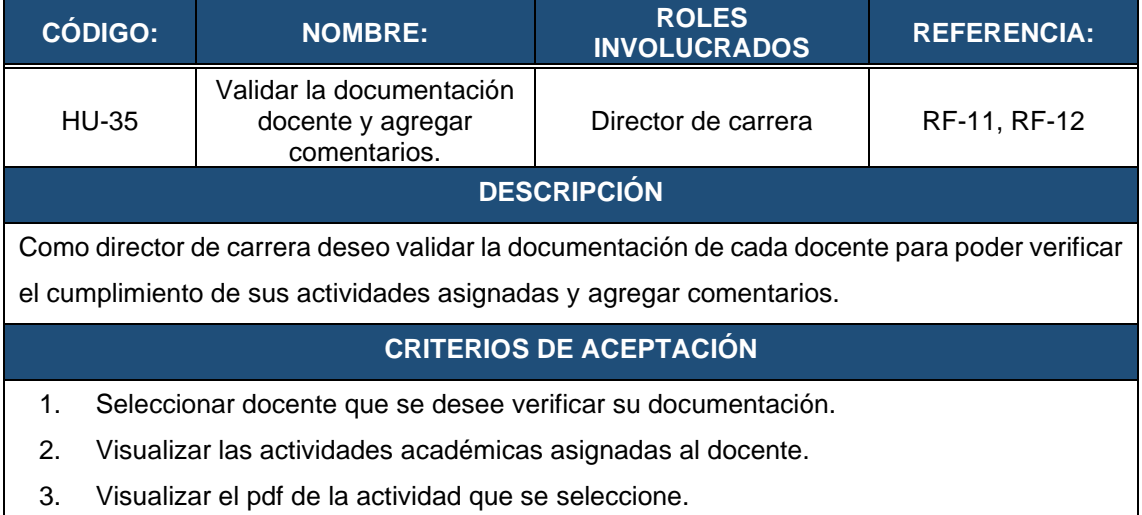

- 4. Luego de que se revise el contenido del pdf, al presionar el botón Validar, mostrar un mensaje de que el documento ha sido validado.
- 5. Mostrar mensaje de Comentario agregado, si se ha agregado un comentario.

#### **Tabla 48.** HU-36: Eliminar documentación cargada en el sistema

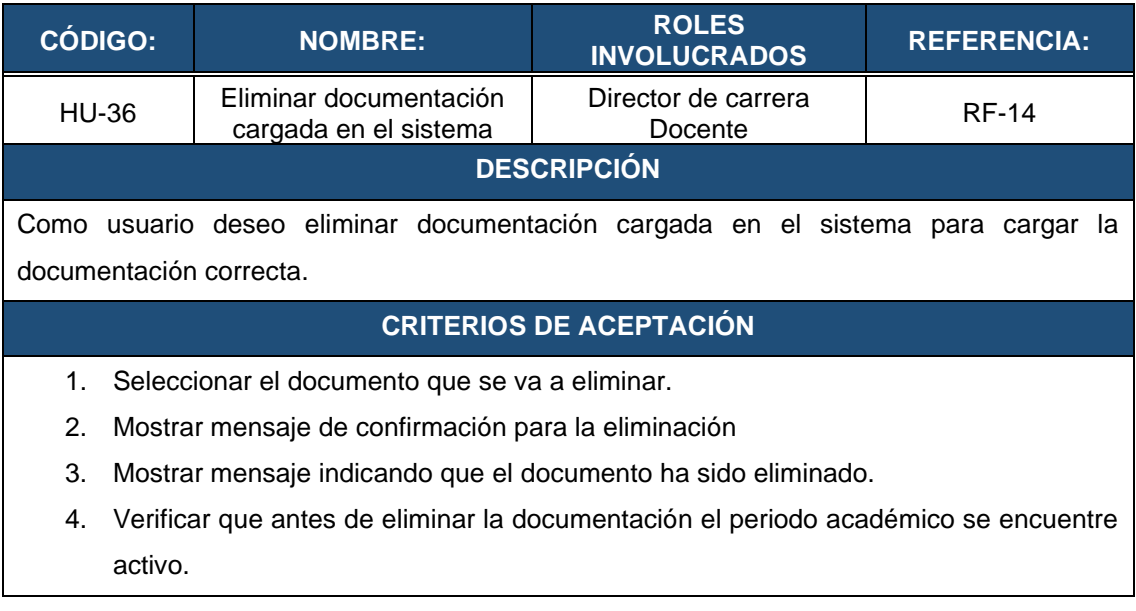

**Anexo 6.** Arquitectura del Software

# **ARQUITECTURA DEL SOFTWARE**

**Proyecto: Aplicación web para la gestión del portafolio docente en Institutos Tecnológicos de Educación Superior de educación superior de la ciudad de Loja.**

# **1. Introducción**

En el presente documento se especifica la arquitectura de la aplicación web denominada GESPORDOC. Esta especificación se ha estructurado basándose en las directrices dadas en la arquitectura 4+1, la cual consta de cinco vistas como son: vista lógica, vista de despliegue, vista física, vista de procesos y vista de escenarios.

# **1.1. Propósito**

El objeto de la presente especificación es describir de forma clara la arquitectura del sistema web para la Gestión del Portafolio Docente en Institutos de Educación Superior de Loja, por medio de los diferentes diagramas.

## **1.2. Alcance**

El documento, está dirigido tanto para el programador, usuarios finales y todos los miembros del equipo de trabajo, puesto que las diferentes vistas de la arquitectura 4+1 permite analizar y comprender el funcionamiento de la aplicación desde los diferentes puntos de vista de los interesados.

# **1.3. Referencias**

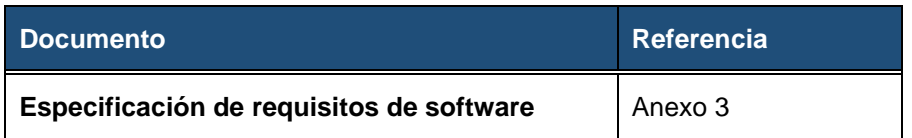

# **1.4. Representación de la arquitectura**

La arquitectura 4+1 propone 5 tipos de vistas las cuales ayudan a entender el funcionamiento de la aplicación web GESPORDOC. En la siguiente tabla se detalla cada uno de los diagramas que se utilizó en la fase de diseño de la metodología XP.

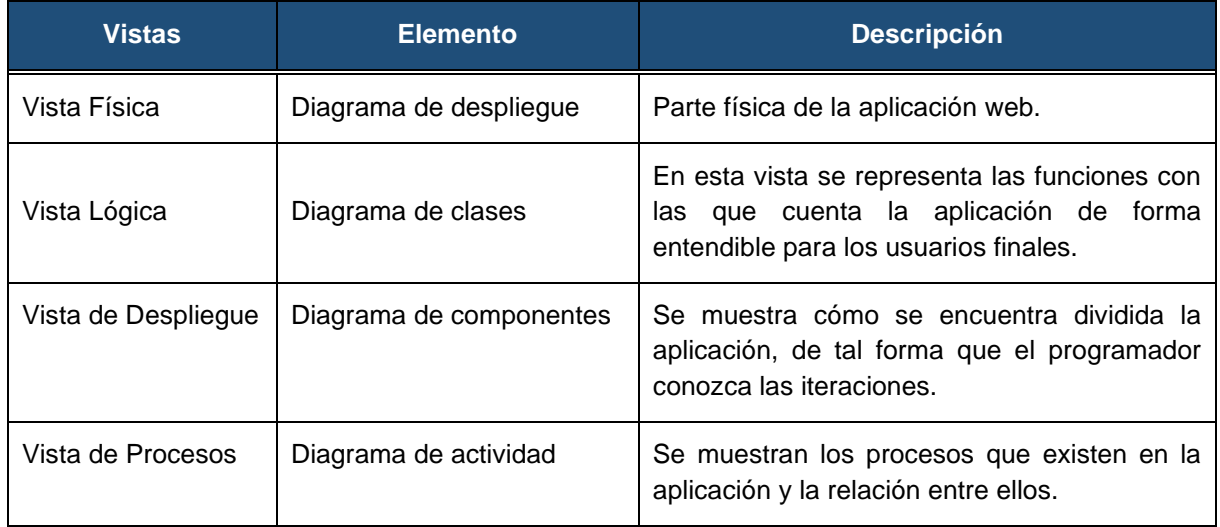

#### **1.5. Objetivos**

La aplicación cumplirá con lo siguiente:

- **EXECT** Rendimiento: El tiempo de respuesta debe ser inferior o igual a 5 segundos.
- **Fiabilidad:** La aplicación deberá registrar los datos ingresados por parte del administrador de forma correcta, en caso de existir un error se debe indicar un mensaje.
- **Seguridad:** La aplicación deberá:
	- o Controlar el acceso a los usuarios dentro de la aplicación dependiendo del rol que desempeñe.
	- o Funcionar bajo el protocolo HTTP.
	- o La contraseña se encriptará.
- **Portabilidad**: Disponible para los navegadores web.
- **Disponibilidad**: Estará disponible la aplicación todos los días del año.
- **1.6. Vista Física**

El diagrama de despliegue permite identificar los nodos que van hacer implementados en la aplicación web como se puede observar en la Figura 2.

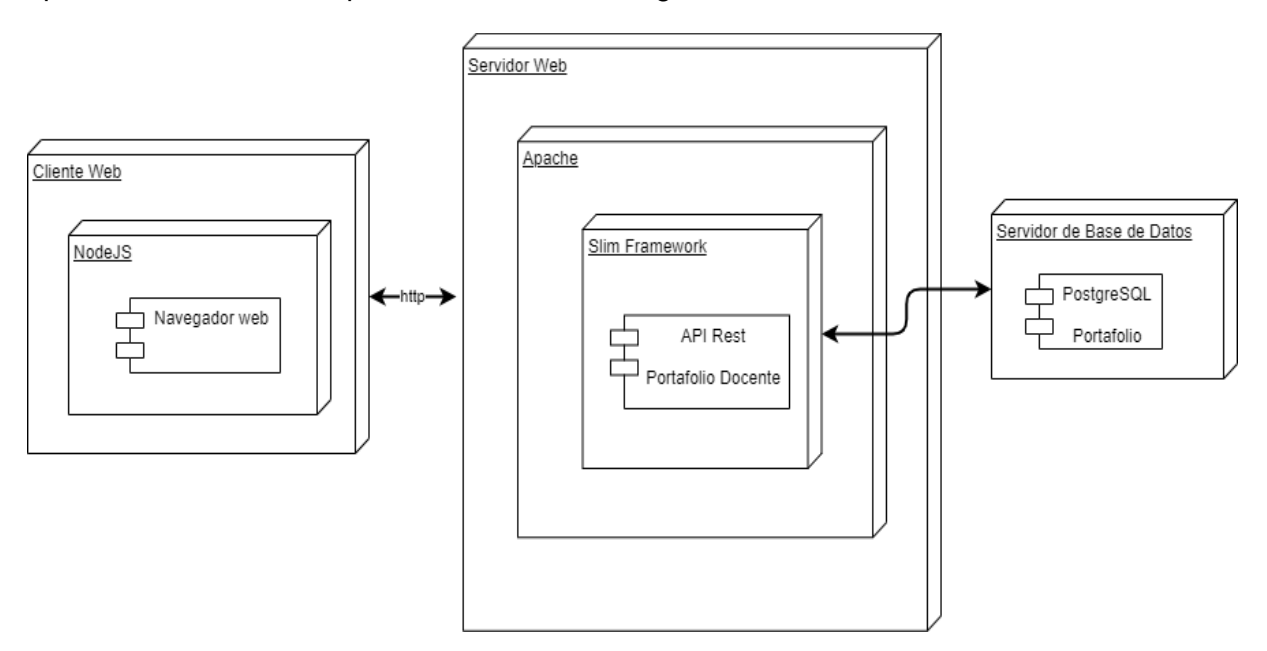

**Figura 56.** Diagrama de despliegue

#### **1.7. Vista Lógica.**

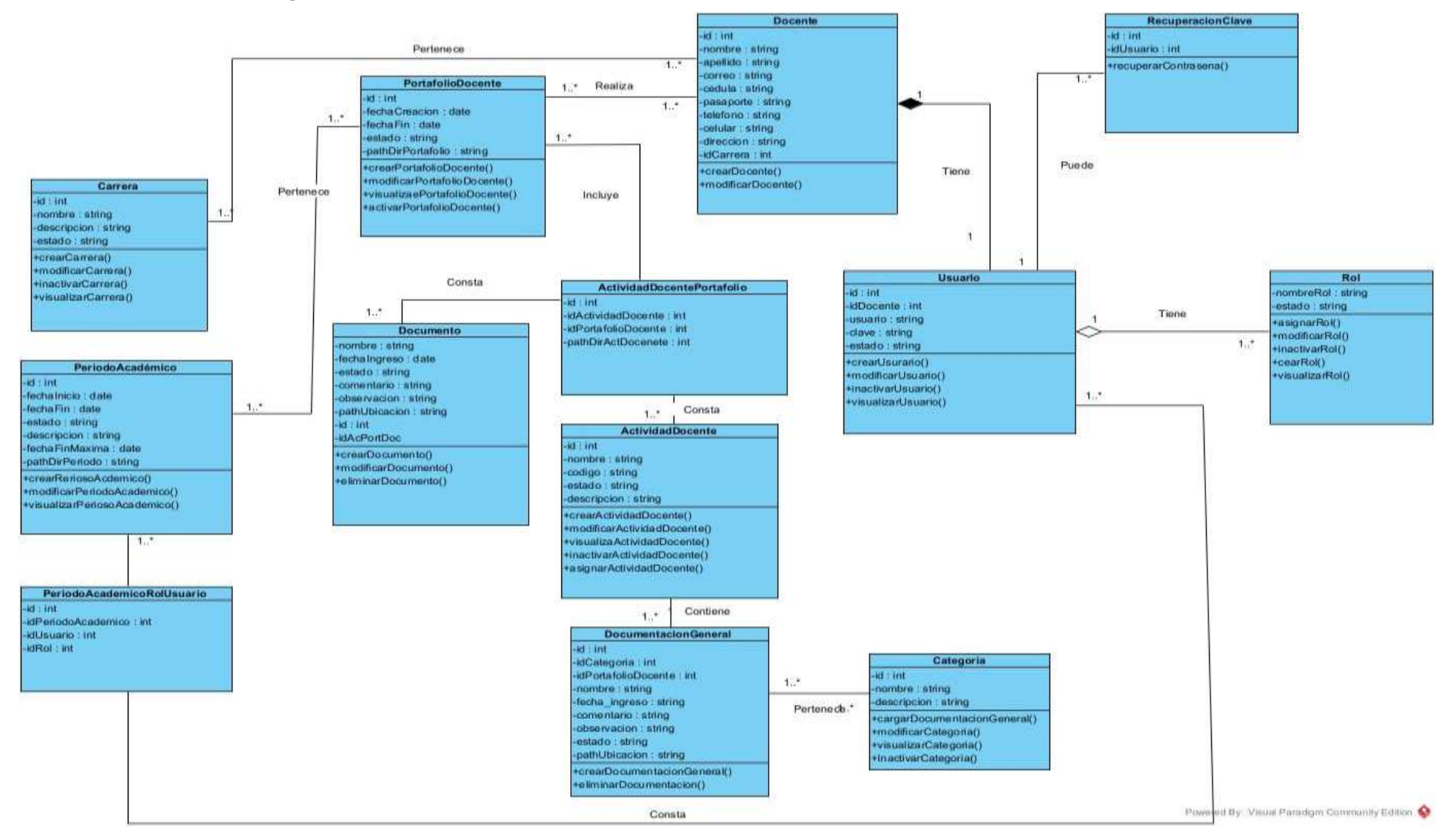

**Figura 57.** Diagrama de clases.

# **1.8. Vista de Despliegue**

# **1.8.1. Diagrama de componentes**

En la figura 3 se describe cada uno de los componentes de la aplicación web GESPORDOC. A continuación, se detalla cada uno de los componentes:

**Cliente o Front end:** Para su desarrollo se utilizó el framework Angular, cabe recalcar que es aquí donde se realizan las peticiones al API REST mediante el protocolo http.

**Servidor o Back end:** Para el desarrollo de esta sección se utilizó Node Js con el framework Slim. Es aquí donde se configura la conexión con la base de datos y se encuentra todas las rutas a los diferentes métodos de la aplicación.

**Base de Datos:** La base de datos que se eligió para almacenar la información fue PostgreSQL

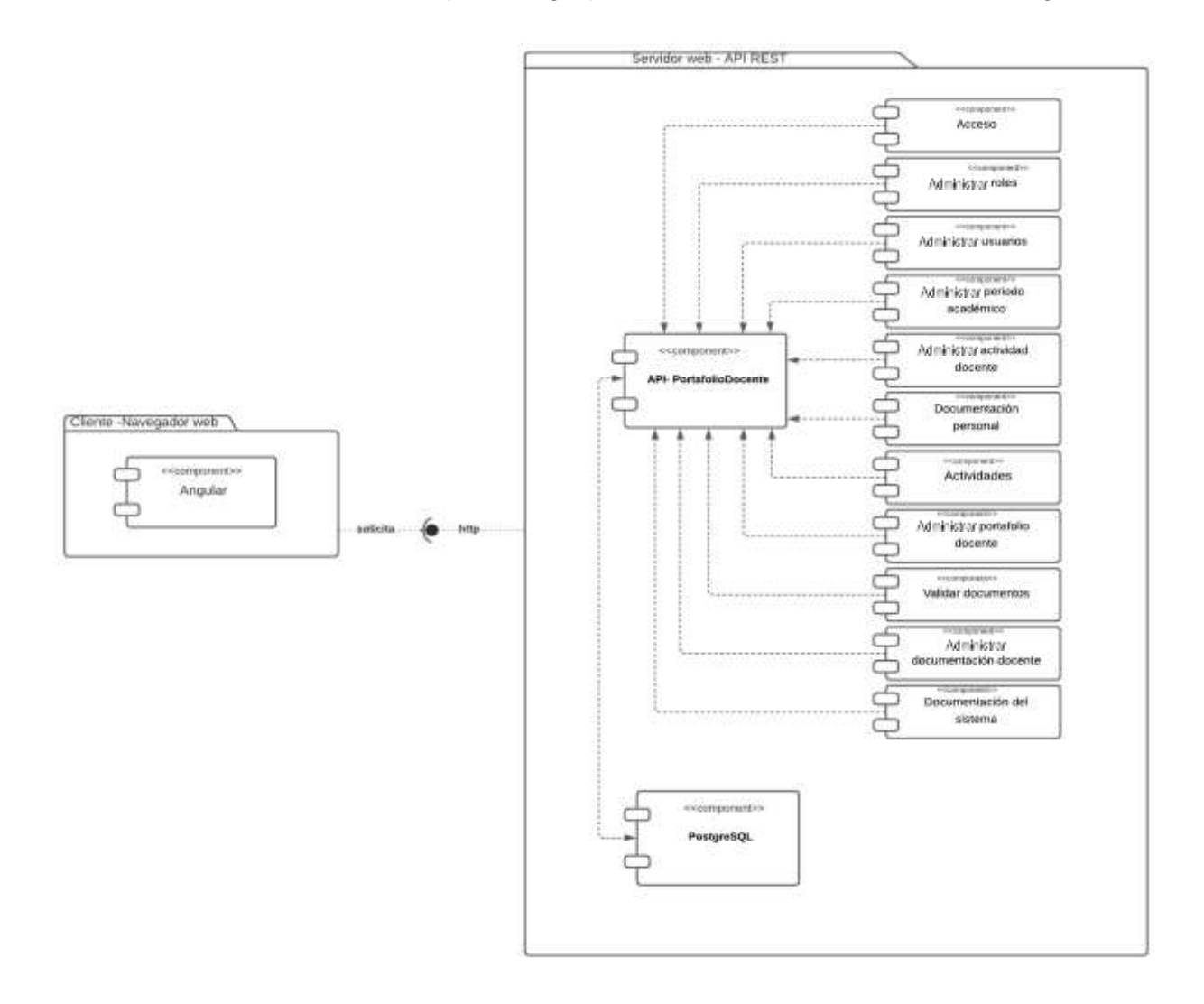

**Figura 58.** Diagrama de componentes

## **1.9. Vista de Procesos**

En esta vista se representan los procesos con los que cuenta la aplicación web y la manera en la que interactúan entre ellos como se puede observar en las siguientes figuras.

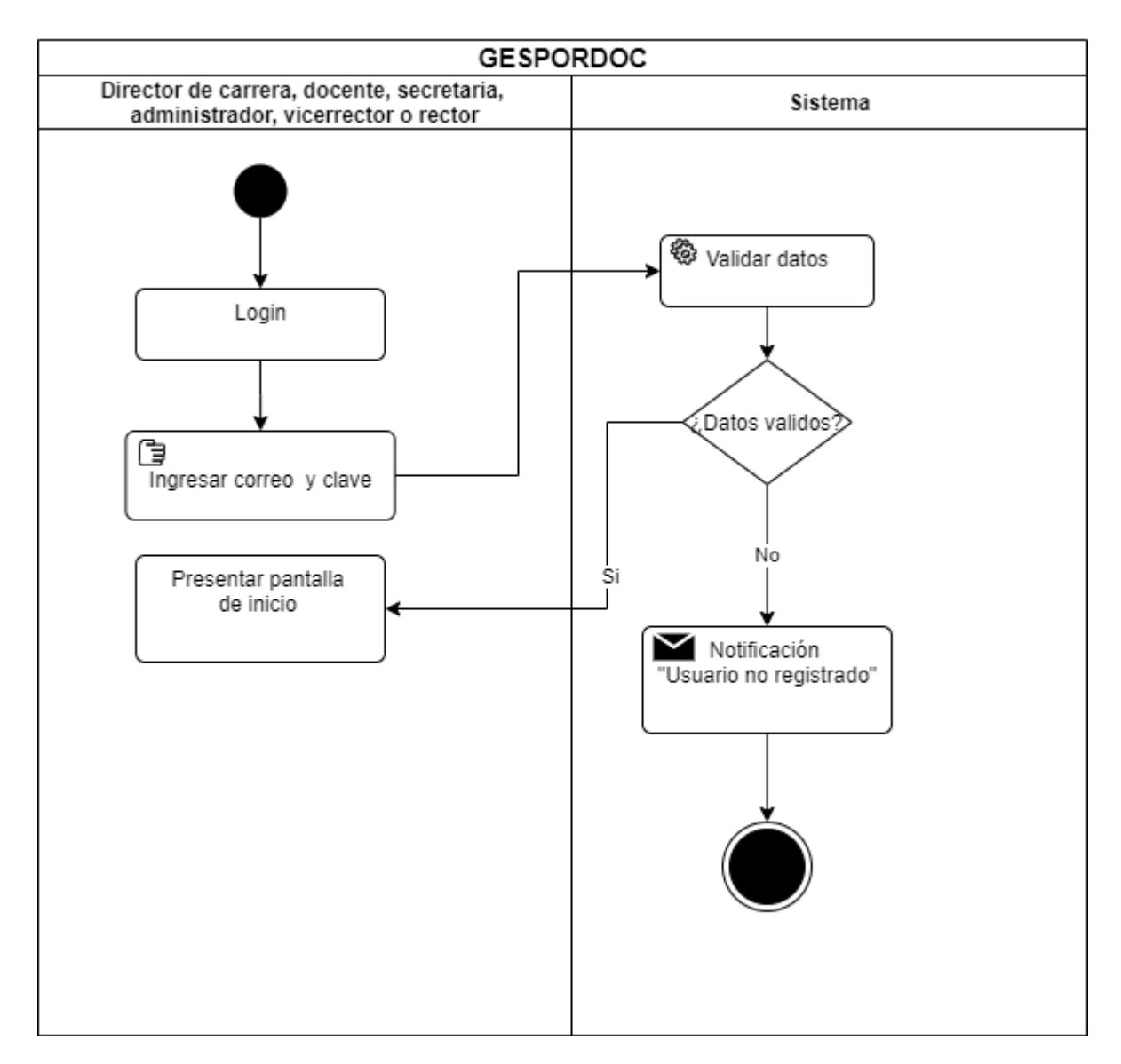

**Figura 59.** Diagrama de actividad - Entrar a la aplicación

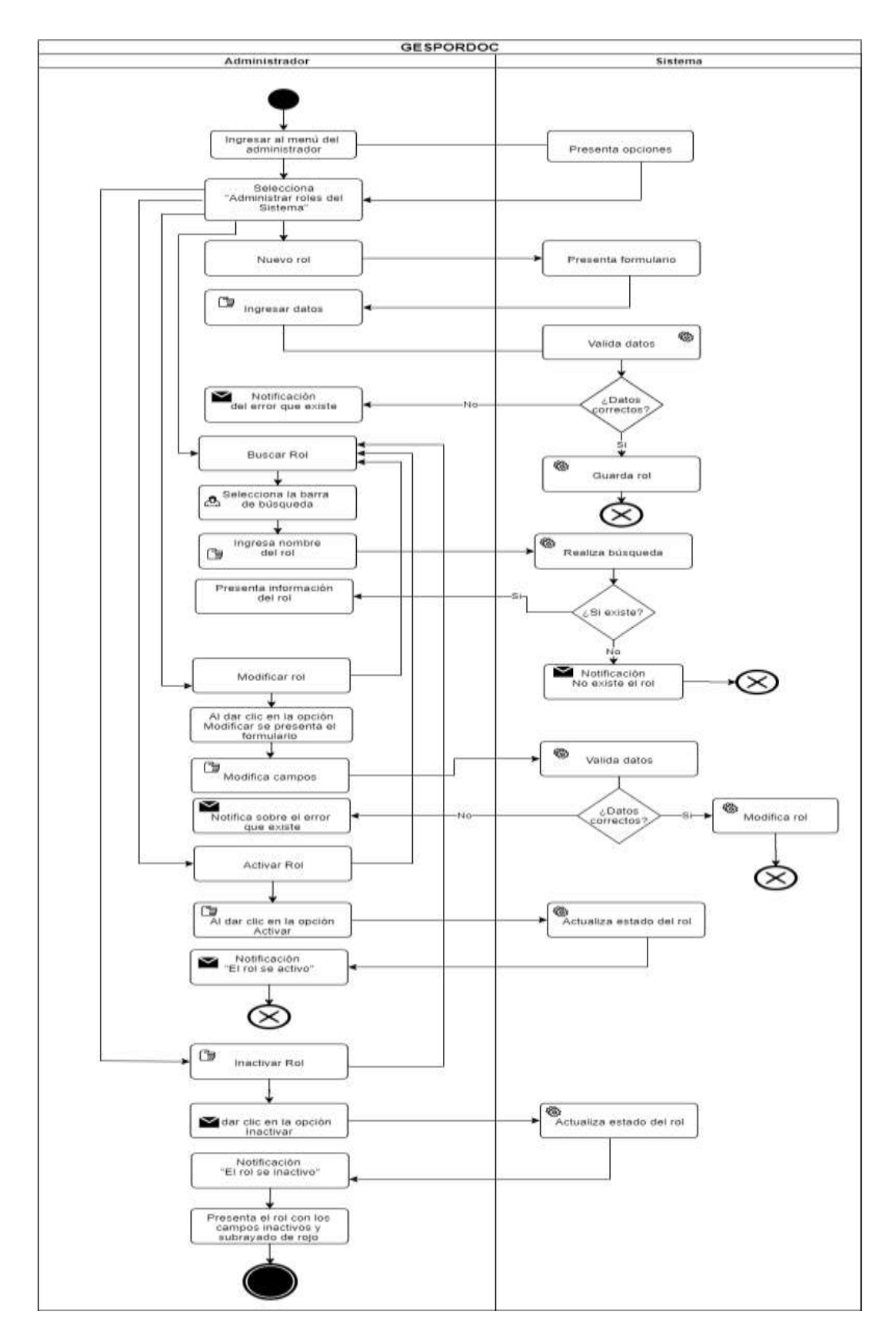

**Figura 60.** Diagrama de actividad - Administrar roles de la aplicación

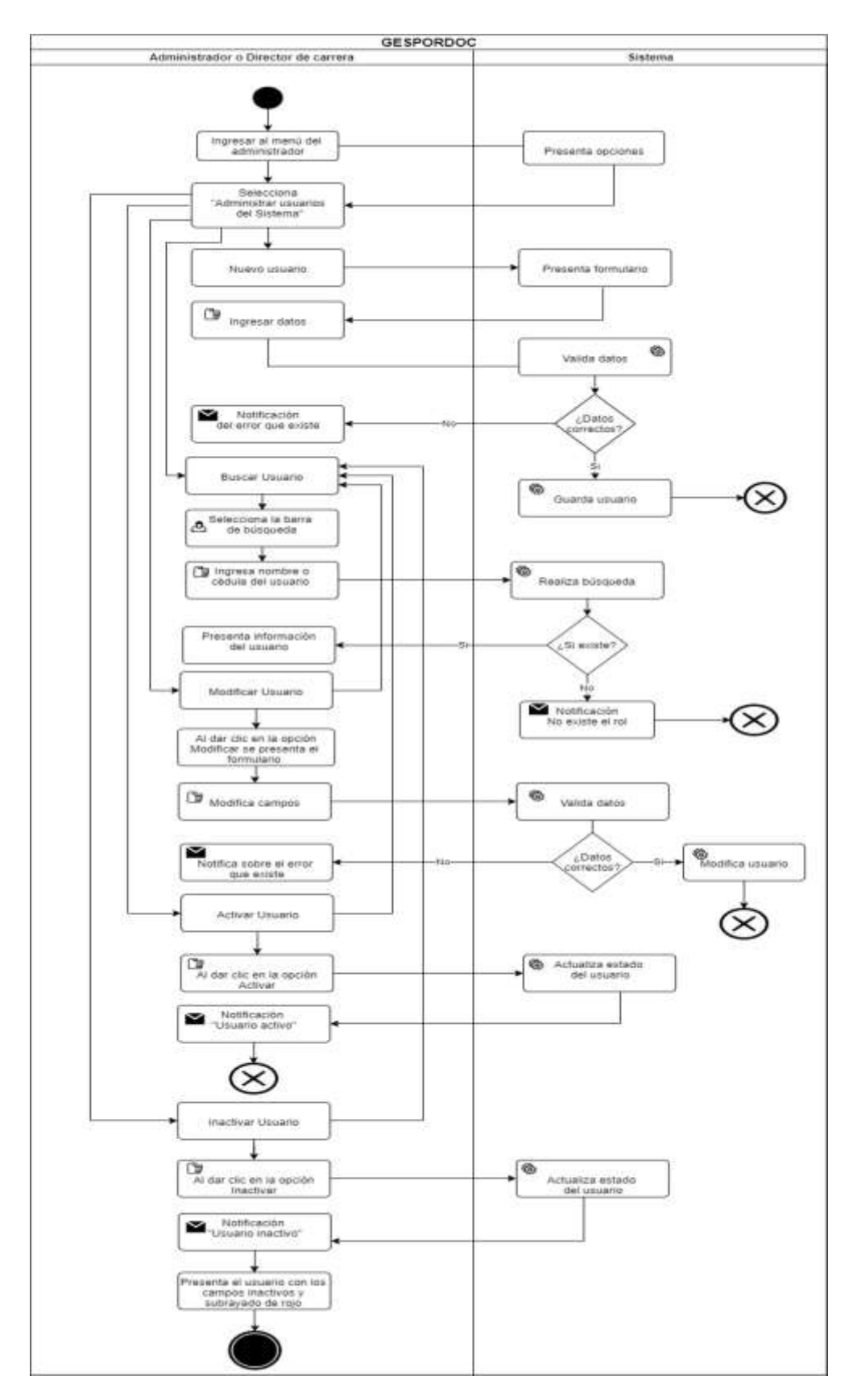

**Figura 61.** Diagrama de actividad – Administrar Usuarios de la aplicación

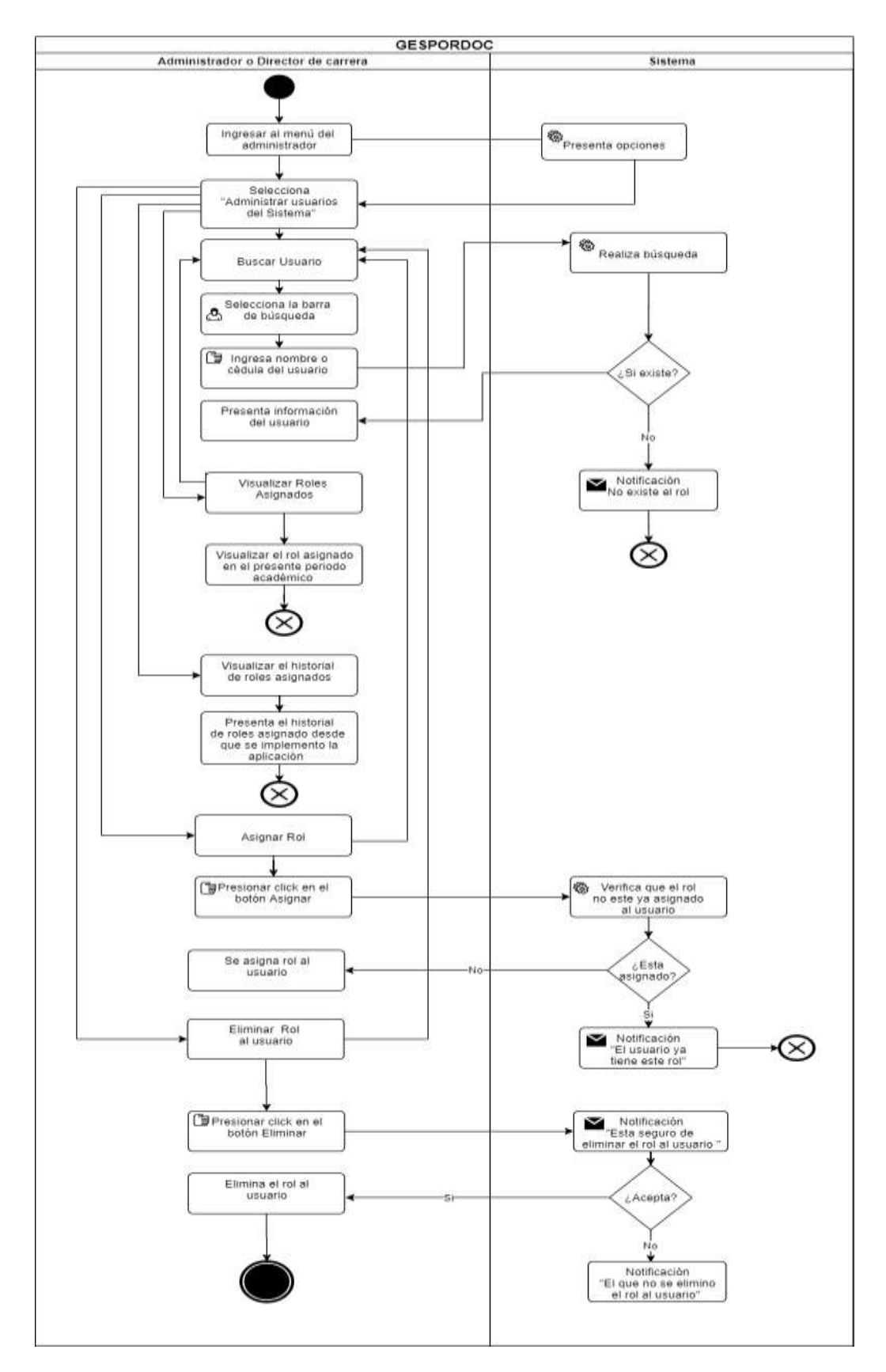

**Figura 62.** Diagrama de actividad – Administrar Usuarios de la aplicación
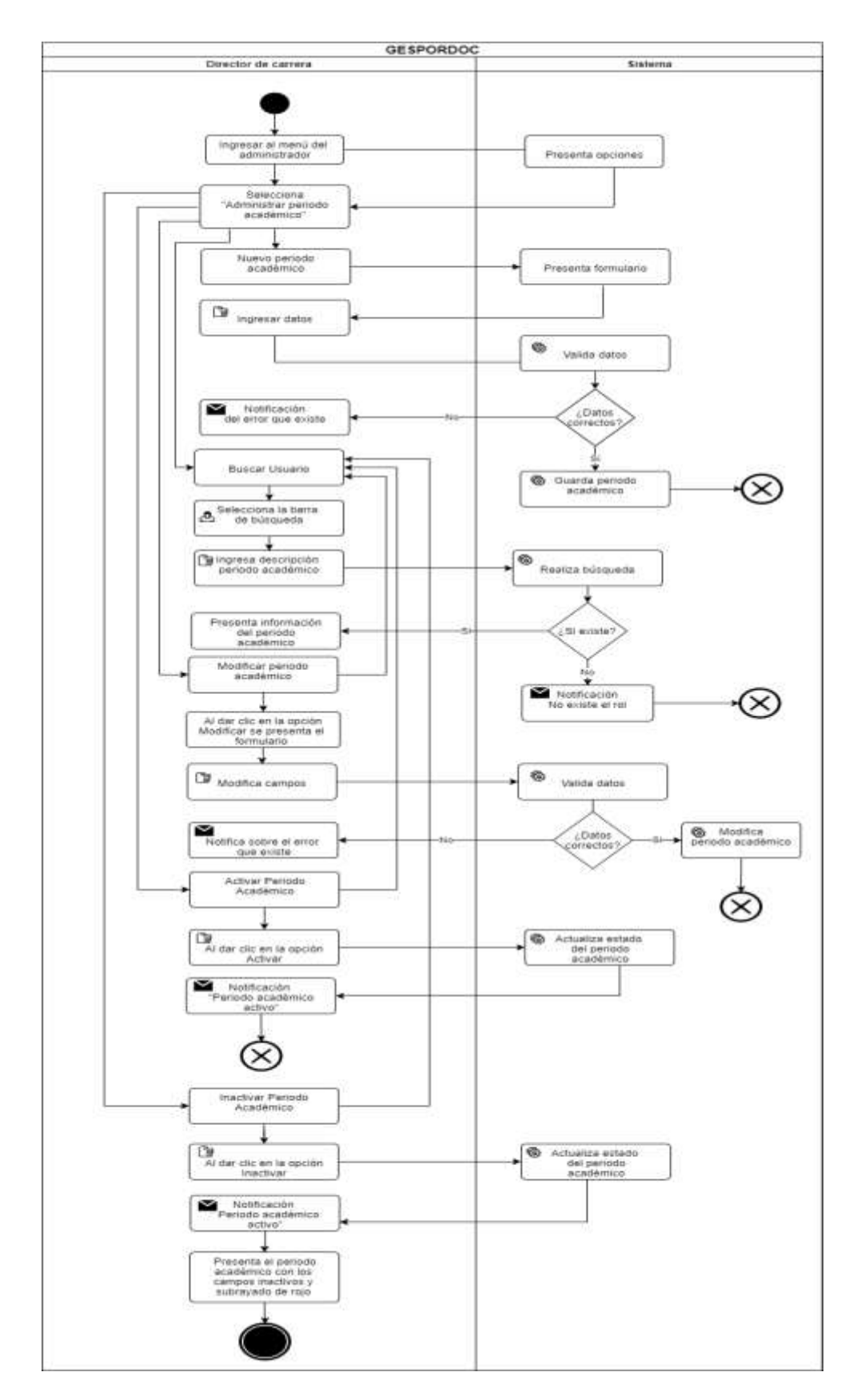

**Figura 63.** Diagrama de actividad - Administrar Periodo Académico

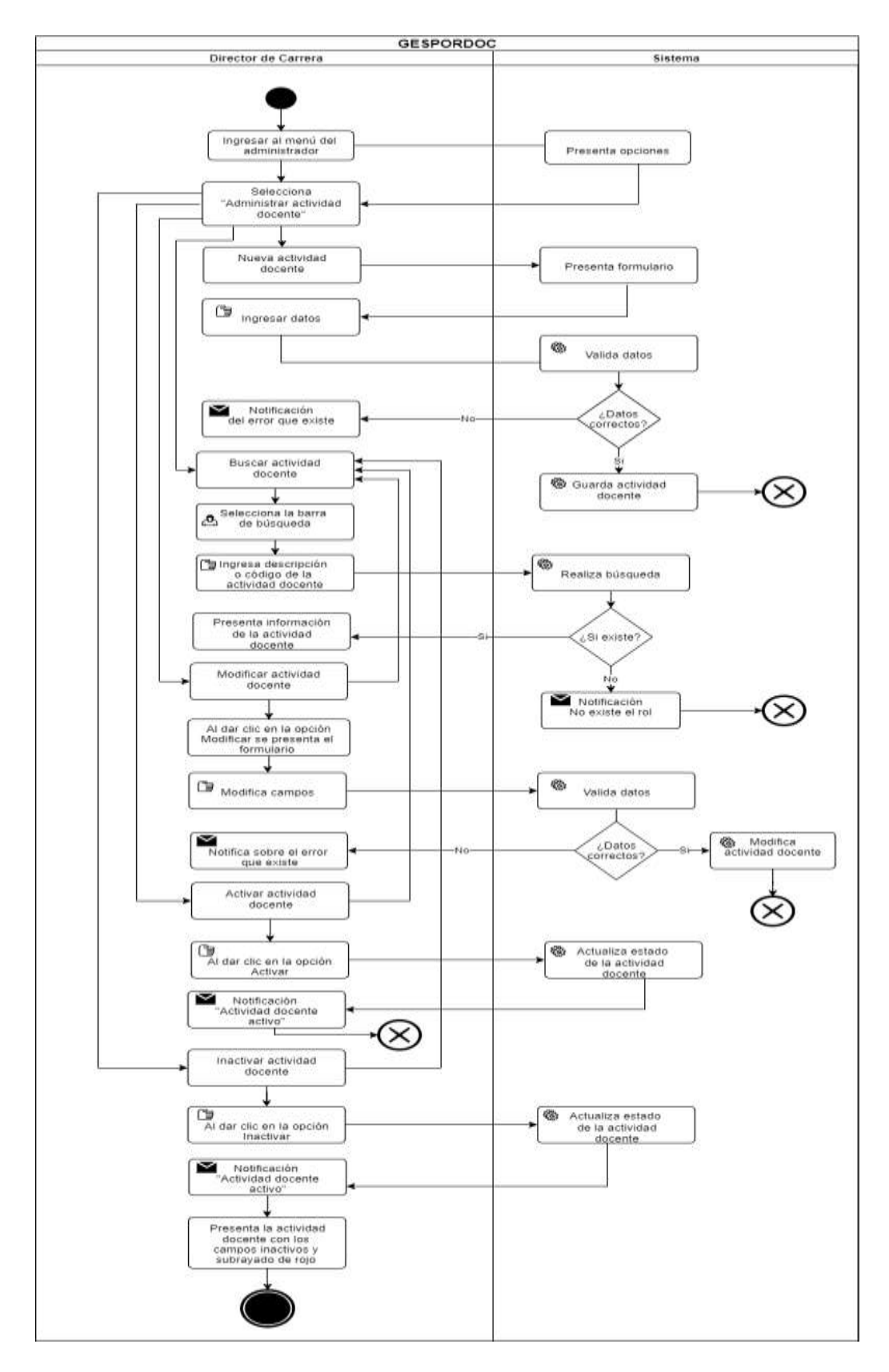

**Figura 64.** Diagrama de actividad - Actividad docente

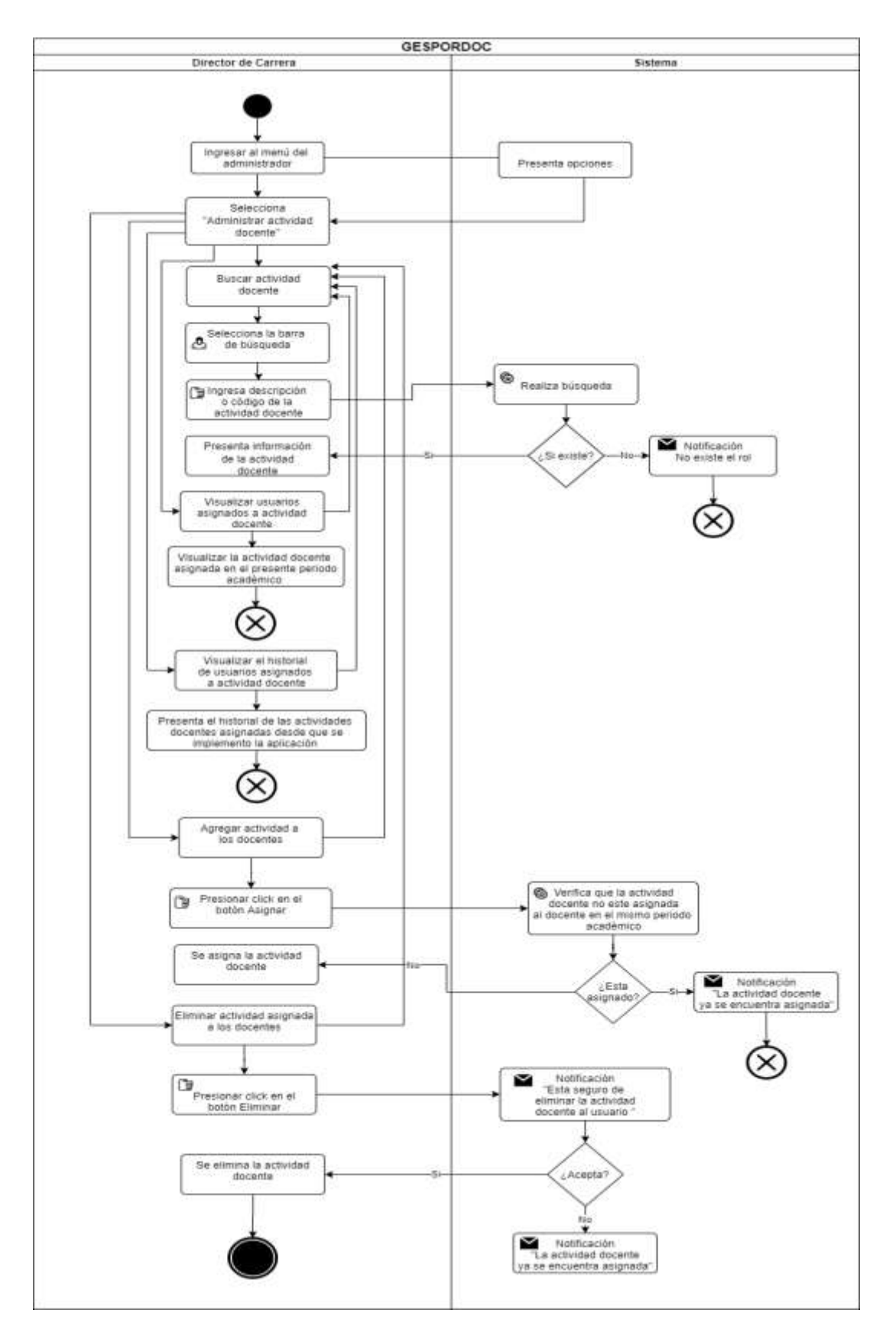

**Figura 65.** Diagrama de actividad - Actividad docente

### **1.10. Vista de Escenarios**

El diagrama de casos de uso esta conformad por cinco tipos de usuarios, los cuales tienen diferentes privilegios dentro de la aplicación. Cabe mencionar que para poder tener acceso a los diferentes módulos el usuario tiene q haber iniciado sesión.

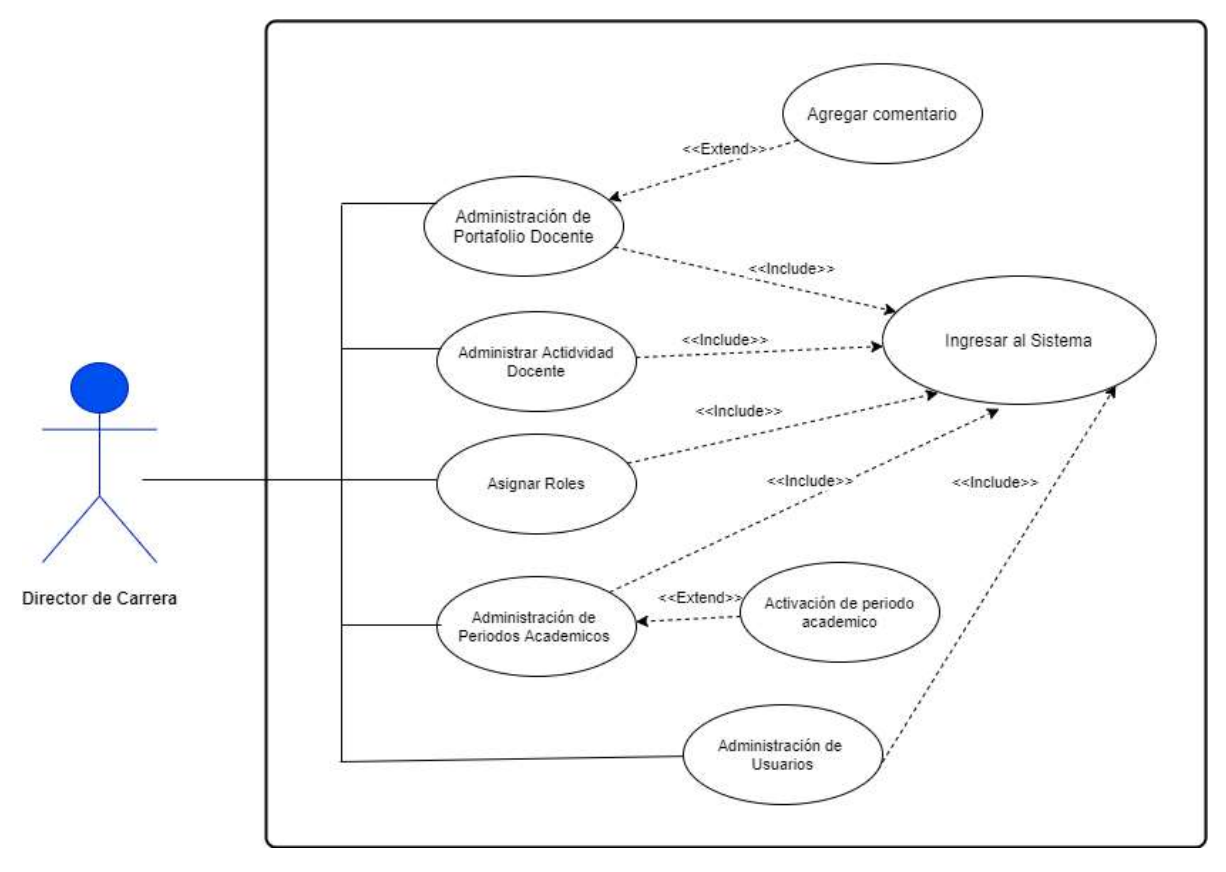

**Figura 66.** Diagrama de casos de uso - Director de carrera

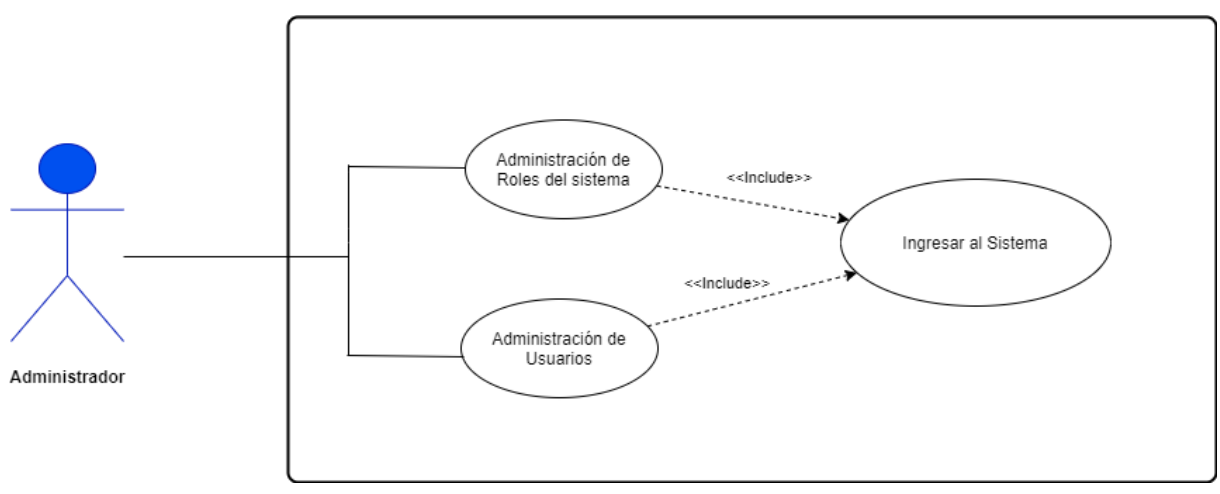

**Figura 67.** Diagrama de casos de uso - Administrador

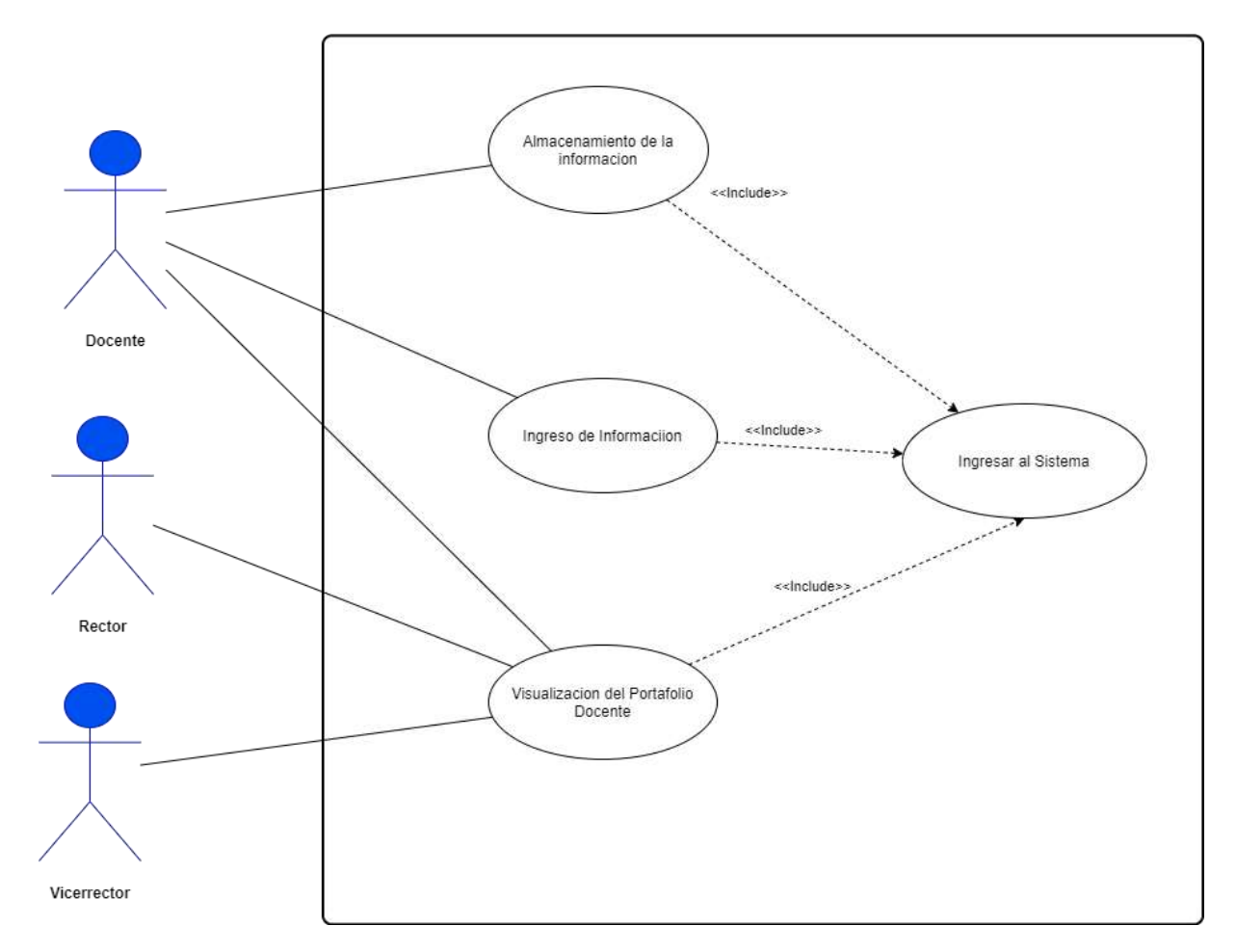

**Figura 68.** Diagrama casos de uso- Rector, vicerrector y docente.

**Anexo 7.** Interfaces finales

## **INTERFACES FINALES**

**Proyecto: Aplicación web para la gestión del portafolio docente en Institutos Tecnológicos de Educación Superior de educación superior de la ciudad de Loja.**

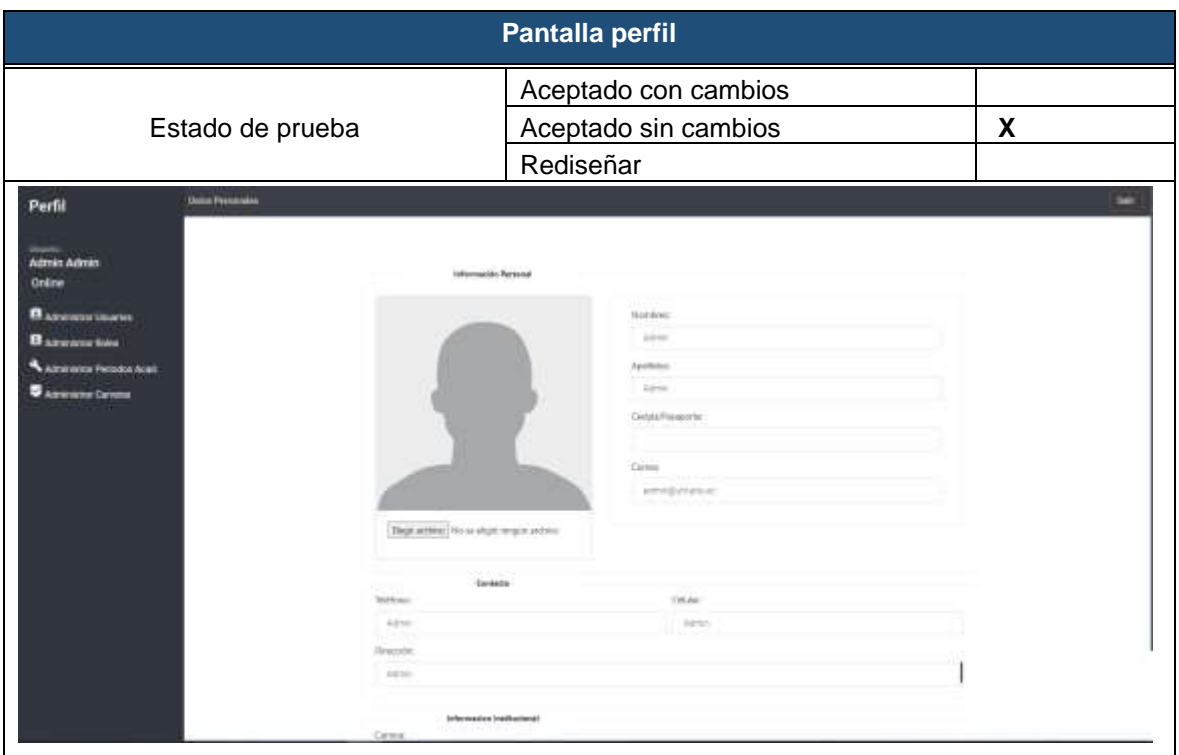

## **Tabla 49.** Interfaz perfil del administrador

**Tabla 50.** Interfaz para la administración de usuarios del sistema.

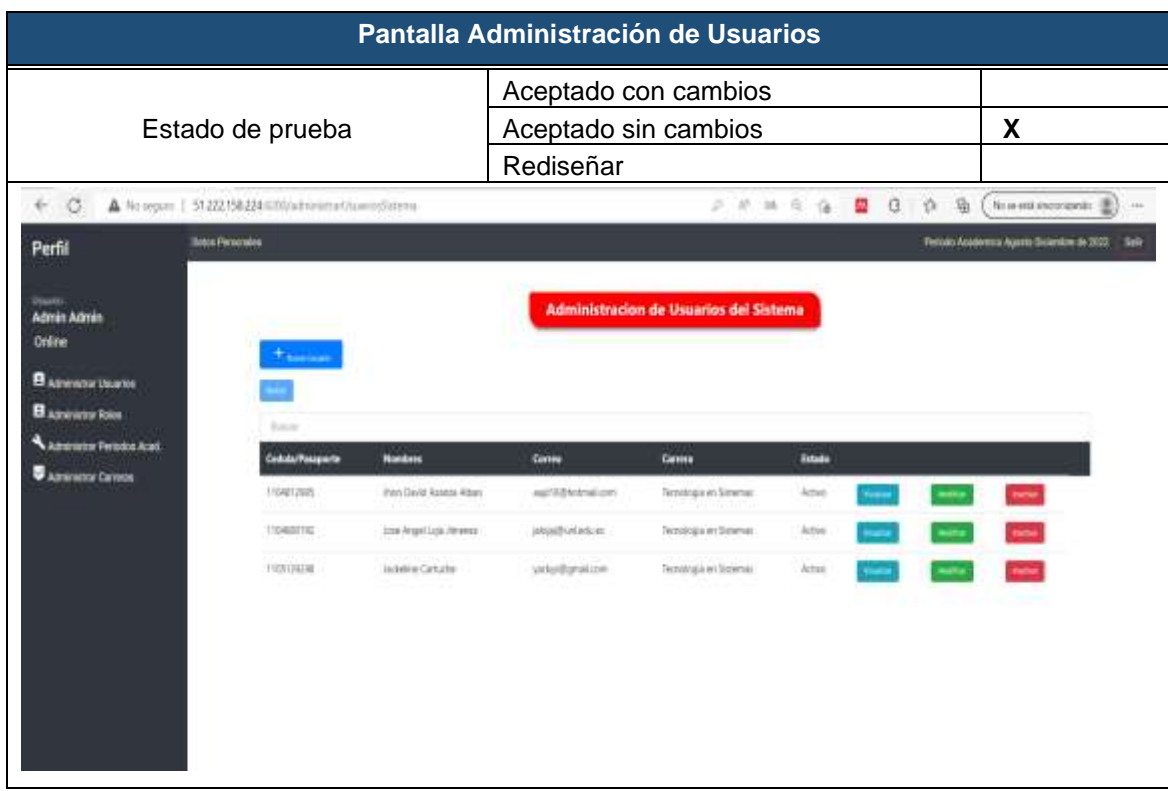

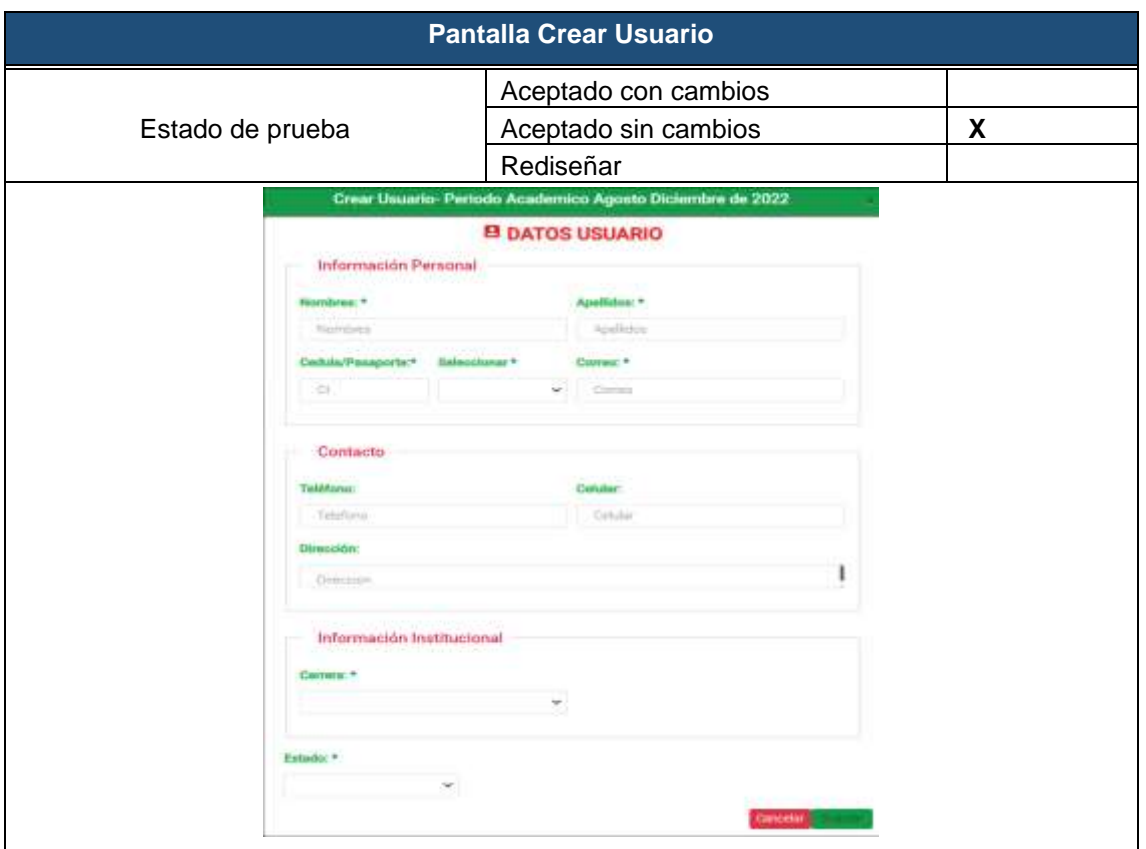

#### **Tabla 51.** Interfaz crear usuarios del sistema.

**Tabla 52.** Interfaz modificar usuario del sistema.

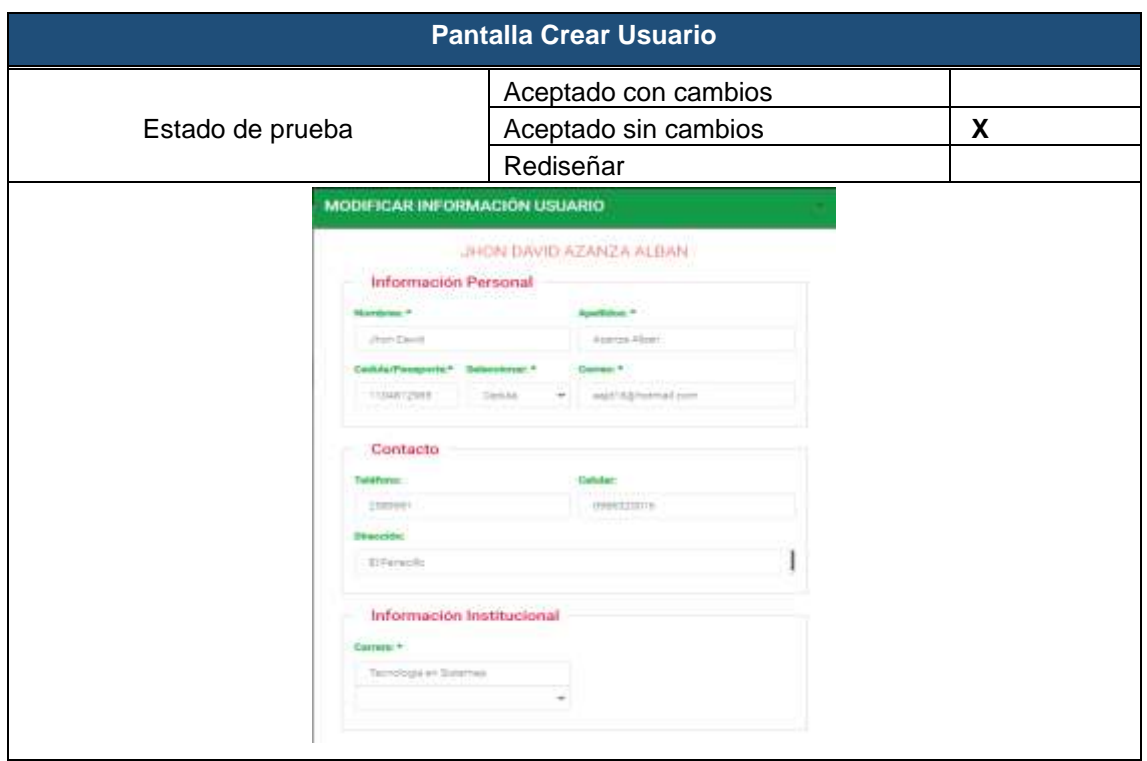

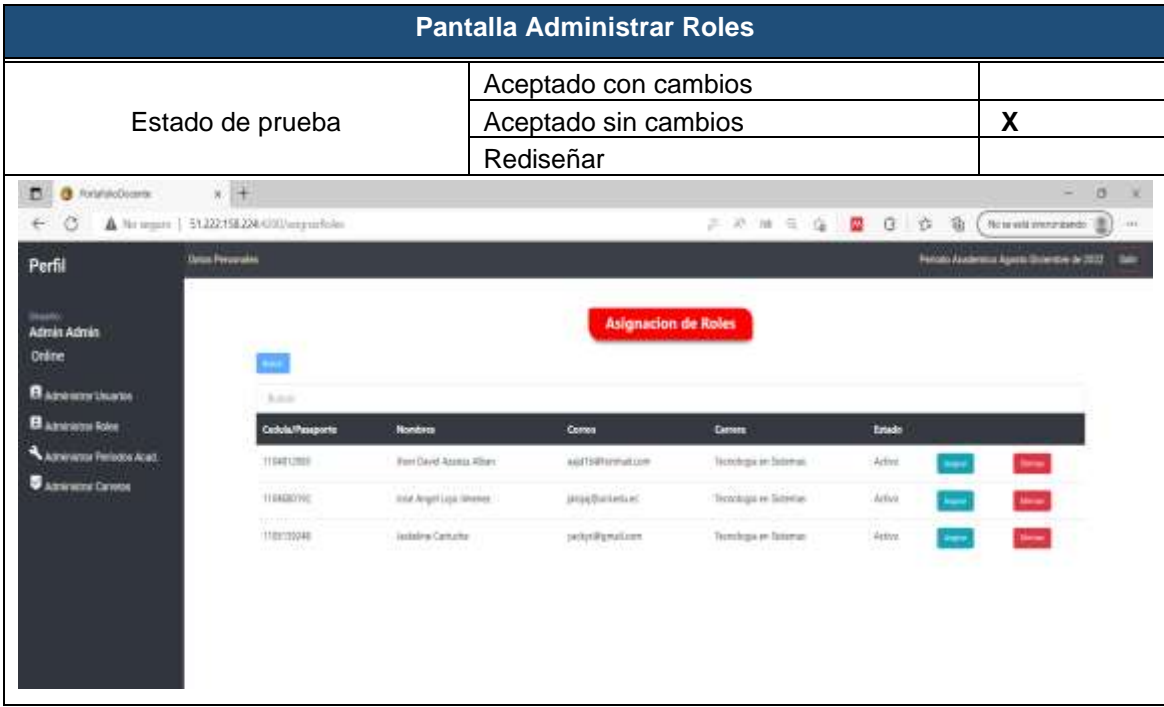

#### **Tabla 53.** Interfaz administrar roles los usuarios.

## **Tabla 54.** Interfaz asignar rol al usuario

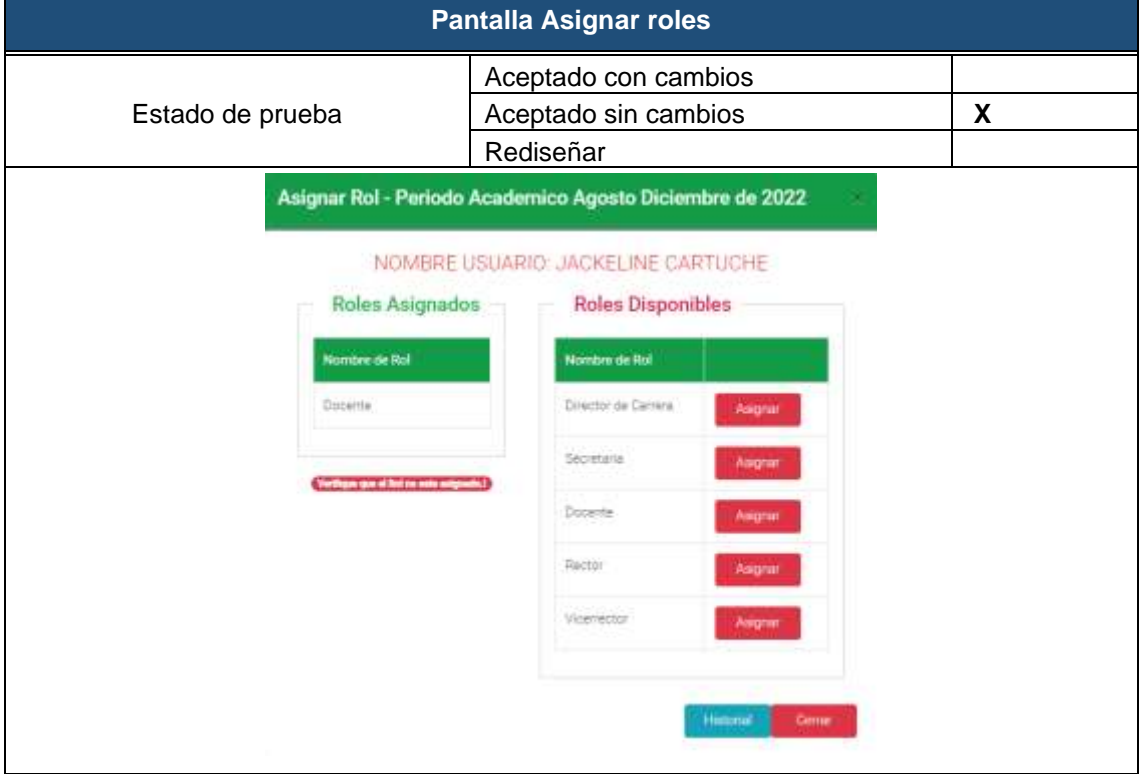

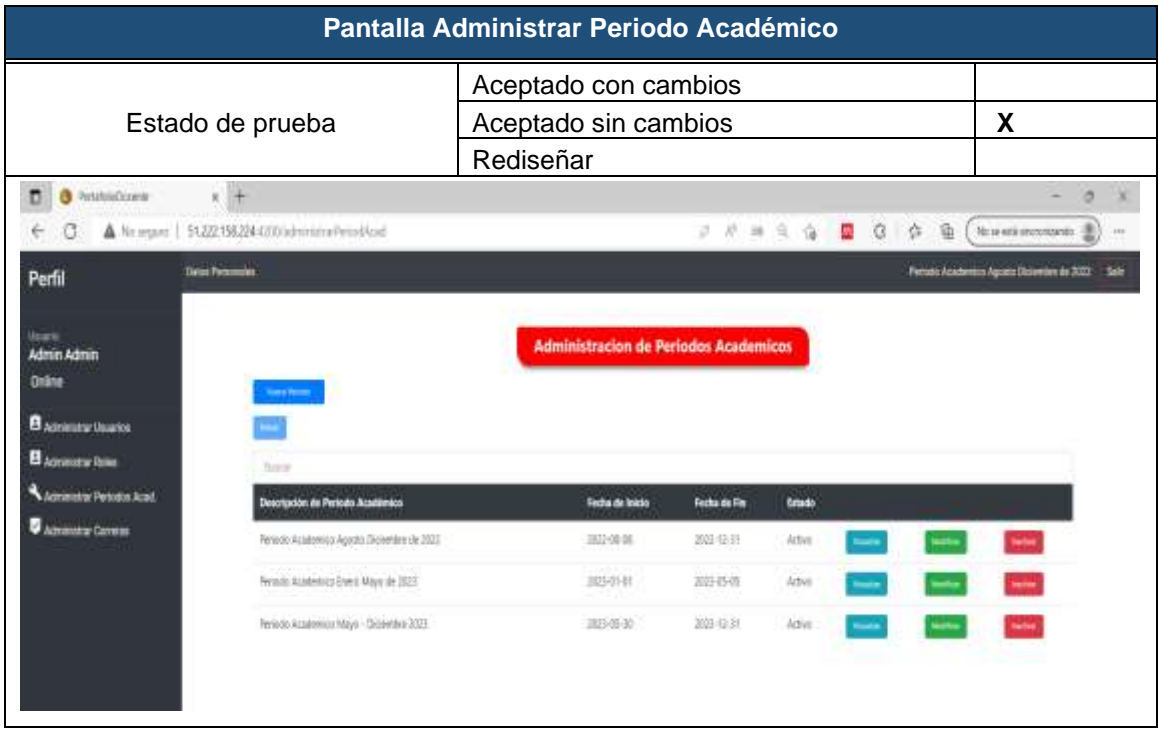

## **Tabla 55.** Interfaz administrar periodo académico.

**Tabla 56.** Interfaz administrar carreras del sistema.

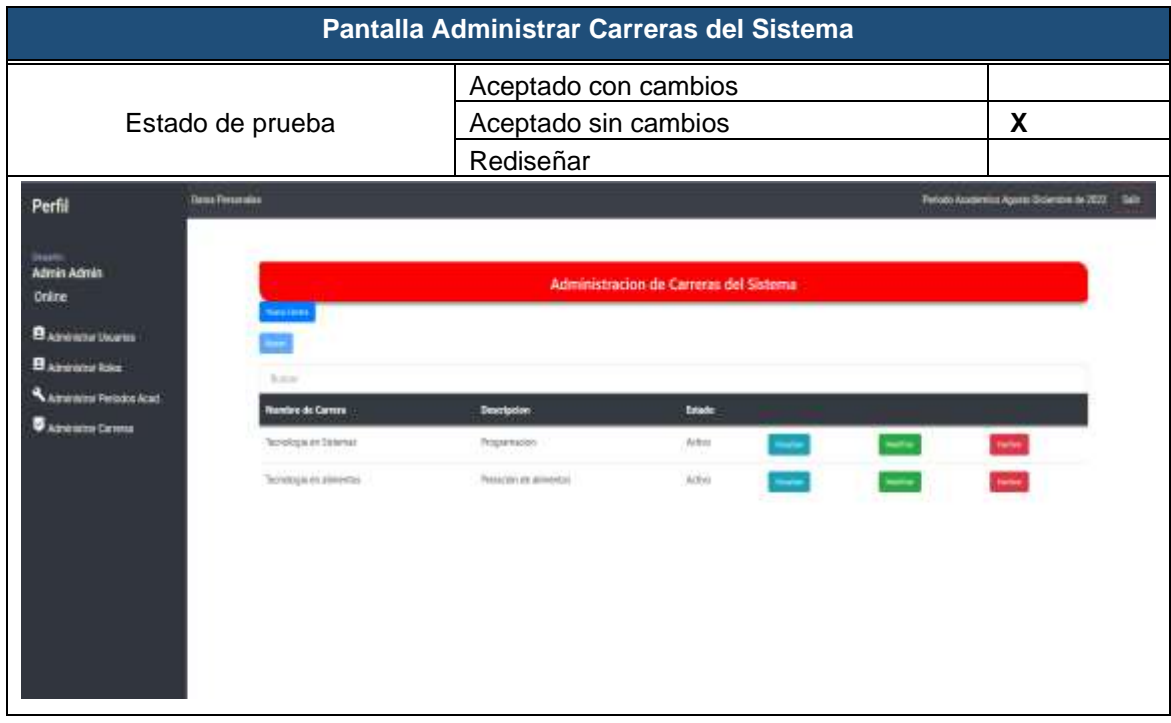

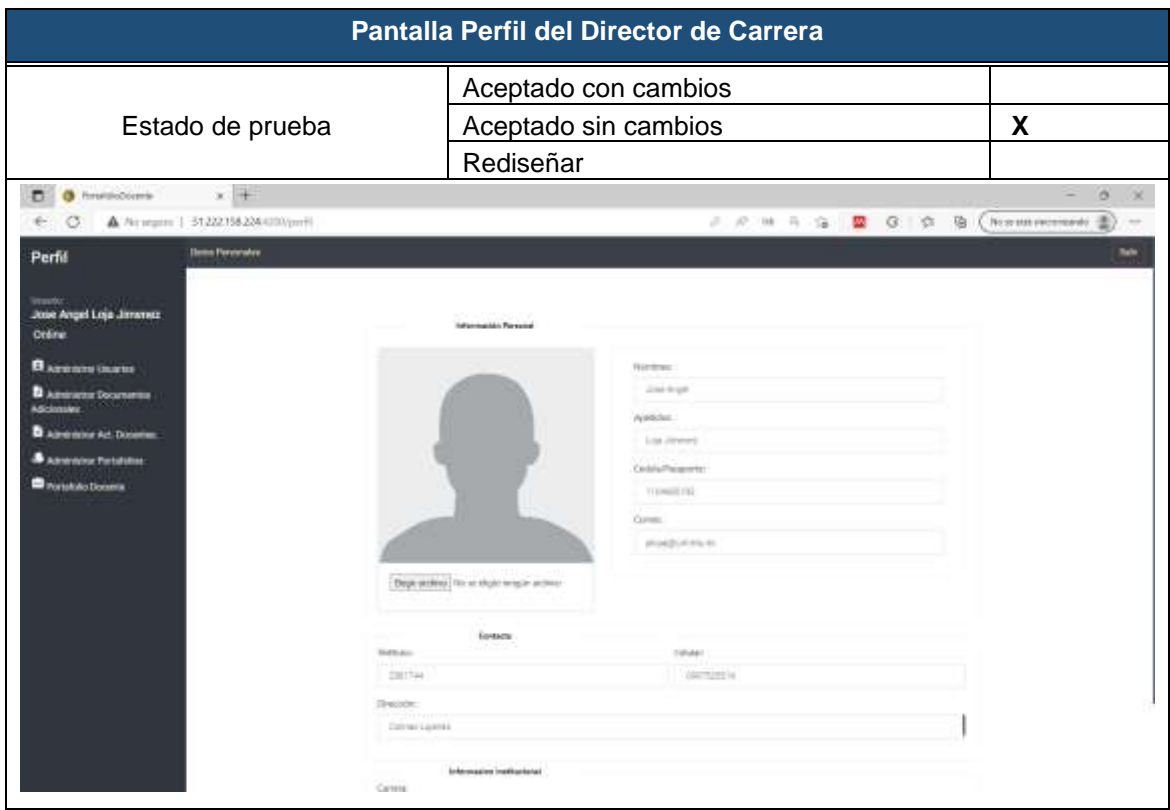

## **Tabla 57.** Interfaz perfil del director de carrera

## **Tabla 58.** Interfaz administrar portafolio docente

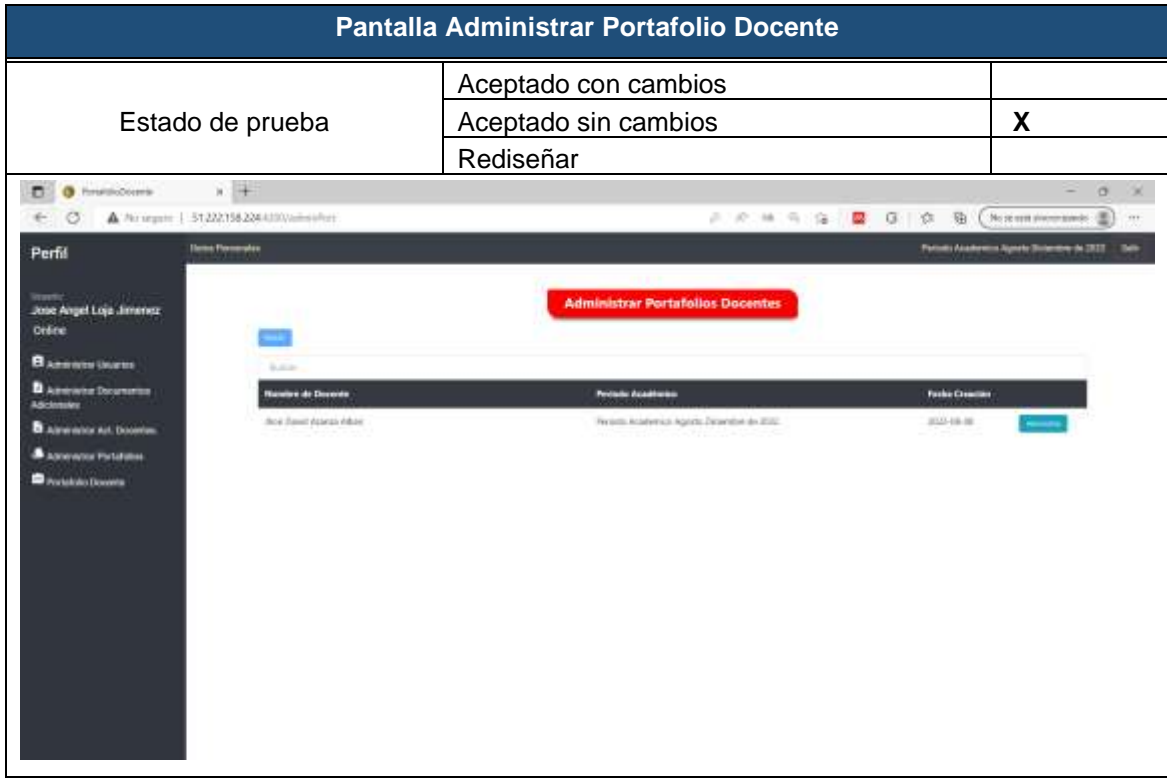

**Anexo 8.** Pruebas de Caja Negra

# **Pruebas de Caja Negra**

**Proyecto: Aplicación web para la gestión del portafolio docente en Institutos Tecnológicos de Educación Superior de educación superior de la ciudad de Loja.** Los criterios de aceptación definidos en las historias de usuario sirvieron de base para llevar a cabo las pruebas de caja negra, permitiendo verificar que la aplicación web cumpla con todos los requisitos como se puede observar en las siguientes tablas:

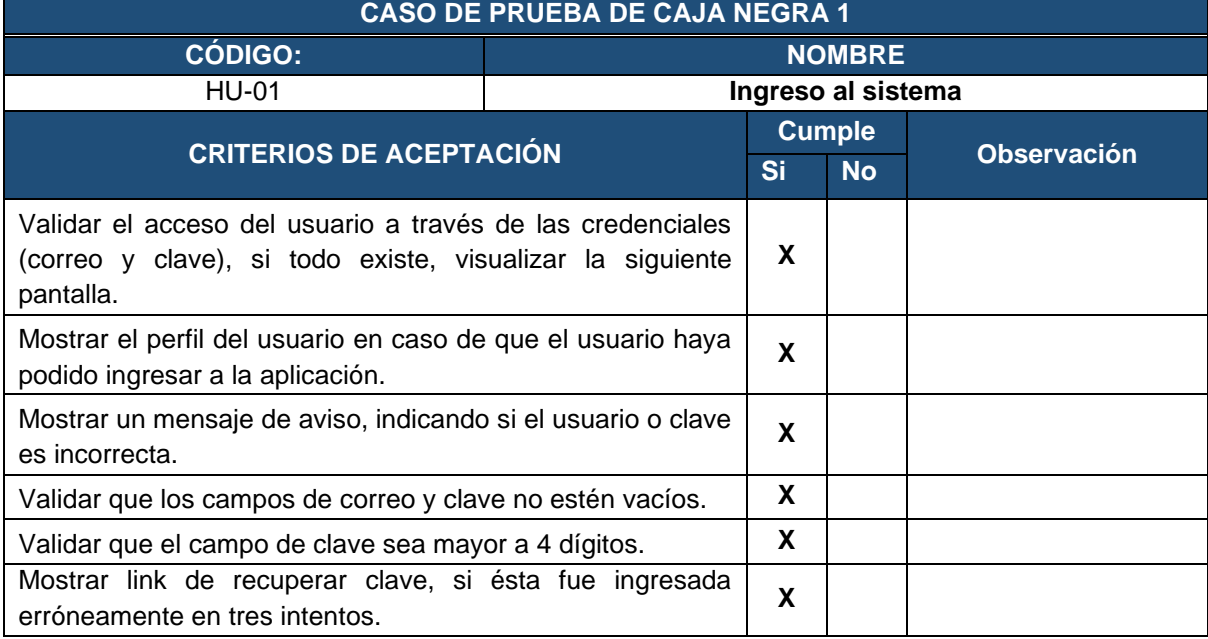

### **Tabla 59.** Prueba de caja negra - Ingreso al sistema

#### **Tabla 60.** Prueba de caja negra - Crear rol de los usuarios del sistema

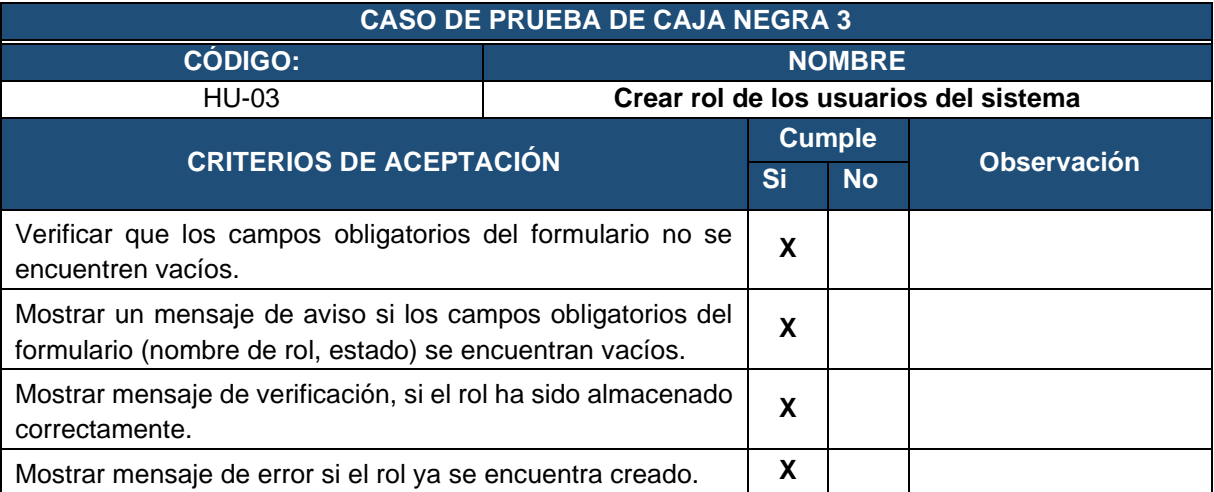

#### **Tabla 61.** Prueba de caja negra - Visualizar información de los roñes del sistema

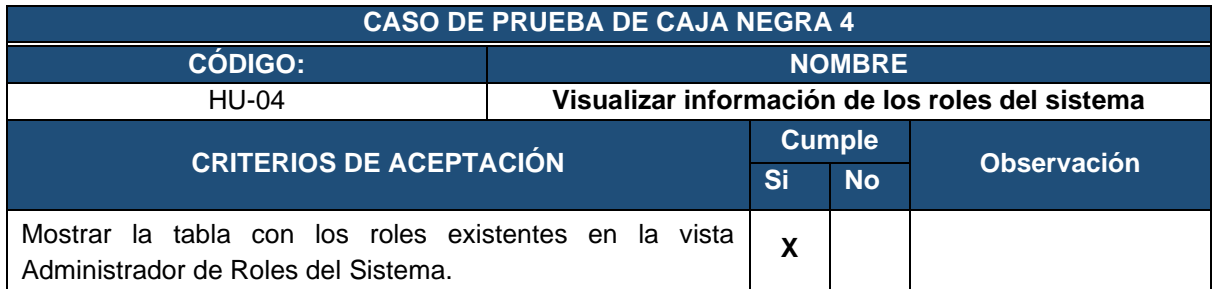

| Buscar mediante nombre y seleccionar el rol que se desea  <br>visualizar, mediante la opción Visualizar. | X                       |  |
|----------------------------------------------------------------------------------------------------|-------------------------|--|
| Mostrar información completa del rol seleccionado, al  <br>presionar el botón de Visualizar.             | $\mathbf{v}$            |  |
| Al presionar el botón Cerrar, se cerrará la pantalla de la  <br>información del rol seleccionado.        | $\overline{\mathbf{x}}$ |  |

**Tabla 62.** Prueba de caja negra - Modificar rol de los usuarios del sistema

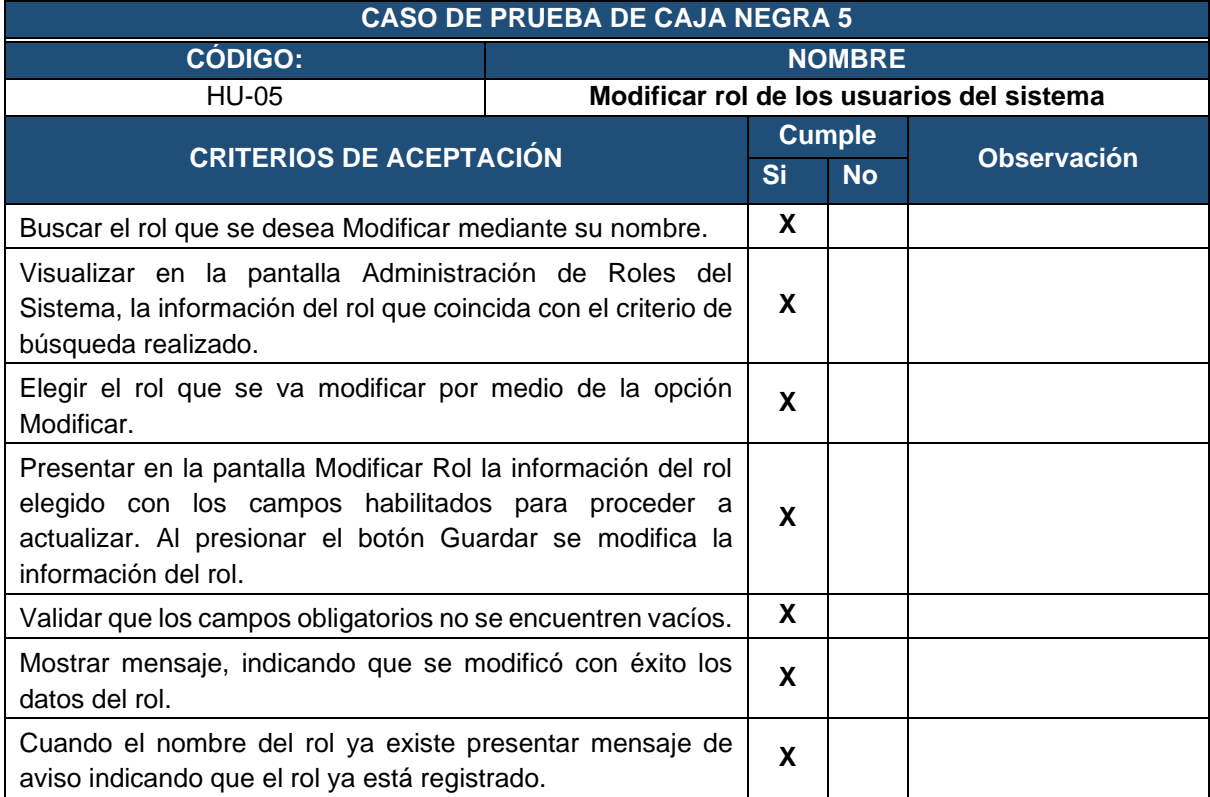

# **Tabla 63.** Prueba de caja negra - Inactivar rol del sistema

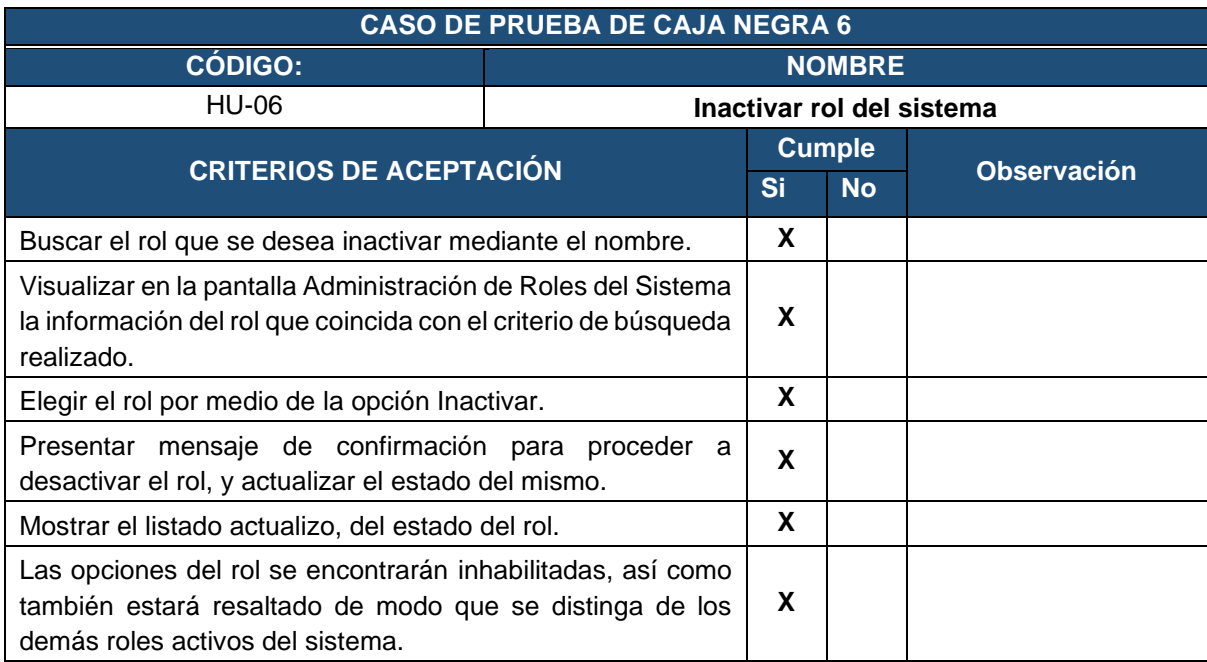

## **Tabla 64.** Prueba de caja negra - Activar rol del sistema

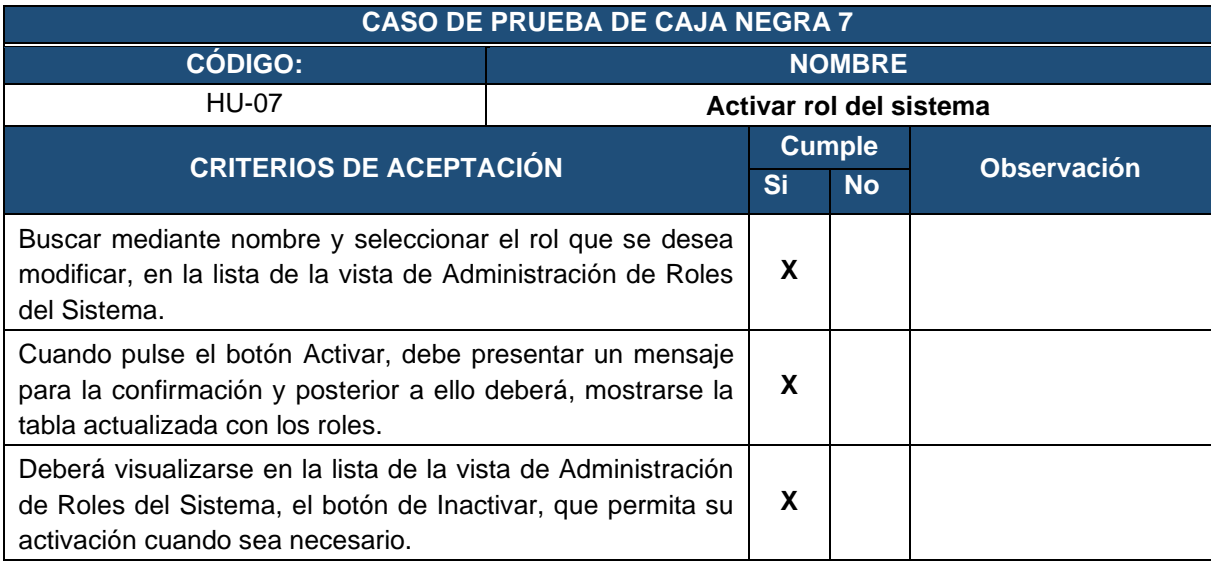

## **Tabla 65.** Prueba de caja negra - Crear usuarios del sistema

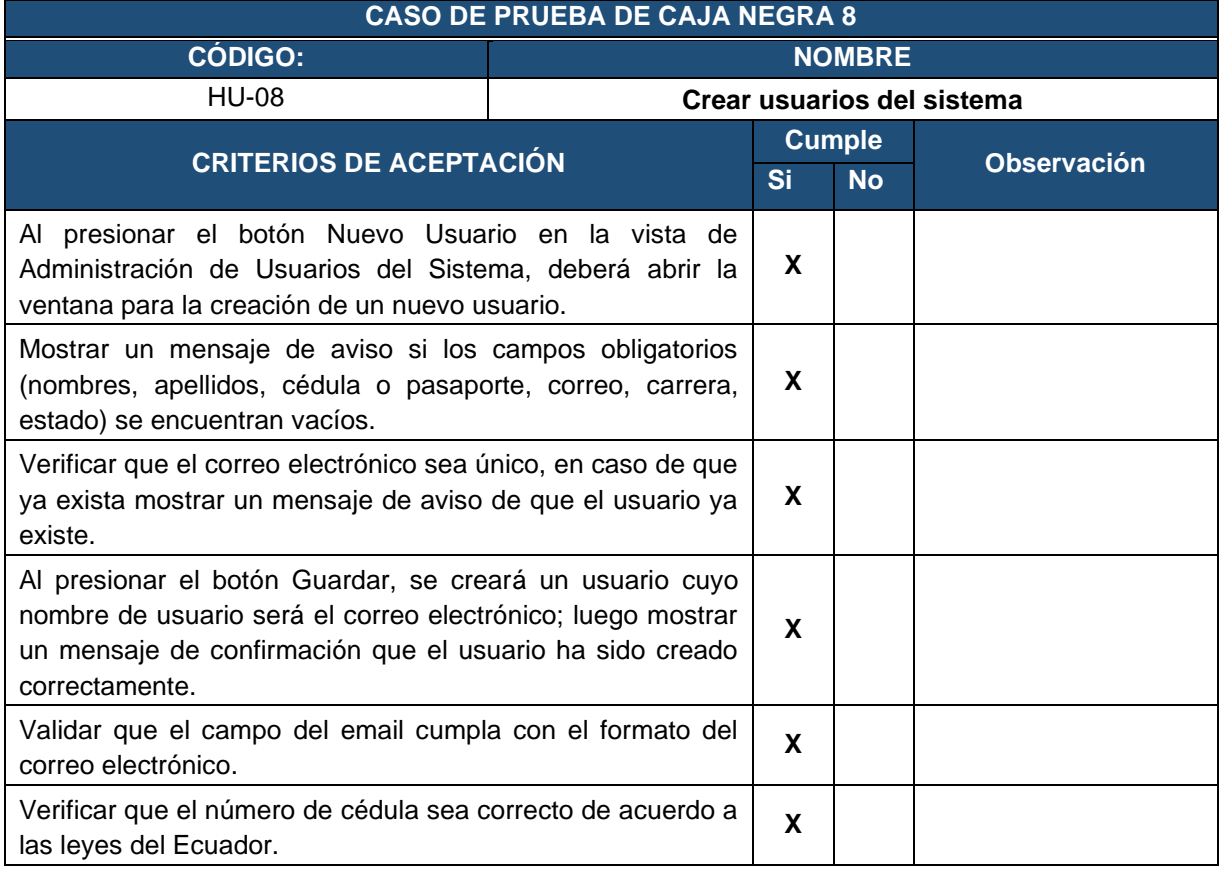

#### **Tabla 66.** Prueba de caja negra - Visualizar usuarios del sistema

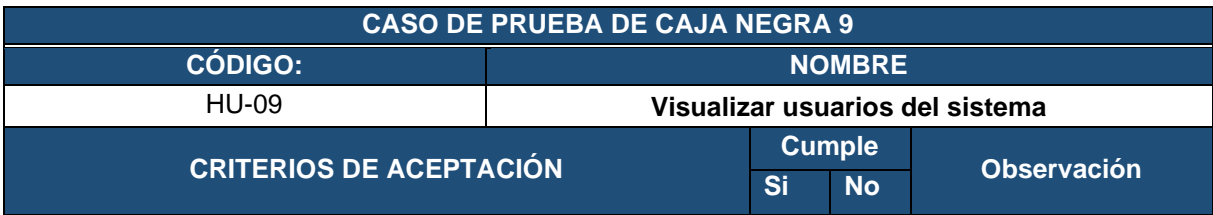

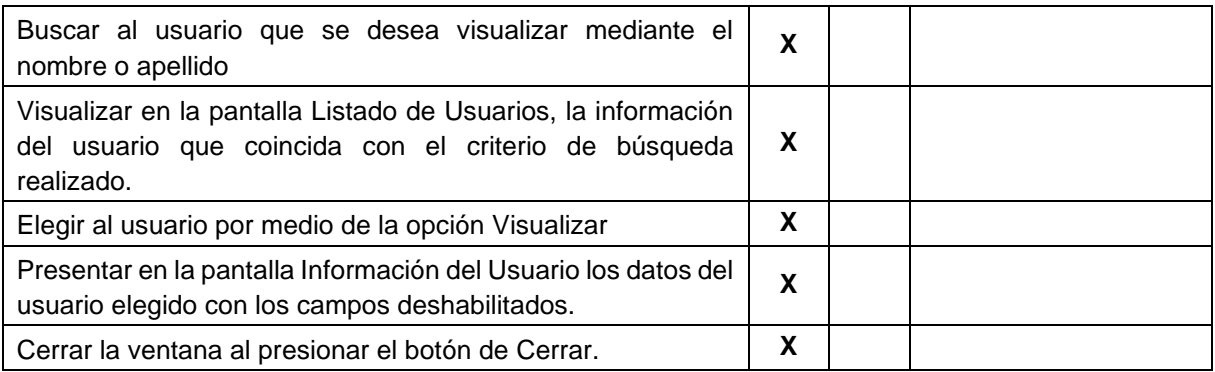

**Tabla 67.** Prueba de caja negra - Visualizar roles asignados de un usuario seleccionado

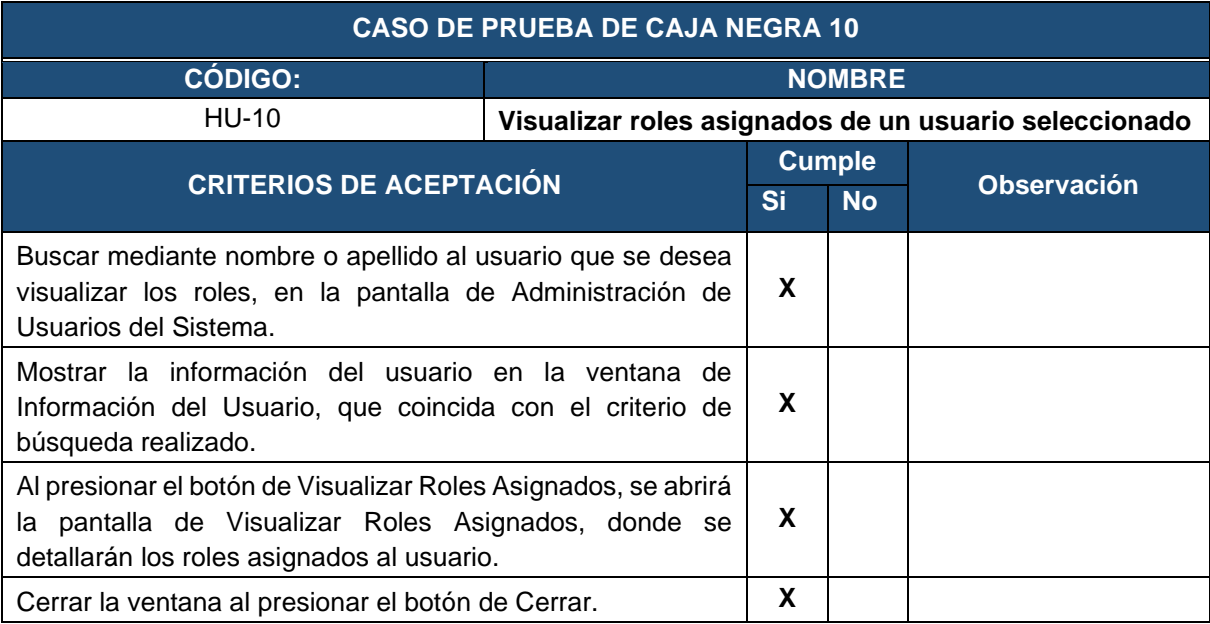

**Tabla 68.** Prueba de caja negra - Visualizar historial de roles asignados de un usuario seleccionado

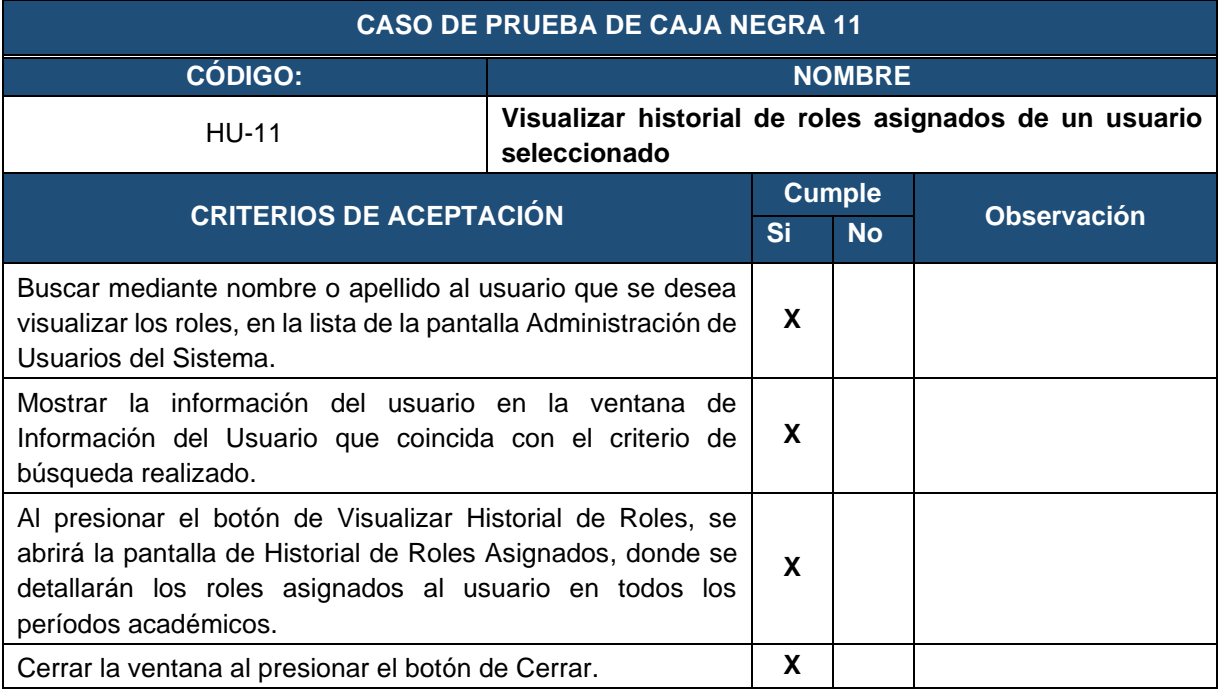

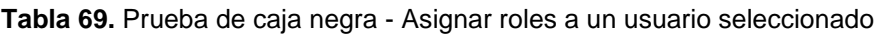

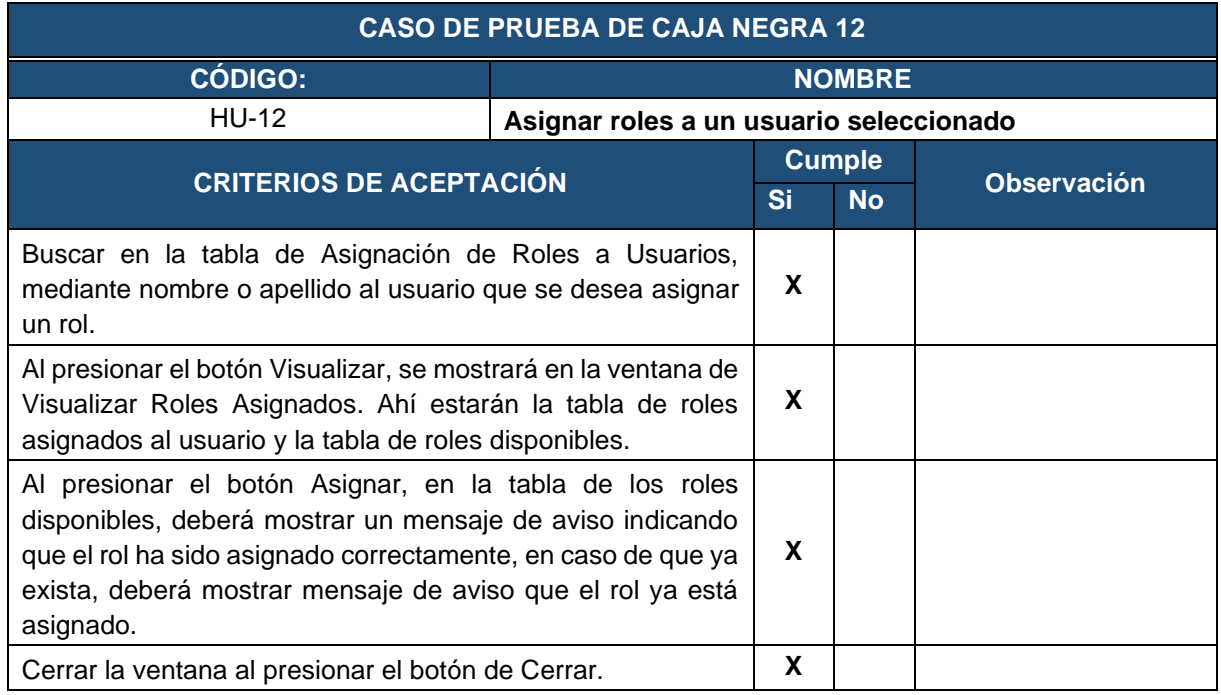

**Tabla 70.** Prueba de caja negra - Eliminar roles a un usuario seleccionado

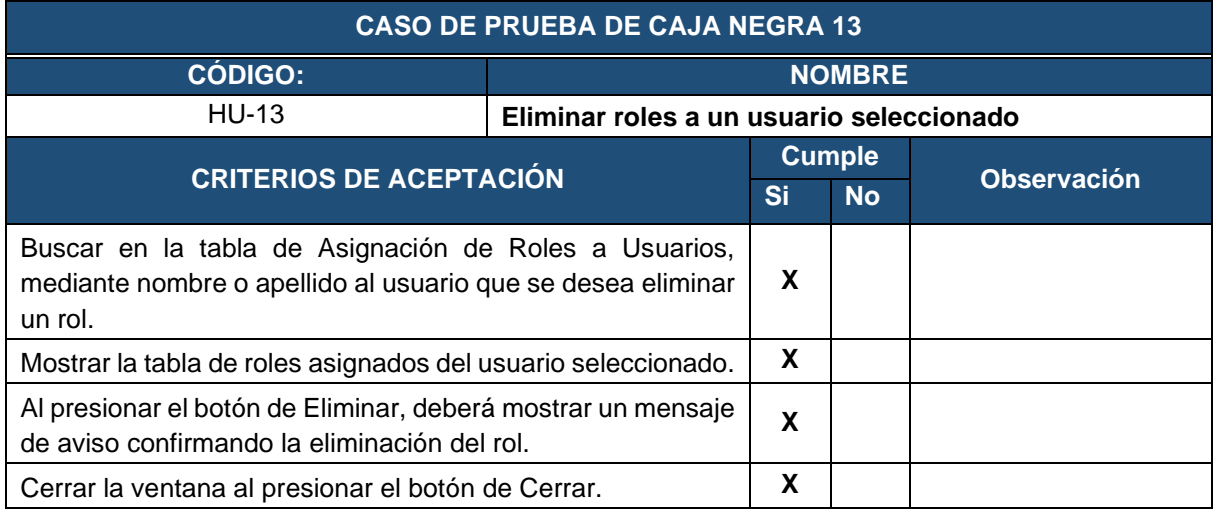

# **Tabla 71.** Prueba de caja negra - Modificar usuarios del sistema

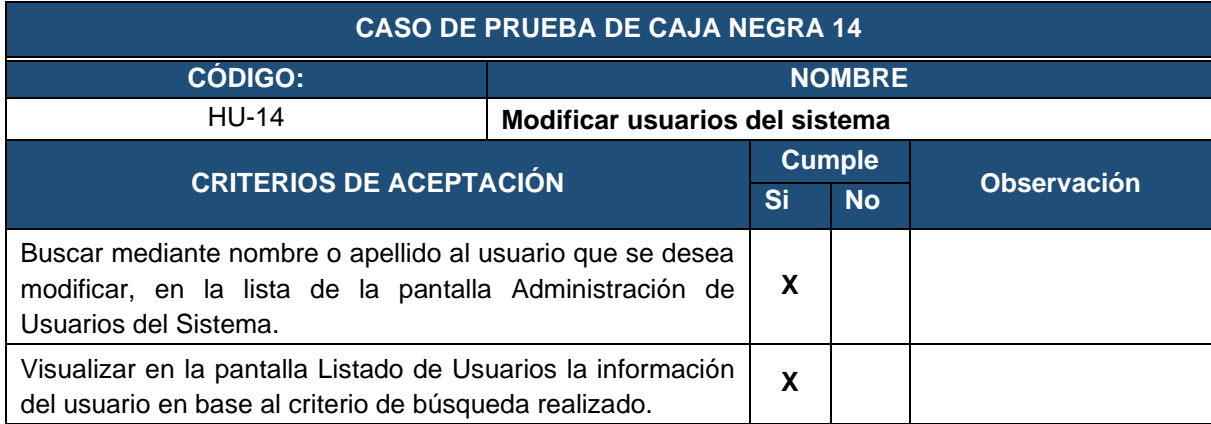

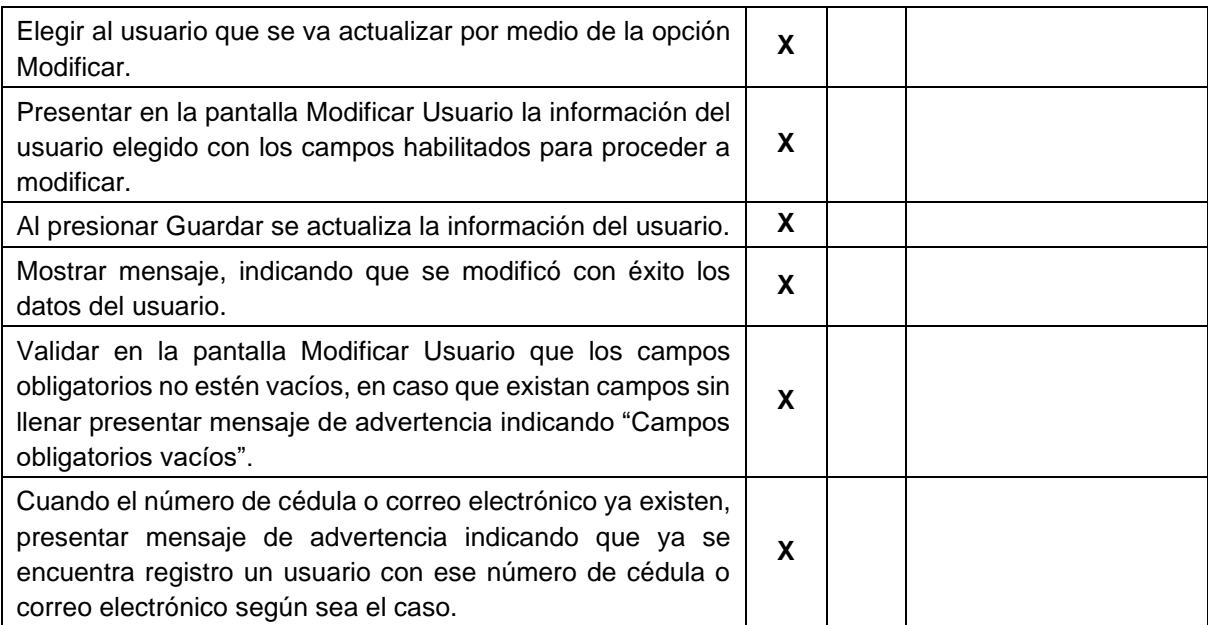

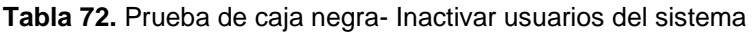

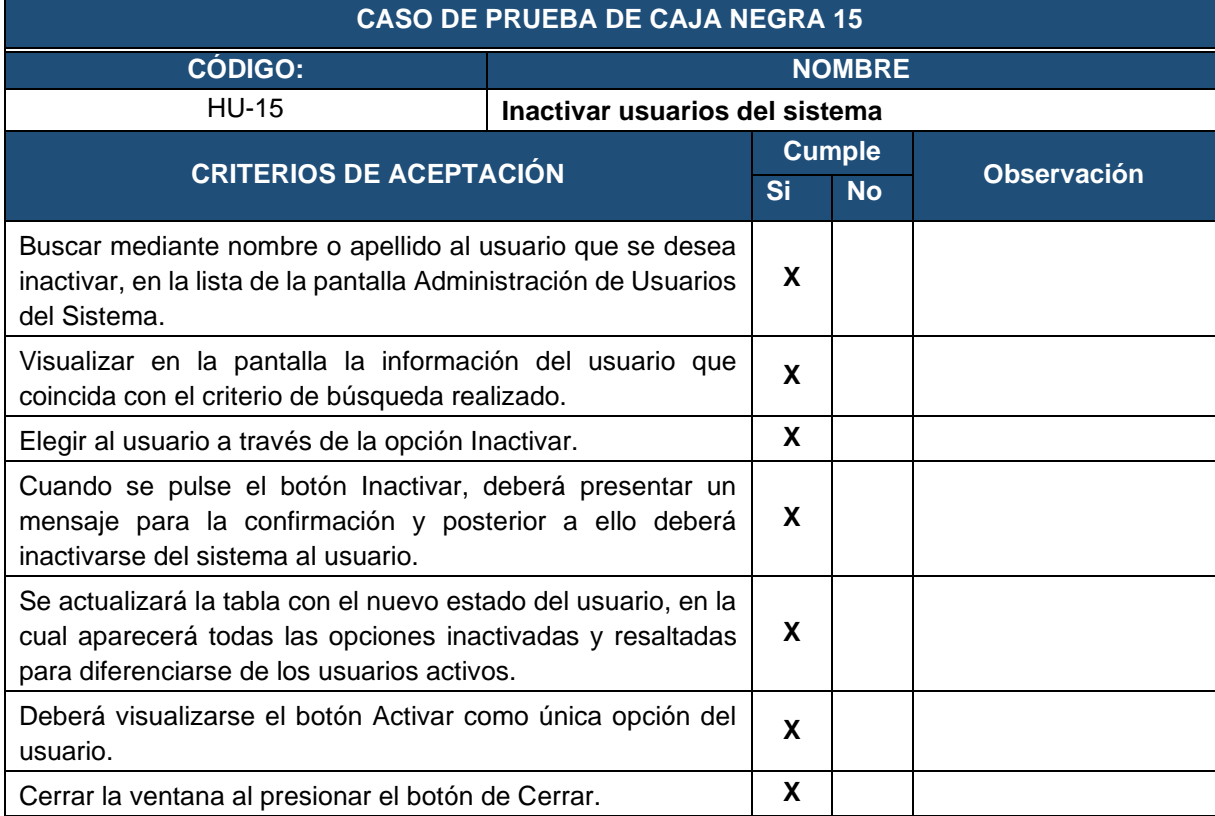

## **Tabla 73.** Prueba de caja negra - Activar usuarios del sistema

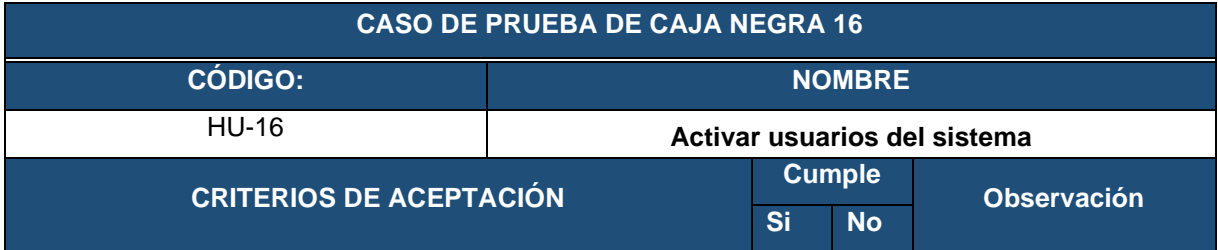

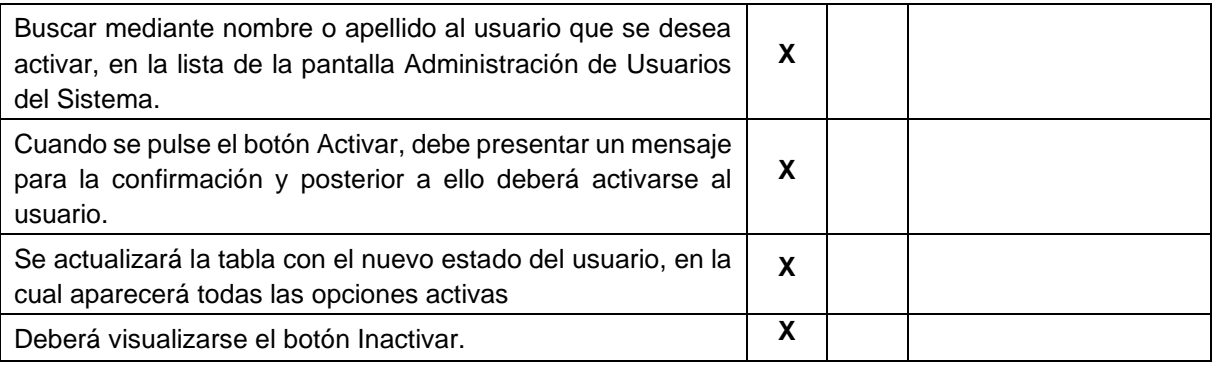

## **Tabla 74.** Prueba de caja negra- Crear periódicos académicos

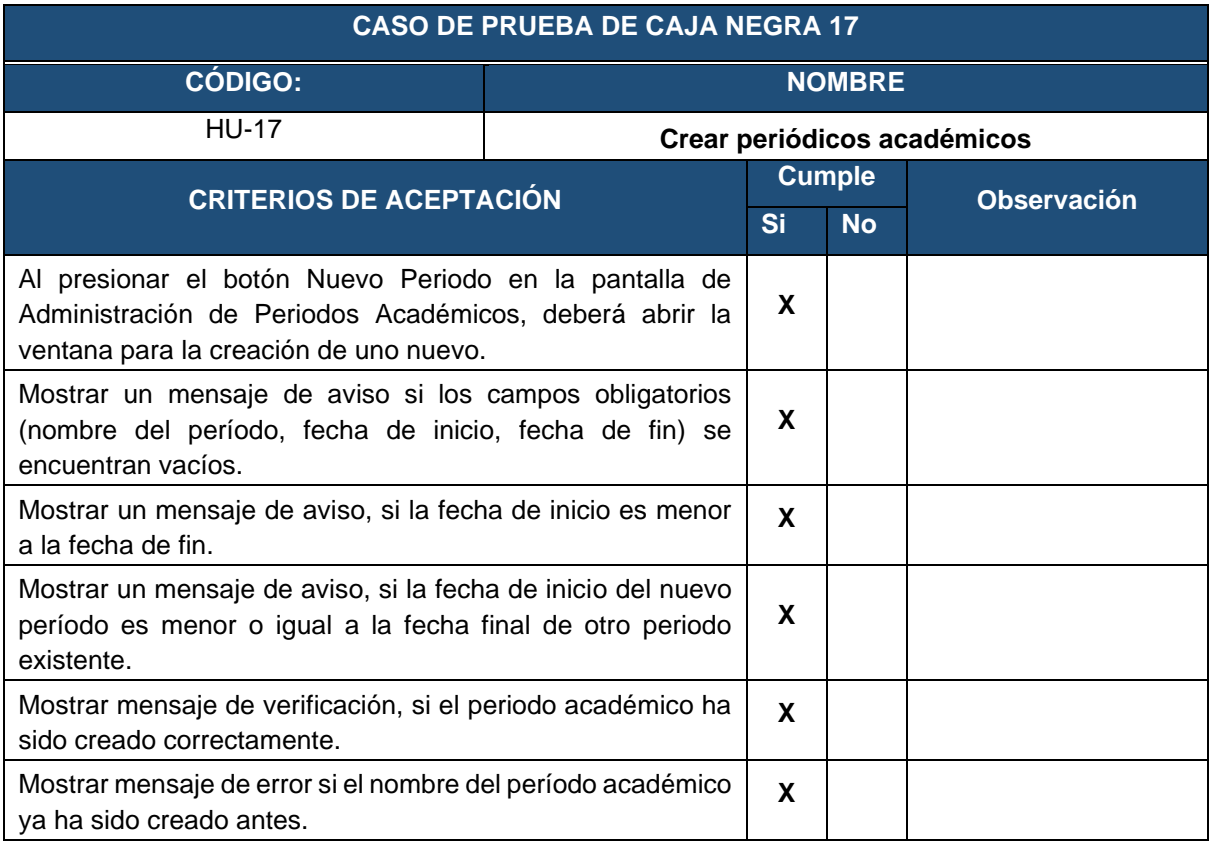

# **Tabla 75.** Prueba caja negra - Visualizar período académico

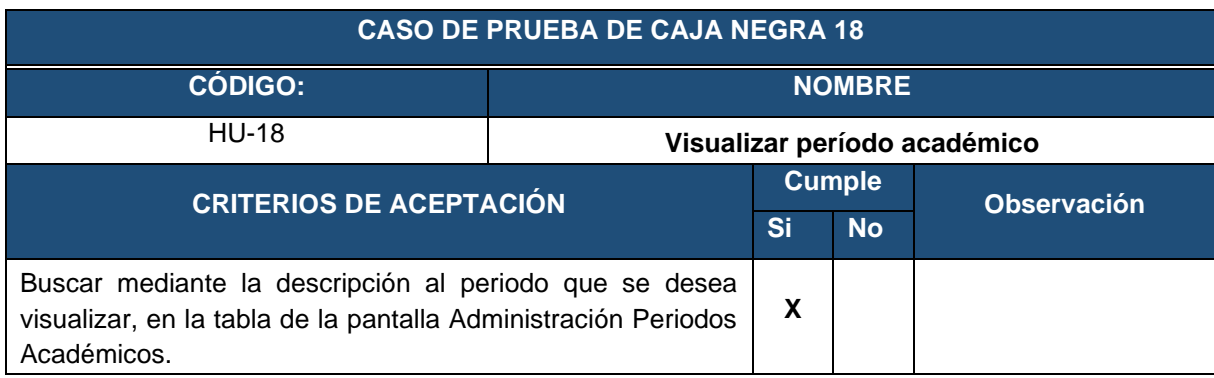

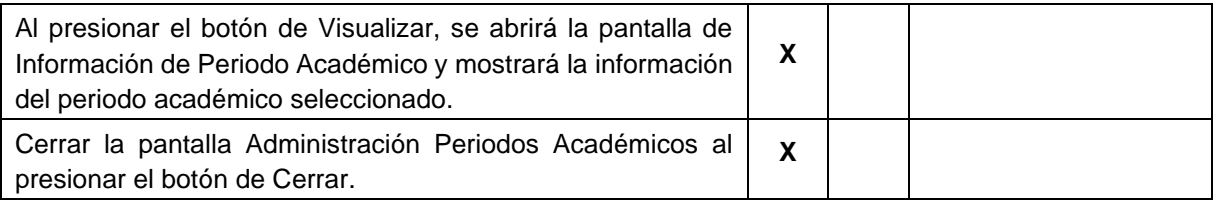

**Tabla 76.** Prueba de caja negra - Modificar periódicos académicos.

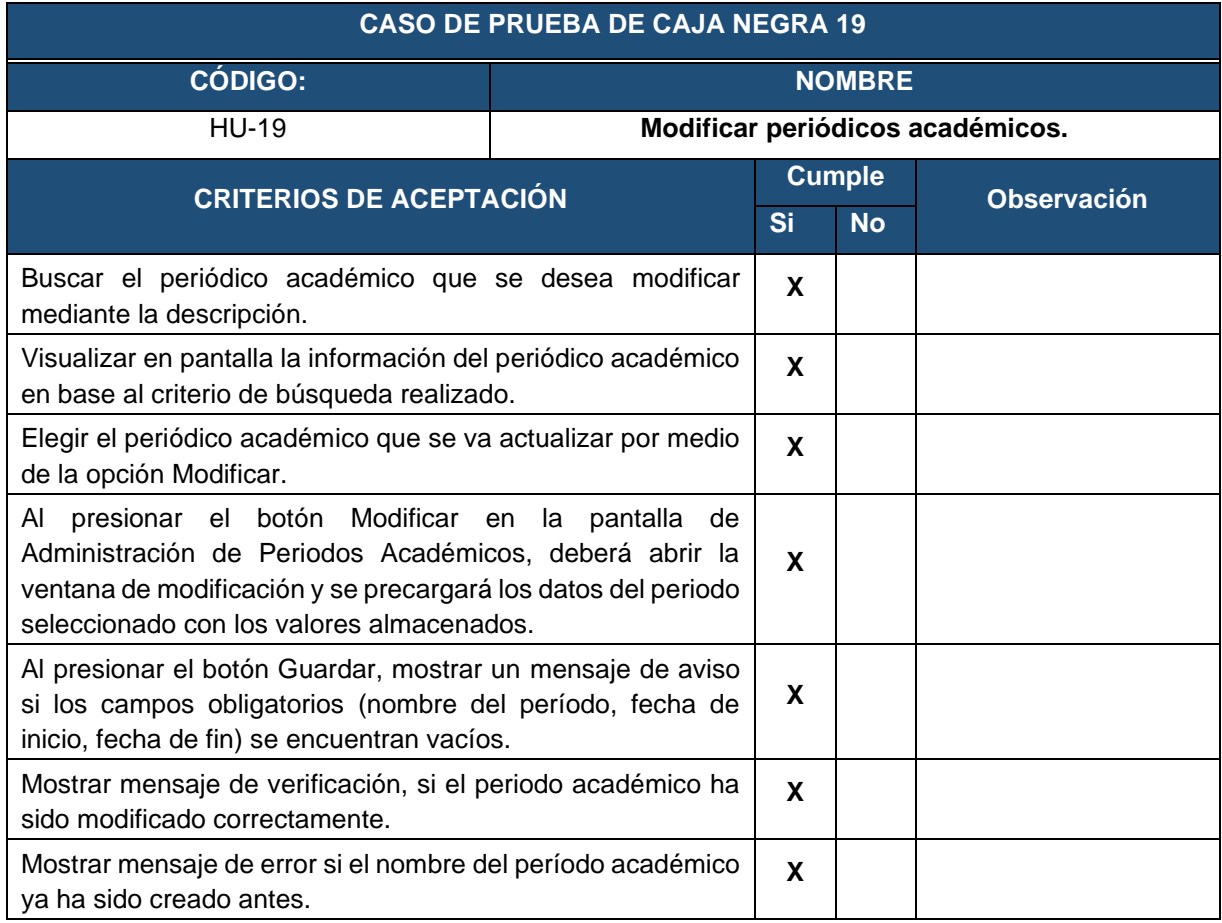

**Tabla 77.** Prueba de caja negra - Activar períodos académicos.

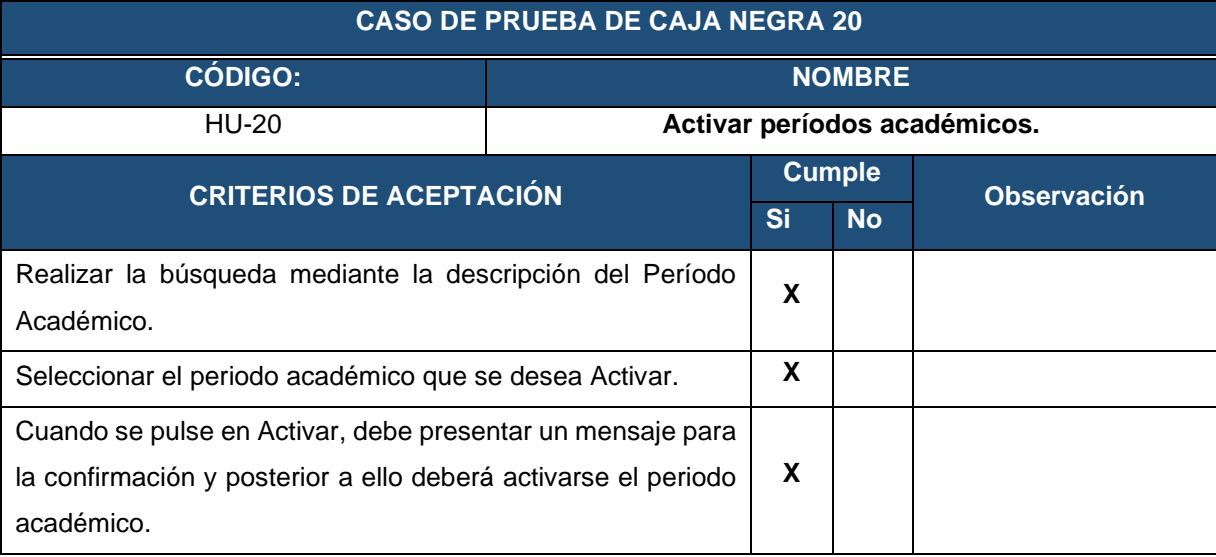

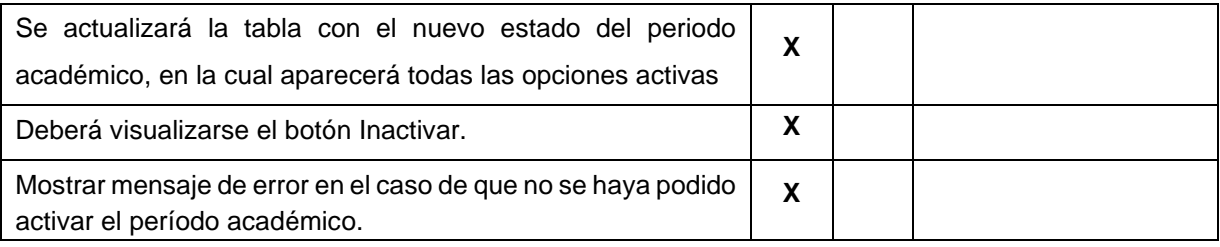

**Tabla 78.** Prueba de caja negra - Desactivar período académico.

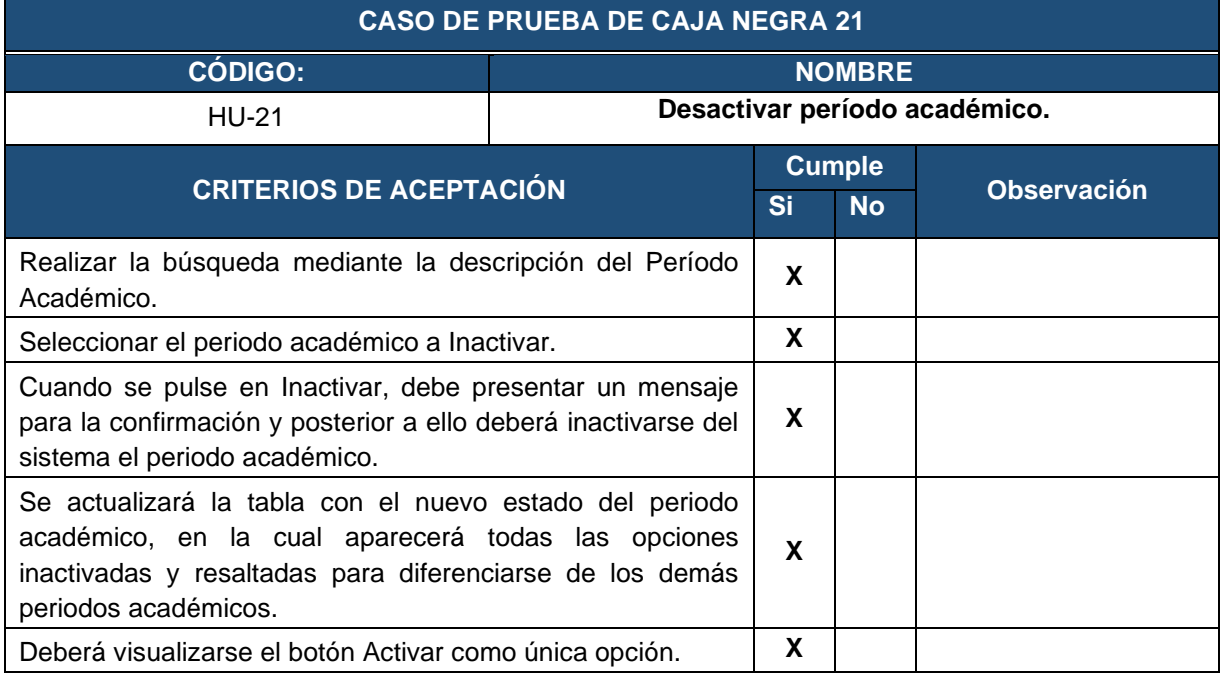

# **Tabla 79.** Prueba caja negra - Crear actividad docente

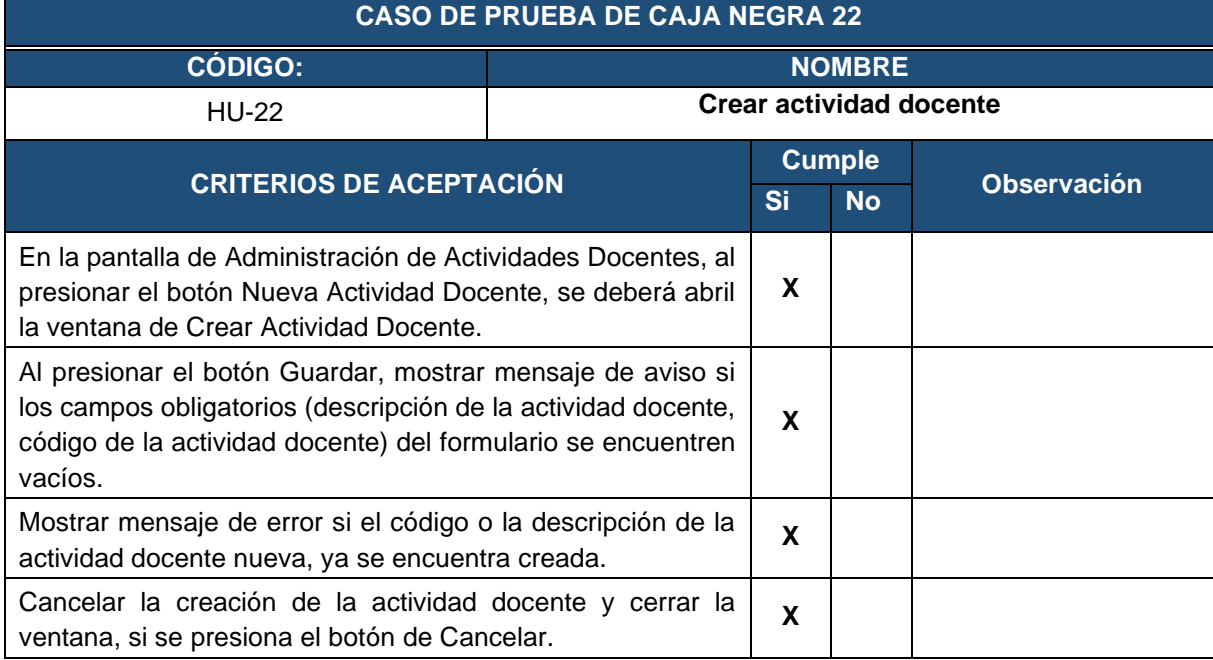

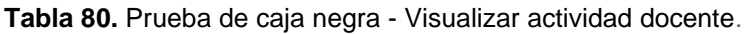

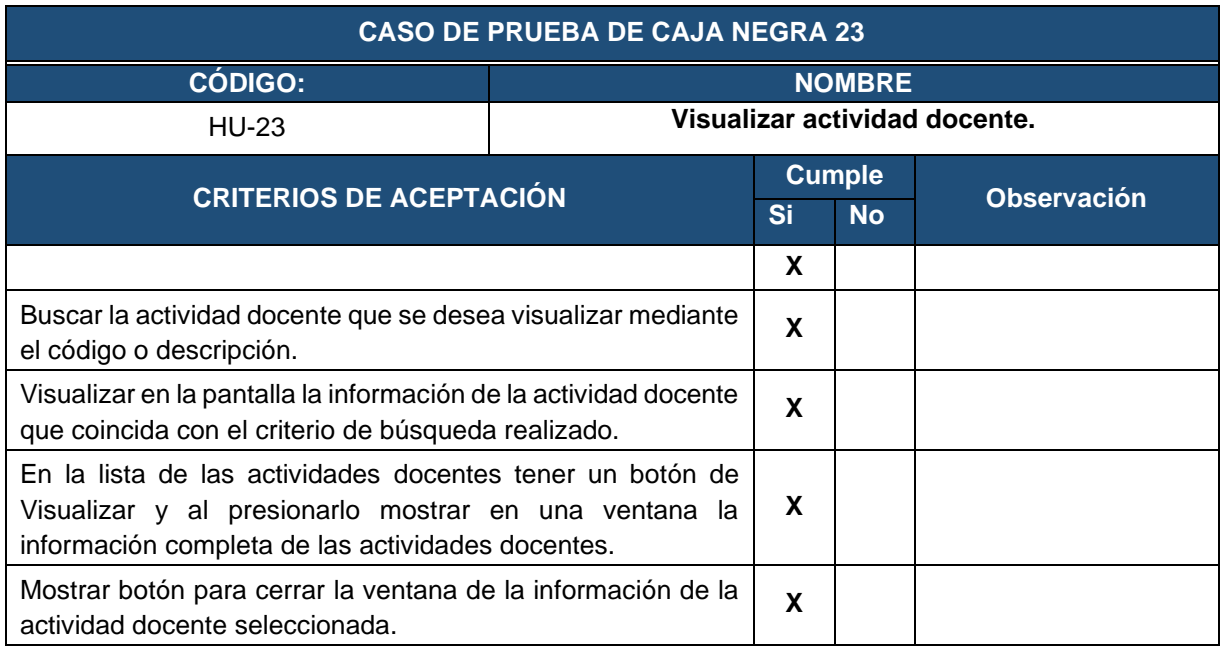

**Tabla 81.** Prueba de caja negra - Modificar información de actividades docentes.

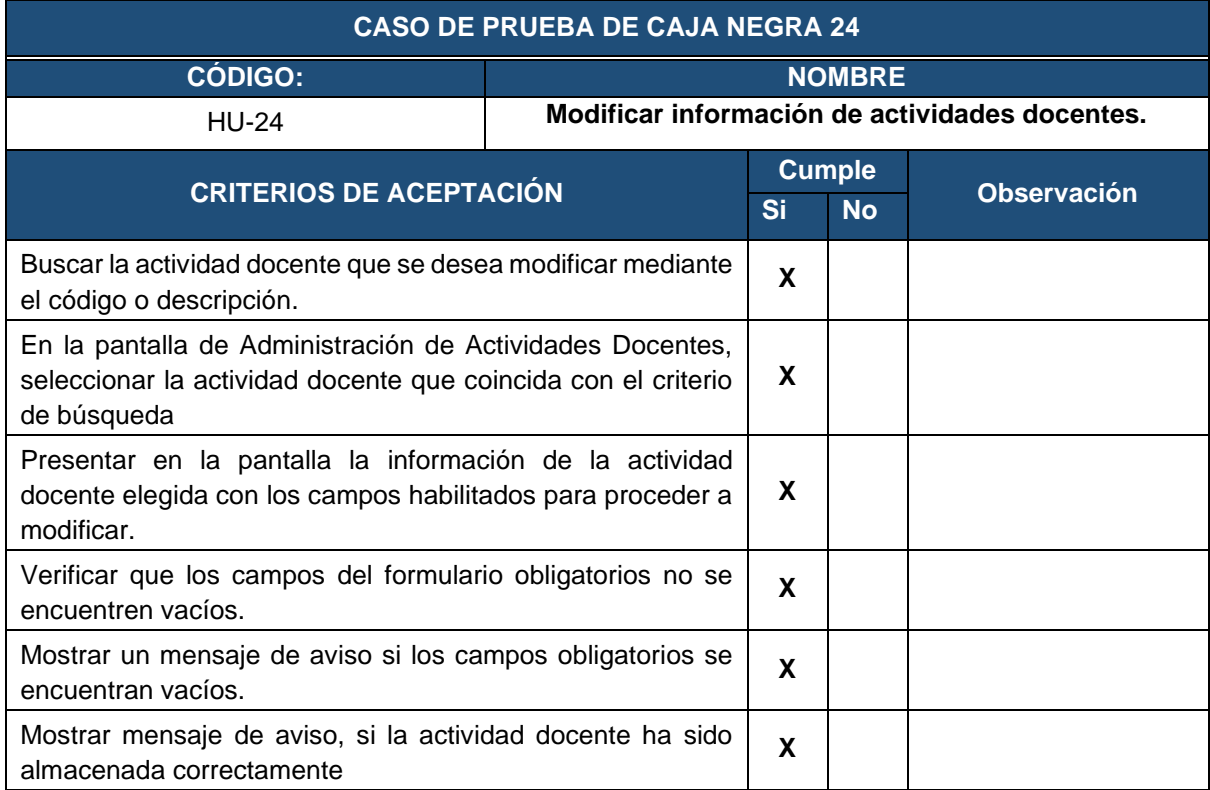

**Tabla 82.** Prueba de caja negra - Activar actividad docente

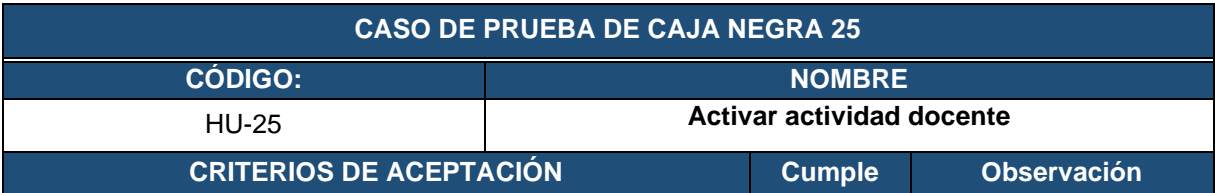

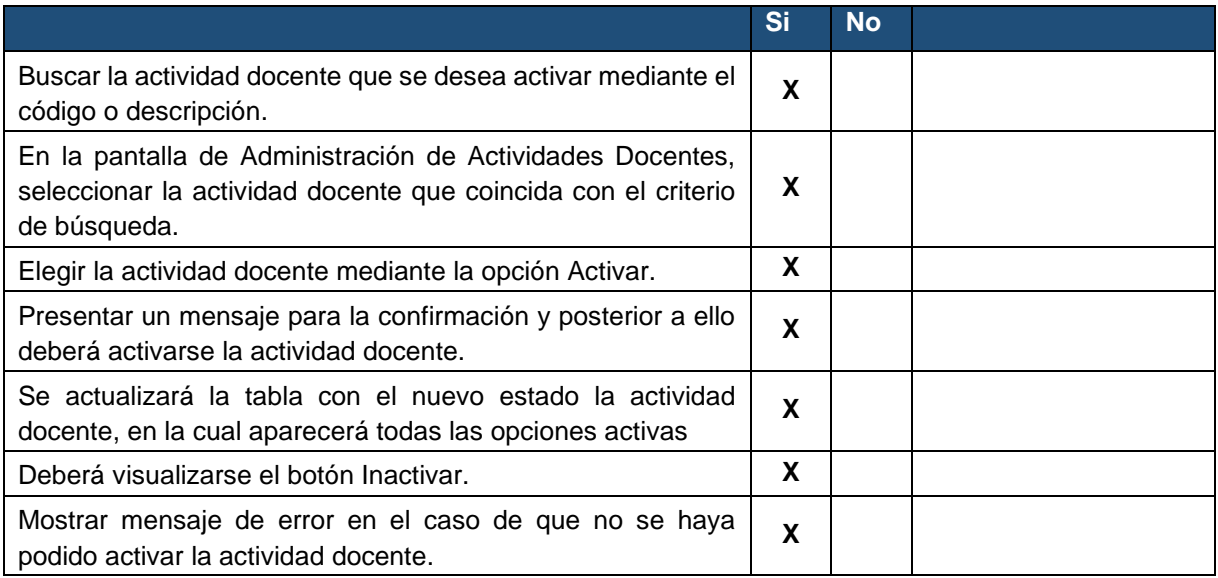

## **Tabla 83.** Prueba de caja negra - Desactivar actividad docente

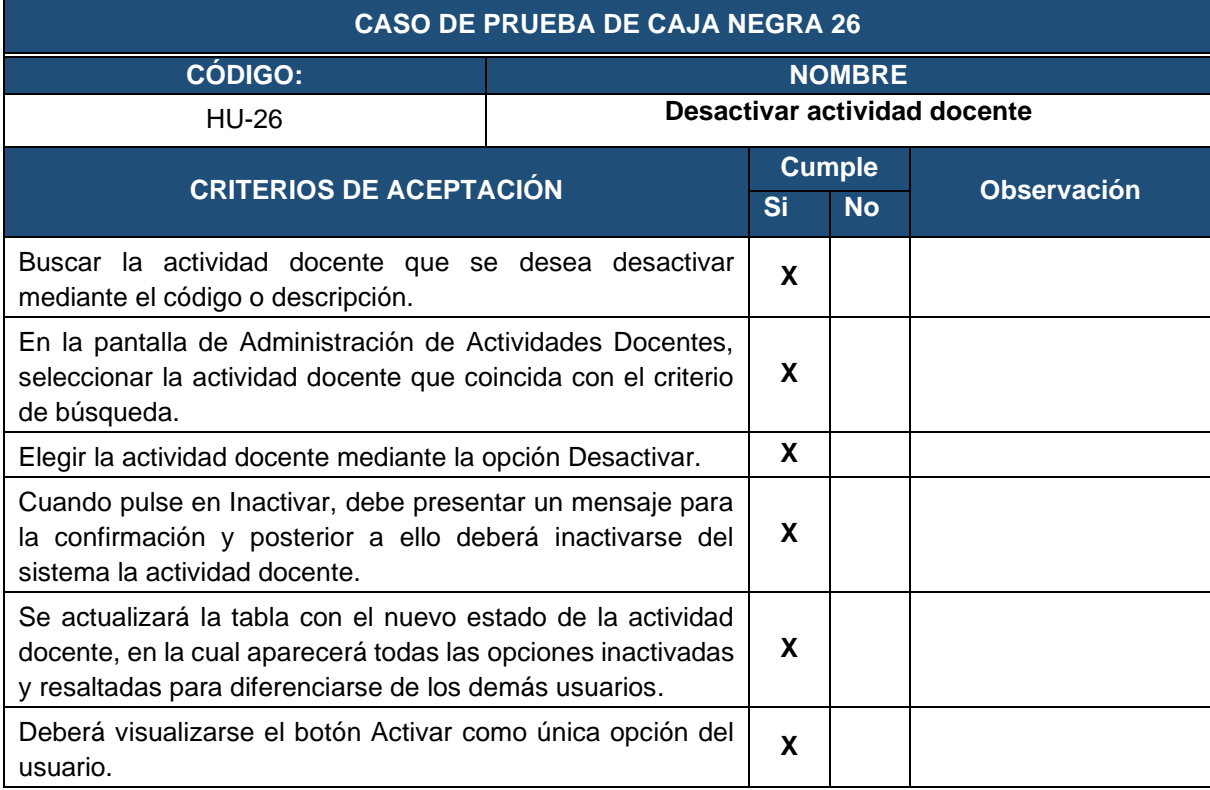

## **Tabla 84.** Prueba de caja negra - Visualizar usuarios asignados a actividad docente

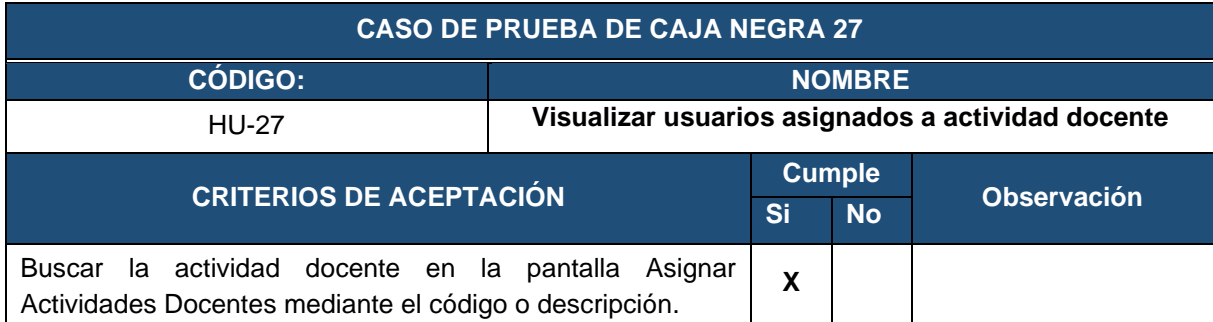

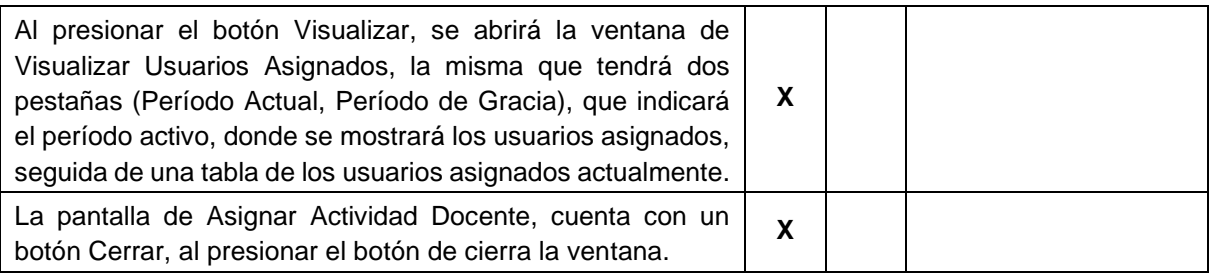

**Tabla 85.** Prueba de caja negra - Visualizar historial de usuarios asignados a actividad docente

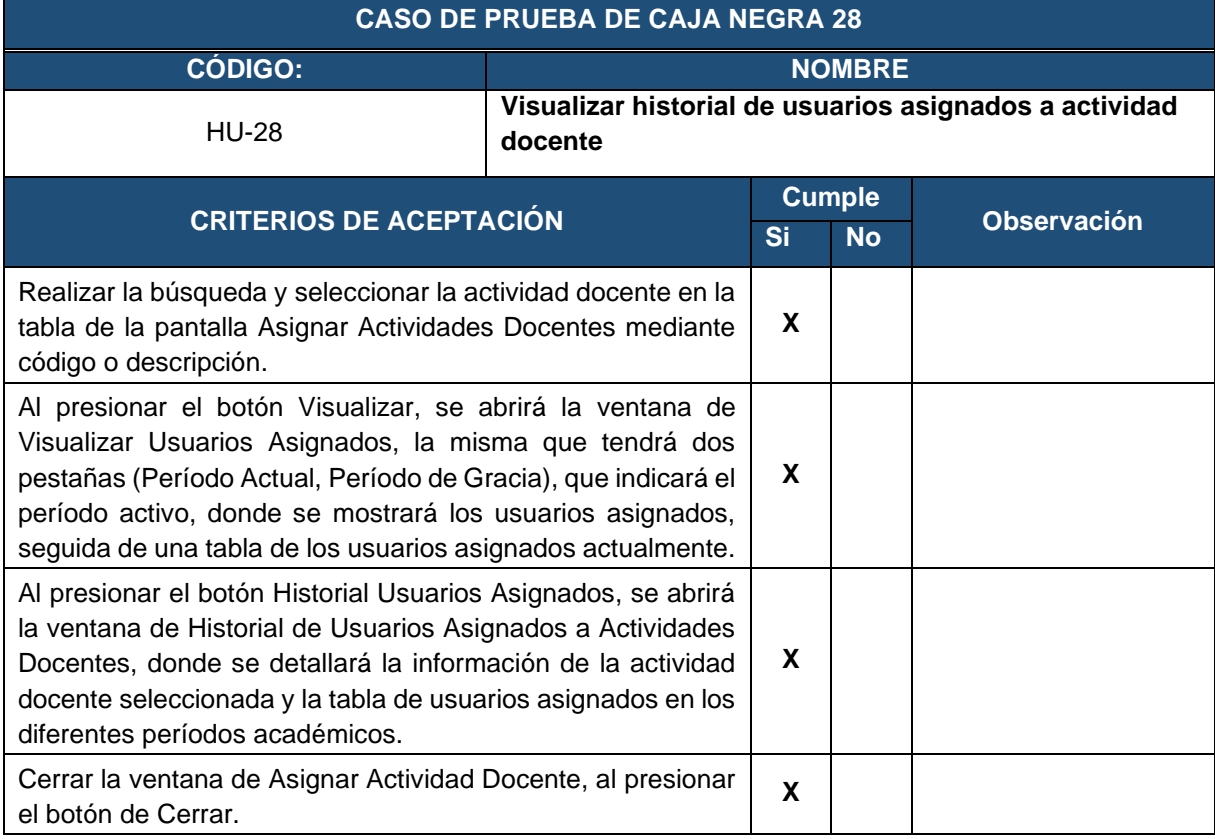

# **Tabla 86.** Prueba de caja negra - Asignar actividades a los docentes

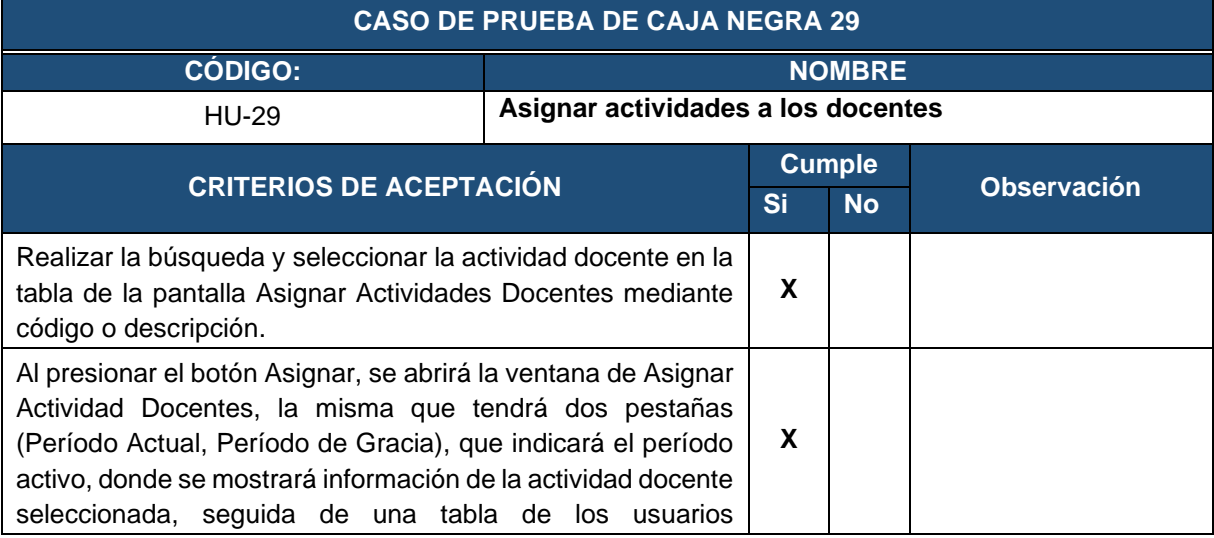

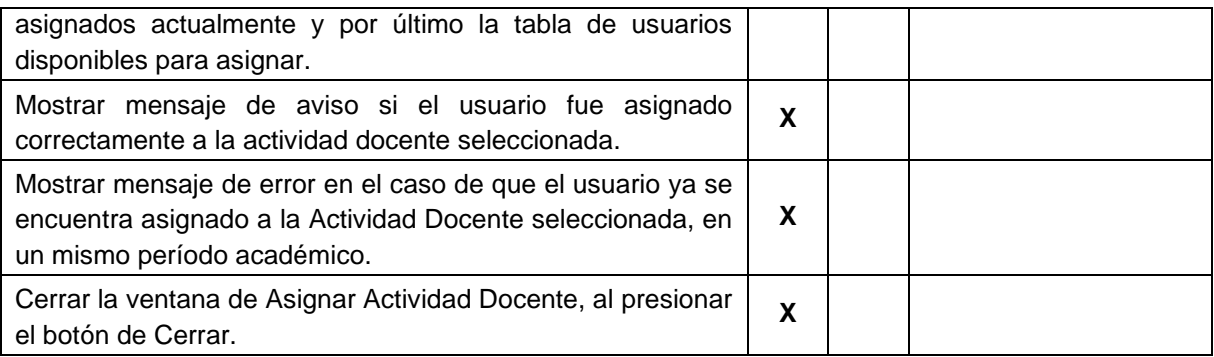

**Tabla 87.** Prueba de caja negra - Eliminar actividades asignadas a los docentes

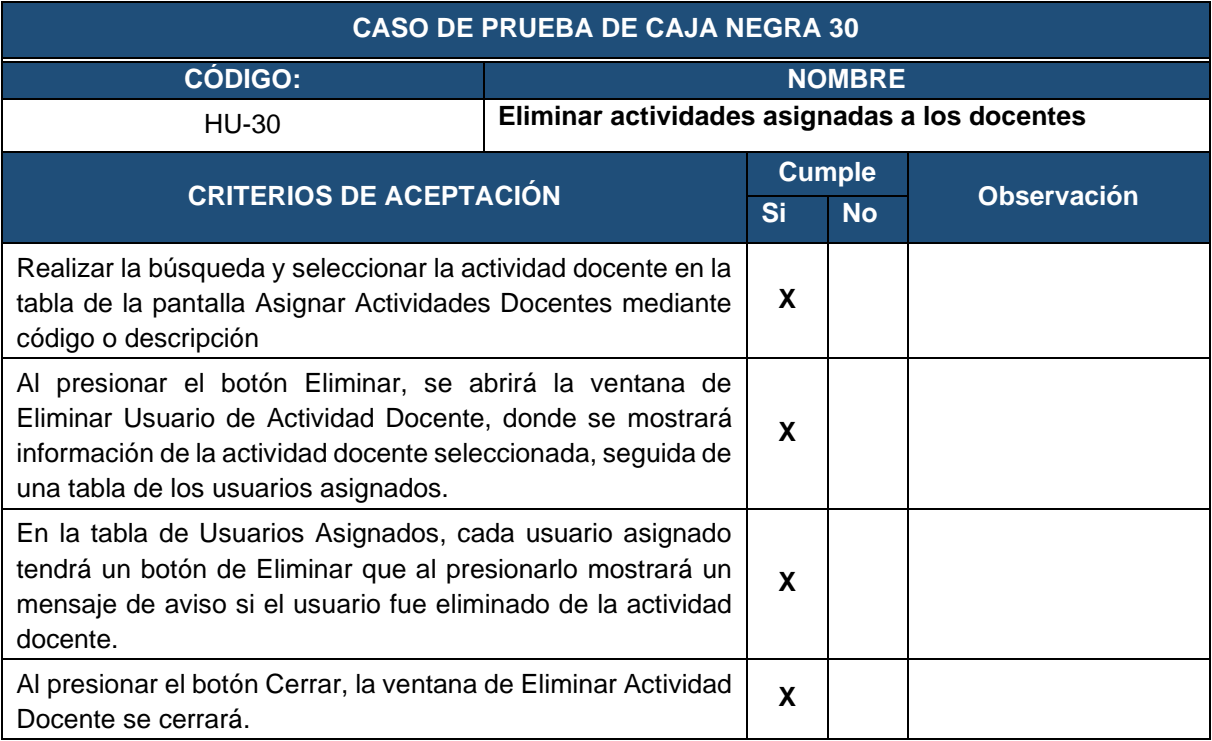

**Tabla 88.** Prueba de caja negra - Ingresar documentación personal

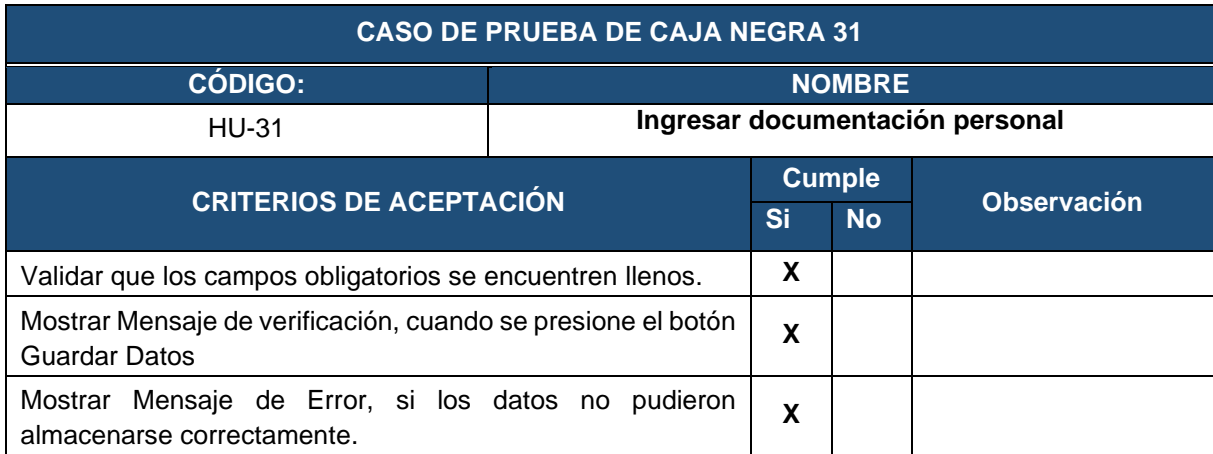

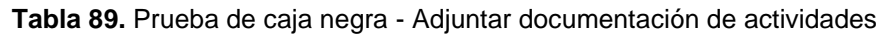

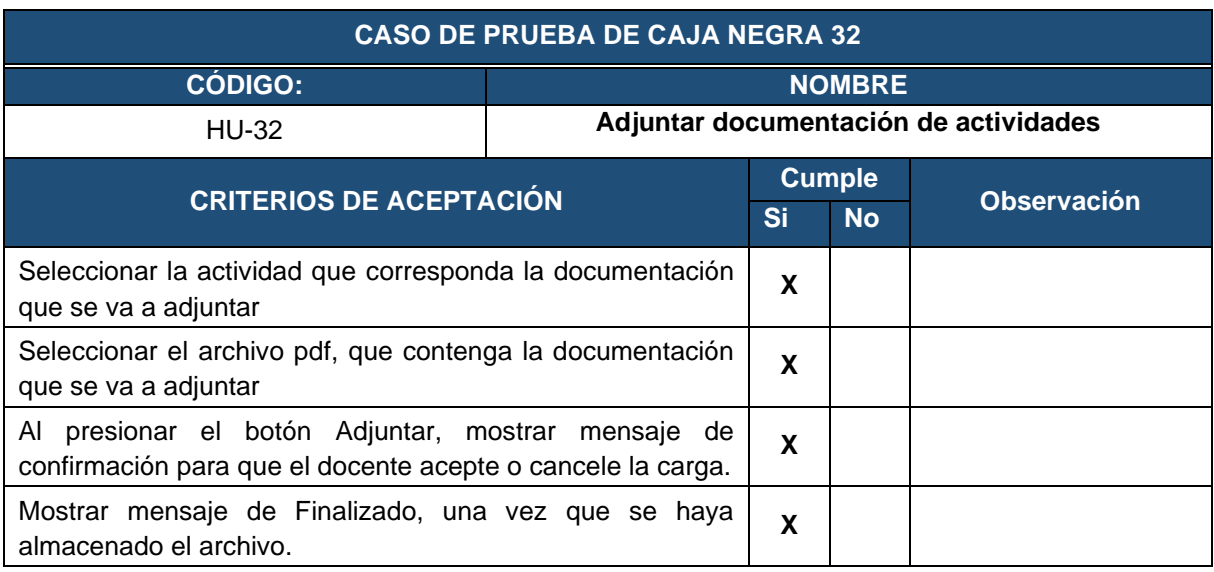

**Tabla 90.** Prueba de caja negra - Visualizar documentación de portafolio docente

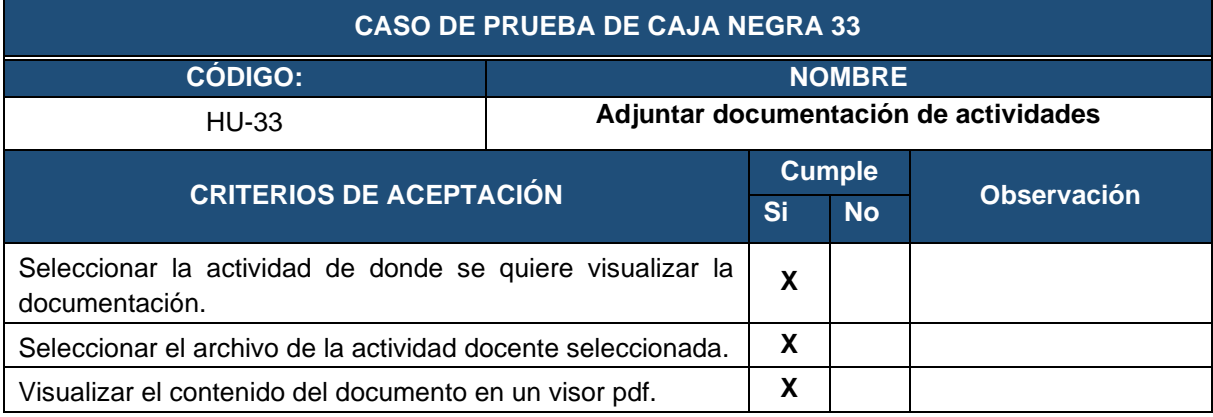

**Tabla 91.** Prueba de caja negra - Descargar documentación de portafolio docente

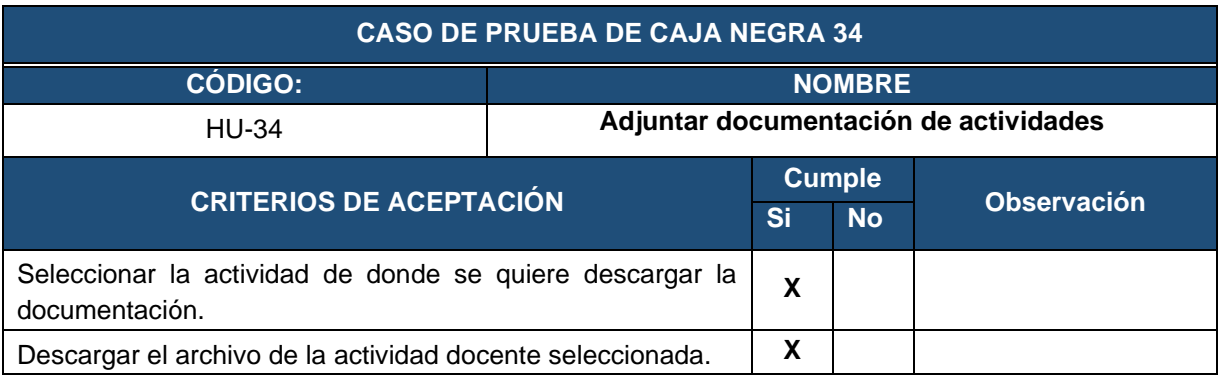

**Tabla 92.** Prueba de caja negra - Validar la documentación docente y agregar comentarios

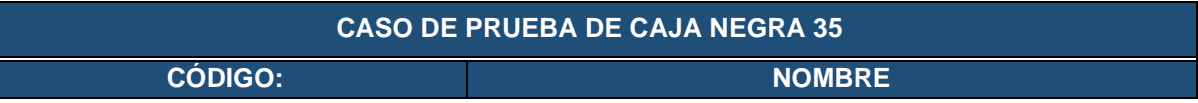

| <b>HU-35</b>                                                                                                    | Validar la documentación docente y agregar<br>comentarios |               |           |                    |
|----------------------------------------------------------------------------------------------------|-----------------------------------------------------------|---------------|-----------|--------------------|
| <b>CRITERIOS DE ACEPTACIÓN</b>                                                                                                    |                                                           | <b>Cumple</b> |           |                    |
|                                                                                                    |                                                           | Si            | <b>No</b> | <b>Observación</b> |
| Seleccionar<br>docente<br>que<br>se<br>documentación.                                                                                      | verificar<br>desee<br>su                                  | X             |           |                    |
| Visualizar las actividades académicas asignadas al docente.                                                                                |                                                           | X             |           |                    |
| Visualizar el pdf de la actividad que se seleccione.                                                                                       |                                                           | X             |           |                    |
| Luego de que se revise el contenido del pdf, al presionar el<br>botón Validar, mostrar un mensaje de que el documento ha<br>sido validado. |                                                           | X             |           |                    |
| Mostrar mensaje de Comentario agregado, si se ha agregado<br>un comentario.                                                                |                                                           | X             |           |                    |

**Tabla 93.** Prueba de caja negra - Eliminar documentación cargada en el sistema

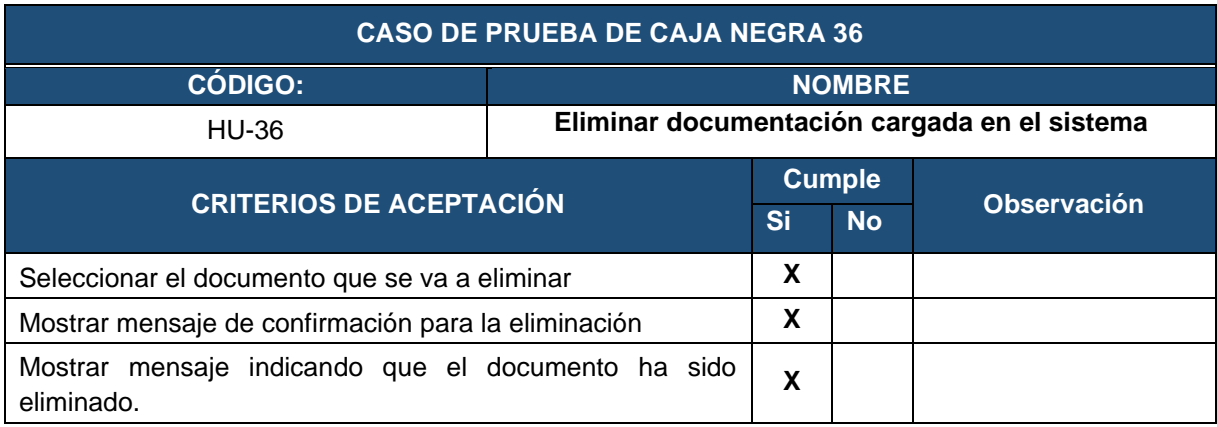

Después de haber ejecutado las pruebas de caja negra con ayuda del director del trabajo de titulación Ing. René Guamán, se pudo identificar la omisión de entidades, las mismas que fueron completadas para el correcto funcionamiento de la aplicación web y con ello dar cumplimiento con los criterios de aceptación de las historias de usuario

**Anexo 9.** Pruebas API REST

## **PRUEBAS AL SERVICIO WEB API REST**

**Proyecto: Aplicación web para la gestión del portafolio docente en Institutos Tecnológicos de Educación Superior de educación superior de la ciudad de Loja.** A continuación, se presentas las pruebas realizadas al back end, para lo cual se utilizó la herramienta Postman, permitiendo verificar que todos los métodos devuelvan una respuesta json. Las peticiones que se realizó al API REST fueron get y post como se puede ver en las siguientes tablas.

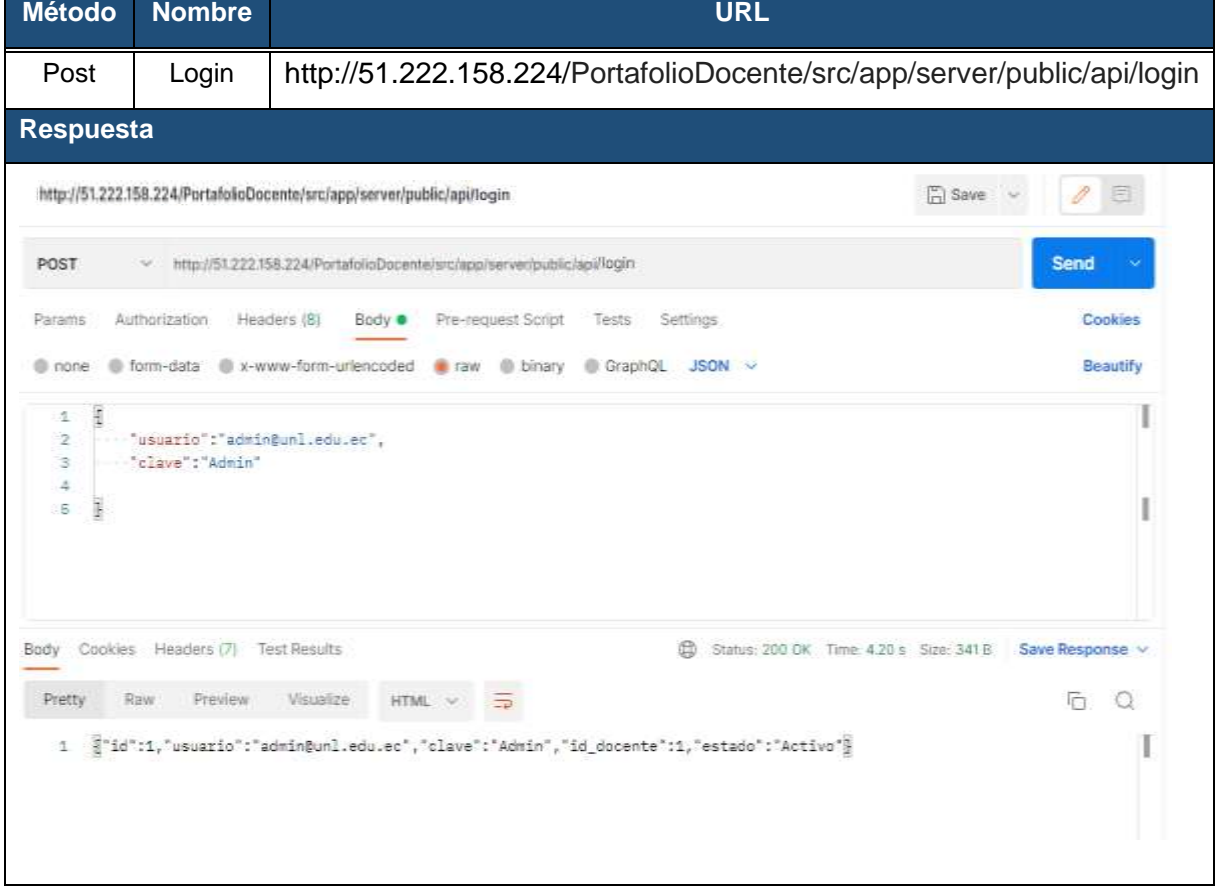

#### **Tabla 94.** Petición al API REST - Login

#### **Tabla 95.** Petición al API REST - Obtener Usuarios

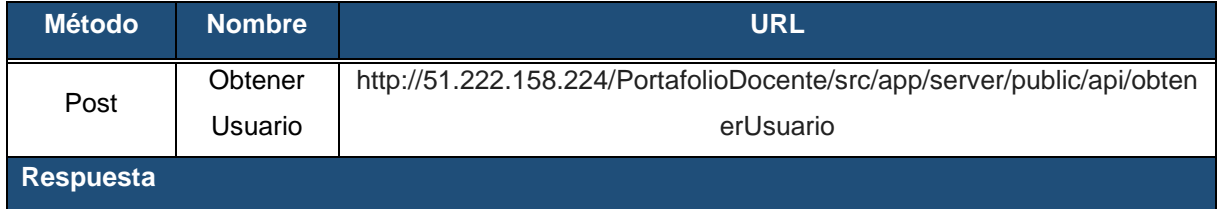

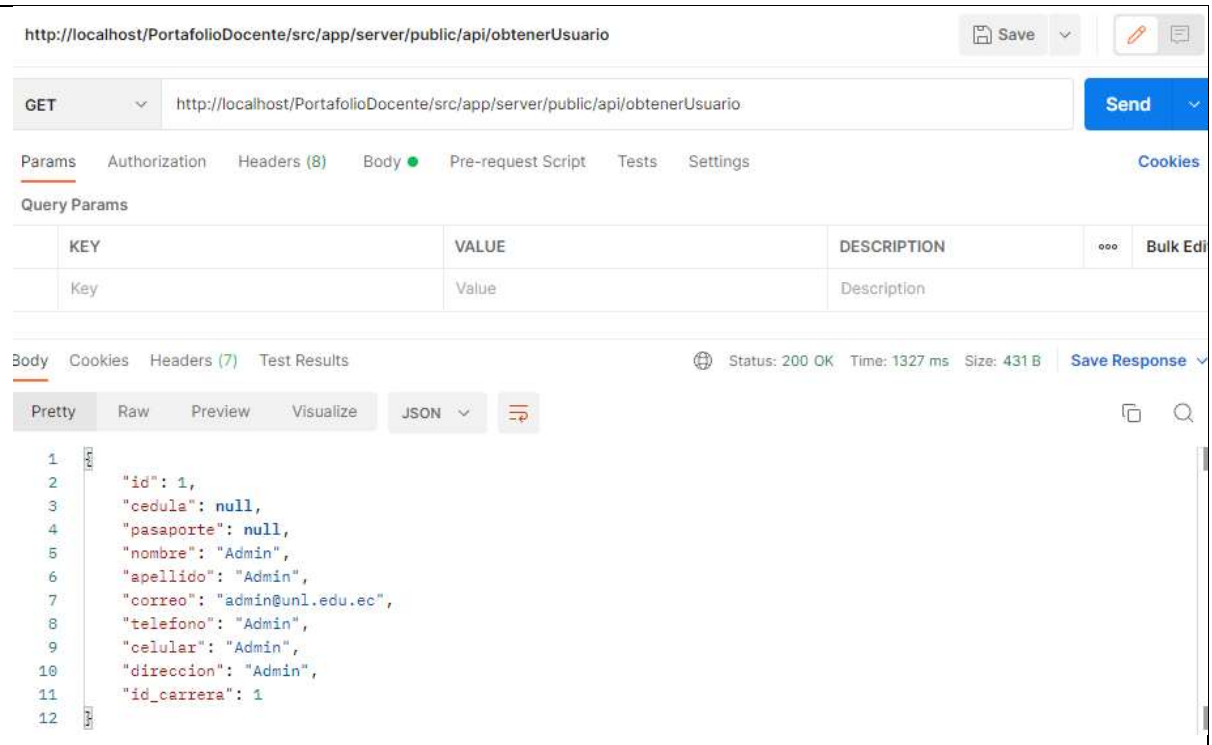

### **Tabla 96.** Petición al API REST - Guardar Usuario

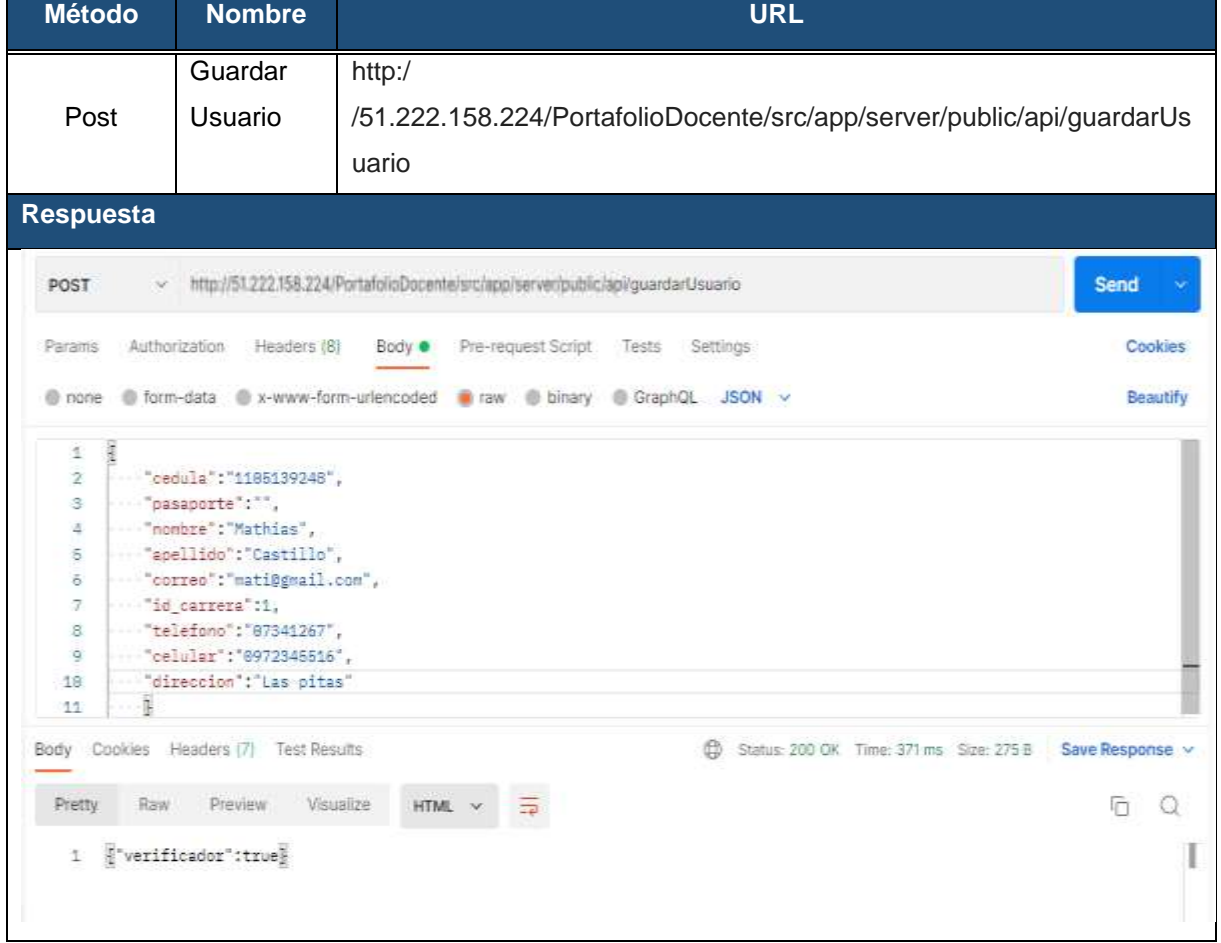

#### **Tabla 97.** Petición al API REST - Actualizar datos docentes

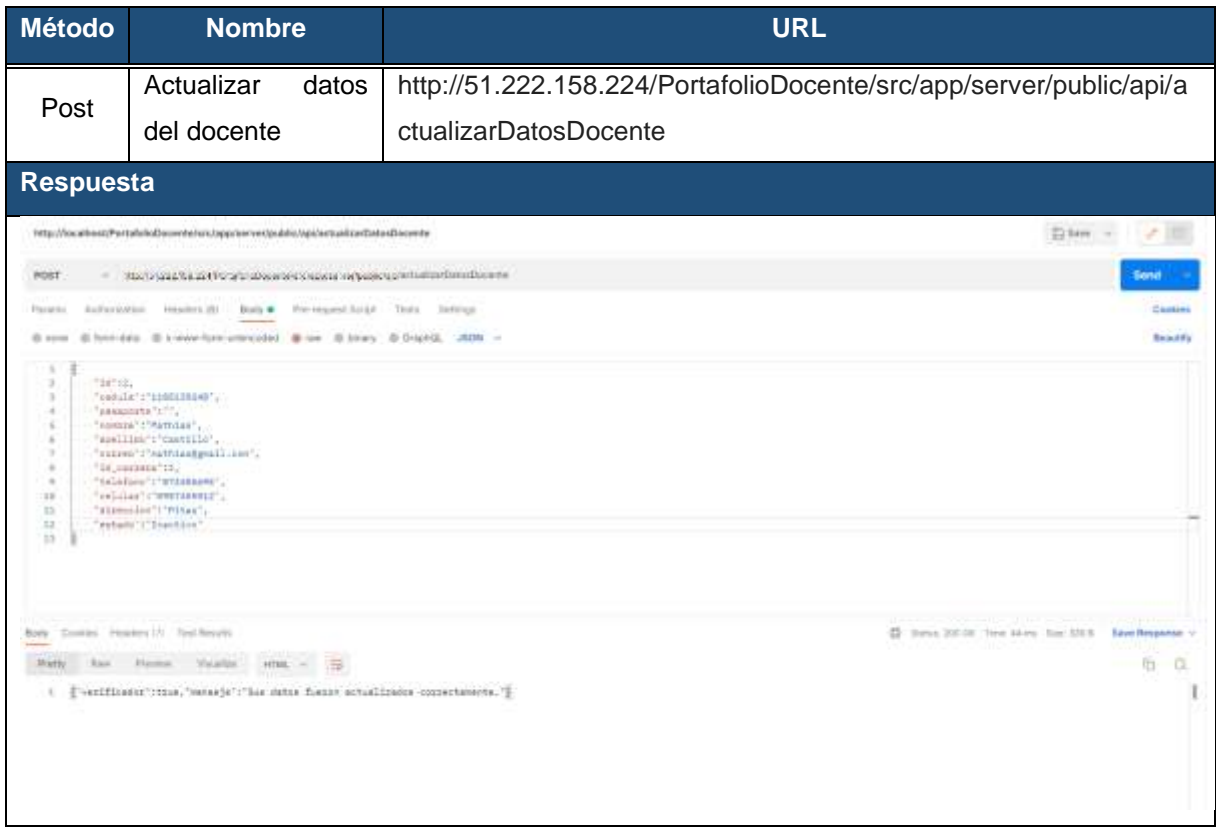

## **Tabla 98.** Petición al API REST - Obtener usuario por cédula

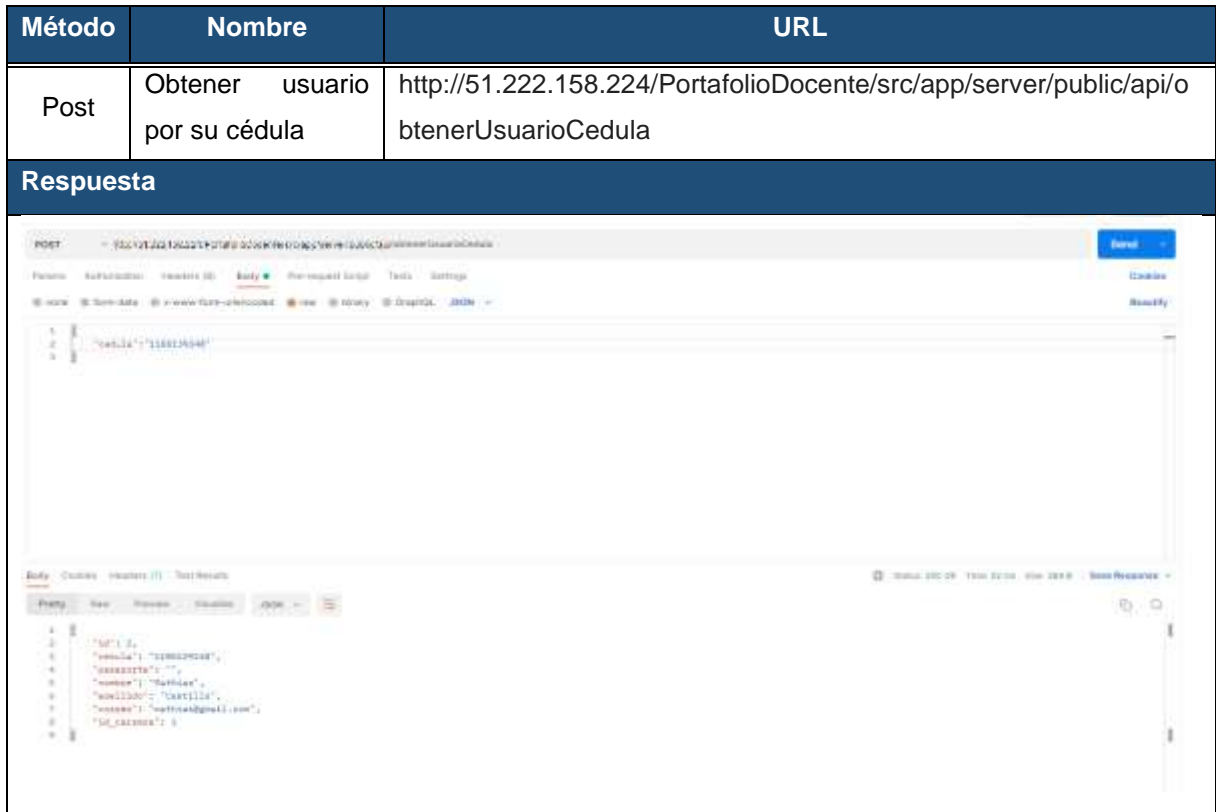

#### **Tabla 99.** Petición al API REST - Guardar rol

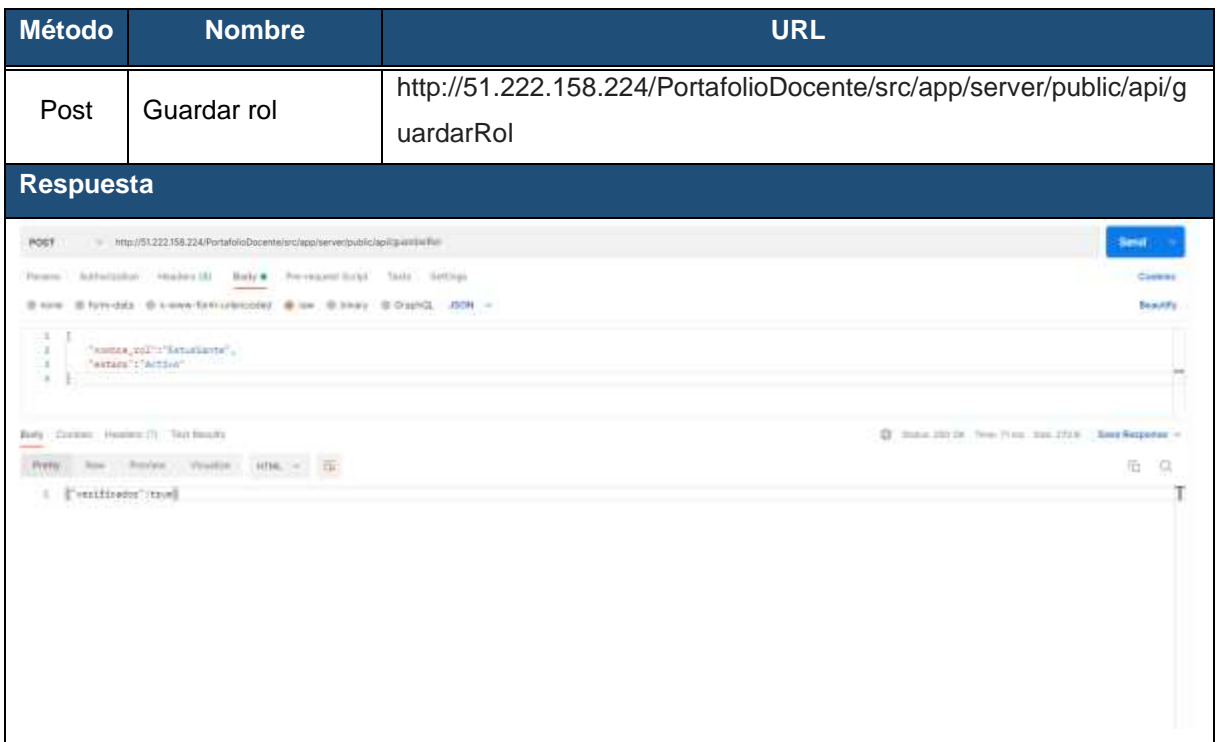

### **Tabla 100.** Petición al API REST - Actualizar roles del sistema

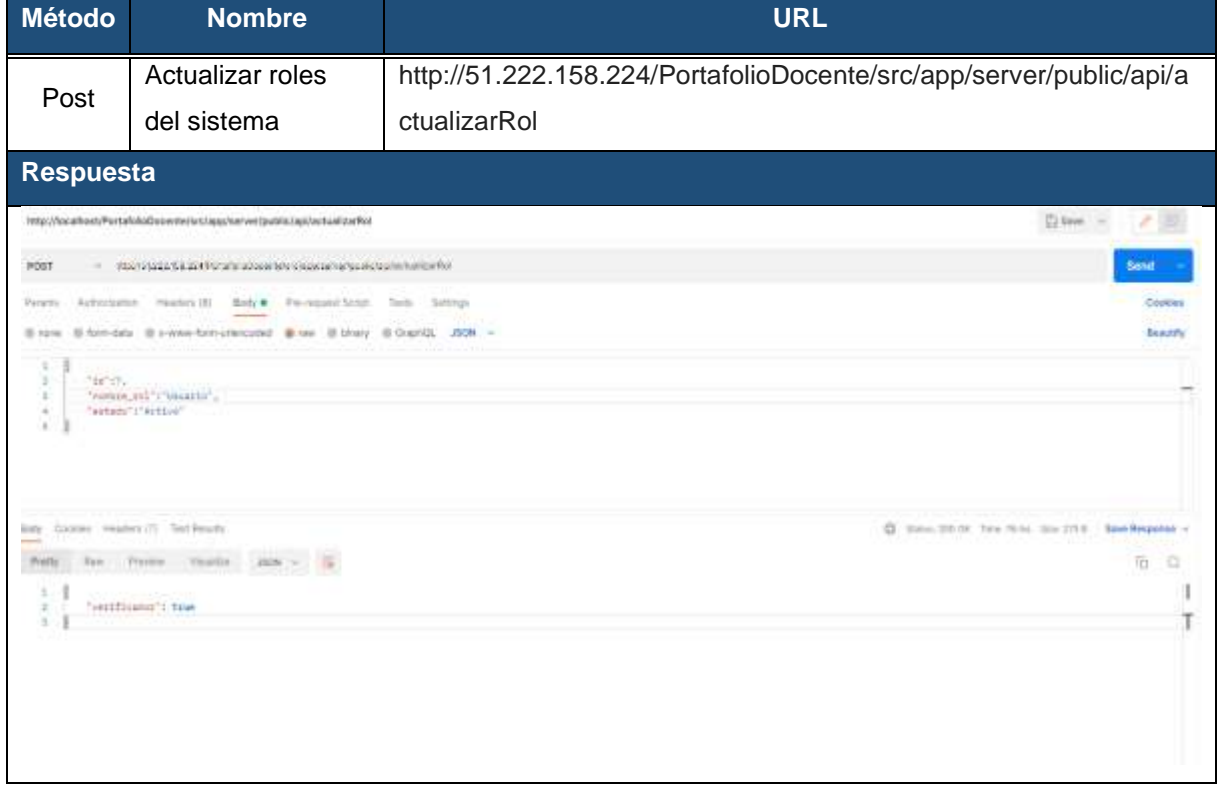

## **Tabla 101.** Petición al API REST - Asignar rol al usuario

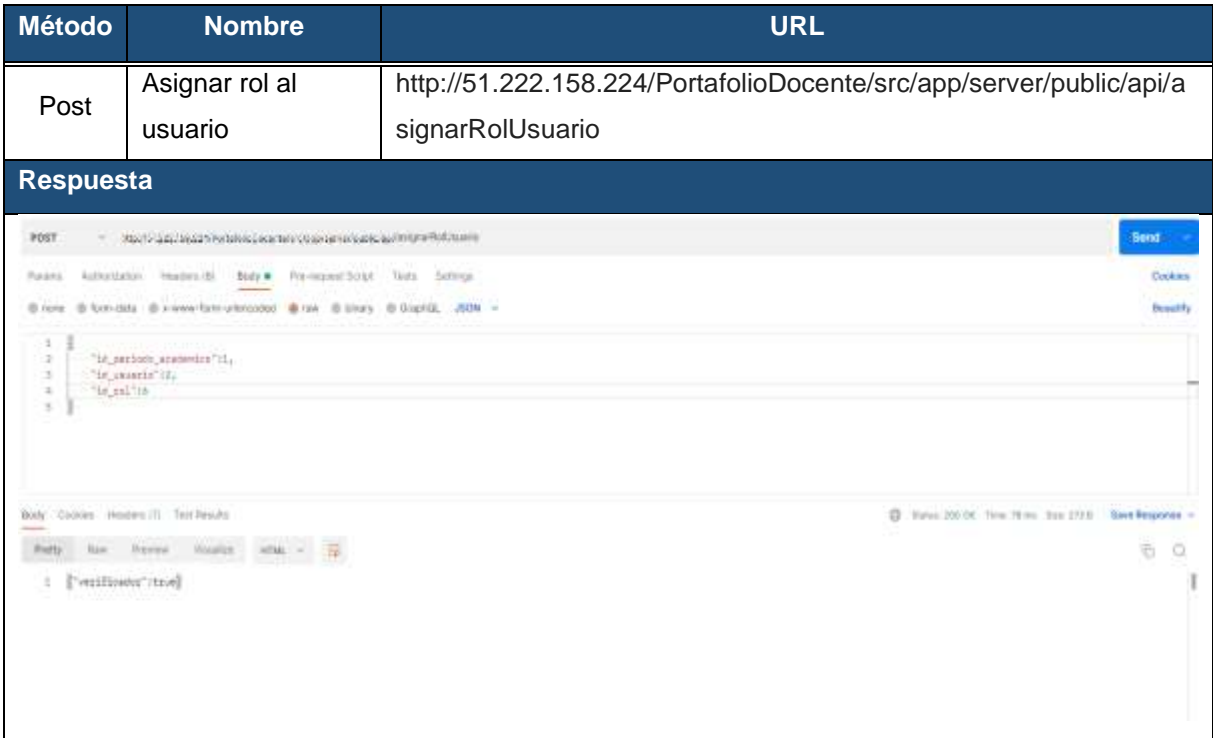

#### **Tabla 102.** Petición al API REST - Inactivar rol del sistema

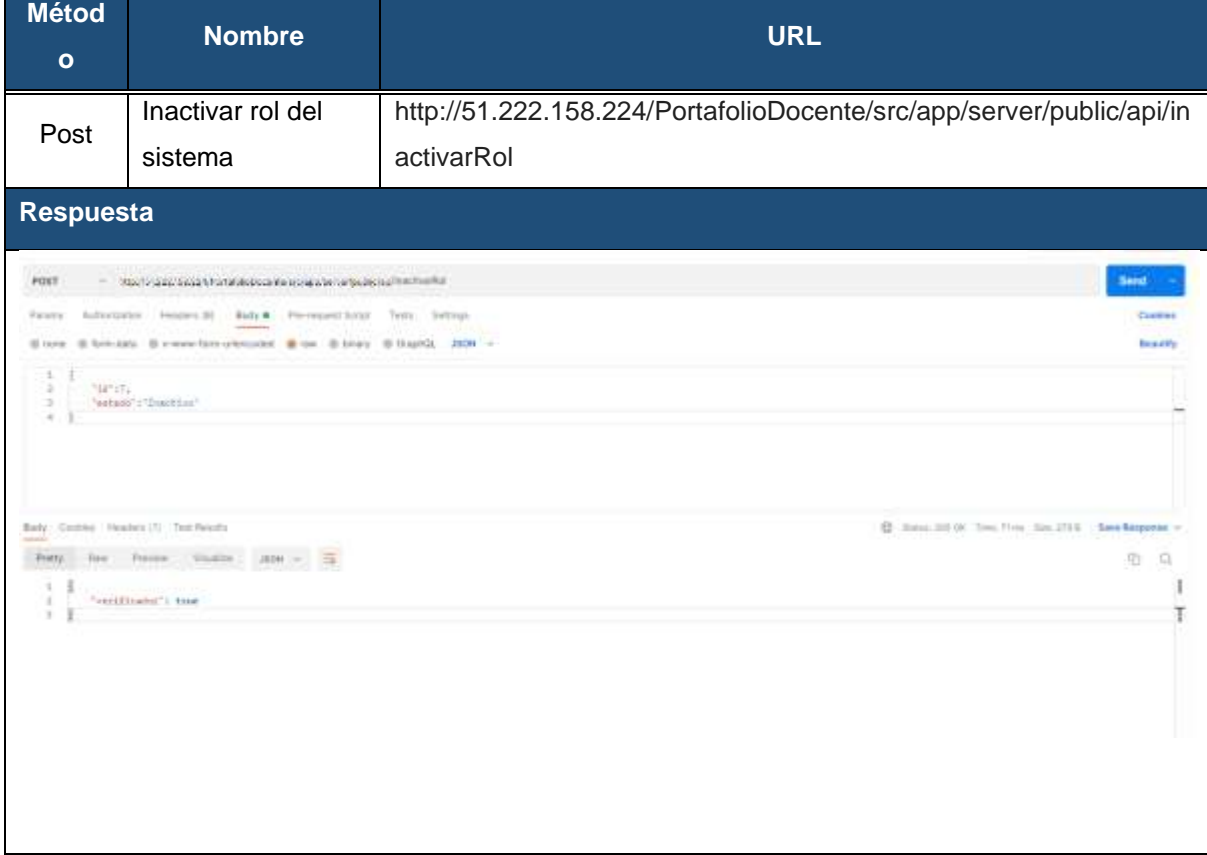

#### **Tabla 103.** Petición al API REST - Validar documento

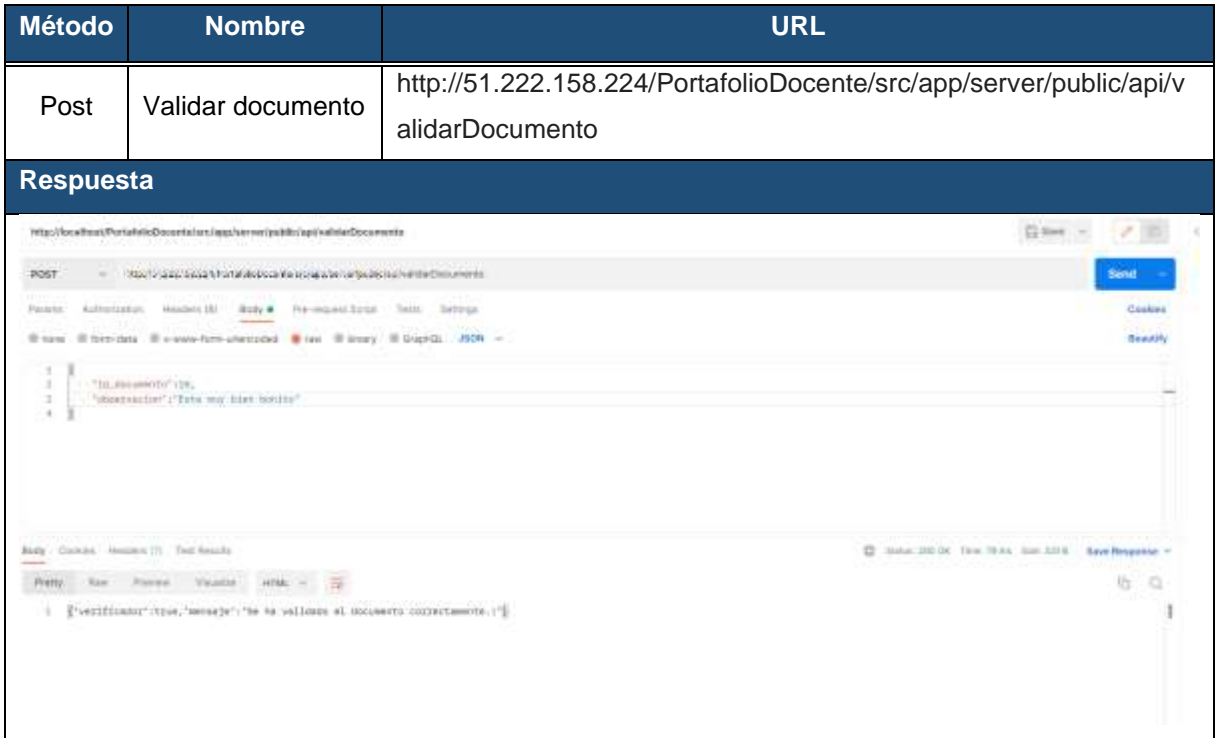

#### **Tabla 104.** Petición al API REST - Guardar carrera

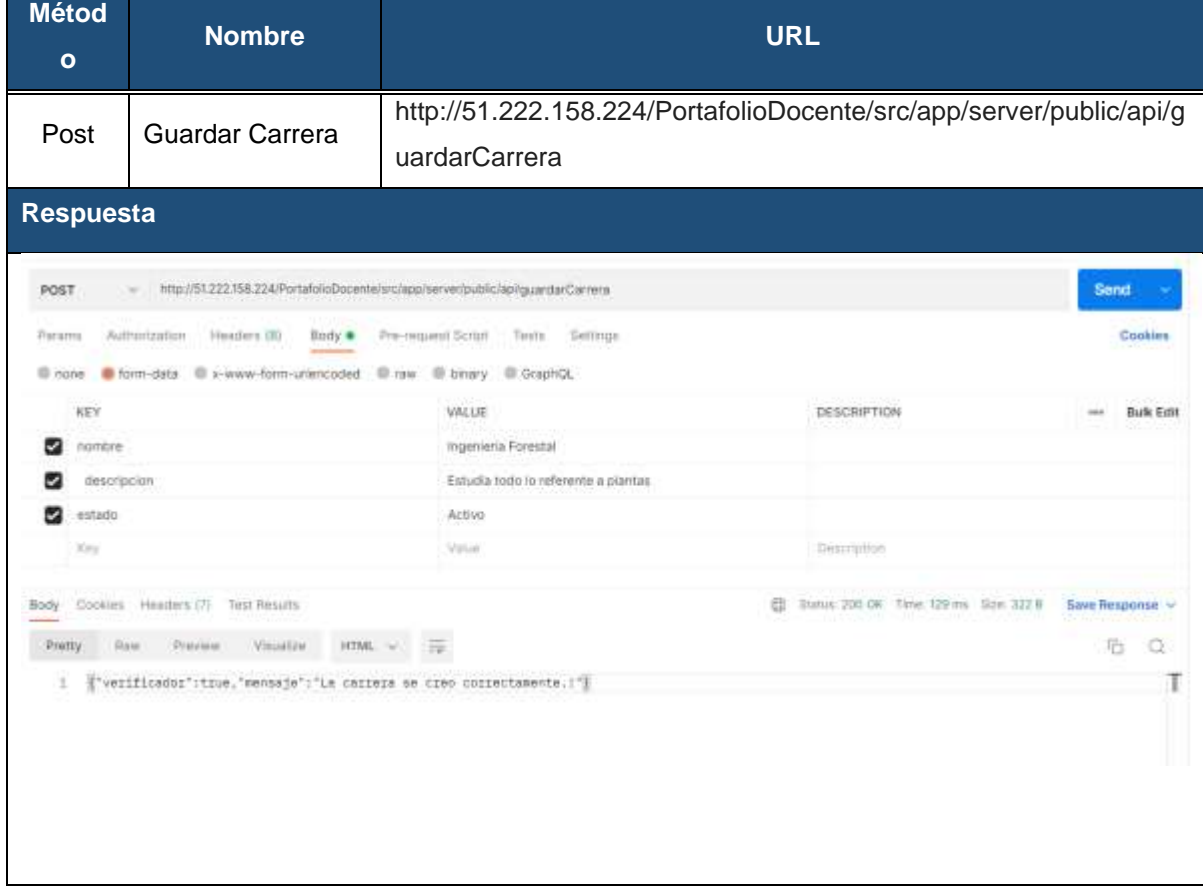

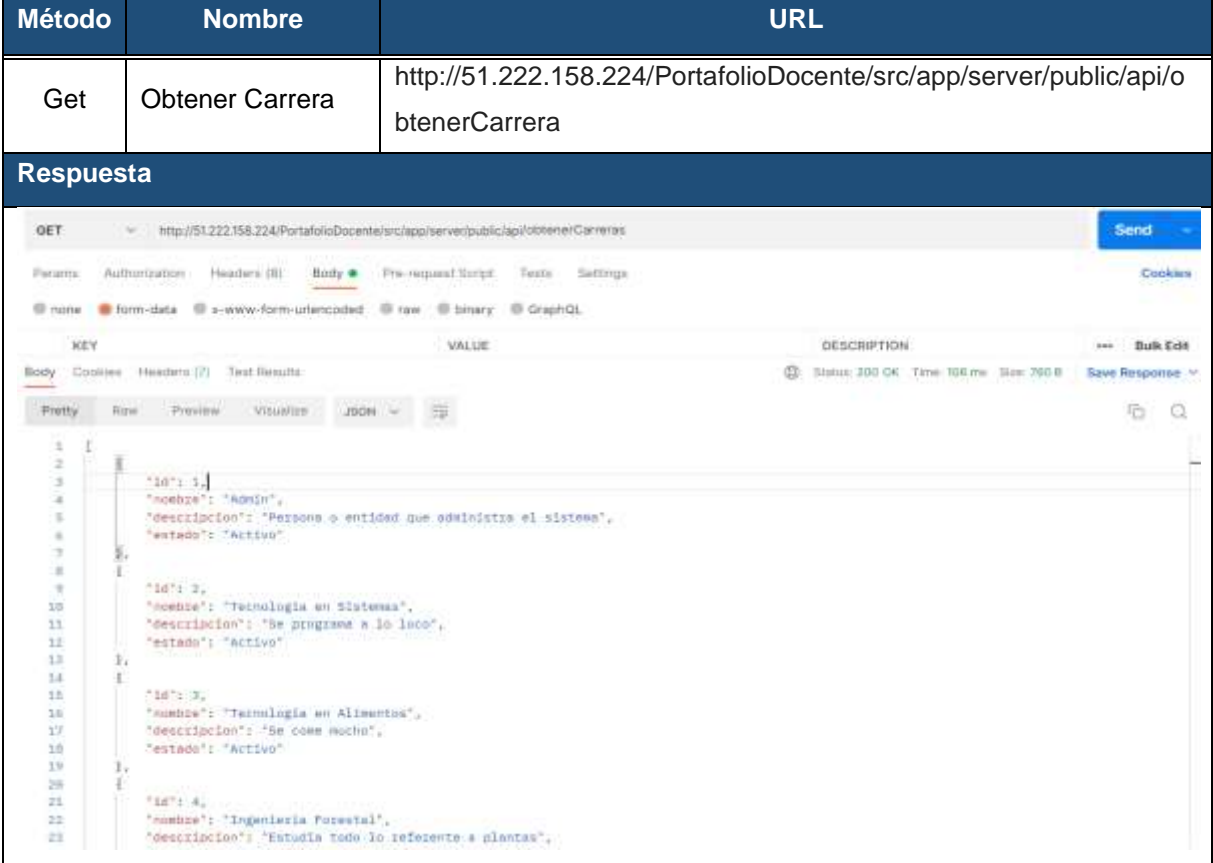

#### **Tabla 105.** Petición al API REST - Obtener carrera

#### **Tabla 106.** Petición al API REST - Modificar carrera

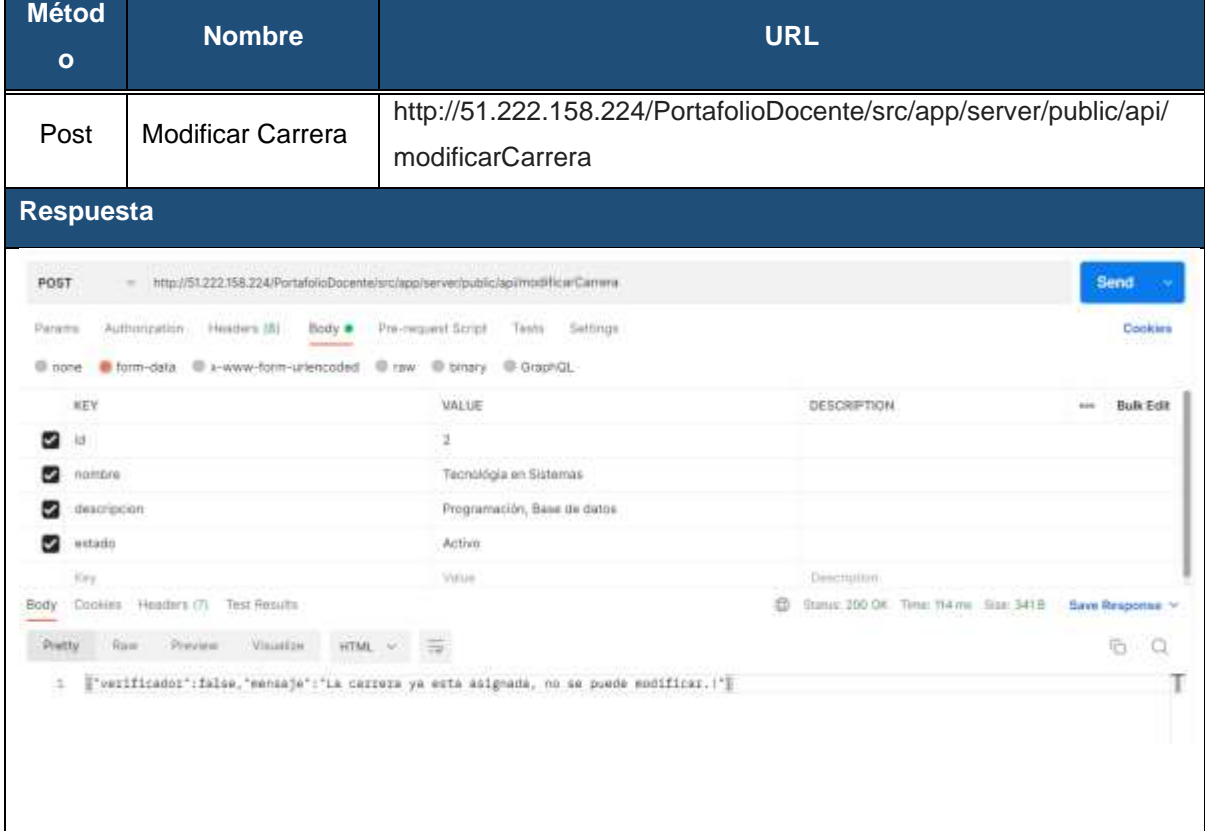

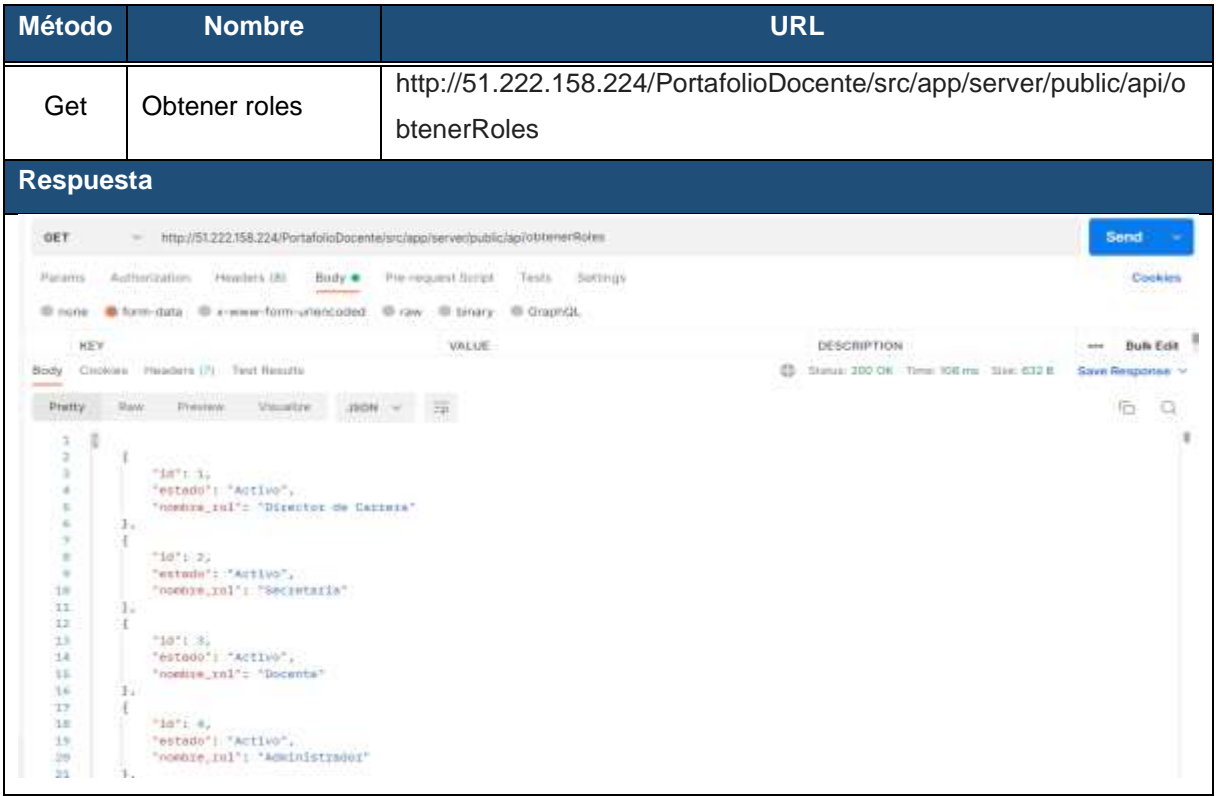

#### **Tabla 107.** Petición al API REST - Obtener roles

### **Tabla 108.** Petición al API REST - Buscar rol

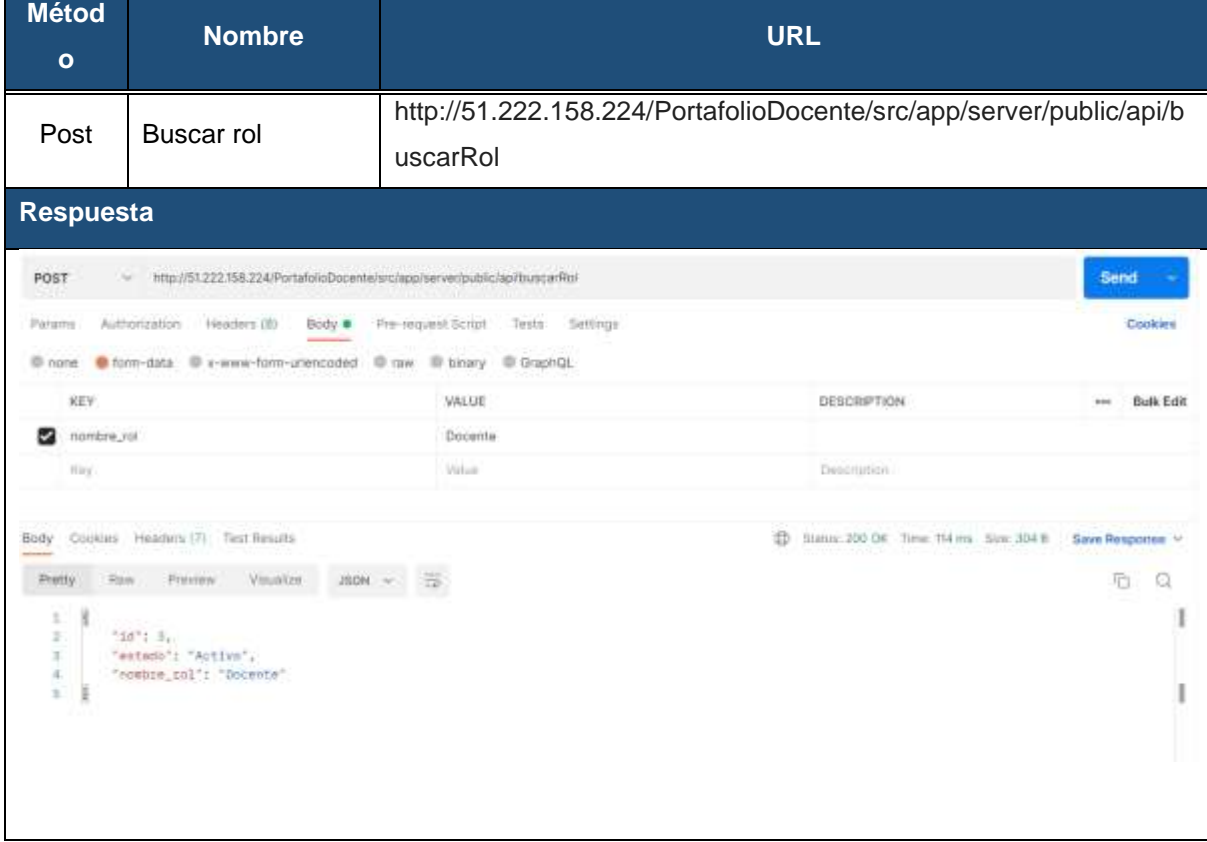
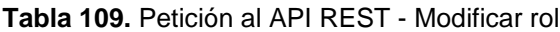

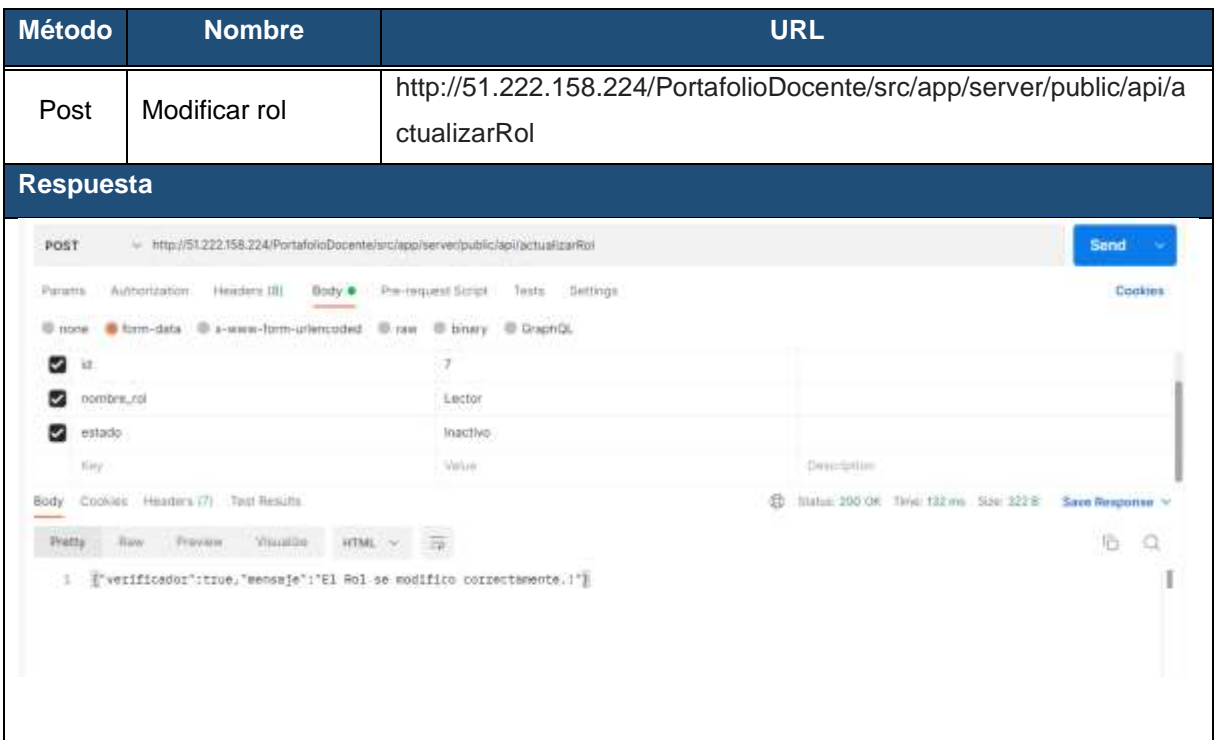

#### **Tabla 110.** Petición al API REST - Inactivar rol

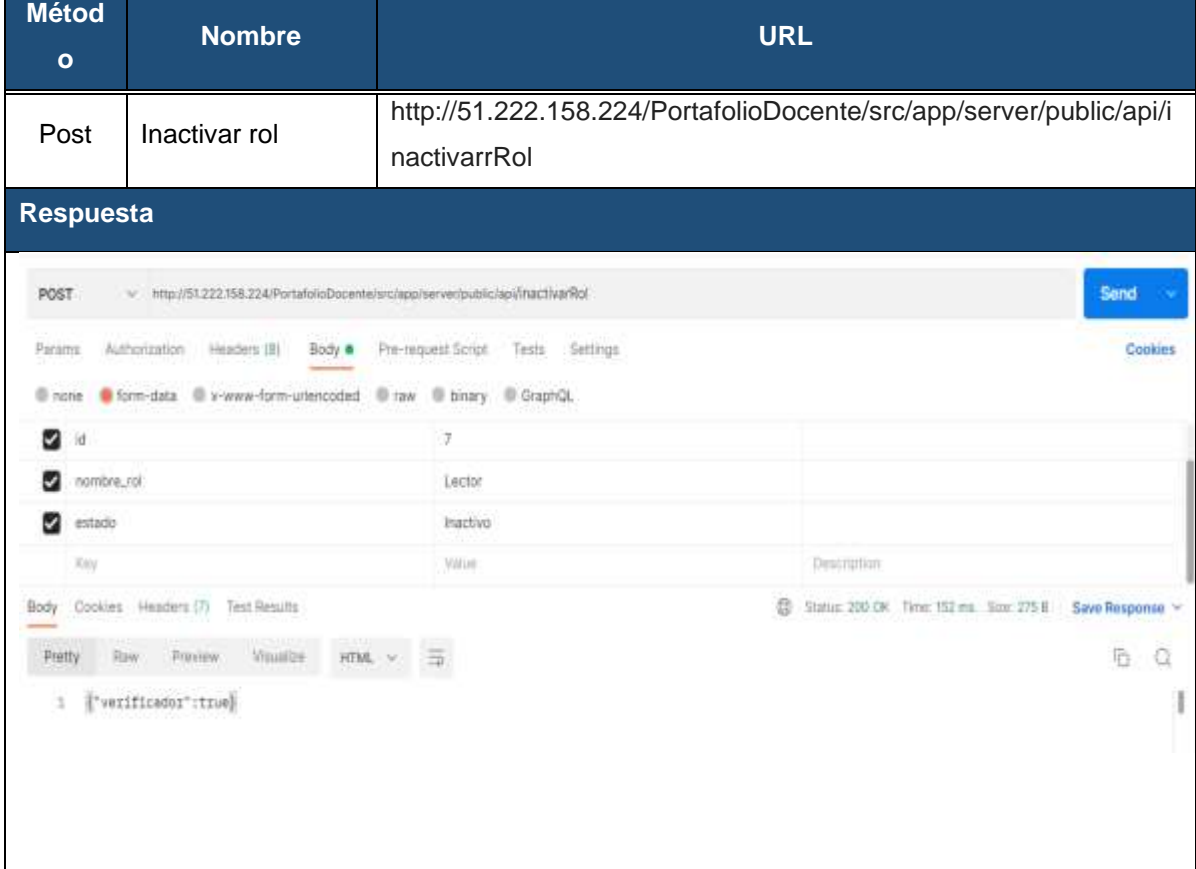

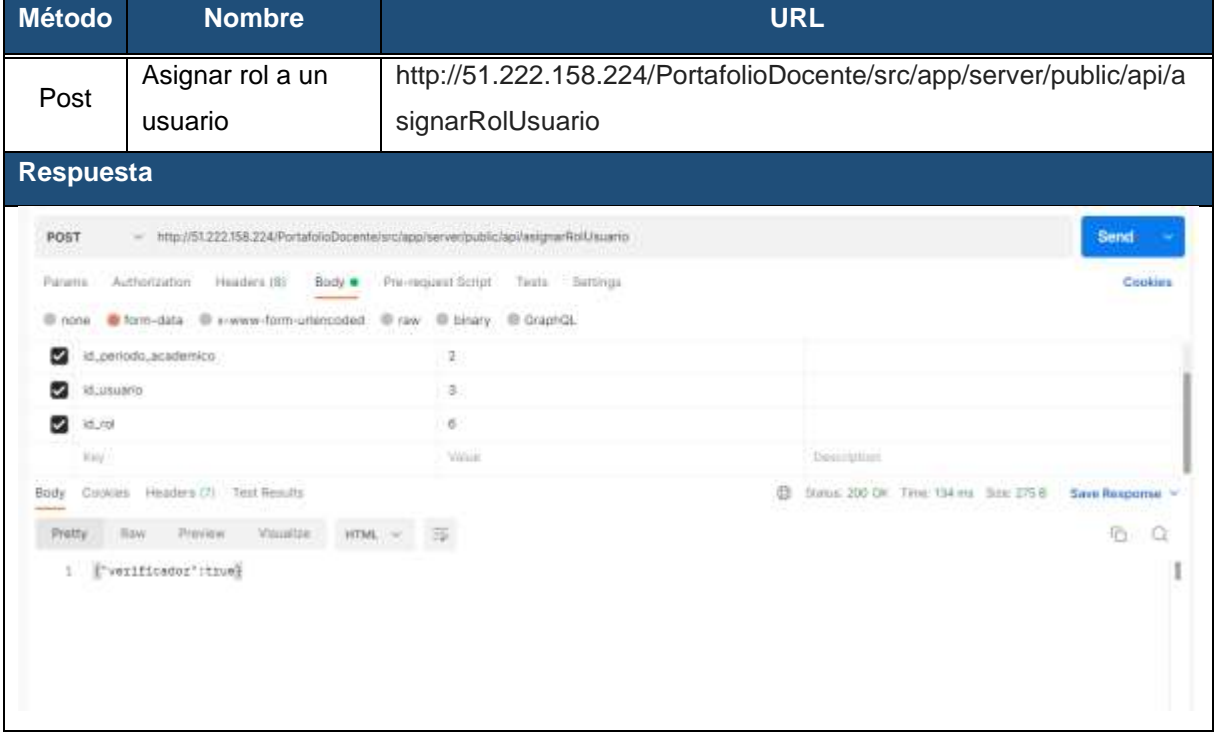

#### **Tabla 111.** Petición al API REST - Asignar rol al usuario

#### **Tabla 112.** Petición al API REST - Guardar actividad docente

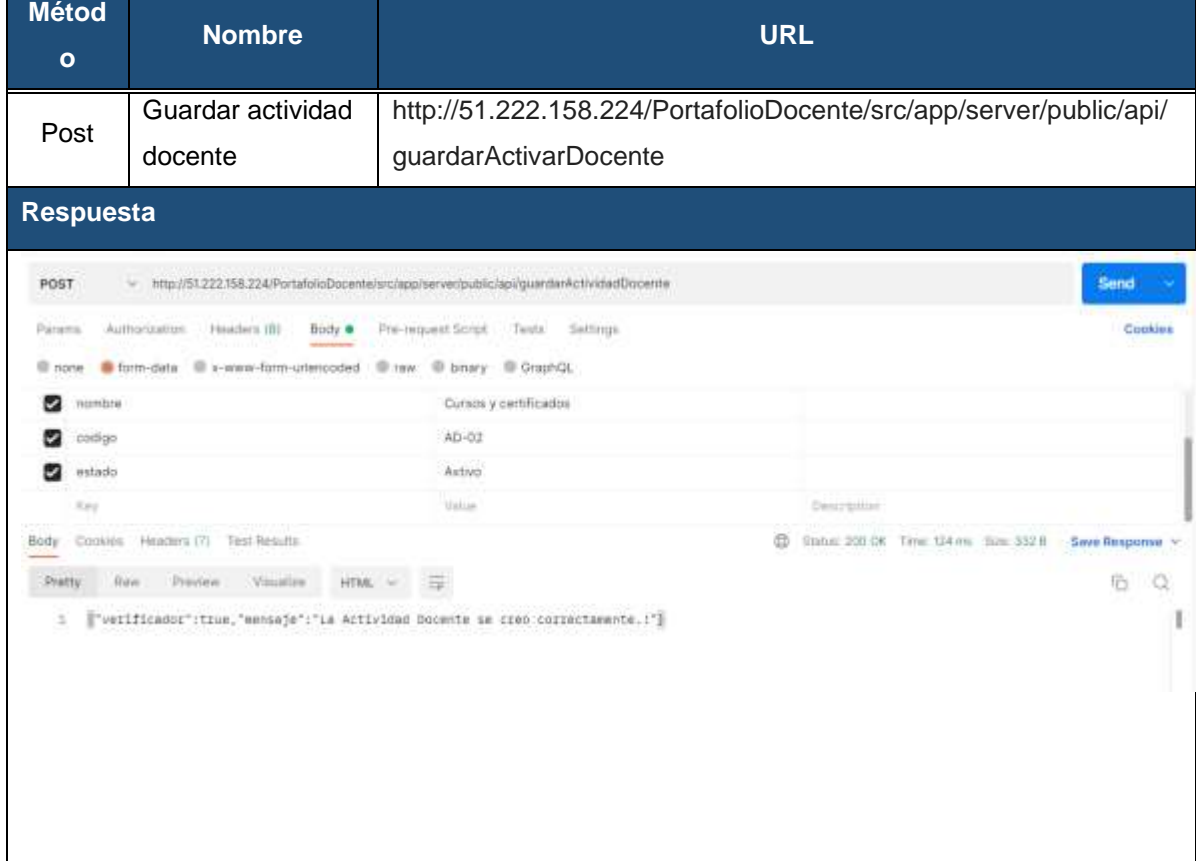

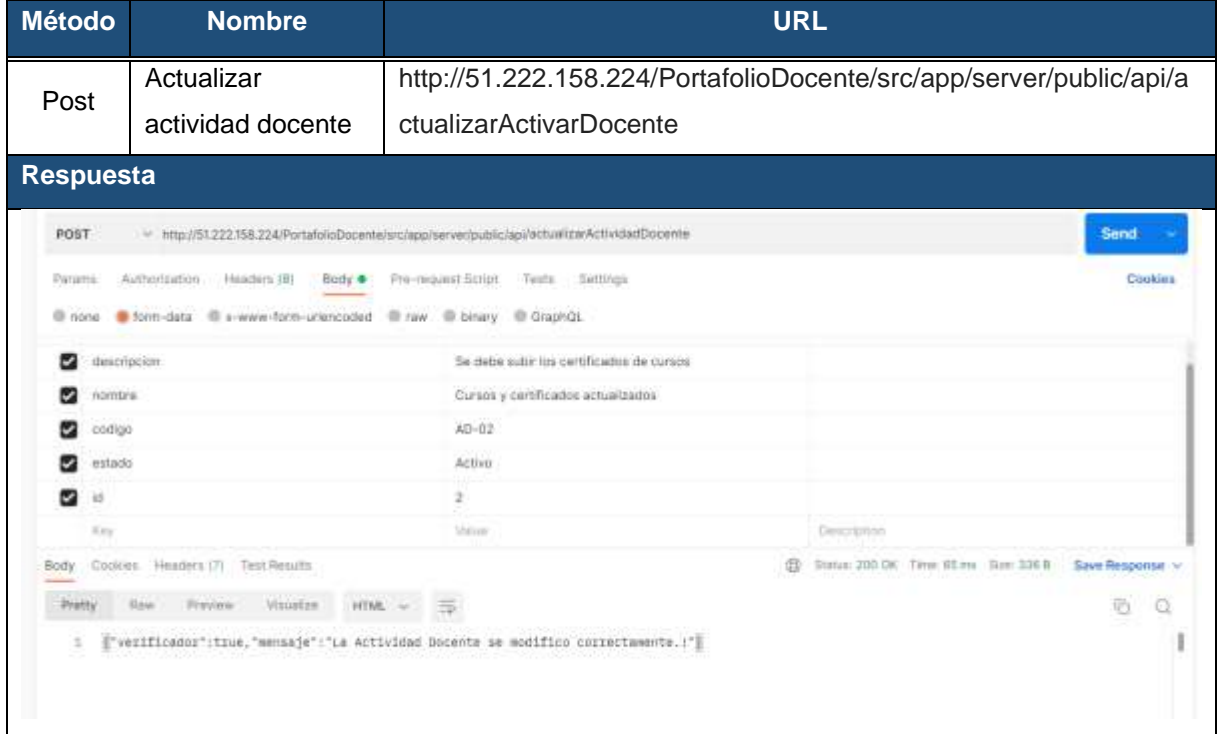

#### **Tabla 113.** Petición al API REST - Actualizar actividad docente

#### **Tabla 114.** Petición al API REST - Obtener actividad docente

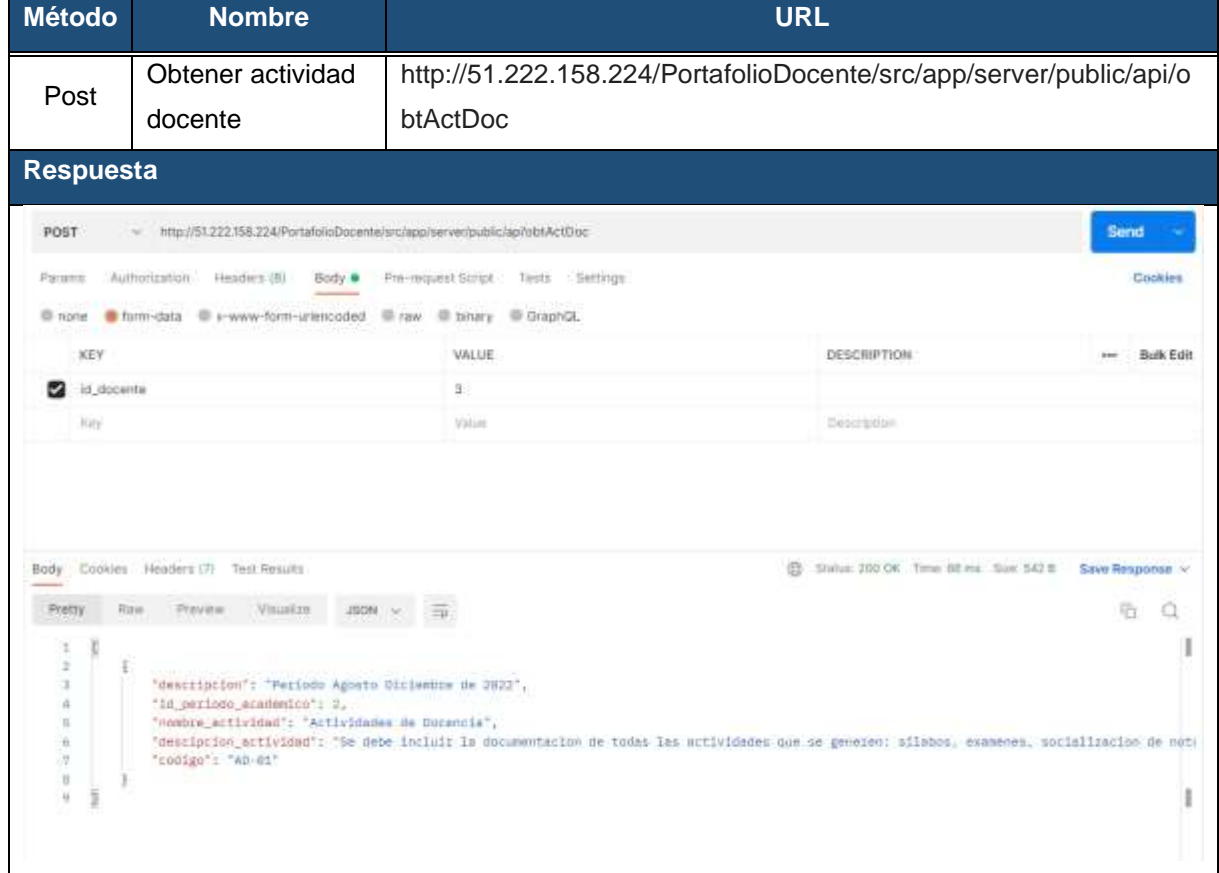

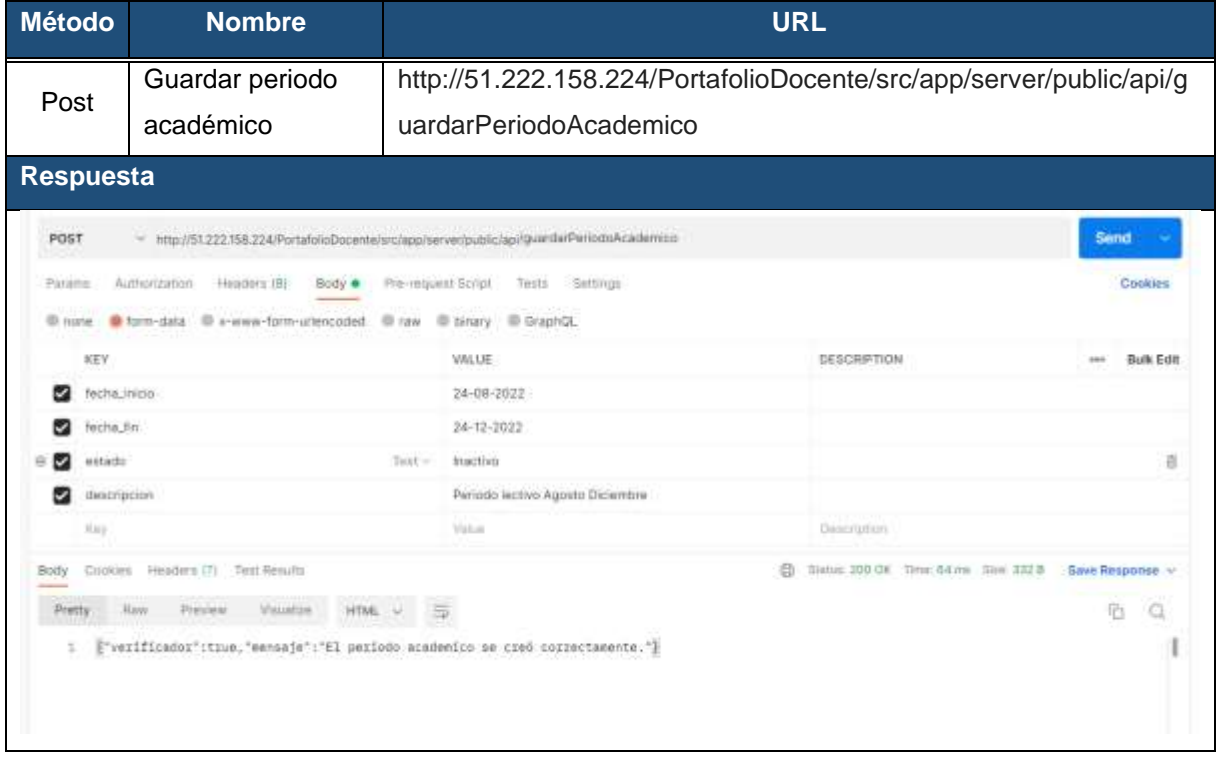

#### **Tabla 115.** Petición al API REST - Guardar periodo académico

#### **Tabla 116.** Petición al API REST - Habilitar periodo académico

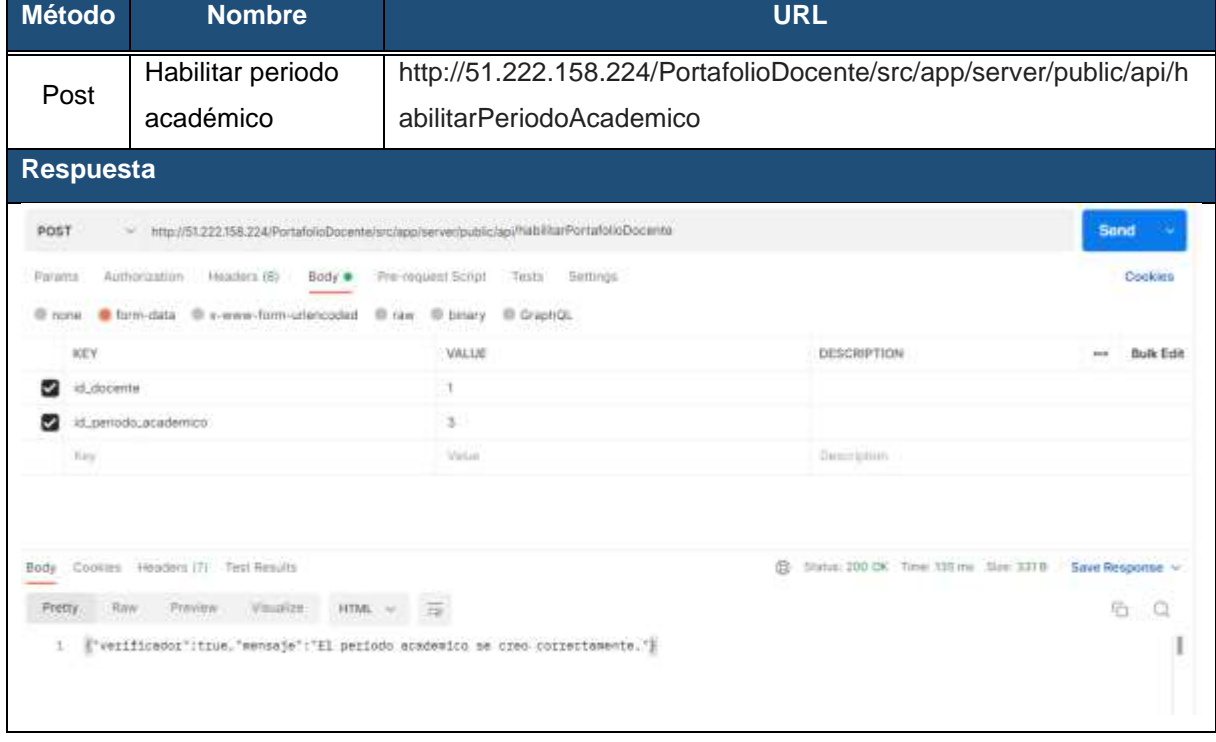

**Anexo 10.** Pruebas de Carga y Estrés

#### **PRUEBAS DE CARGA Y ESTRÉS**

**Proyecto: Aplicación web para la gestión del portafolio docente en institutos tecnológicos de educación superior de la ciudad de Loja.**

#### **1. Introducción**

En este documento se expone las pruebas de carga y estrés de la aplicación web GESPORDOC para determinar en qué nivel de carga la aplicación tiende a fallar, también permitirá conocer qué límites puede soportar la aplicación antes de que pierda rendimiento.

#### **2. Propósito**

Descubrir qué niveles de carga puede soportar la aplicación GESPORDOC antes de que pierdas rendimiento, es decir, el número de usuarios que pueden interactuar simultáneamente en la aplicación, para llevar a cabo estas pruebas se utilizó la herramienta Apache JMeter.

#### **3. Referencia**

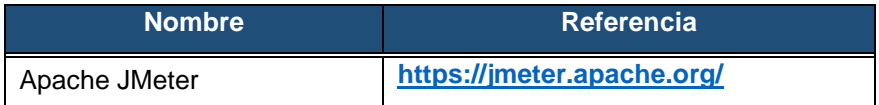

#### **4. Pruebas de Carga y Estrés**

La aplicación GESPORDOC se encuentra alojada en el servidor de pago Servidorstrim, el cual tiene las siguientes características: 4 Cores, 8 Gb y 200 Gb de disco.

Para la creación de la prueba se empezó por configurar la herramienta JMeter como se muestra en la Figura 1, definiendo el nombre del proyecto para la prueba de la aplicación GESPORDOC.

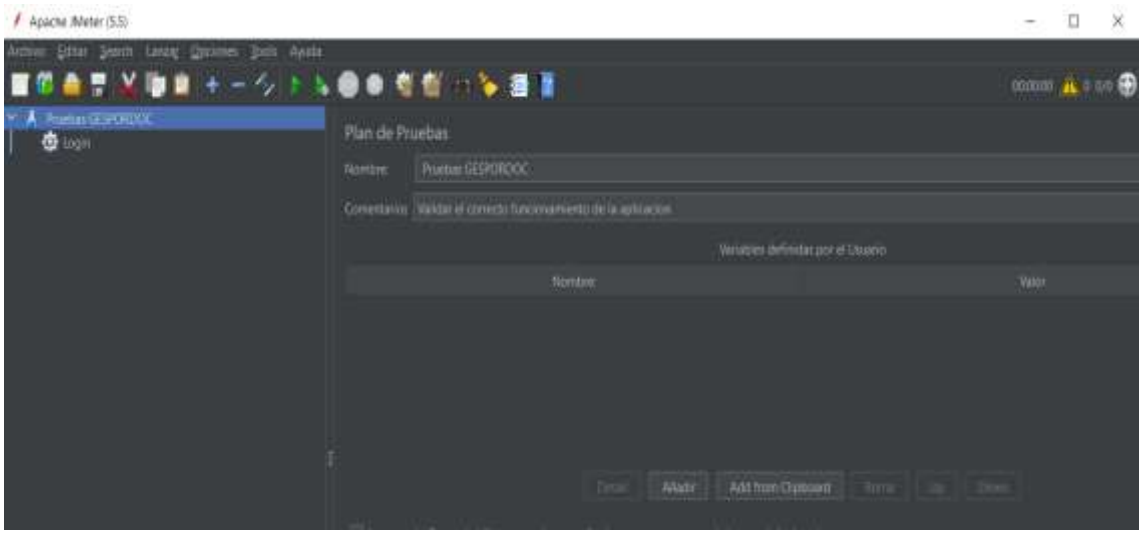

#### **Figura 69.** Configuración de JMeter.

Lo siguiente fue agregar un grupo de hilos con los que se va a poner a prueba el rendimiento de la aplicación, donde se definió las peticiones de tipo GET y POST. Al ser una aplicación orientada a los institutos tecnológicos de la ciudad de Loja, se configuro 600 peticiones en un periodo de un segundo que se ejecutarán de manera concurrente como se puede observar en la Figura 2.

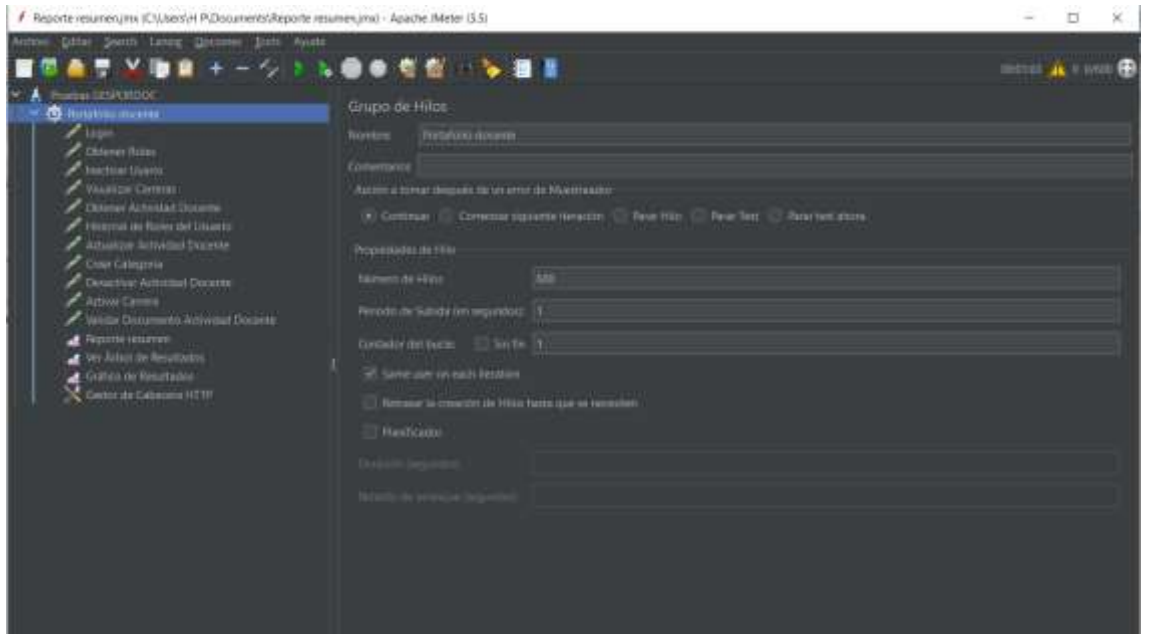

**Figura 70.** Configuración de peticiones

En la Figura 3, se detalla la configuración del proxy, donde se define el puerto 8888 que tiene que ser el mismo para el navegador donde se realice las pruebas, en este caso se utilizo Microsoft Edge.

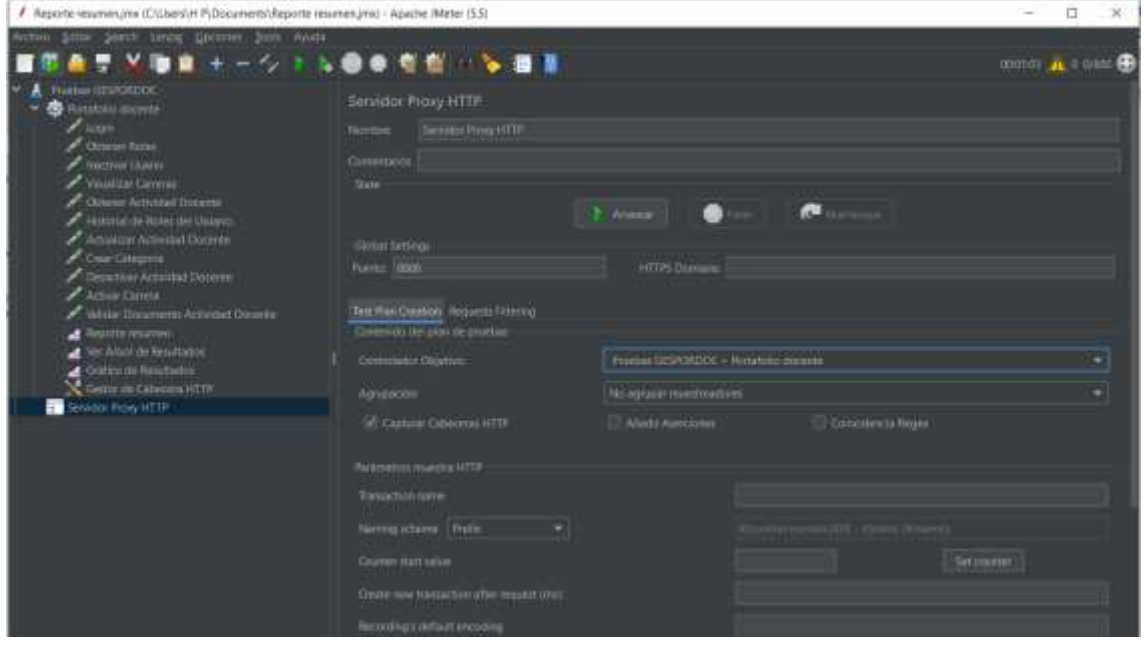

**Figura 71.** Configuración de Proxy.

Dentro del navegador en la opción configuración manual del proxy, se define el puerto y la dirección donde se encuentra alojada la aplicación GESPORDOC como se indica en la Figura 4.

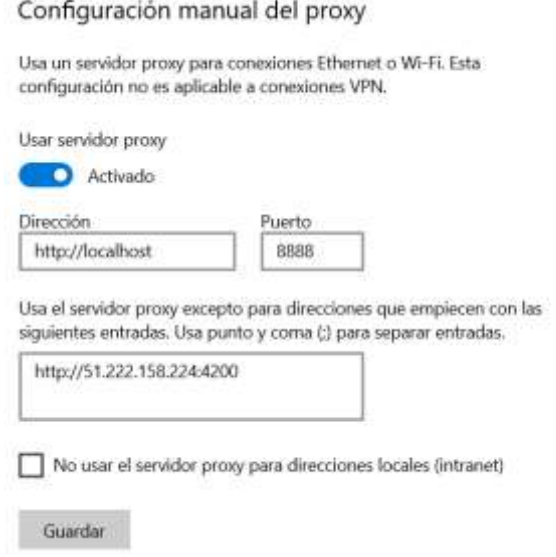

**Figura 72.** Configuración del proxy en el navegador.

Al finalizar la prueba se obtuvo un gráfico de resultados donde se puede observar como la aplicación GESPORDOC al procesar 600 peticiones por segundo logra mantener un rendimiento estable a lo largo de la ejecución de la prueba de carga y estrés como se puede observar en la Figura 5.

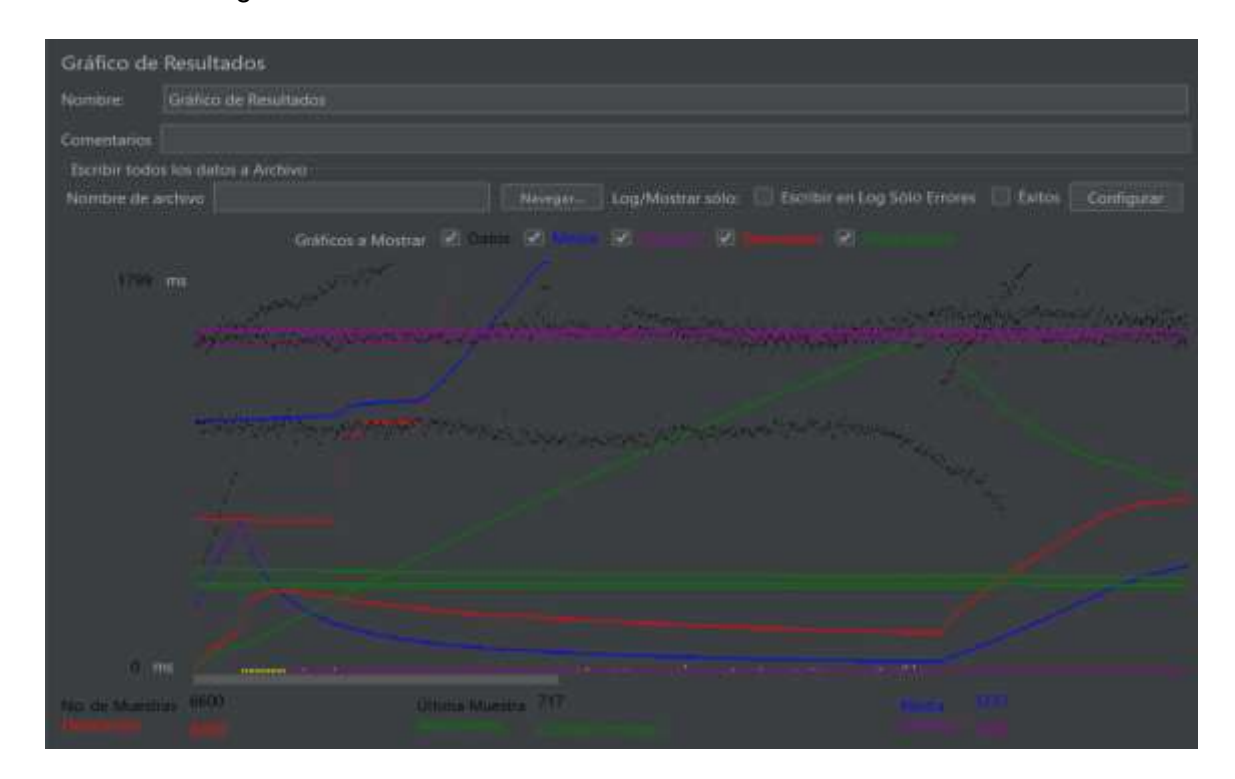

**Figura 73.** Gráfico de resultados.

En la Figura 6, se muestra el reporte de las peticiones realizadas a manera de resumen, en la cual se puede observar que existe un 7,83% de error en las peticiones realizadas, es decir que la aplicación GESPORDOC tiende a fallar cuando más peticiones se realiza. Pese a esto, se puede evidenciar que el rendimiento de la aplicación es estable.

| Nombre            | Reporte resumes                    |            |                               |       |                              |               |                       |        |       |                         |
|-------------------|------------------------------------|------------|-------------------------------|-------|------------------------------|---------------|-----------------------|--------|-------|-------------------------|
|                   |                                    |            |                               |       |                              |               |                       |        |       |                         |
| Comentarios       |                                    |            |                               |       |                              |               |                       |        |       |                         |
|                   | Escribir todos los datos a Archivo |            |                               |       |                              |               |                       |        |       |                         |
| Nombre de archivo |                                    |            | Log/Mostrar tolo:<br>Navegart |       | Escribir en Log Sólo Errores |               | Exirtos<br>Configurar |        |       |                         |
| Etiquota          | Media:                             | # Moestras | Mini                          | Max   | Dew Estan.                   | <b>SEmpre</b> | Rendimiento           | Kb/sec |       | Sent KB/nec Media de B. |
| Legin             | 22345                              | 600        | $\alpha$                      | 52090 | 18333.00                     | 7.83%         | $11,4/\text{sec}$     | 5,77   | 125   | 520,1                   |
| Obtener Ro.       | 1306                               | 500        | a.                            | 2131  | 434,08                       | 7,83%         | 11,2/sec              | 8,62   | 232   | 788.4                   |
| Inactivar LL      | 1279                               | 600        | 0                             | 1924  | 414.49                       | 7,93%         | 11,2/sec              | 5.00   | 3,15  | 458.4                   |
| Visualizar C.     | 1271                               | 600        | D.                            | 1621  | 411.05                       | 7,83%         | 11,0/sec              | 9,70   | 250   | 905.4                   |
| Obtener Ac.       | 1289                               | 500        | a.                            | 1805  | 419.95                       | 7,83%         | 10,7/sec              | 462    | 2.83  | 440.9                   |
| Historial de      | 1324                               | 600        | $\mathbf{0}$                  | 1816  | 454,49                       | 7,83%         | 10,5/sec              | 5.64   | 278   | 547,0                   |
| Actualizar        | 1363                               | 600        | ø.                            | 1817  | 439,86                       | 7,83%         | 10,3/sec              | 5.20   | 4.21  | 514,6                   |
| Crear Categ.      | 1354                               | 600        | 0                             | 1819  | 451,79                       | 7,83%         | 10,2/sec              | 5,13   | 324   | 516.5                   |
| Desactivar.       | 1304                               | <b>600</b> | o.                            | 1775  | 423,30                       | 7,83%         | 10,0/sec              | 4/7    | 2.57  | 458,4                   |
| Activar Car.      | 1318                               | 600        | $\alpha$                      | 1641  | 421,24                       | 7.83%         | 9.8/sec               | 4,40   | 274   | 458.4                   |
| Validar Do.       | 1401                               | 600        | 0                             | 1877  | 497.73                       | 7.83%         | 9.7/900               | 4.84   | 237   | 510.2                   |
| Total             | 3237                               | 6600       | 0                             | 52098 | 8200.15                      | 7,83%         | 104,8/sec             | 56.96  | 25,89 | 556.3                   |
|                   |                                    |            |                               |       |                              |               |                       |        |       |                         |

**Figura 74.** Reporte de las pruebas al ejecutar las peticiones POST y GET

**Anexo 11.** Manual de Administrador

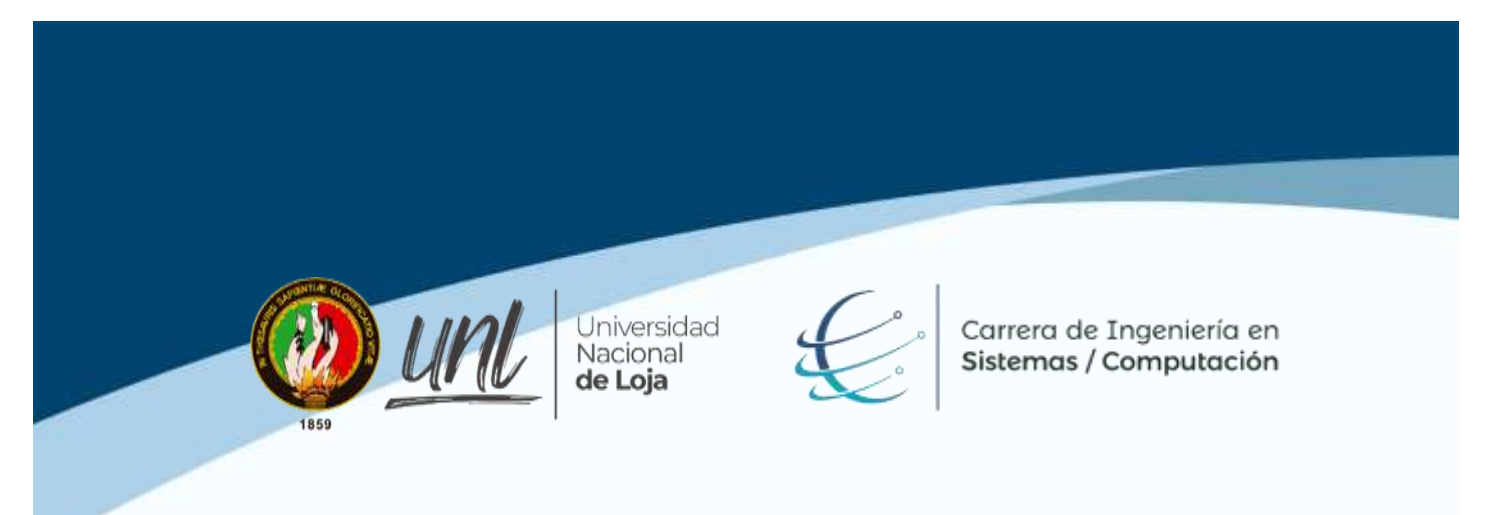

# **Manual de Administrador del Sistema**

**Proyecto: Aplicación web para la gestión del portafolio docente en institutos tecnológicos de educación superior de la ciudad de Loja.**

**Elaborado por:** José Angel Loja Jiménez

Agosto 2022

#### Índice de Contenido

<span id="page-190-0"></span>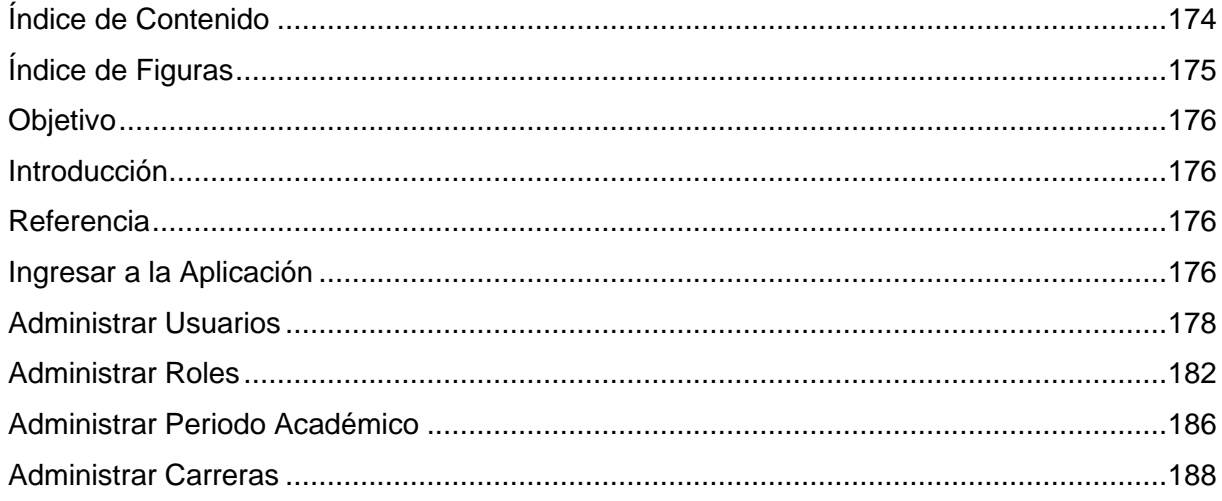

### <span id="page-191-0"></span>**Índice de Figuras**

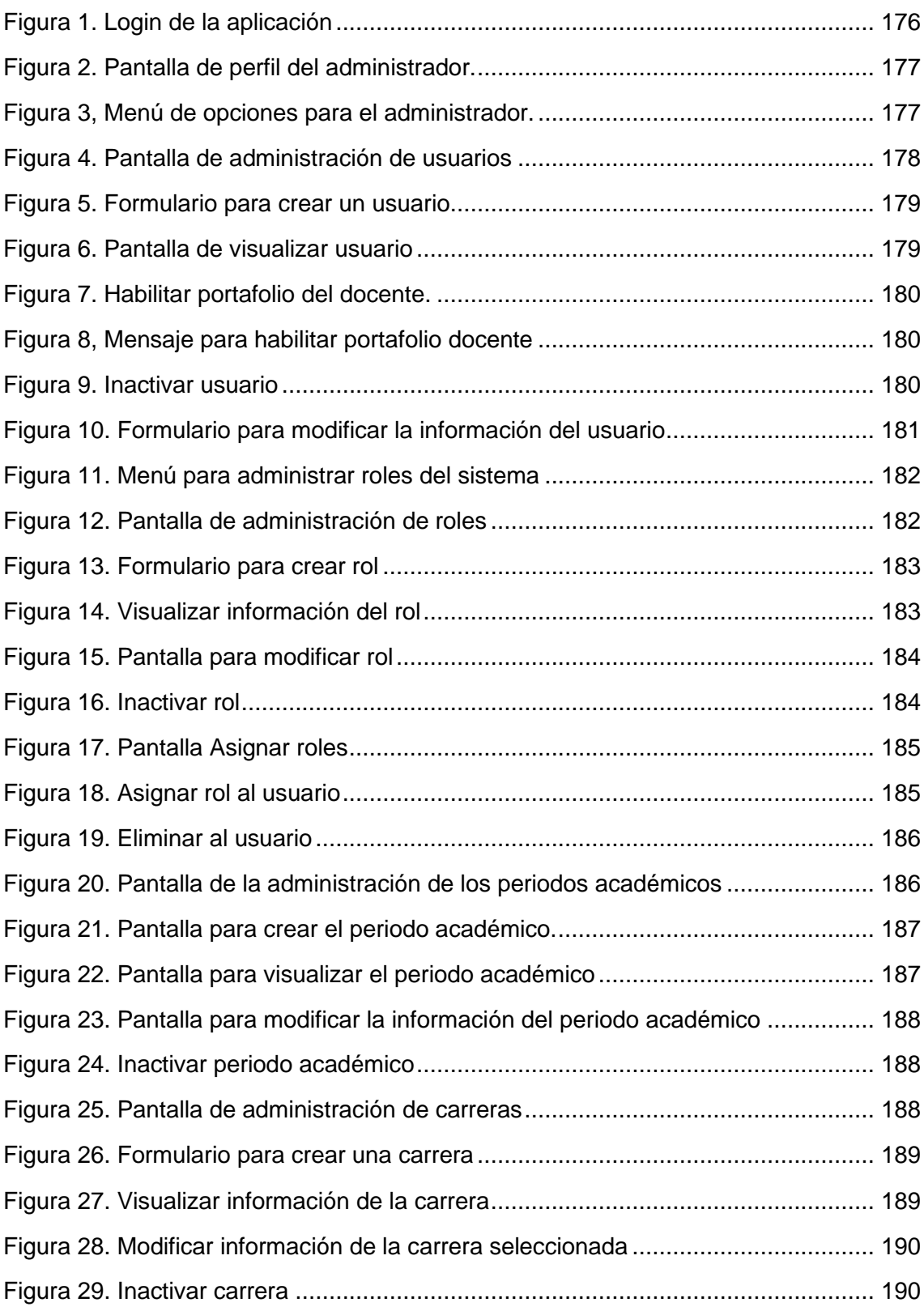

#### **Objetivo**

<span id="page-192-0"></span>Servir de guía, al usuario administrador, con la finalidad de facilitar el uso de la aplicación web. En el manual se especifican cada uno de los pasos que debe seguir el usuario para llevar a cabo cada una de las funcionalidades a las que tiene acceso dentro de la aplicación GESPORDOC.

#### <span id="page-192-1"></span>**Introducción**

La aplicación GESPORDOC, permite al usuario administrador, administrar usuarios (crear, modificar e inactivar), administrar roles (crear, modificar, inactivar y asignar roles) y administrar periodo académico (crear, modificar e inactivar). Se puede acceder a la aplicación desde cualquier navegado que cuente con conexión a internet.

#### <span id="page-192-2"></span>**Referencia**

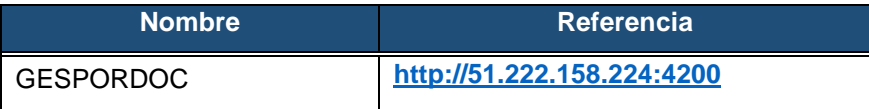

#### <span id="page-192-3"></span>**Ingresar a la Aplicación**

1. Ingresa a la página<http://51.222.158.224:4200/> . Se procede a ingresar las credenciales, en este caso el usuario es el correo electrónico.

<span id="page-192-4"></span>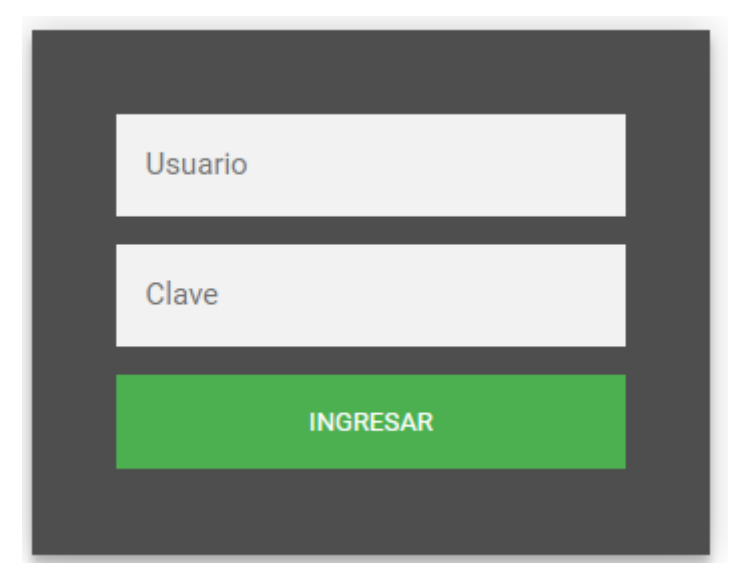

**Figura 75.** Login de la aplicación

2. Después que el sistema verifica que las credenciales de acceso son correctas se presenta la pantalla de perfil de administrador, donde se muestra la información personal y el menú con las opciones a las que tiene acceso.

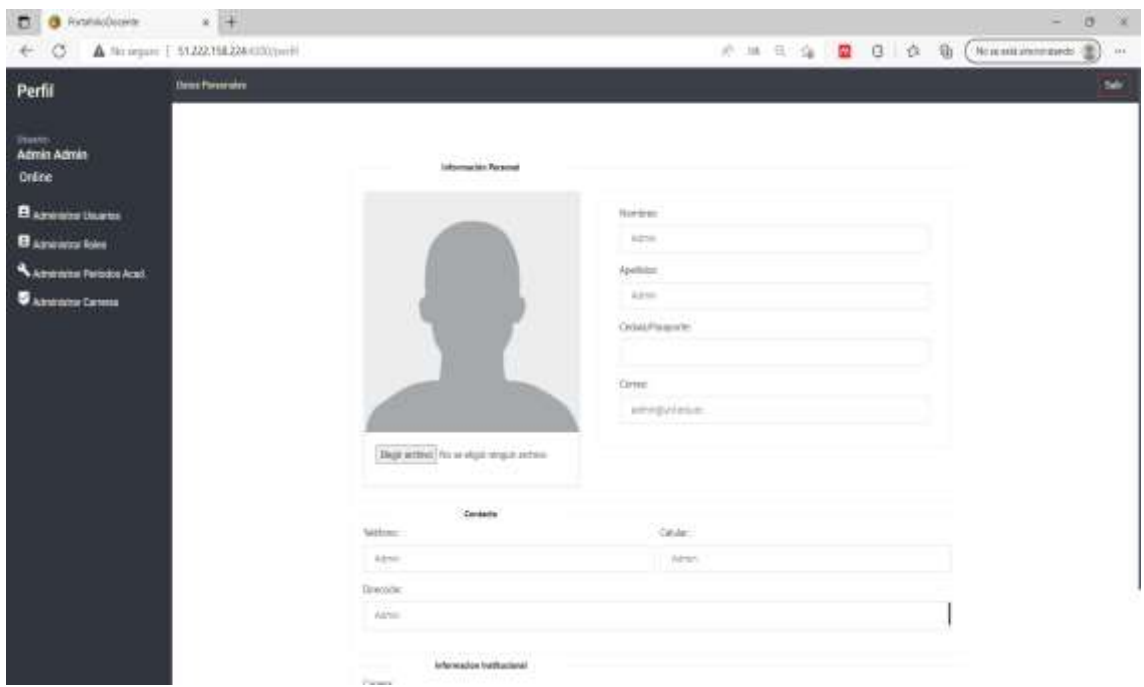

**Figura 76.** Pantalla de perfil del administrador.

<span id="page-193-0"></span>3. El administrador cuenta con las siguientes opciones: administrar usuario, administrar roles y administrar periodos académicos. Cabe mencionar que el administrador es el único que puede asignar roles y dar de baja a los usuarios del sistema.

<span id="page-193-1"></span>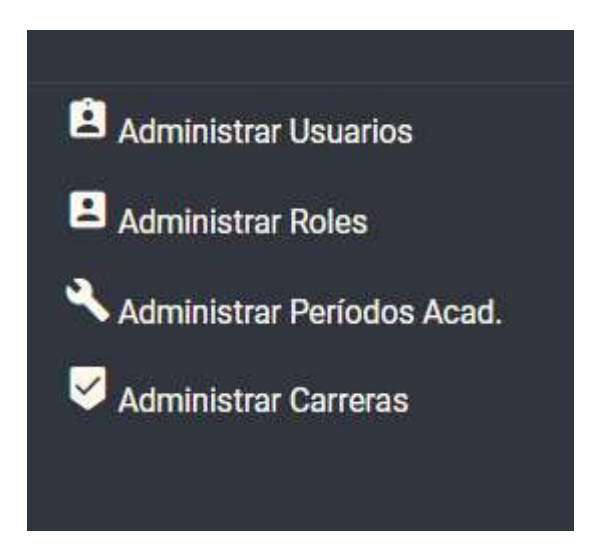

**Figura 77.** Menú de opciones para el administrador.

#### **Administrar Usuarios**

<span id="page-194-0"></span>4. Al elegir la opción **Administrar Usuario**, se presenta en la pantalla un listado de todos los usuarios con los que cuenta la aplicación, además de las opciones de: nuevo usuario, visualizar, modificar e inactivar.

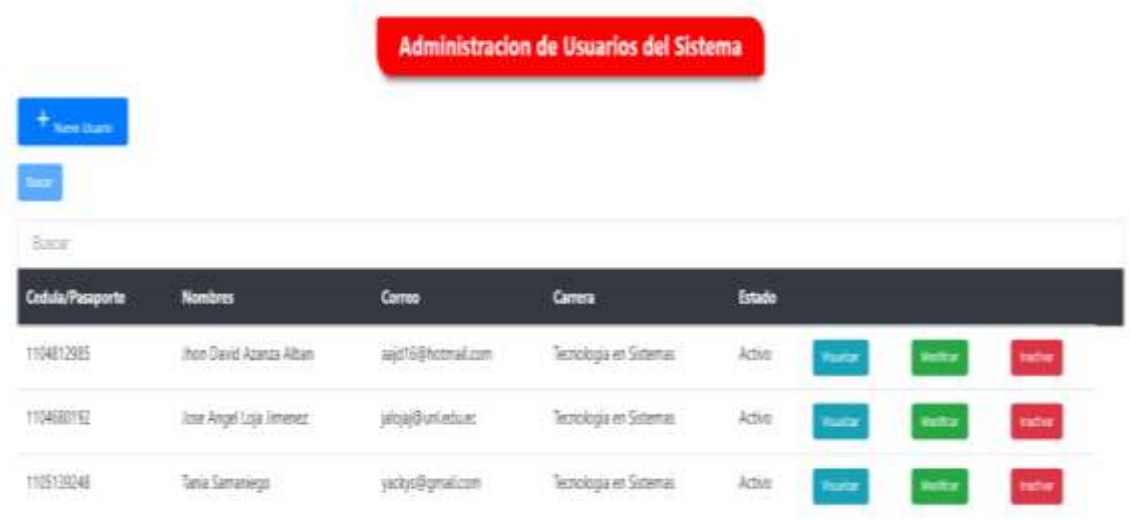

**Figura 78.** Pantalla de administración de usuarios

5. Al dar clic en **Nuevo Usuario**, se despliega un formulario el cual se debe llenar todos los campos obligatorios y finalmente presionar el botón **Guardar**.

**Nota:** Los campos que son obligatorios se encuentran con un asterisco de color verde, si no están llamados no se va a poder guardar al usuario.

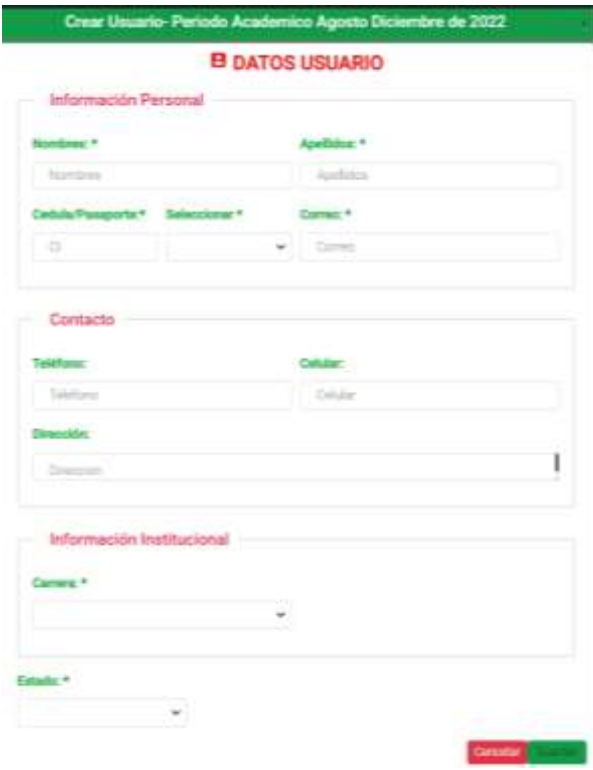

**Figura 79.** Formulario para crear un usuario

<span id="page-195-0"></span>6. Al presionar el botón **Visualizar**, el administrador podrá observar la información del usuario seleccionado.

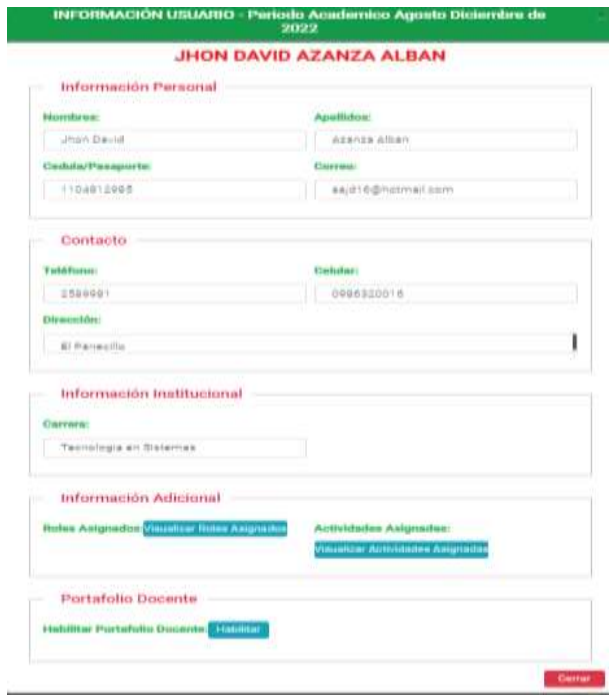

<span id="page-195-1"></span>**Figura 80.** Pantalla de visualizar usuario

7. Para habilitar el portafolio del nuevo usuario se tiene que dar clic en la opción **Habilitar** que se encuentra en la pantalla de **Visualizar.**

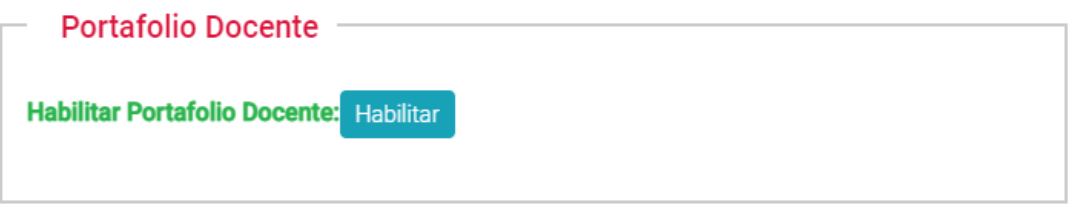

**Figura 81.** Habilitar portafolio del docente*.*

<span id="page-196-0"></span>**Nota:** Se debe dar clic en la opción **Si, deseo Habilitar** para que el portafolio quede activo.

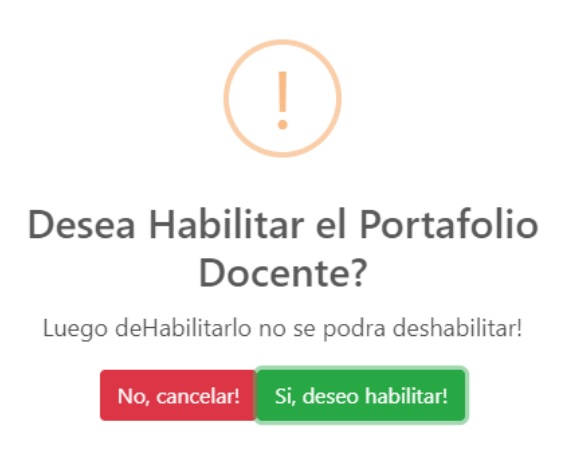

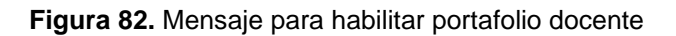

<span id="page-196-1"></span>8. Al elegir la opción de **Inactivar**, se presenta un mensaje que se debe aceptar para que el usuario quede inactivo.

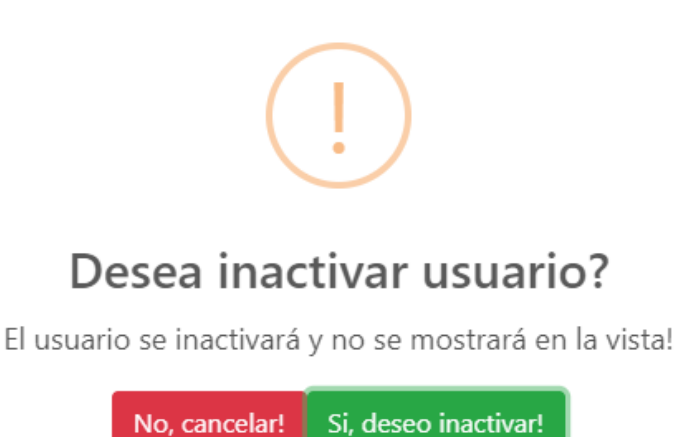

<span id="page-196-2"></span>**Figura 83.** Inactivar usuario

9. Al elegir la opción Modificar, se presenta el formulario con los campos habilitados para proceder a modificar la información.

**Nota:** Los campos que son obligatorios se encuentran con un asterisco de color verde, si no están llamados no se va a poder actualizar.

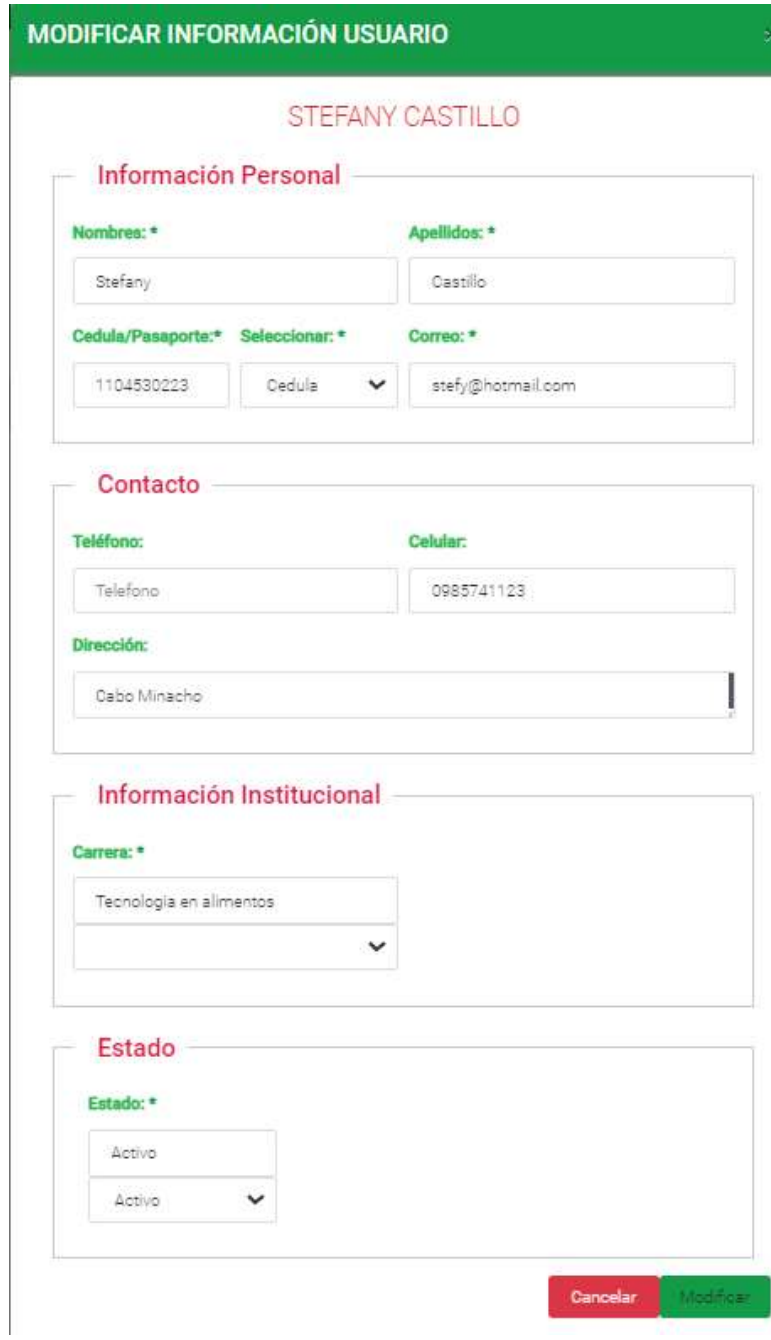

<span id="page-197-0"></span>**Figura 84.** Formulario para modificar la información del usuario

#### **Administrar Roles**

<span id="page-198-0"></span>10. Al elegir la opción de **Administrar Roles**, se despliega un submenú con las opciones: Administrar Roles del sistema y Asignar roles usuario.

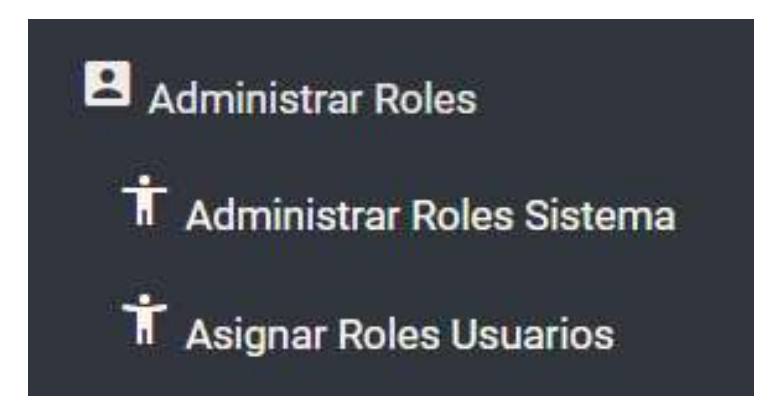

**Figura 85.** Menú para administrar roles del sistema

<span id="page-198-1"></span>11. Al presionar la opción **Administrar Roles del Sistema**, se presenta en la pantalla un listado de todos los roles con los que cuenta la aplicación, además de las opciones de: nuevo rol, visualizar, modificar e inactivar.

|                                          | <b>Administracion de Roles del Sistema</b> |                |                   |                                |
|------------------------------------------|--------------------------------------------|----------------|-------------------|--------------------------------|
| in an<br>Name For                        |                                            |                |                   |                                |
| <b>The Contract</b>                      |                                            |                |                   |                                |
| friend.                                  |                                            |                |                   |                                |
| Nombre de Roi                            | Estado                                     |                |                   |                                |
| Director de Carrera<br>[거리] 사람이 길을 보고 있다 | Activo                                     | <b>TAARING</b> | <b>Stations</b>   | <b>Butter</b>                  |
| Secretaria                               | Activo                                     |                | <b>Loughering</b> | <b><i><u>Institute</u></i></b> |
| Docente<br>200 F                         | Activo<br><b>COM</b>                       | <b>Window</b>  | <b>Allegation</b> | meter.                         |
| Administrador                            | <b>Activo</b>                              |                | <b>Institute</b>  | <b>Suite</b>                   |
| Rector                                   | Activo                                     |                | <b>Inumbia</b>    | <b>Bachue</b>                  |
| Vicerrector                              | Activo                                     | 514514         | <b>Huellin</b>    | <b>THEFT</b>                   |

**Figura 86.** Pantalla de administración de roles

<span id="page-198-2"></span>12. Al dar clic en **Nuevo Rol**, se despliega un formulario el cual se debe llenar todos los campos obligatorios y finalmente presionar el botón **Guardar**.

**Nota:** Los campos que son obligatorios se encuentran con un asterisco de color verde, si no están llamados no se va a poder guardar el nuevo rol.

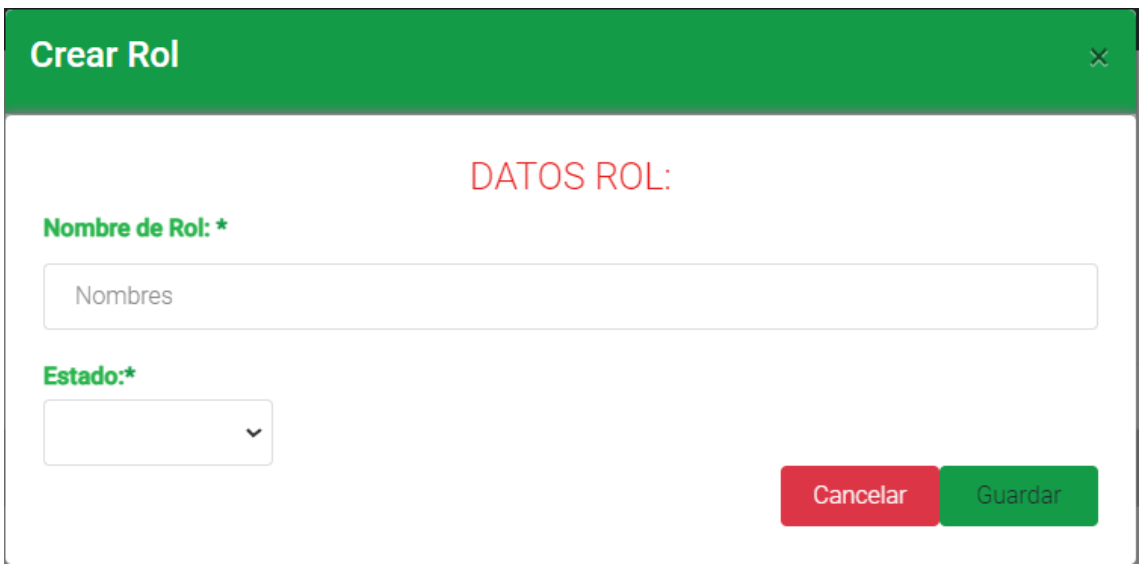

**Figura 87.** Formulario para crear rol

<span id="page-199-0"></span>13. Al presionar el botón **Visualizar**, el administrador podrá observar la información del rol seleccionado.

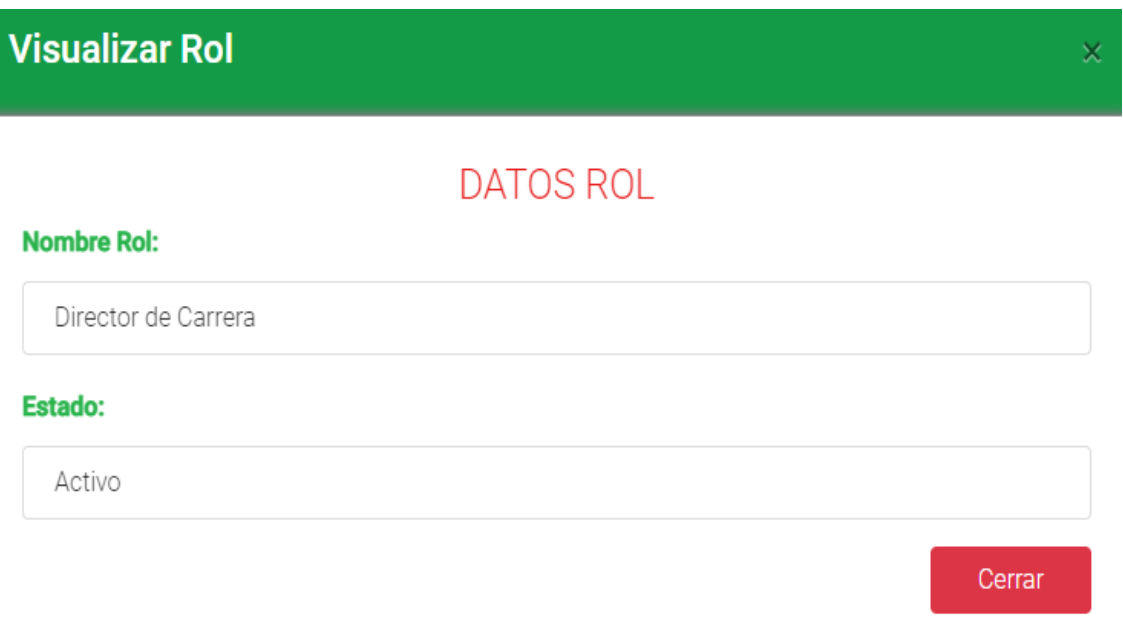

**Figura 88.** Visualizar información del rol

<span id="page-199-1"></span>14. Al elegir la opción **Modificar**, se presenta el formulario con los campos habilitados para proceder a modificar la información del rol. Cabe recalcar que el nombre del rol se puede modificar siempre y cuando no esté asignado a ningún usuario.

**Nota:** Los campos que son obligatorios se encuentran con un asterisco de color verde, si no están llamados no se va a poder actualizar.

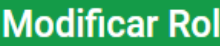

### **DATOS ROL**

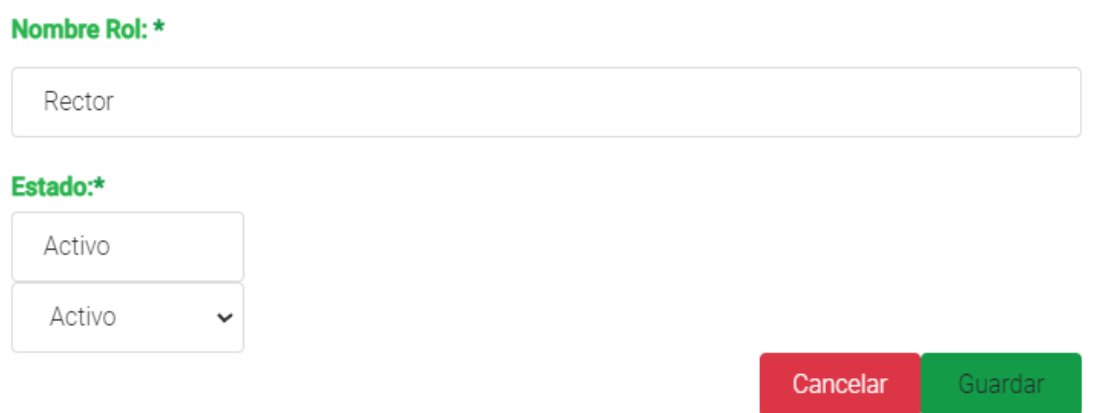

- **Figura 89.** Pantalla para modificar rol
- <span id="page-200-0"></span>15. Al elegir la opción de **Inactivar**, se presenta un mensaje que se debe aceptar para que el rol quede inactivo.

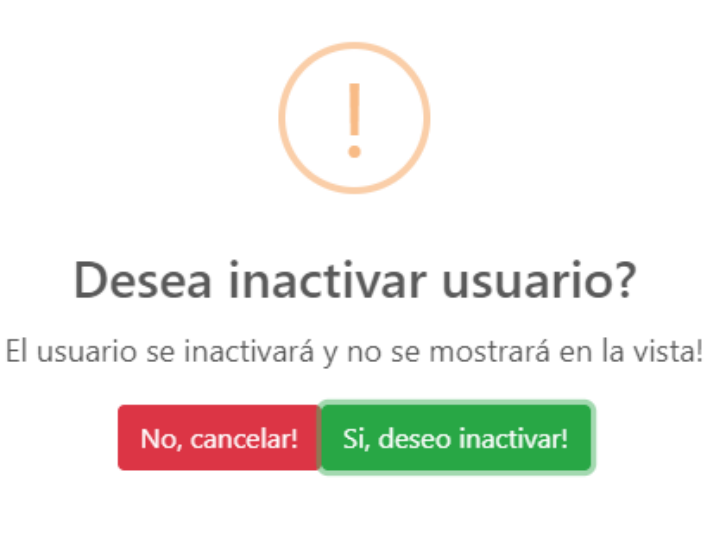

**Figura 90.** Inactivar rol

<span id="page-200-1"></span>16. Al presionar la opción **Asignar Roles Usuario**, se presenta en la pantalla un listado de todos los usuarios con los que cuenta la aplicación, además de las opciones de: asignar y eliminar.

×

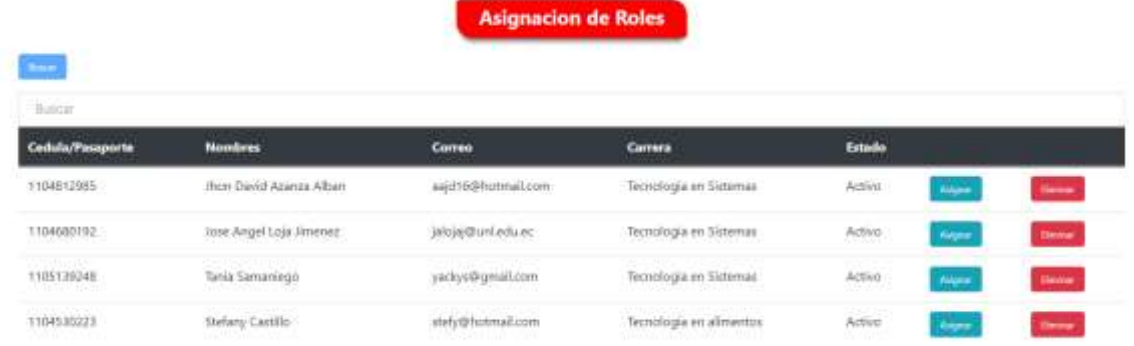

**Figura 91.** Pantalla Asignar roles

<span id="page-201-0"></span>17. Al presionar en el botón **Asignar**, en el lado izquierdo de la pantalla se muestra los roles asignados al usuario, mientras que en la parte derecha se muestra los roles disponibles en la aplicación.

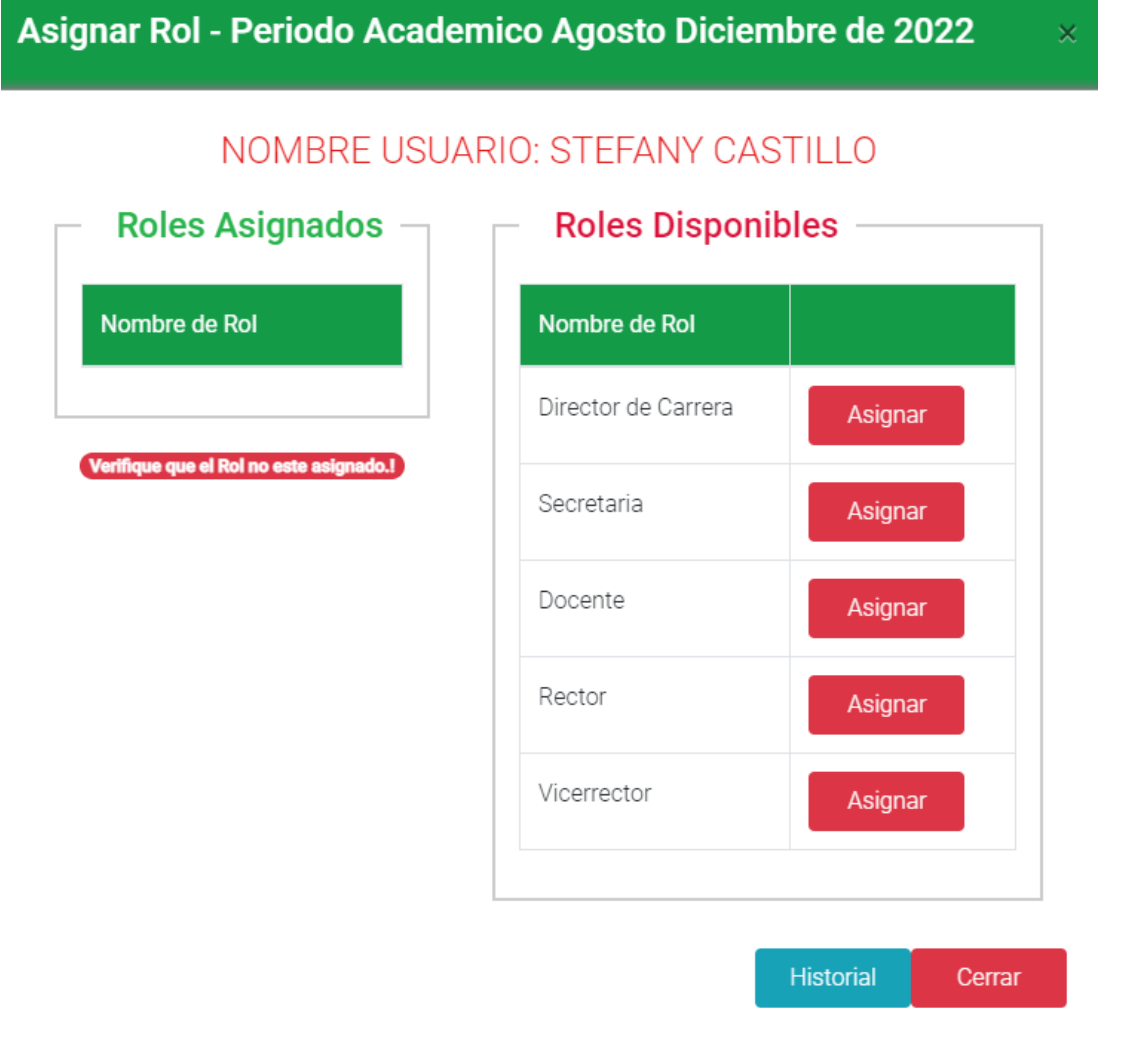

<span id="page-201-1"></span>**Figura 92.** Asignar rol al usuario

**Nota:** Para asignar un rol al usuario, se debe presionar en el botón asignar.

18. Al presionar en el botón Eliminar, se presenta una tabla indicando el periodo académico y el nombre del rol que se desea eliminar, al dar clic en la opción **Eliminar**, se eliminar el rol al usuario.

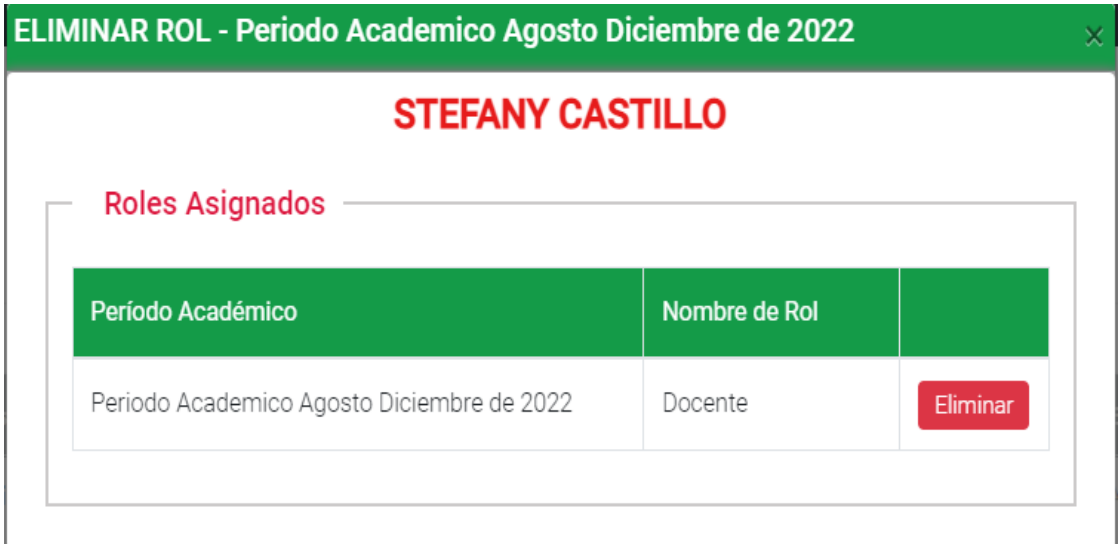

<span id="page-202-0"></span>**Figura 93.** Eliminar al usuario

#### <span id="page-202-1"></span>**Administrar Periodo Académico**

19. Al elegir la opción de **Administrar Periodo Académico**, se presenta en la pantalla un listado de todos los periodos académicos con los que cuenta la aplicación, además de las opciones de: nuevo periodo, visualizar, modificar e inactivar.

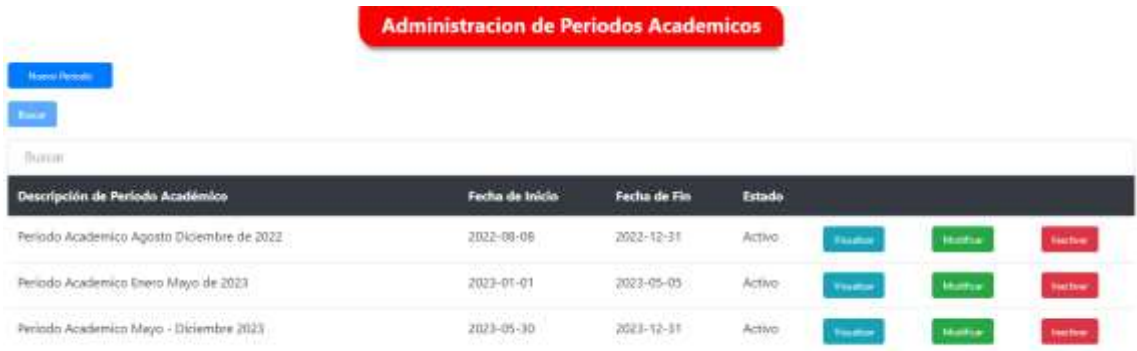

**Figura 94.** Pantalla de la administración de los periodos académicos

<span id="page-202-2"></span>20. Al dar clic en **Nuevo Periodo**, se despliega un formulario el cual se debe llenar todos los campos obligatorios y finalmente presionar el botón **Guardar**.

**Nota:** Los campos que son obligatorios se encuentran con un asterisco de color verde, si no están llamados no se va a poder crear el nuevo periodo académico.

CREAR PERIODO ACADEMICO - Periodo Academico Agosto Diciembre de 2022

### **DATOS PERIODO:**

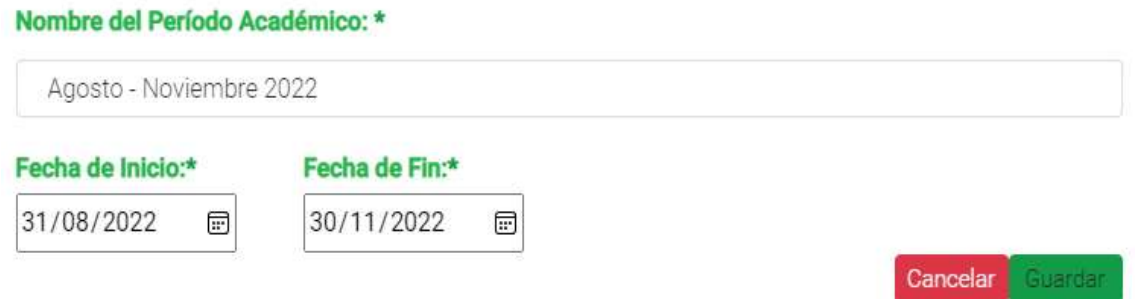

**Figura 95.** Pantalla para crear el periodo académico.

<span id="page-203-0"></span>21. Al presionar el botón **Visualizar**, el administrador podrá observar la información del periodo académico seleccionado.

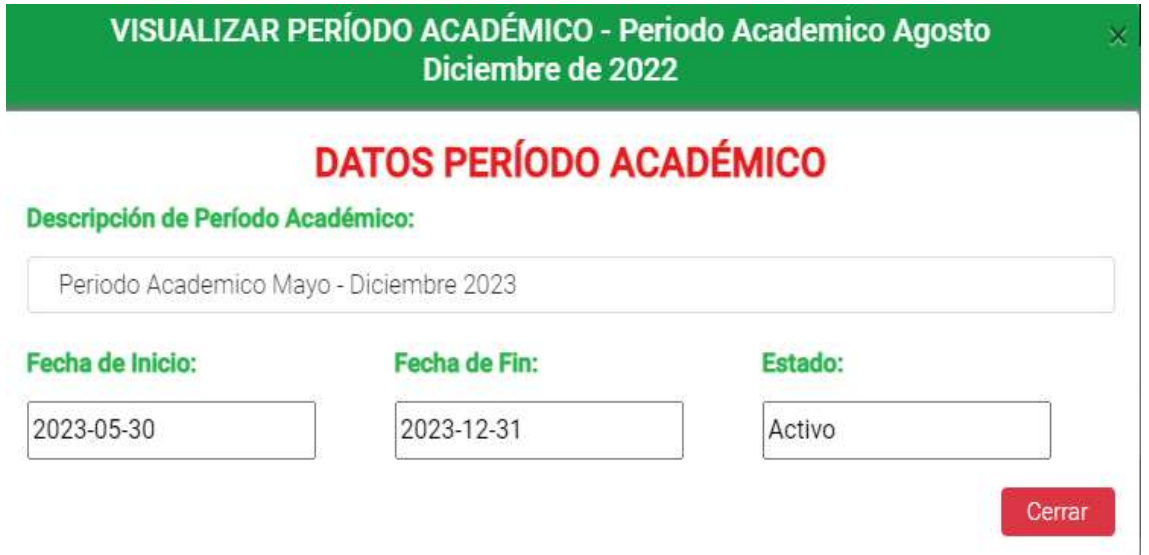

**Figura 96.** Pantalla para visualizar el periodo académico

<span id="page-203-1"></span>22. Al elegir la opción **Modificar**, se presenta el formulario con los campos habilitados para proceder a modificar la información.

**Nota:** Los campos que son obligatorios se encuentran con un asterisco de color verde, si no están llamados no se va a poder actualizar.

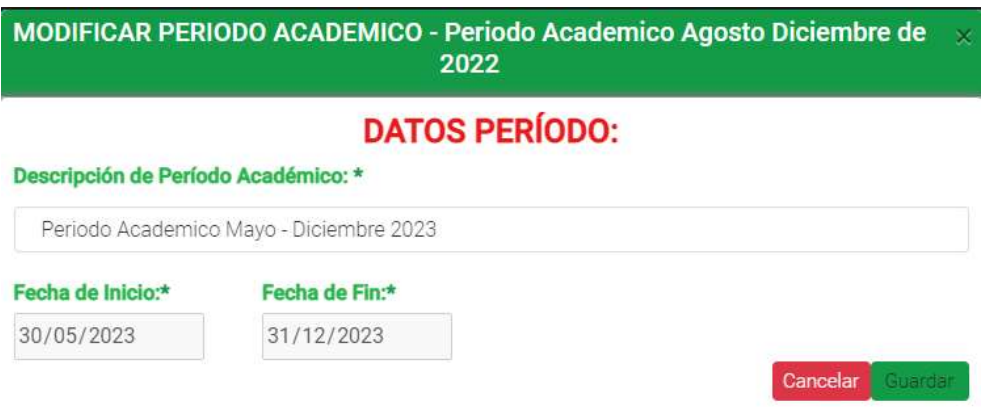

**Figura 97.** Pantalla para modificar la información del periodo académico

<span id="page-204-1"></span>23. Al elegir la opción de **Inactivar**, se presenta un mensaje que se debe aceptar para que el periodo académico quede inactivo.

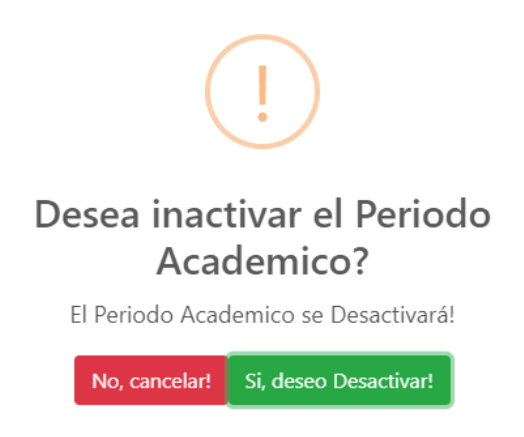

**Figura 98.** Inactivar periodo académico

#### <span id="page-204-2"></span><span id="page-204-0"></span>**Administrar Carreras**

24. Al elegir la opción de **Administrar Carreras**, se presenta en la pantalla un listado de todas las carreras con los que cuenta la aplicación, además de las opciones de: nueva carrera, visualizar, modificar e inactivar.

| Administracion de Carreras del Sistema              |                                                              |                   |                |                   |                  |  |  |
|-----------------------------------------------------|--------------------------------------------------------------|-------------------|----------------|-------------------|------------------|--|--|
| <b>Samue Carried</b><br>$\overline{\phantom{a}}$    |                                                              |                   |                |                   |                  |  |  |
| flumer                                              |                                                              |                   |                |                   |                  |  |  |
| <b>Nombre de Carrera</b>                            | <b>Descripcion</b>                                           | Estado            |                |                   |                  |  |  |
| Tecnologia en Sistemas                              | Programacion                                                 | Activo            | <b>Window</b>  | <b>Mindrik at</b> | <b>Saffront</b>  |  |  |
| Tecnologia en admentos<br>- ATLANCA PATRIMONAL (SHA | 2020 WEST<br>Prevação de almentos<br>THE CREW BASIC COMPLETE | $\Delta(\vec{z})$ | <b>Taxable</b> | <b>NUMBER</b>     | <b>San Brand</b> |  |  |

<span id="page-204-3"></span>**Figura 99.** Pantalla de administración de carreras

25. Al dar clic en **Nueva Carrera**, se despliega un formulario el cual se debe llenar todos los campos obligatorios y finalmente presionar el botón **Guardar**.

**Nota:** Los campos que son obligatorios se encuentran con un asterisco de color verde, si no están llamados no se va a poder crear el nuevo periodo académico.

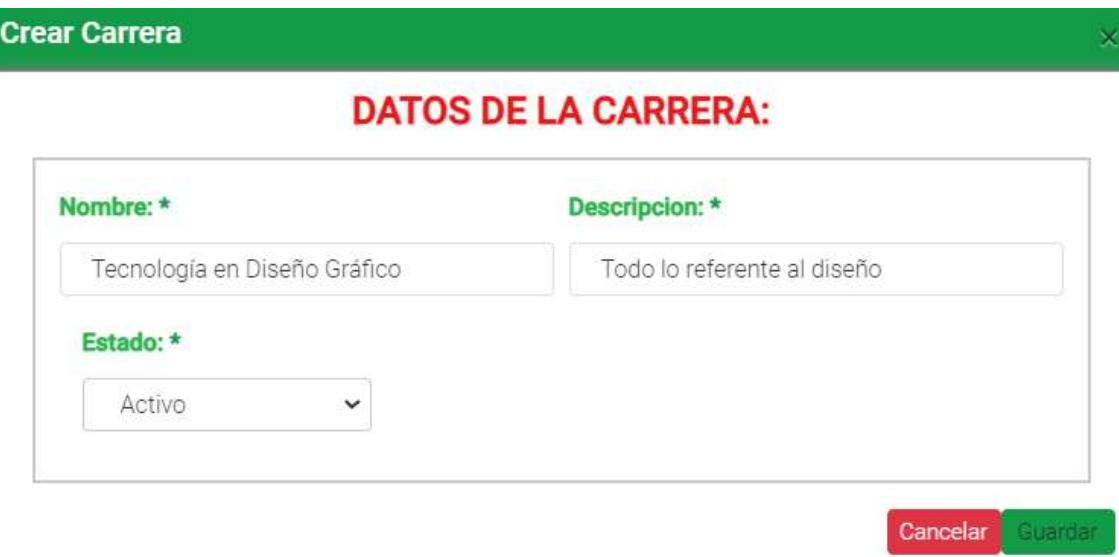

**Figura 100.** Formulario para crear una carrera

<span id="page-205-0"></span>26. Al presionar el botón **Visualizar**, el administrador podrá observar la información de la carrera seleccionada.

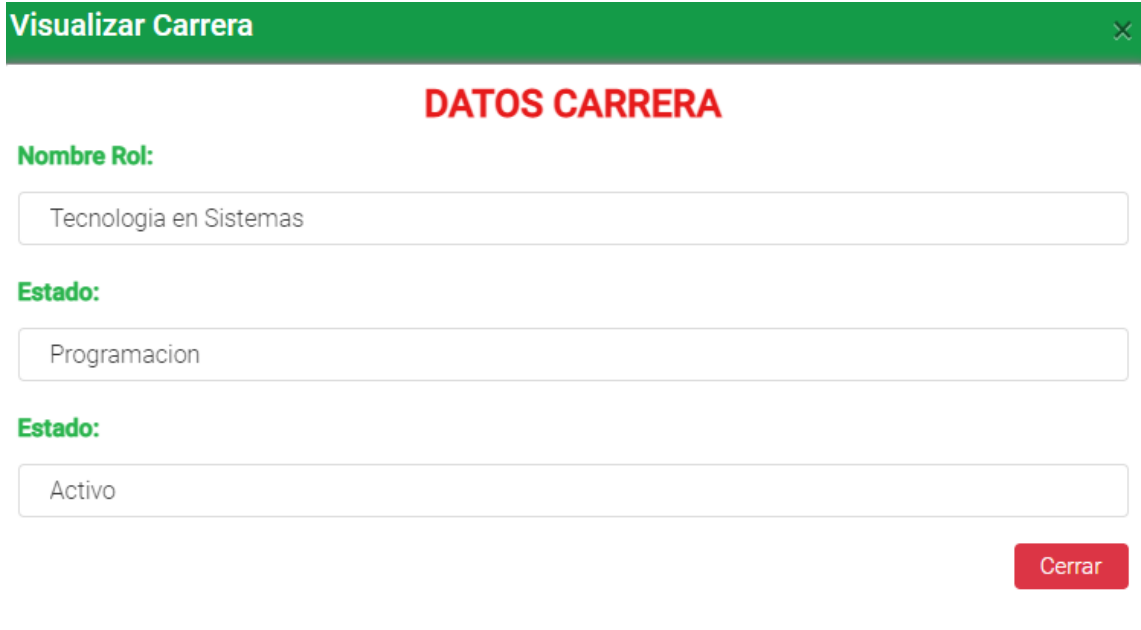

<span id="page-205-1"></span>**Figura 101.** Visualizar información de la carrera

27. Al elegir la opción **Modificar**, se presenta el formulario con los campos habilitados para proceder a modificar la información.

**Nota:** Los campos que son obligatorios se encuentran con un asterisco de color verde, si no están llamados no se va a poder actualizar loa información.

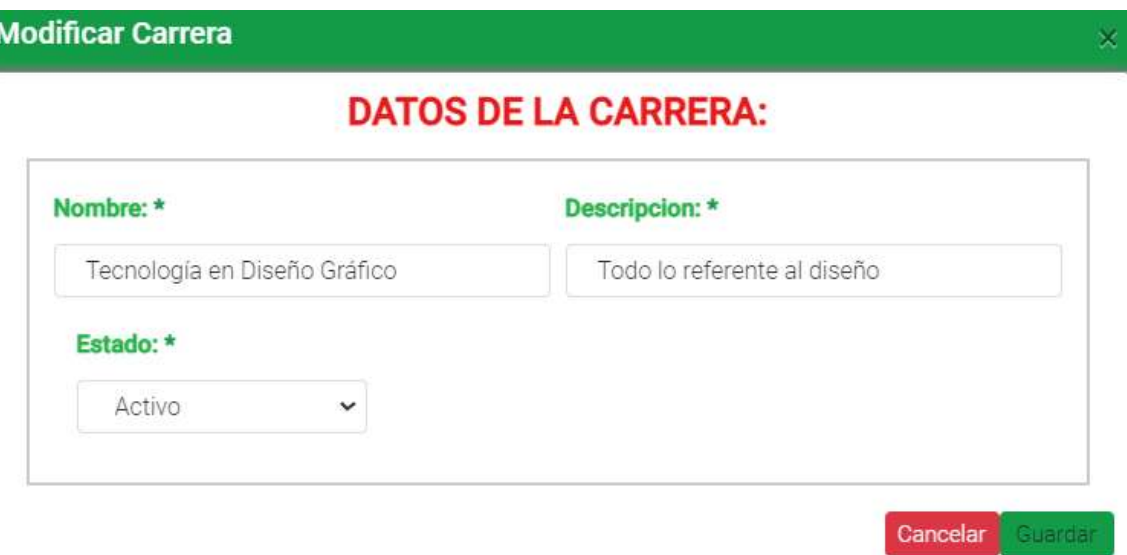

**Figura 102.** Modificar información de la carrera seleccionada

<span id="page-206-0"></span>28. Al elegir la opción de **Inactivar**, se presenta un mensaje que se debe aceptar para que la carrera quede inactiva.

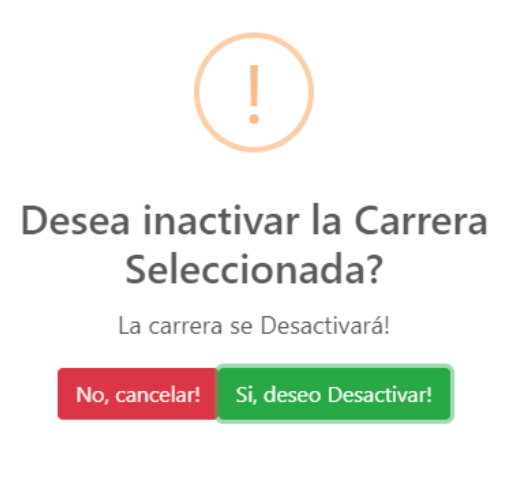

<span id="page-206-1"></span>**Figura 103.** Inactivar carrera

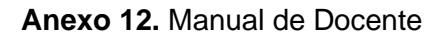

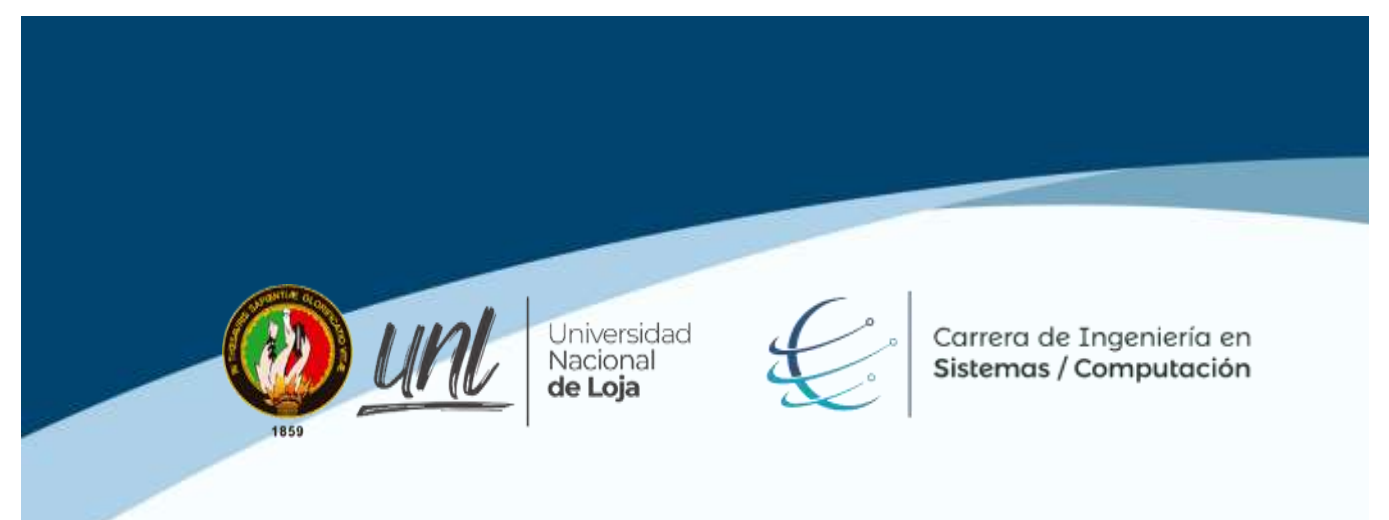

## **Manual para Docentes del Sistema**

**Proyecto: Aplicación web para la gestión del portafolio docente en institutos tecnológicos de educación superior de la ciudad de Loja.**

**Elaborado por:** José Angel Loja Jiménez

Agosto 2022

#### Índice de Contenido

<span id="page-208-0"></span>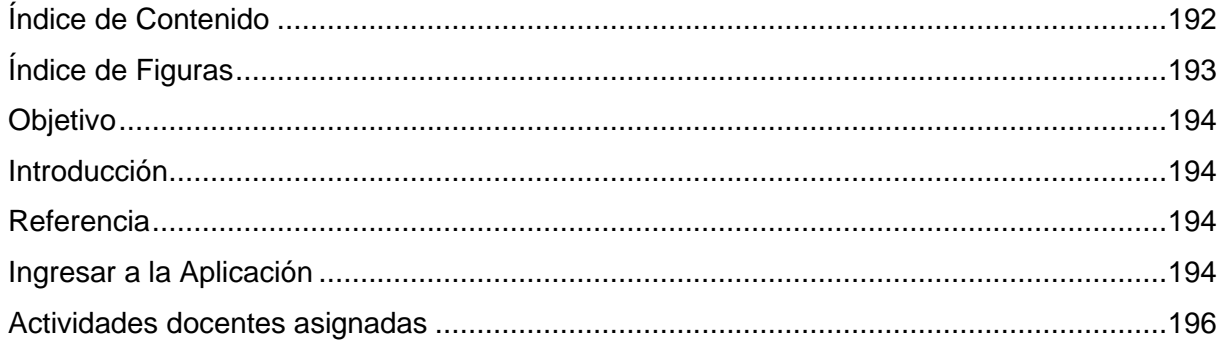

### **Índice de Figuras**

<span id="page-209-0"></span>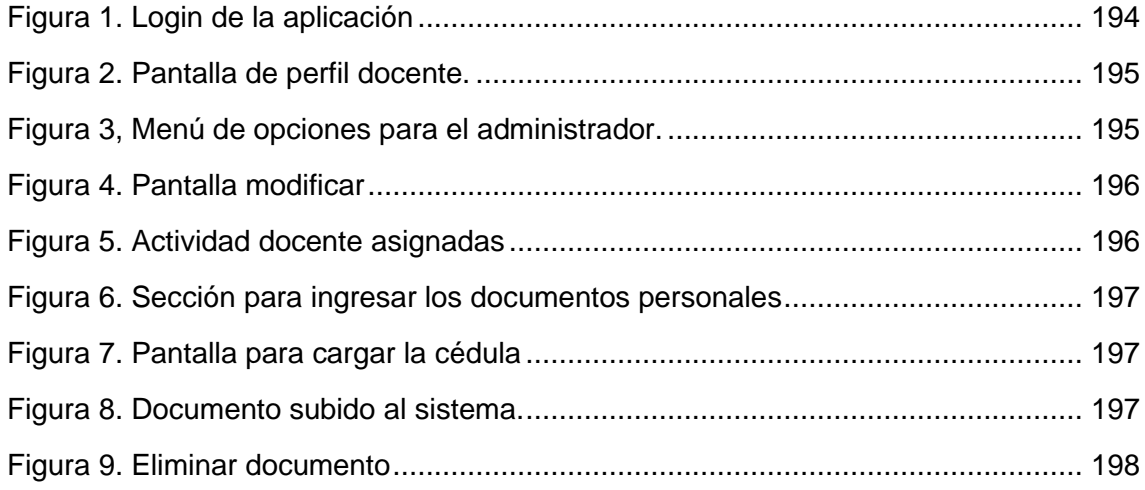

#### **Objetivo**

<span id="page-210-0"></span>Servir de guía a los docentes de los institutos que implementen la solución informática, con la finalidad de facilitar el uso de la aplicación web. En el manual se especifican cada uno de los pasos que debe seguir el docente para llevar a cabo cada una de las funcionalidades a las que tiene acceso dentro de la aplicación GESPORDOC.

#### <span id="page-210-1"></span>**Introducción**

La aplicación GESPORDOC, dependiendo de las actividades docentes que le asignen en el periodo académico al docente podrá realizar las diferentes opciones. Se puede acceder a la aplicación desde cualquier navegado que cuente con conexión a internet.

#### <span id="page-210-2"></span>Referencia

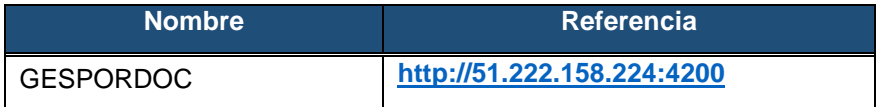

#### <span id="page-210-3"></span>**Ingresar a la Aplicación**

1. Ingresa a la página <http://51.222.158.224:4200/> . Se procede a ingresar las credenciales, en este caso el usuario es el correo electrónico.

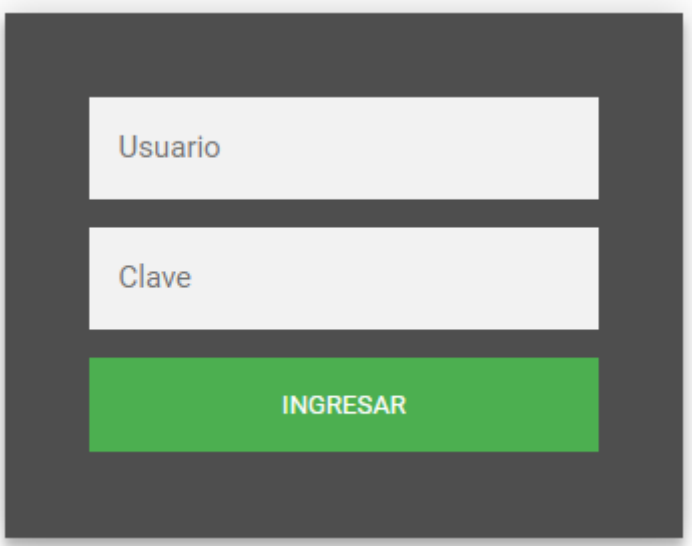

<span id="page-210-4"></span>**Figura 104.** Login de la aplicación

2. Después que el sistema verifica que las credenciales de acceso son correctas se presenta la pantalla de perfil del usuario donde se muestra la información personal y el menú con las opciones a las que tiene acceso.

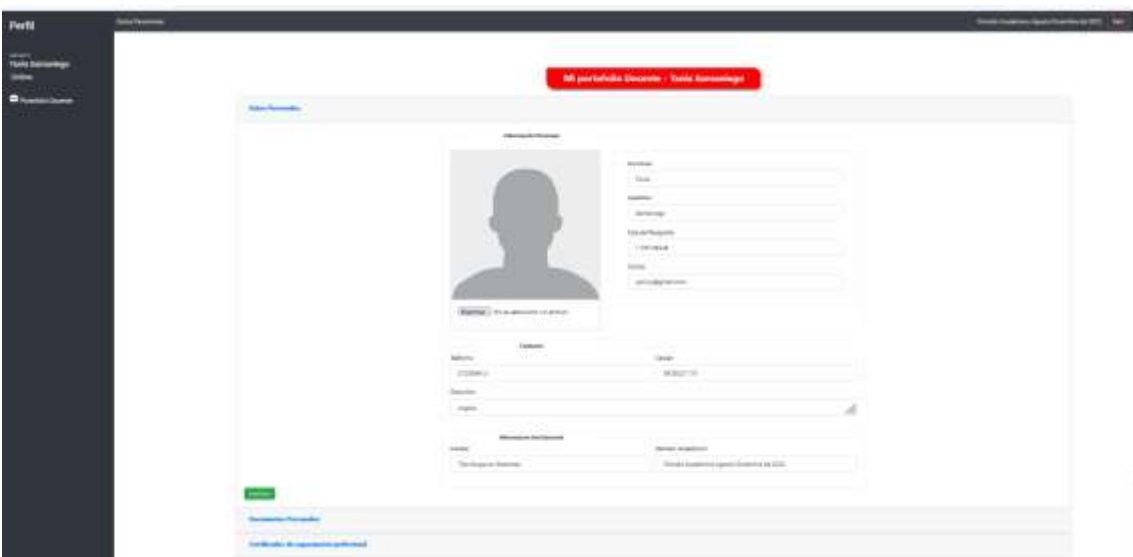

**Figura 105.** Pantalla de perfil docente.

<span id="page-211-0"></span>3. El docente tiene únicamente la opción de Portafolio docente.

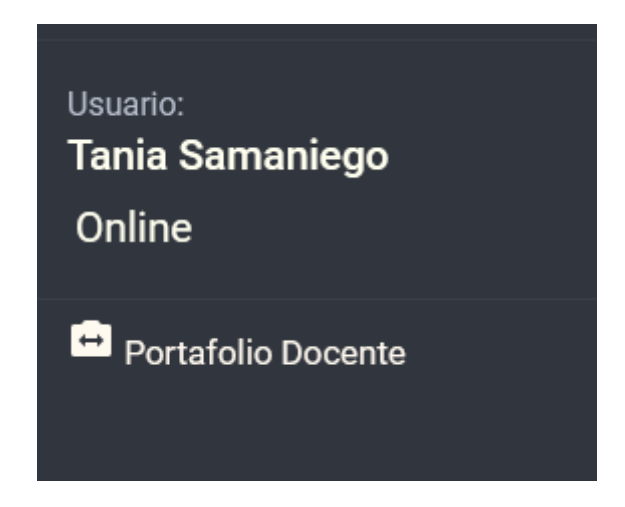

<span id="page-211-1"></span>**Figura 106.** Menú de opciones para el administrador.

4. El docente puede modificar únicamente el nombre, apellido y datos de contacto, al elegir la opción **Modificar.**

**Nota:** Los campos que son obligatorios se encuentran con un asterisco de color verde, si no están llamados no se va a poder actualizar.

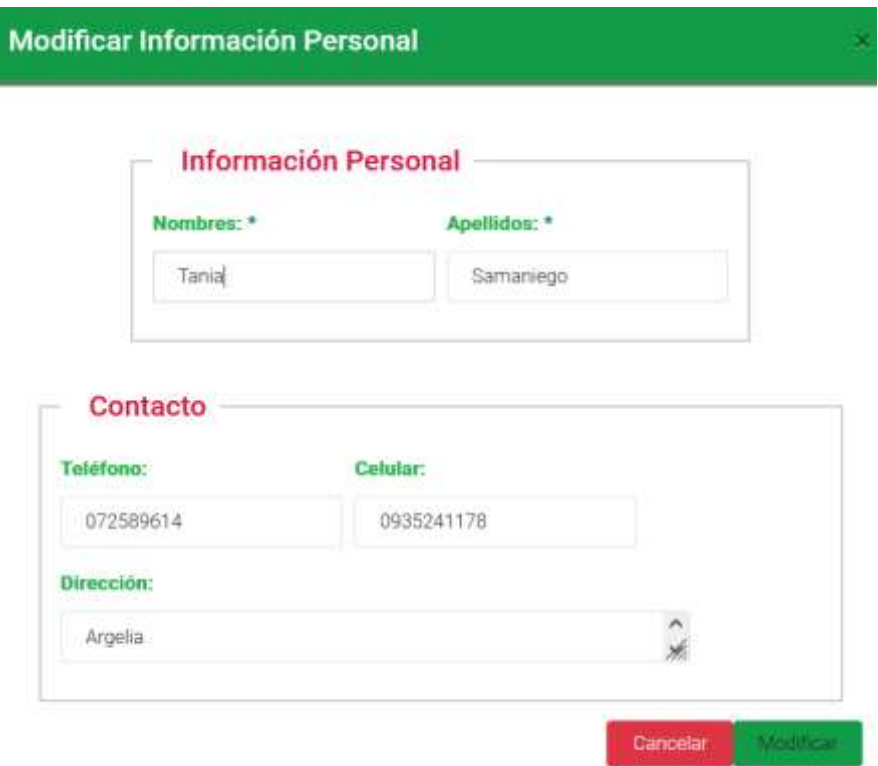

**Figura 107.** Pantalla modificar

#### <span id="page-212-0"></span>**Actividades docentes asignadas**

5. Dependiendo de las actividades que el director de carrera haya asignado al docente se presentara las opciones para que suba la información requerida.

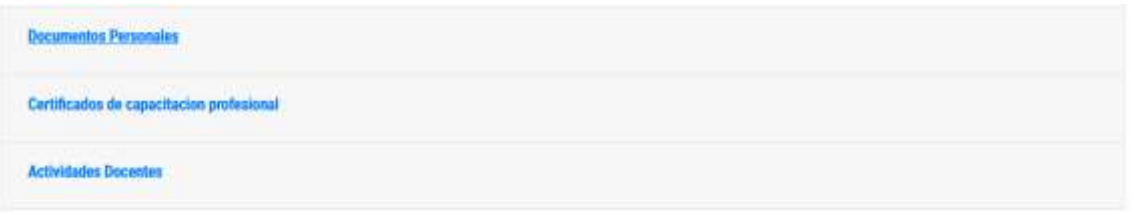

#### **Figura 108.** Actividad docente asignadas

<span id="page-212-1"></span>6. Al presionar en la opción Datos personales, se despliega una tabla en la cual consta nombre del documento, fecha de ingreso, estado y las observaciones en caso de existir.

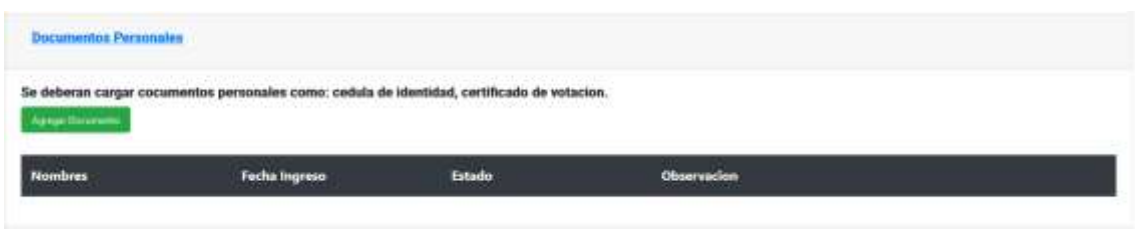

**Figura 109.** Sección para ingresar los documentos personales

<span id="page-213-0"></span>7. Al presionar en la opción **Agregar Documento**, se presenta una pantalla en la cual se puede ingresar la cedula de identidad y certificado de votación.

**Nota:** Los documentos se deben subir en formato **pdf**, la aplicación no acepta otro formato.

**Cargar Documento a Portafolio Docente** 

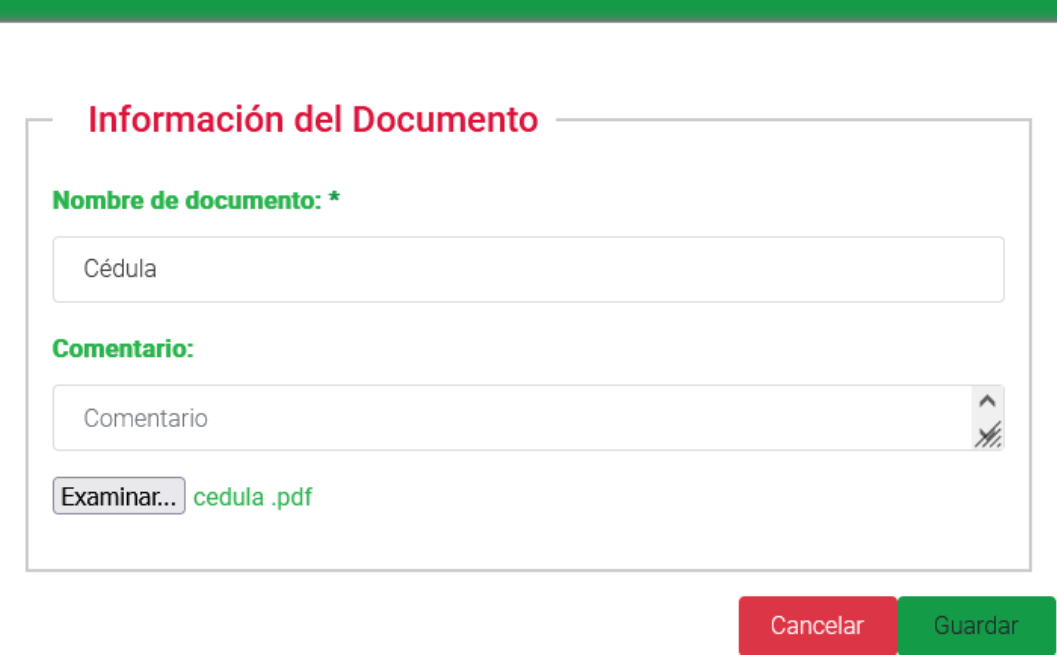

**Figura 110.** Pantalla para cargar la cédula

<span id="page-213-1"></span>8. Una vez subida la información se puede observar la siguiente tabla, en la cual el documento tiene un estado de **No Validado,** se debe a que el director de carrera aun no valida la documentación subida al sistema.

<span id="page-213-2"></span>

| <b>Nombres</b> | Fecha Ingreso | Estado      | Observacion |            |          |
|----------------|---------------|-------------|-------------|------------|----------|
| Cédula         | 2022-08-31    | No Validado |             | Visualizar | Eliminar |

**Figura 111.** Documento subido al sistema.

 $\mathbf x$ 

9. Al presionar la opción **Eliminar**, se presenta el siguiente mensaje el cual se debe confirmar para que se borre el documento seleccionado.

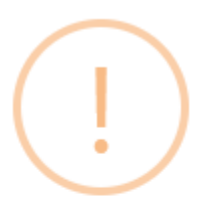

# ¿Está seguro que desea eliminar este documento?

<span id="page-214-0"></span>El documento se eliminará y no se podrá recuperar!

Si, deseo Eliminar! No, cancelar!

**Figura 112.** Eliminar documento

**Anexo 13.** Certificación de Pruebas de Aplicación

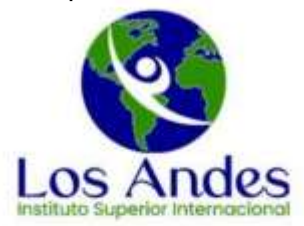

#### **INTITUTO SUPERIOR TECNOLÓGICO "LOS ANDES"**

#### **CERTIFICA:**

Que, la aplicación web denominada GESPORDOC, correspondiente al Trabajo de Titulación con título "APLICACIÓN WEB PARA LA GESTIÓN DEL INSTITUTOS TECNOLÓGICOS PORTAFOLIO DOCENTE EN DE EDUCACIÓN SUPERIOR DE LA CIUDAD DE LOJA", desarrollada por el Sr. José Angel Loja Jiménez, estudiante de la Carrera de Ingeniería en Sistemas/Computación, de la Universidad Nacional de Loja, ha sido PROBADA en nuestro Instituto, cumpliendo con los requerimientos relacionados con la GESTIÓN DEL PORTAFOLIO DOCENTE. Con ello se da el VISTO BUENO a la aplicación web.

Este certificado se expide desde el Vicerrectorado, a los 31 días del mes de agosto de 2022.

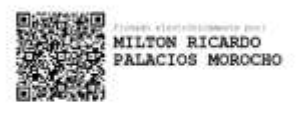

Ing. Milton Palacios Mgs

VICERRECTOR ACADÉMICO DEL INSTITUTO

SUPERIOR TECNOLÓGICO "LOS ANDES"
**Anexo 14.** Certificado de Traducción

## CERTIFICADO DE TRADUCCIÓN

La Srta. **Vanessa Fernanda Loja Jiménez** identificado con número de cédula **1105879520**, portadora del nivel B2 según el Marco Común Europeo de Referencia para las Lenguas valorada bajo la Res. N°. SETEC-CAL-2017-084.

## **CERTIFICA:**

Qué, el texto traducido al idioma inglés que compone el Resumen del Trabajo de Titulación denominado: "**Aplicación web para la gestión del portafolio docente en Institutos Tecnológicos de Educación Superior de la ciudad de Loja / Web application for the management of the teaching portfolio in Technological Institutes of Higher Education in the city of Loja."** perteneciente de manera genuina al **Sr. José Ángel Loja Jiménez**, con número de cédula **1104680192**, fue realizado y verificado bajo mi supervisión.

Eso es todo en cuanto puedo indicar en honor a la verdad, facultando al interesado hacer uso del presente documento para los fines que crea pertinentes.

Loja, 31 de agosto del 2022

Vanessa Fernanda Loja Jiménez CI: 1105879520 Teléfono: 0981832870